## **INSTALACION Y MANEJO DE REDES LAN DE MICROS EN NETVARE DE NOVELL**

Del 16 al 27 de mayo de 1994. Lunes a Viernes de 17 a 21 hrs.

·\_!.-

•

ING. JUAN F. MAGAÑA CARRILLO (COORDINADOR) DIRECTOR GENERAL CONSULTORES ICIMEX, S.A. DE C.V. AV. UNIVERSIDAD 1810-A-1 COL. ROMERO DE TERREROS 04310 MEXICO, D.F. TEL. 658-37-26

ING. SAUL S. MAGAÑA CISNEROS GERENTE SOPORTE TECNICO CONSULTORES ICIMEX, S.A. DE C.V. AV. UNIVERSIDAD 1810-A-1 COL. ROMERO DE TERREROS 04310 MEXICO, D.F. TEL. 658-37-26

ING. PEDRO ANTONIO HUERTA ANGUIANO SOPORTE TECNICO CONSULTORES ICIMEX, S.A. DE C.V. AV. UNIVERSIDAD 1810-A-1 COL. ROMERO DE TERREROS 04310 MEXICO, D.F. TEL. 658-37-26

'

## EVALUACION DEL PERSONAL DOCENTE

## CURSO: INSTALACION Y MANEJO DE REDES CON NETWARE DE NOVELL FECHA: ABRIL 26 A MAYO 7 DE 1994.

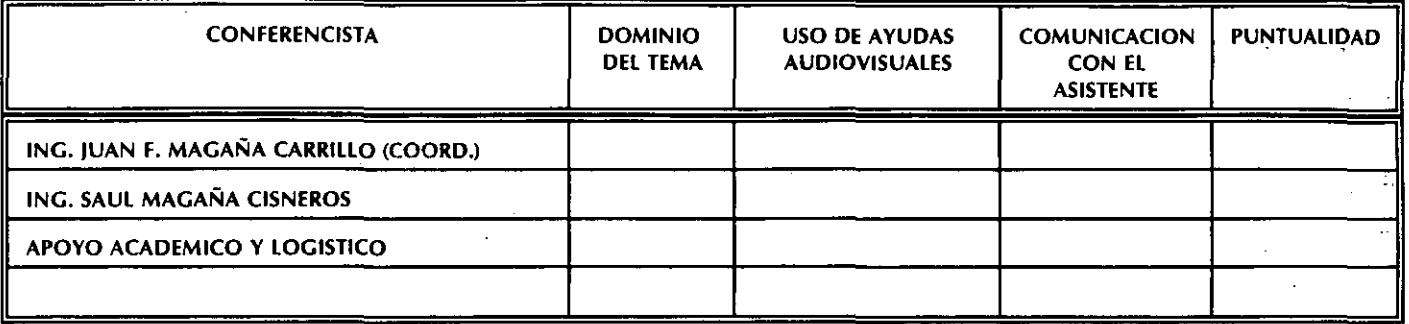

## EVALUACION DE LA ENSEÑANZA

## 1.- ORGANIZACION Y DESARROLLO DEL CURSO:

2.- GRADO DE PROFUNDIDAD LOGRADO EN EL CURSO: D

3.- ACTUALIZACION DEL CURSO:

4.- APLICACION PRACTICA DEL CURSO:

## EVALUACION DEL CURSO

..

1

D

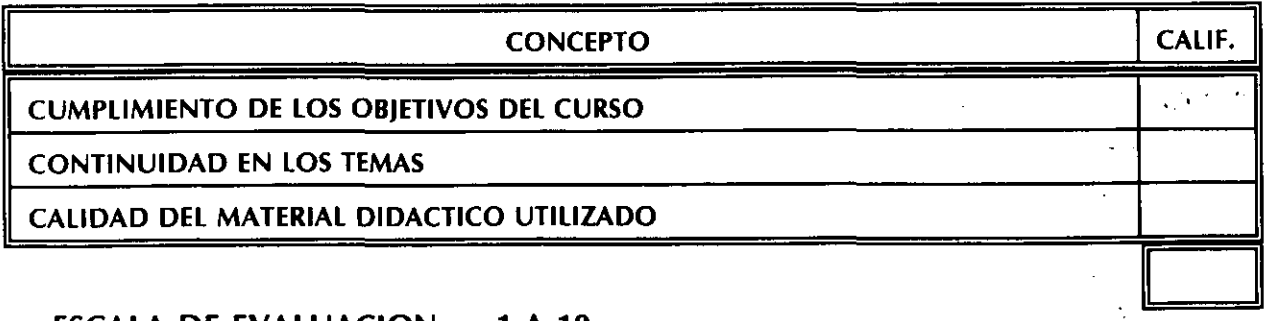

## ESCALA DE EVALUACION: 1 A 10

CENTRO DE /NFORMAC/ON Y DOCUMENTACION "lNG. BRUNO MASCANZON/"

1.- ¿LE AGRADO SU ESTANCIA EN LA DIVISION DE EDUCACION CONTINUA?

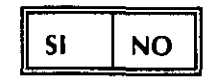

SI INDICA QUE NO DIGA PORQUE.

 $\sim$   $\sim$ 

2.- MEDIO A TRAVES DEL CUAL SE ENTERO DEL CURSO:

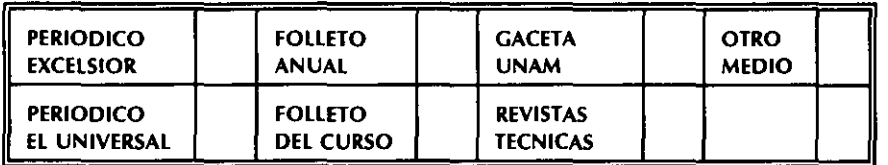

## 3.- ¿QUE CAMBIOS SUGERIRIA AL CURSO PARA MEJORARLO?

4.- ¿RECOMENDARIA EL CURSO A OTRA(S) PERSONA(S)?

**SI NO** 

5.- ¿QUE CURSOS LE SERVIRIA QUE PROGRAMARA LA DIVISIÓN DE EDUCACION CONTINUA.

., ¡

6.· OTRÁS SUGERENCIAS:

CENTRO DE INFORMACION Y DOCUMENTACION "ING. BRUNO MASCANZONI"

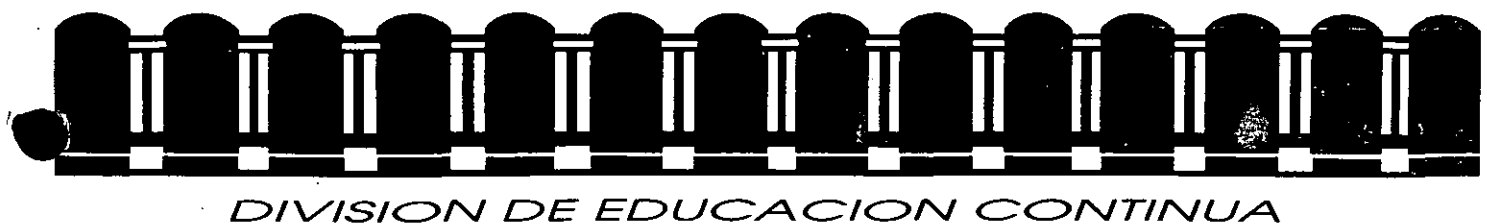

## FACULTAD DE INGENIERIA U.N.A.M.

INSTALACION Y MANEJO DE REDES LAN DE MICROS CON NETWARE DE NOVELL

MATERIAL DE APOYO DIDACTICO

 $\pm$ 

 $\epsilon$  ,  $\omega$  ,  $\lambda$ 

ABRIL - MAYO

1994

### **INSTALACION Y MANEJO DE REDES CON NETWARE DE NOVELL**

## **PRESENTACION**

En el campo de las Redes, la industria del software pretende en algunas firmas estar a la vanguardia en el mercado internacional; es el caso de NOVELL que desde su versión **para el 80286 liberada en junio de 1985,** hasta su gama actual de Netware, ha sido el líder en este campo por ofrecer a los usuarios una opción para cada necesidad, motivo por el cual observadores autorizados aseveran que tiene el 65 % del mercado actual. Este fenómeno es el fndice del usuario que marca como "estandar" a Netware de NOVELL. El manejo actual de las Redes con este sistema operativo, es tan común, que resulta necesario conocer desde las versiones de bajo nivel como Netware Lite, pasando por la 2.15, por la 2.2, por la 3.11 con su Advance Netware, y hasta la versión 4.0 recientemente liberada., con su gama de utilerias. La DECFI preocupada por estar a la vanguardia en la actualización profesional, decidió implementar este módulo que será un peldaño más en la cuesta hacia el objetivo del DIPLOMADO, donde obviamente los aspirantes deberán cumplir con la evaluación del caso.

## **OBJETIVOS**

Lograr que los usuarios de las REDES: después de este curso conozcan su sistema operativo de RED con más detalle y puedan generarlo e instalarlo con el criterio adecuado.

#### **A QUIEN VA DIRIGIDO**

A profesionistas, ejecutivos, funcionarios y técnicos que por sus necesidades profesionales deseen conocer y manejar Redes con NetWare.

### **REQUISITOS**

Se requiere que los participantes tengan buen nivel en microcomputación con manejo amplio de MS-DOS y haber tomado sin ser limitante, los módulos 1 y 11 de REDES (LAN) DE MICROS o equivalente.

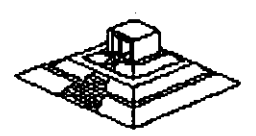

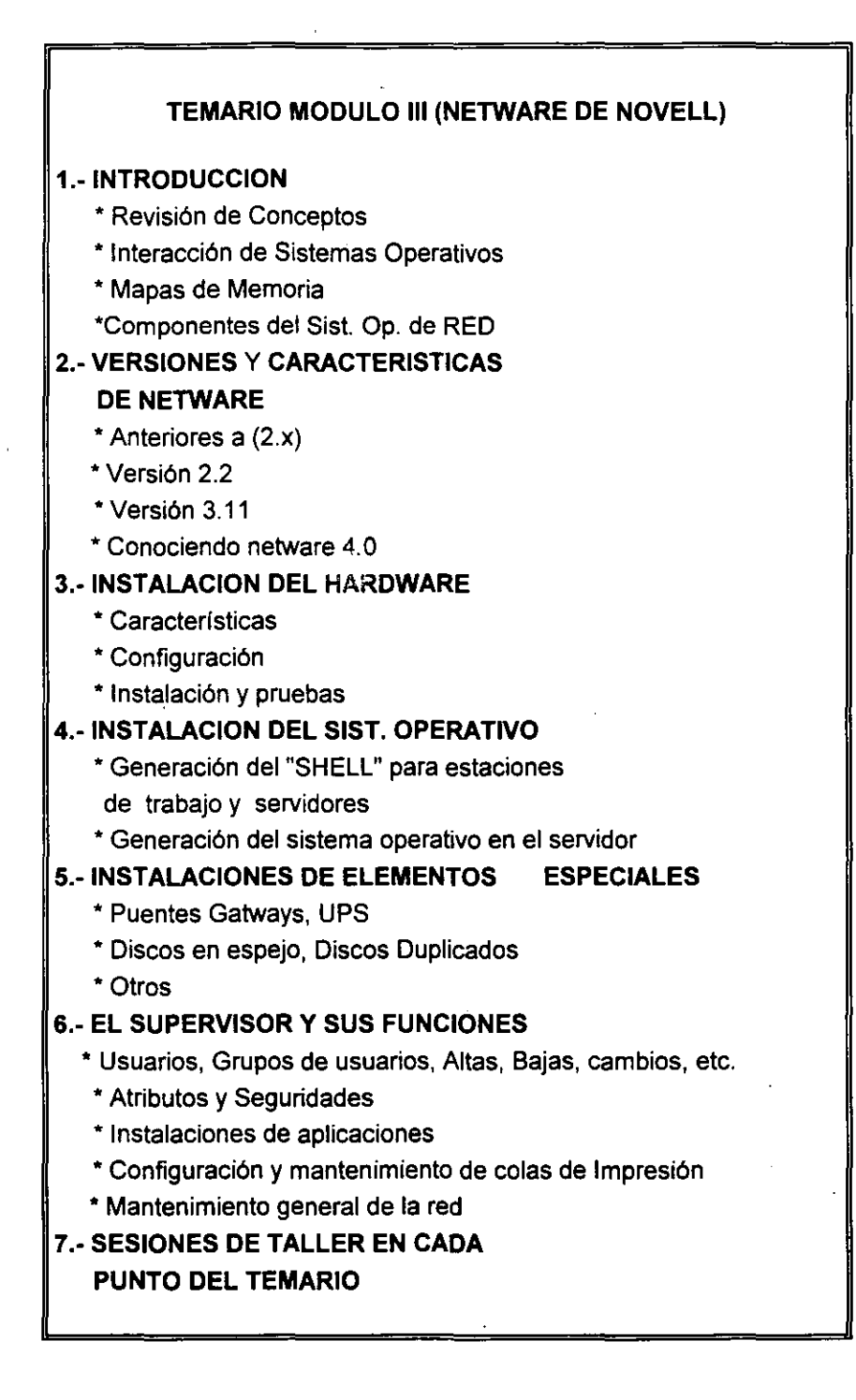

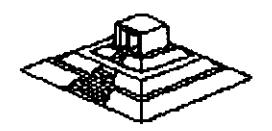

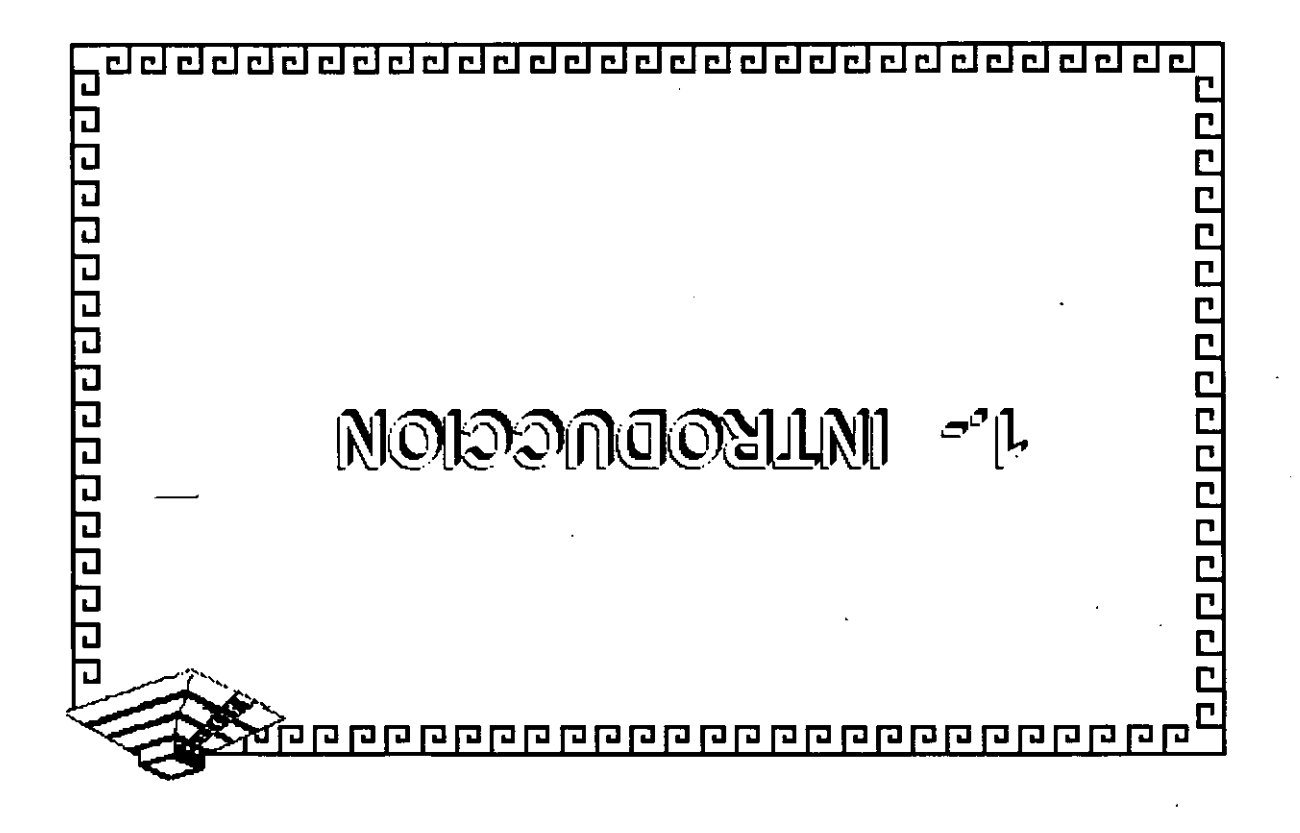

-----------------------------------

## INTERACCIÓN DE SISTEMAS OPERATIVOS

**Servidores** - Basados sólo en NetWare

Versiones  $2.XX$ ,  $3.XX$  v  $4.XX$ 

- Interactuando con otro Sistema Operativo NetWare Lite

Servidores de Impresión

Estaciones de Trabajo - Siempre interactuan con otro Sistema Operativo<br>- anfitrion: NS-DOS, DR-DOS, OS/2, UNIX, WINDOWS 000000000000000000

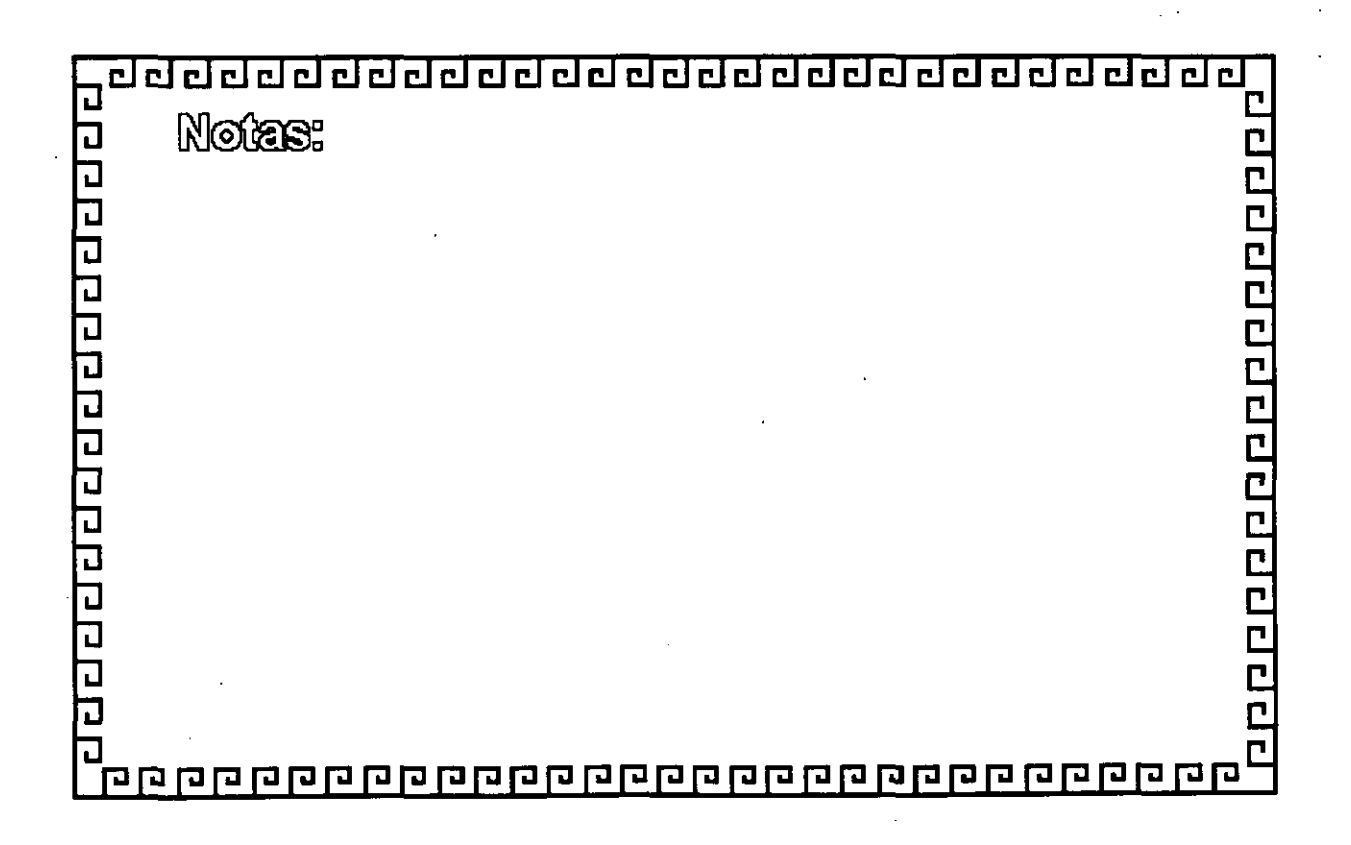

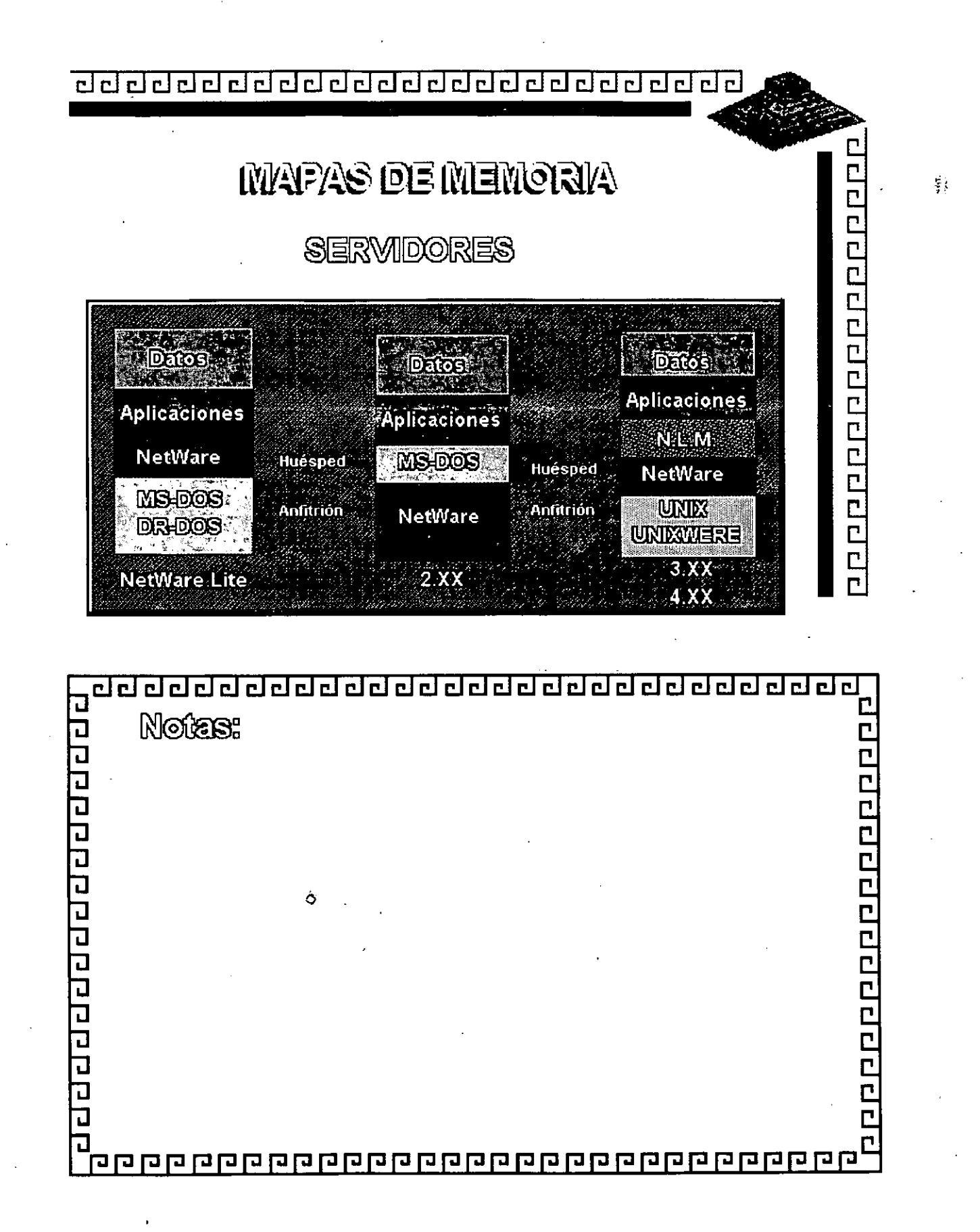

 $\leq$ 

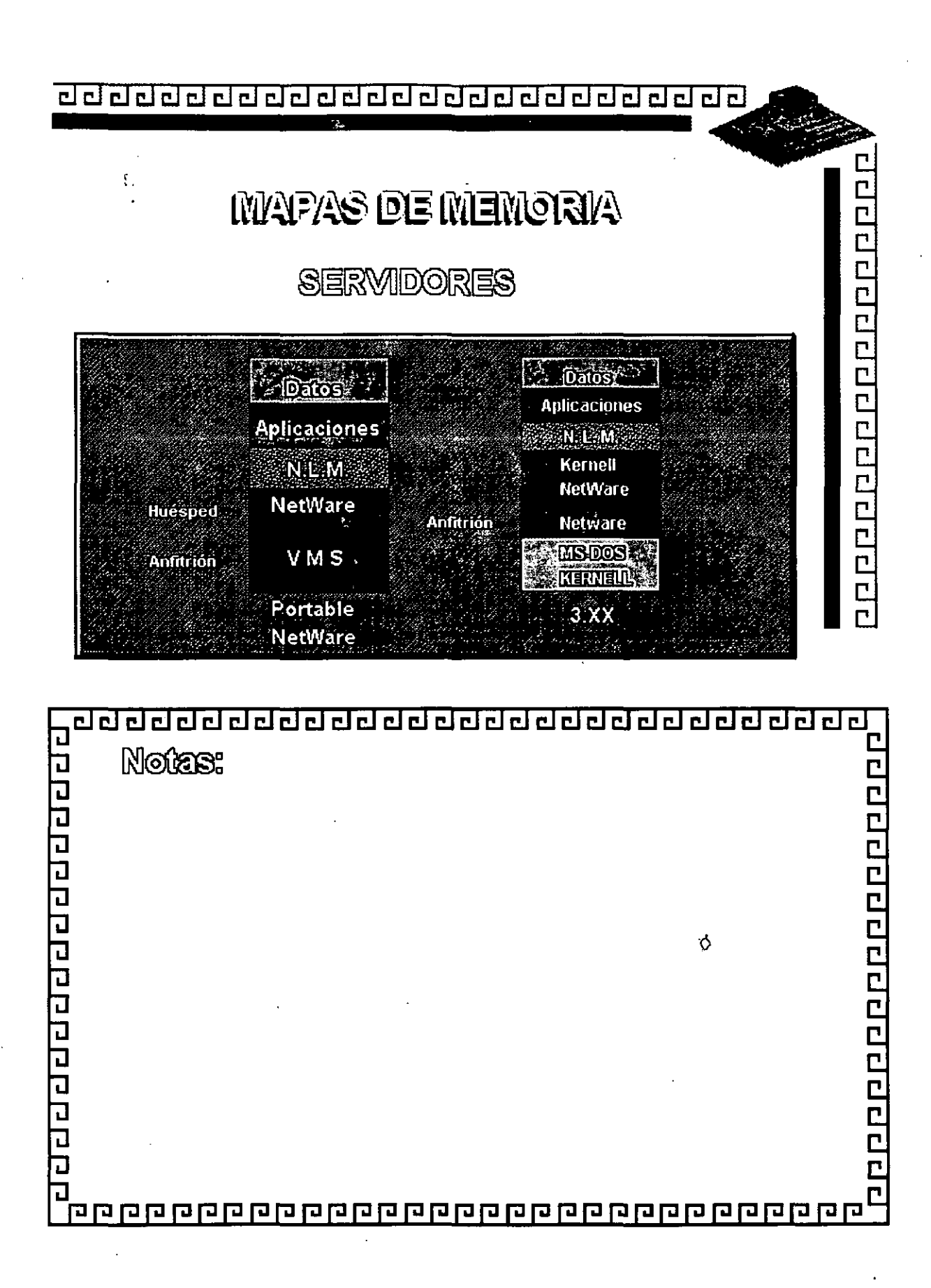

ι

<u>addadddaddaddadaddadada</u>

# **MAPAS DE MEMORIA**

## ESTACIONES DE TRABAJO

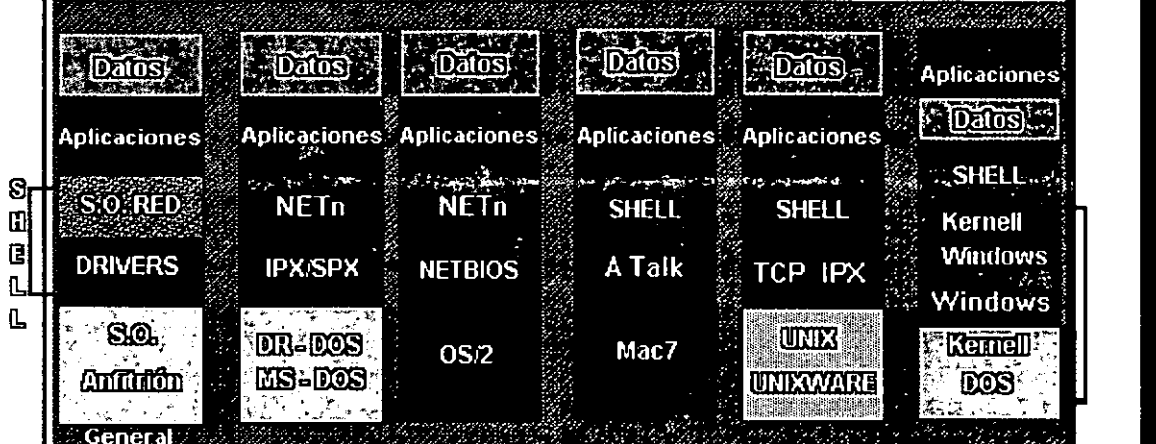

20000000000000000

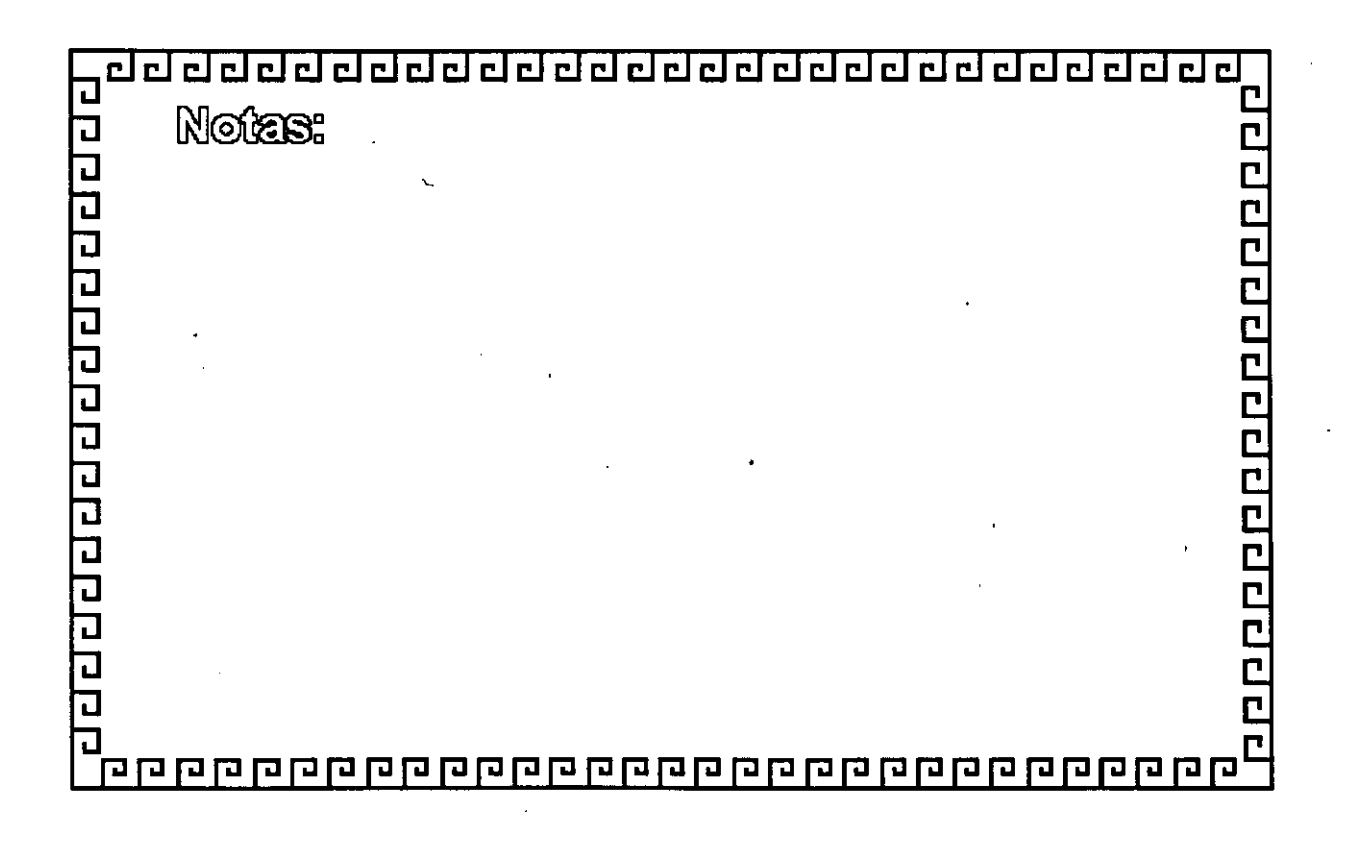

<u>ddddddddddddddddddddddd</u>dddau

# NETWARE

COMPONENTES PRINCIPALES

\* Sistema Operativo Hutsiped

(DOS, OSZ, UNIX, MEG7, Władows, GG)

**Philance SHELL** con el Sistema Operativo Hudsped

100000000000000000

**Soutrene de Sarvielos de Archivos** 

· Ulliantes de la Red

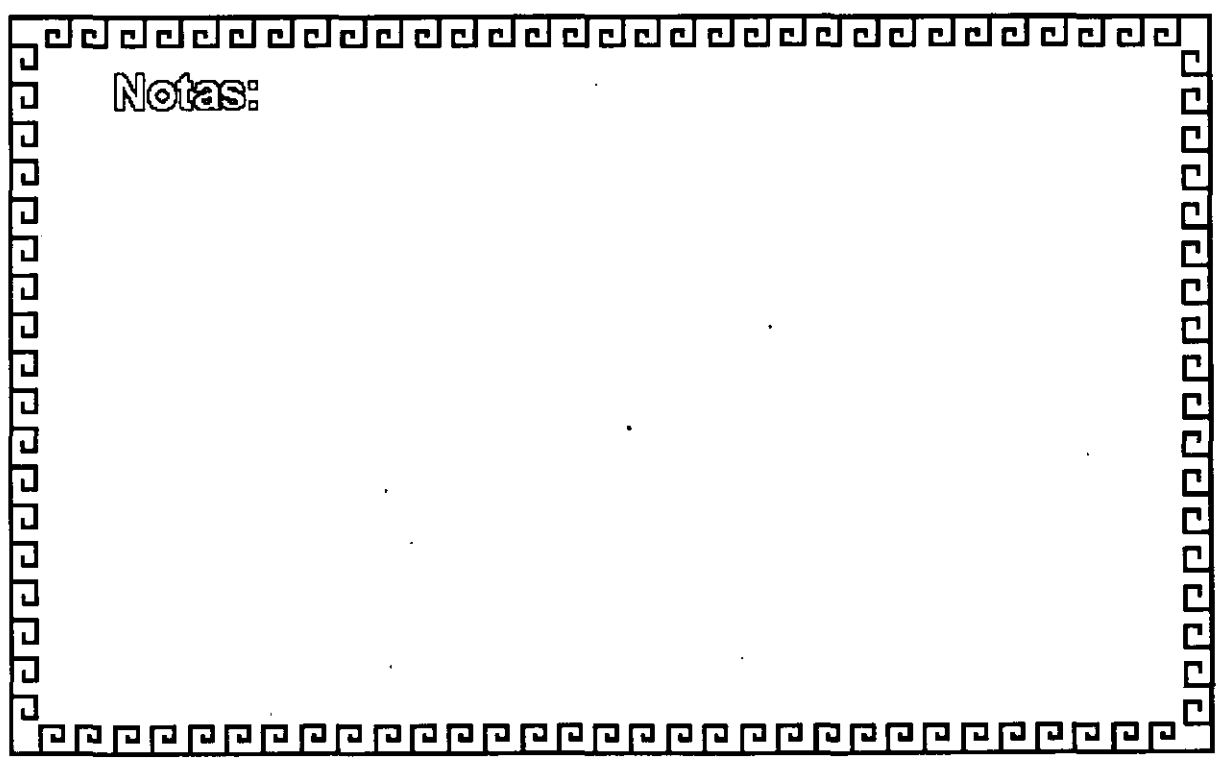

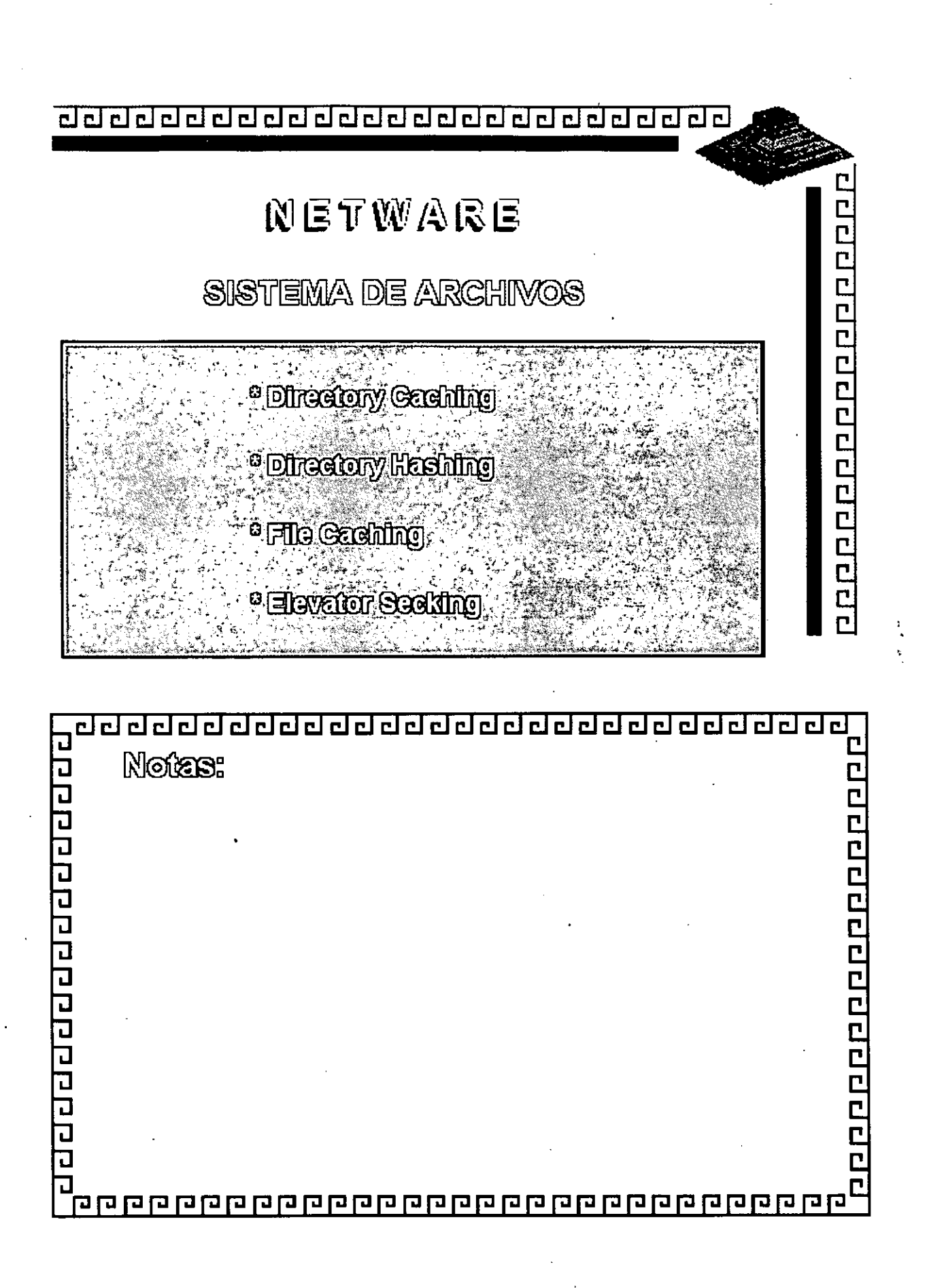

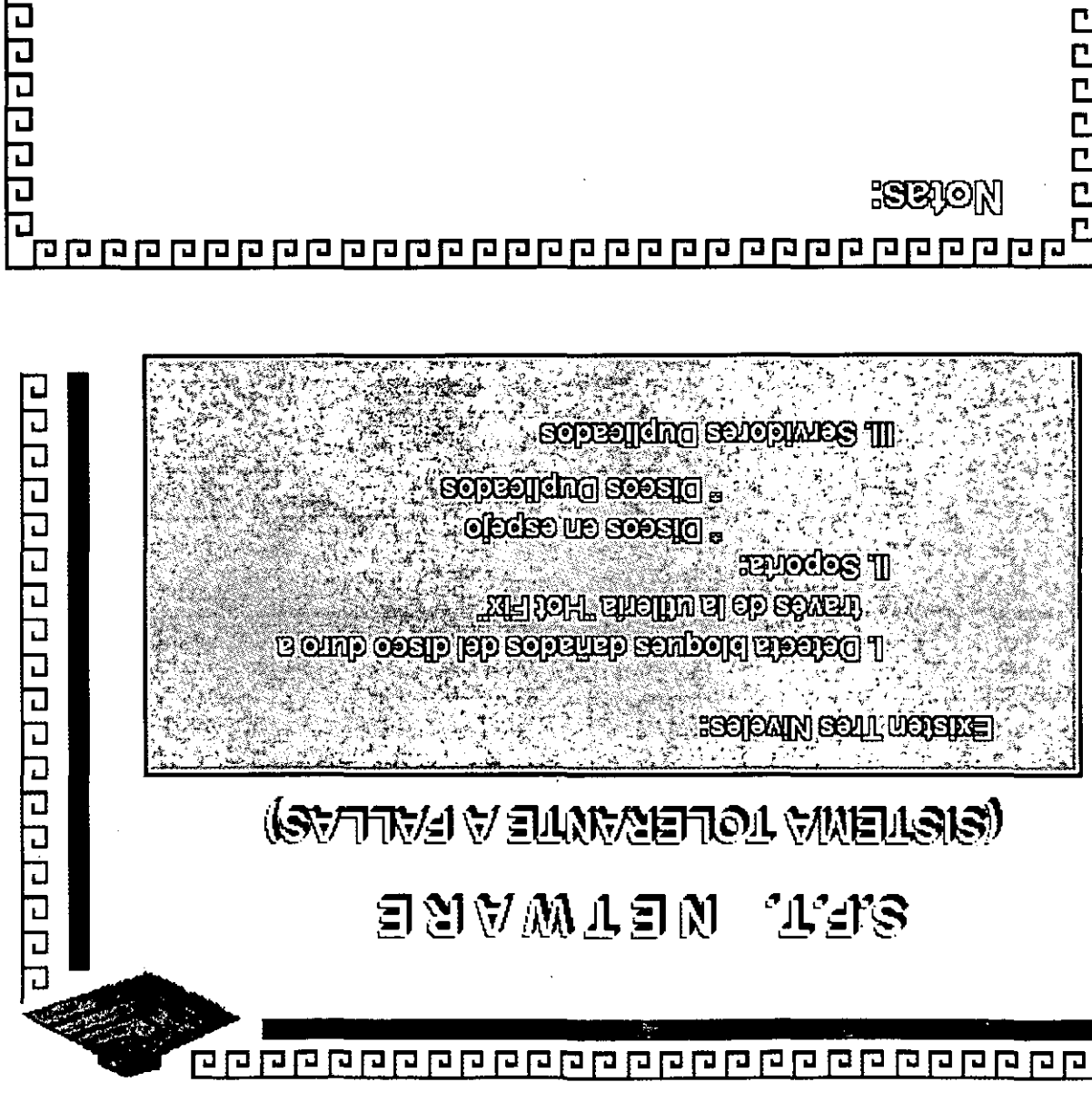

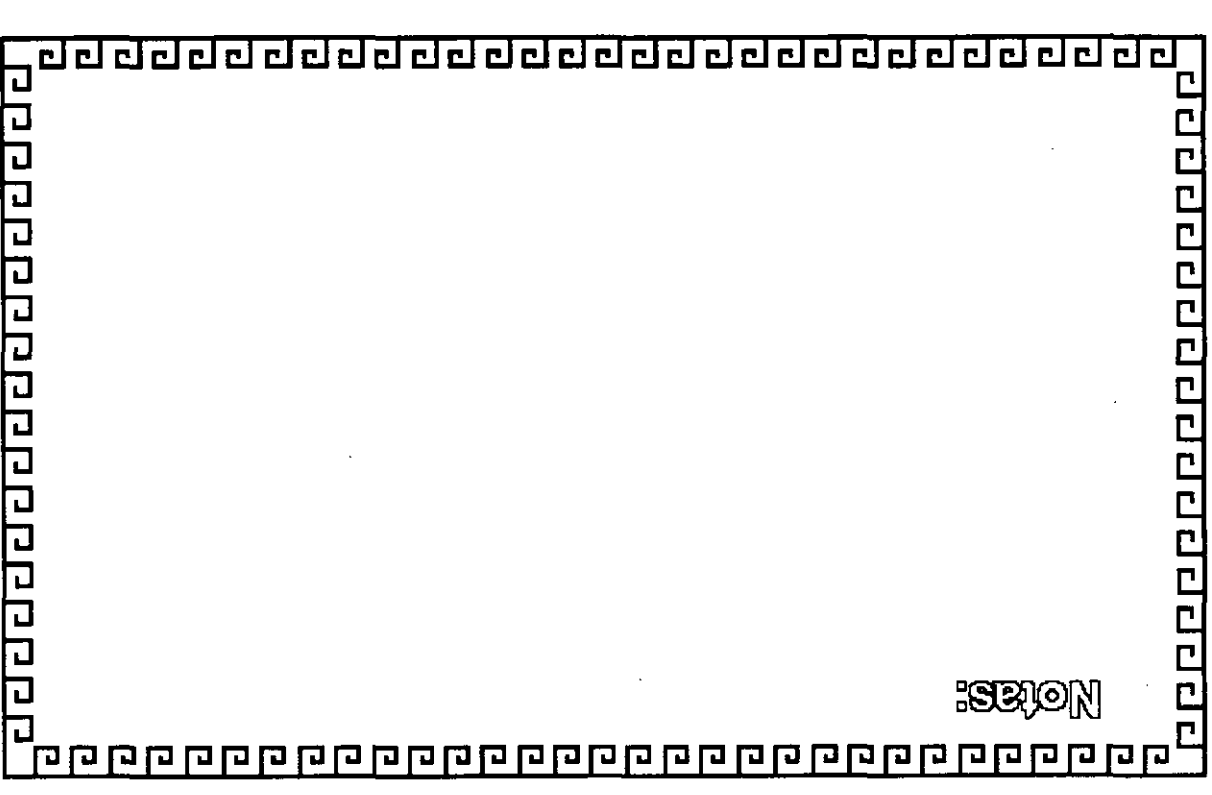

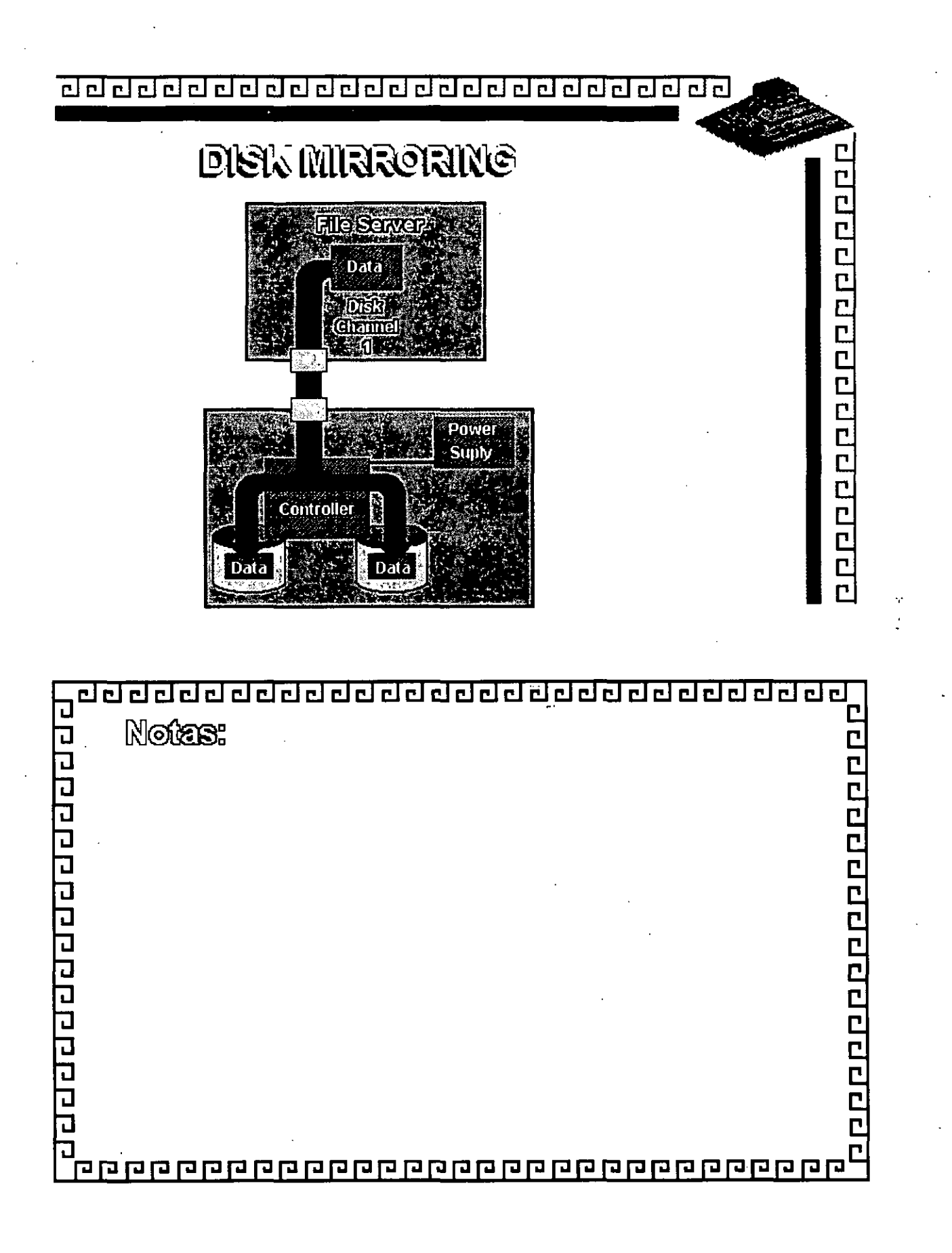

 $\frac{1}{2}$ 

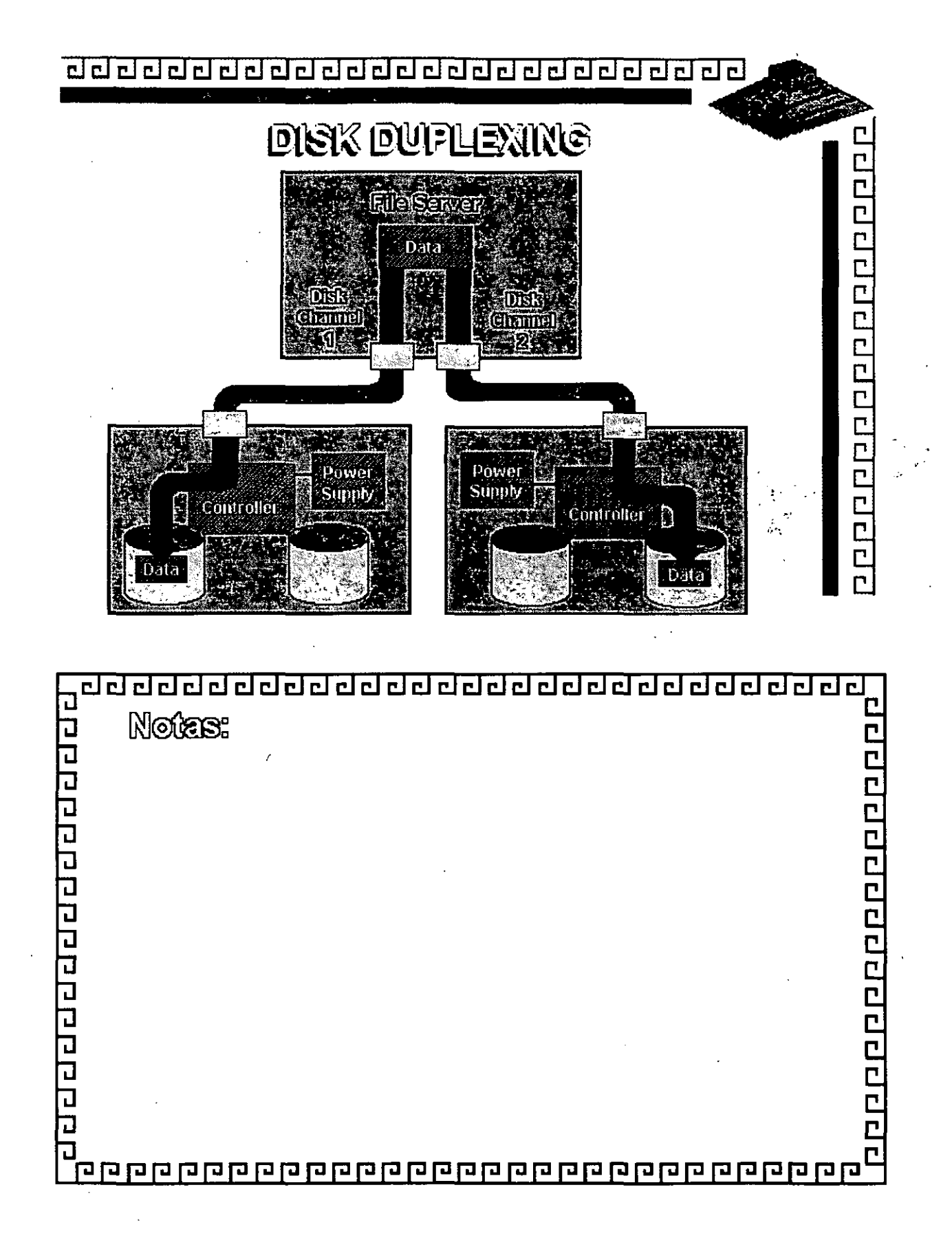

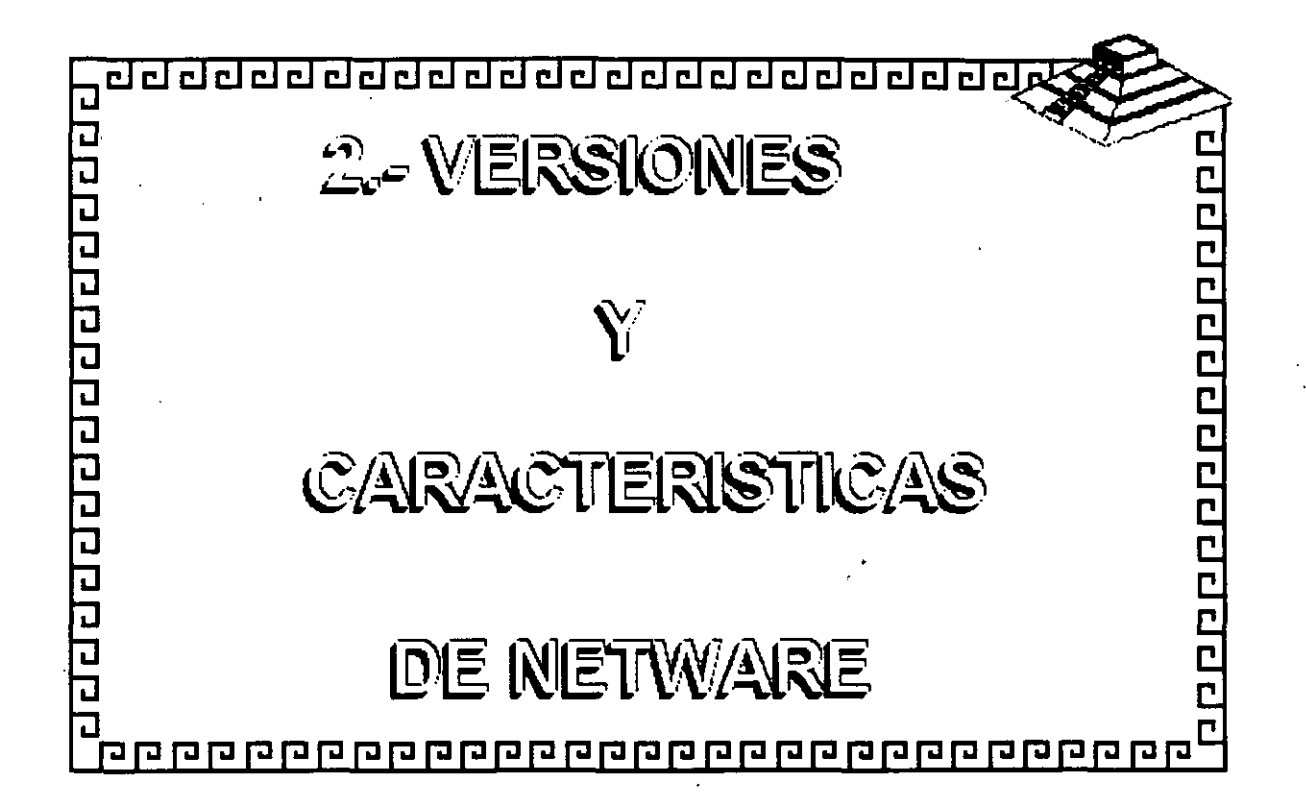

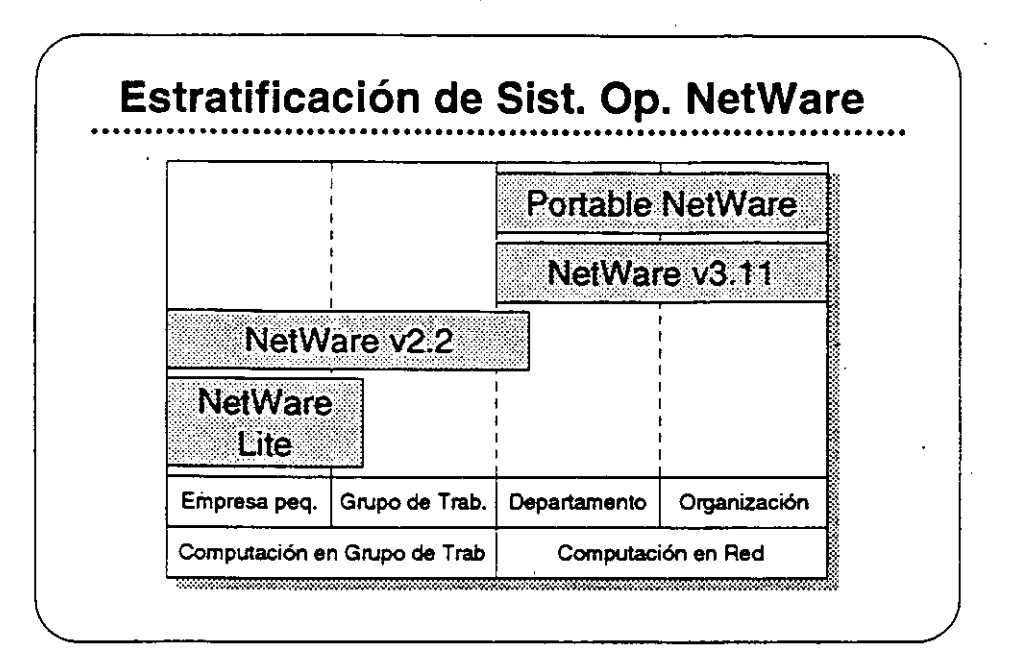

## **Plataformas de Sistemas Operativos NetWare**

**En esta sección, se presentan los sistemas operativos para redes**  ofrecidos por Novell:

- **NetWare Lite**
- **NetWare v2.2**
- **NetWare v3.11**
- **Portable NetWare**

Estos productos se diseñaron para llenar necesidades especificas de clientes. El mercado de redes se puede dividir en dos segmentos: computación en grupo de trabajo y computación en red. El segmento de grupo de trabajo esta compuesto por empresas pequeñas y grupos de trabajo dentro de un departamento o compañia. El principal interés de ese grupo es tener facilidad de uso, sencillez de administración, y un costo accesible.

El segmento de red consiste de departamentos y empresas con necesidades de conectividad a nivel corporativo. Los clientes en este segmento normalmente desean una red que permita la integración de sistemas de varios fabricantes, que soporte aplicaciones distribuidas, que proporcine una conectividad sin limite de distancia. y soporte para las normas a través del uso de múltiples plataformas, y que permita una administración sofisticada.

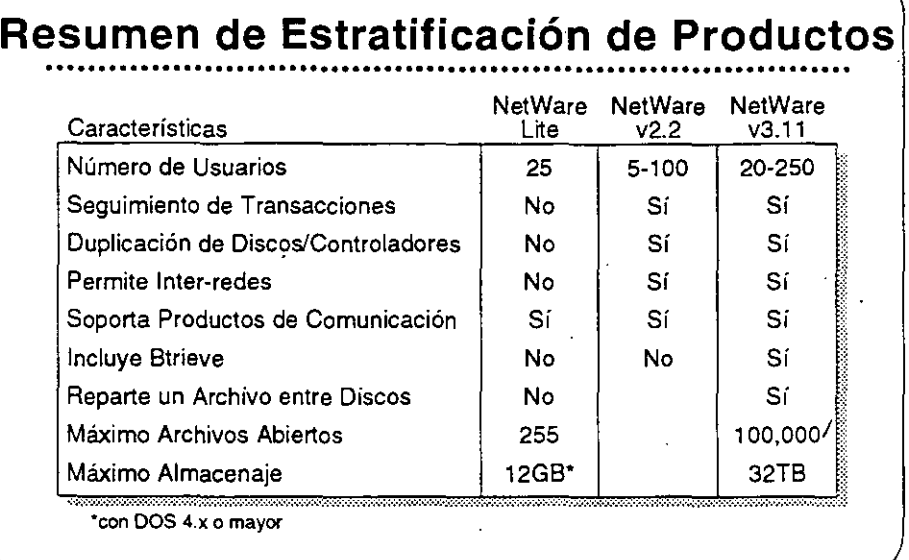

## Estratificación de Productos para Sistemas Operativos de Redes

 $\ddot{\phantom{0}}$ 

La tabla mostrada arriba es un resumen de la Estratificación de Productos. Este resumen compara características claves de NetWare Lite, NetWare v2.2, y NetWare v3.11.

El sistema que Ud. seleccione para un cliente dependerá del número de usuarios y las características específicas que requieren. Consulte esta tabla o la Estratificación de Productos en el Apéndice A para seleccionar el producto correcto para su cliente.

### Ejercicio

Consulte la Estratificación de Productos en el Apéndice A, y complete la información sobre los sistemas operativos NetWare. El instructor le proporcionará información sobre precios.

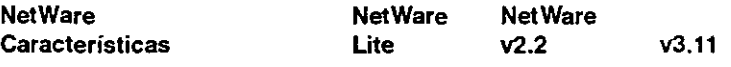

Servicio respaldo/restauración Requiere clave única FAT ordenado con índice "Caching" de archivos Herramientas de programación Precio

/S.

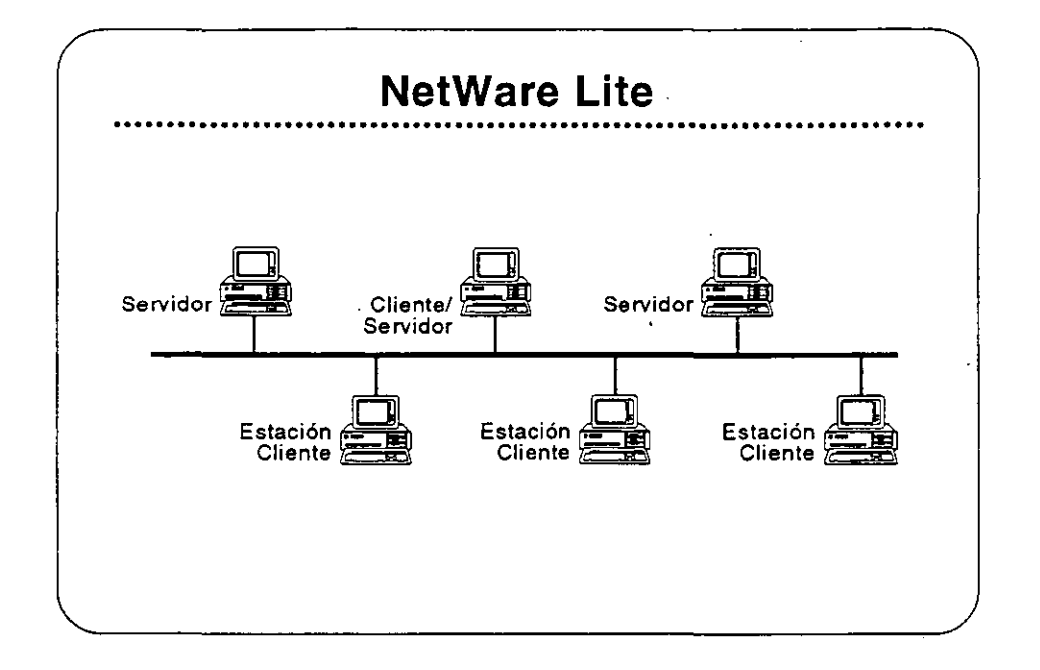

## NetWare Lite

NetWare Lite es el último sistema operativo para redes de Novell. Se diseñó para llenar los requerimientos de empresas pequeñas con necesidades simples de compartir recursos. NetWare Lite incluye:

- Conectividad entre iguales ("peer-to-peer")
- Soporte para hasta 25 PCs
- Puntos que se compran por separado
- Implantación como un programa TSR de DOS
- Soporte para IBM PC,-XT, AT, y compatibles, o IBM PS/2 PCs

Lea la secciones "Features" e "lmplementation" de NetWare Lite en el NetWare Buyer's Guide. Anote cualquier pregunta que tenga.

#### Mercado

NetWare Lite se diseñó para la oficina pequeña con necesidades simples de compartir los recursos. Se instala fácilmente y se administra fácilmente. Los clientes compran una caja de NetWare Lite para cada punto en la red. Cuando desean agregar otro punto, simplemente compran otrá caja de NetWare Lite, la instalan, y conectan el PC a la red.

Seleccionando Un Sistema Operativo de Red

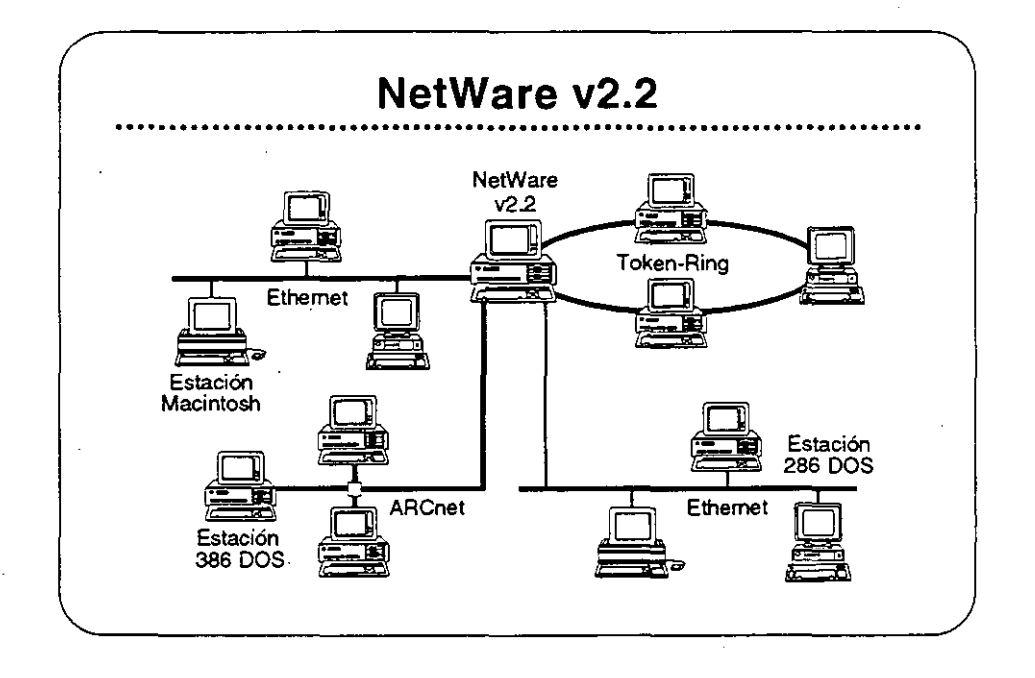

NetWare v2.2

NetWare v2.2 es un sistema operativo completo de red diseñado para aquellos clientes que requieren compartir recursos, aumentar la productividad del grupo de trabajo. y lograr una relación óptima entre precio y desempeño. Se presenta en versiones para 5-, 10-, 50-, y 100-usuarios. NetWare v2.2 incluye:

- Facilidad de instalación y administración  $\bullet$  .
- Libertad de elección en estaciones de trabajo
- Características sofisticadas de integridad del sistema
- Estricta seguridad en .la red
- Un amplio grado de independencia de equipos
- Un camino de crecimiento para llenar necesidades futuras

Lea las secciones "Features" e "lmplementation" del *NetWare Buyer's*  Guide. Anote cualquier pregunta.

#### Mercado

Este producto se diseñó para empresas pequeñas, oficinas profesionales, grupos de trabajo, y departamentos pequeños. Los clientes para este producto se interesan por la facilidad de uso, sencillez de administración, y el precio accesible, pero también requieren la integridad, desempeño, seguridad, y/o conectividad de un sistema sofisticado.

.-

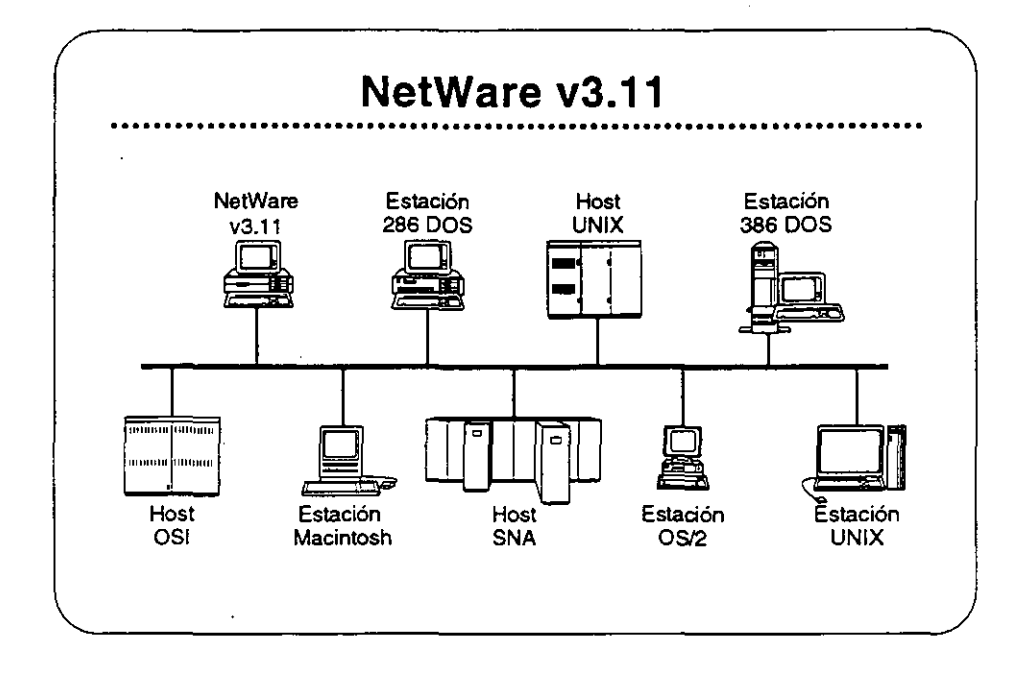

*j* 

#### NetWare v3.11

NetWare v3.11 es la próxima generación de sistemas operativos de Novel!. Amplifica los servicios de NetWare v2.2 para proporcionar servicios heterogéneos de archivos e impresión; conectividad IBM host, OSI, y TCP/IP; y una plataforma para aplicaciones "cliente· servidor" con servicios de base de datos y mensajes electrónicos. NetWare v3.11 incluye:

- Una plataforma para programas que requieren un alto nivel de desempeño
- Una sola red a la cual se pueden conectar todos los recursos de computación
- Alta integridad y seguridad
- Servicios administrativos para el control de la red
- Una arquitectura extendible y abierta

Lea las secciones "Features" y "Benefits" del NetWare Buyer's Guide. Anote cualquier pregunta.

#### Mercado

NetWare v3.11 se diseñó para llenar las necesidad de corporaciones grandes con requerimientos de computación de atto nivel y de compañías que requieren integrar todos sus departamentos en una red heterogénea.

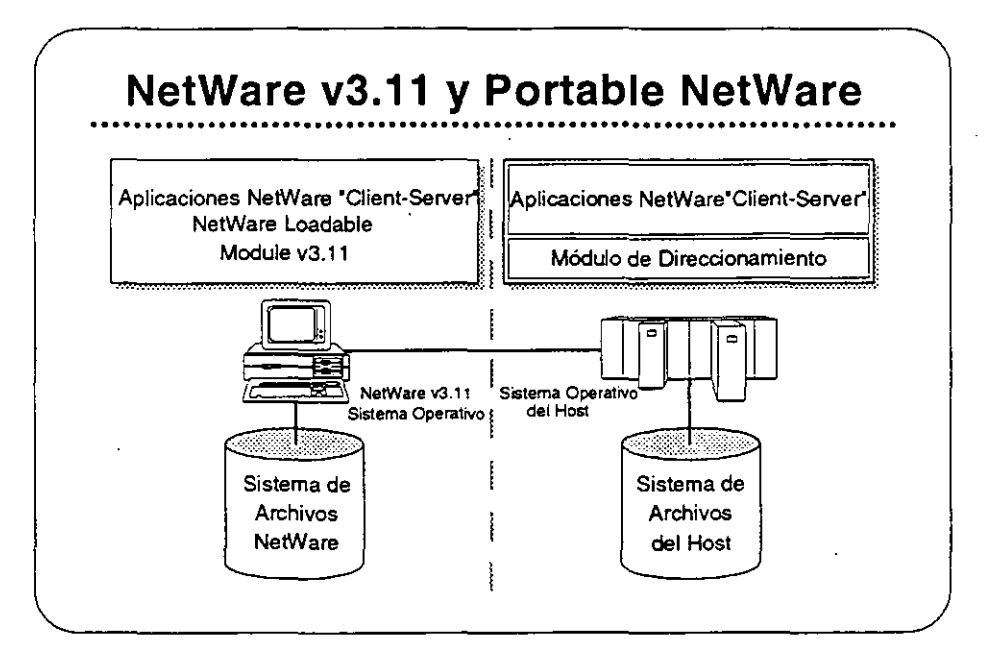

## Portable NetWare

Portable NetWare permite la integración de sistemas tipo "host" y sistemas de grupo de trabajo en un ambiente de red. Aplicaciones distribuidas corriendo en servidores de Portable NetWare ("hosts") y en servidores nativos de NetWare (PCs) pueden crear un ambiente de procesamiento a nivel corporativo.

Portable NetWare es una versión C NetWare v3.11. Portable NetWare pemnite correr los servicios NetWare en una variedad de sistemas operativos corrientes, incluyendo UNIX y VMS. Permite que sistemas tipo "host" como mini-computadores basados en UNIX soporten la funcionalidad de NetWare, interoperan con servidores nativos de NetWare (ambos NetWare v2.2 y v3.11), y ofrece un acceso transparente a recursos a los usuarios de NetWare.

Los socios estratégicos de Novell poseen licencia para Portable NetWare. Estos socios transportan los programas a sus sistemas y los venden a través de sus propios canales de distribución. Cada socio se compromete a proporcionar los servicios de NetWare y una completa interoperabilidad con NetWare en los productos de sus sistemas.

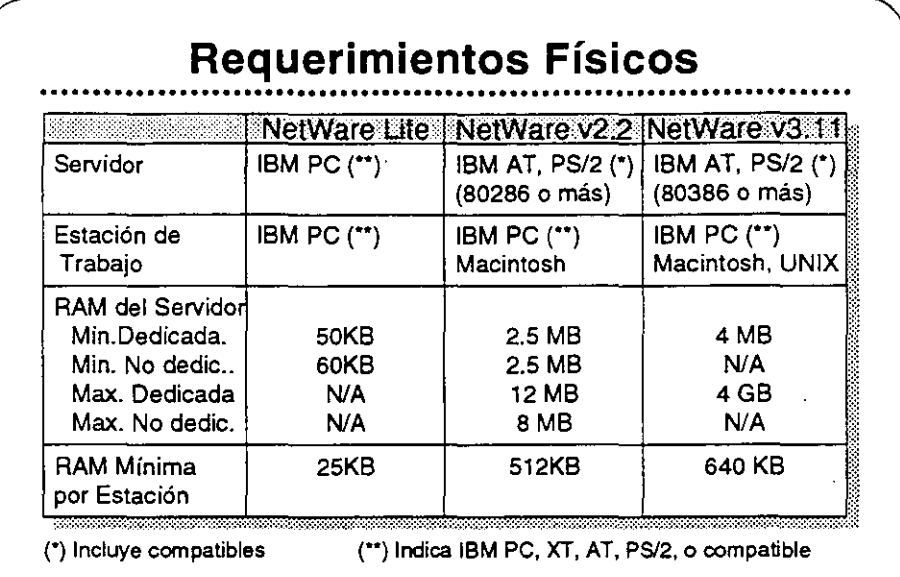

## Requerimientos Físicos/Lógicos

Revise las secciones "Required Hardware" y "Required Software" para cada uno de los sistemas operativos NetWare (Lite, v2.2, y v3.11) en el NetWare Buyer's Guide.

En la medida que utilize VAPs y NLMs con NetWare v2.2 y v3.11 respectivamente, se aumenta el requerimiento de RAM mínimo. La magnitud en que se incrementa el requerimiento de RAM depende del VAP o NLM particular que este en uso. Arriba se presentan los requerimientos de RAM para los distintos productos.

Otros factores también influyen en el requerimiento de RAM. Ellos **son:** 

- **Número de usuarios**
- **Carga en el servidor**
- VAPs o NLMs cargados
- Tamaños de los discos fijos de la red

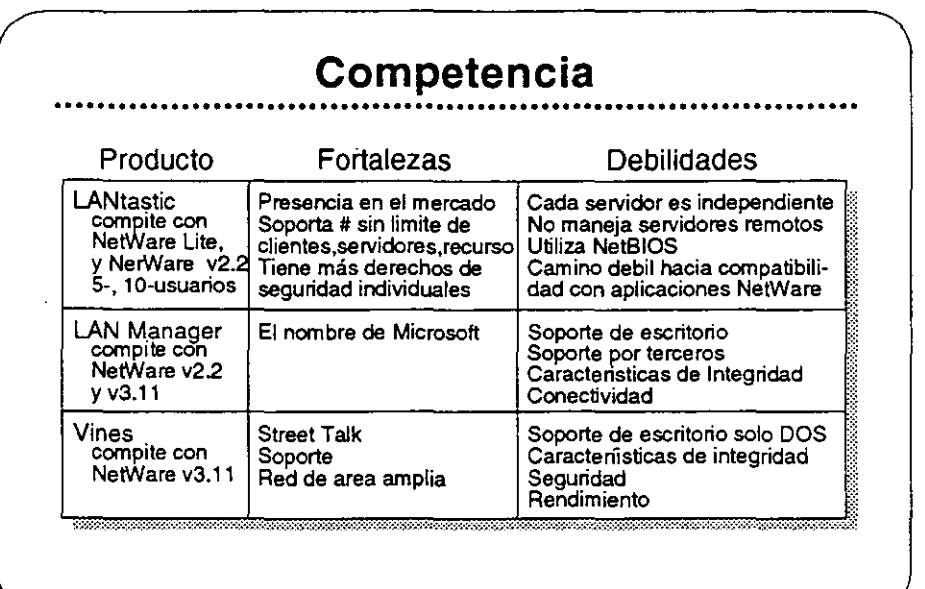

## Competencia

Novell es el líder en el mercado de sistemas operativos para redes. Actualmente NetWare se encuentra en su octava generación, una indicación de que las características actuales se han construido sobre una base sólida. Novell propone mantener su posición de liderazgo con sus respuestas a las necesidades de sus clientes.

La introducción de NetWare Lite, las mejoras en la instalación de NetWare v2.2, y la arquitectura abierta de NetWare v3.11 son ejemplos del compromiso que Novell siente de satisfacer las necesidades de sus clientes.

La principal competencia para los sistemas operativos NetWare incluye:

- LANtastic
- LAN Manager
- Vines  $\bullet$

Vea la Estratificación de Productos en el Apéndice A para una comparación de productos característica por característica.

## Caso de Estudio #1

Representaciones Buena, Bonita, y Barata (BB&B) desea instalar una red en sus oficinas corporativas en Santa Bárbara. Para presentar su propuesta para el proyecto, Ud. debe determinar el sistema operativo para redes que mejor llena las necesidades de la empresa. BB&B tiene mucha pinta pero pocos fondos, no van a gastar sin necesidad. Utilice la información presentada abajo para recomendar un sistema operativo. Anote en su libro los productos y características que pertenecen a sus necesidades.

#### Necesidades

BB&B desea tener la capacidad de:

- Soportar archivos PC grandes de base de datos (actualmente mayores de 2GB).
- Permitir que estaciones Macintosh y DOS compartan archivos de WordPerfect en estaciones Mac y DOS.
- Permitir a las estaciones OS/2 enviar E-mail y mensajes a otras estaciones en la red.
- Utilizar una inter-red IP existente para conectar dos servidores de archivos. Posiblemente BB&B deseará integrar estaciones de trabajo SUN y el "host" UNIX que utilizan para aplicaciones CAD.
- Tener acceso periódico al AS/400 para la transferencia nocturna de información. 88&8 no desea dedicar un equipo "gateway" específicamente a ese fin.
- Permitir a programadores de la empresa modificar las aplicaciones existentes de OS/2 y DOS para aprovechar la seguridad y opciones contables de la red.
- Controlar espacio en disco de los usuarios de la red.
- Hacer cargos a los departamentos por el almacenamiento de su información en los discos de la red.
- Accesar transparentamente a una base de datos de clientes potenciales que corre en un servidor de aplicaciones de OS/2. Esta aplicación utiliza "Named Pipes".

#### Metas

BB&B ha propuesto las siguientes metas para su red:

- Tener un respaldo central que incluye las estaciones Macintosh y OS/2 en sus ambientes nativos.
- Utilizar un supervisor para administrar varias redes remotas.
- Tener todo acceso a la red los mas transparente posible al usuario final, quizás con un sistema de menús.
	- Posiblemente integrar la administración en DESQview.

#### **Restricciones**

**88&8 tiene estas preocupaciones:** 

- Dentro de lo posible, 88&8 desea utilizar los equipos existentes, que incluyen varios computadores 80286 y 80386, un computador 80486, varios Macs y computadores SUN, y un "host' de UNIX. 88&8 también tiene un AS/400 que se utiliza **para cotejar respuestas a extensivas campañas de correo.**
- Para eliminar el reemplazo del cableado, 88&8 desea incluir la red LocaiTalk actualmente instalada.

Seguridad

88&8 tiene estos requerimientos de seguridad:

- 88&8 desea proteger contra intrusos permitiendo solamente **tres intentos de accesar la red antes de bloquear una estación.**
- **88&8 desea protección contra virus.**

#### Integridad

88&8 tiene estos requerimientos de integridad:

- 88&8 está preocupado con la pérdida de datos debido a **algunas malas experiencias en el pasado con fallas en sus discos. Al mismo tiempo, los usuarios tienden a borrar archivos sin pensar y después desean recuperarlos.**
- Al menos que haya una falla física en el servidor, 88&8 desea **que la red sea accesible a todo momento. Existen muchas fluctuaciones en la corriente eléctrica en esta zona, y también**  hay frecuentes relámpagos.
- **88&8 también requiere un atto rendimiento para soportar**  aplicaciones de base de datos con fuertes requerimientos de *vo.*

#### **Requerimientos de Comunicaciones**

**88&8 tiene un mainframe de la serie 370 series en una oficina que**  adquirió en Valencia. 88&8 desea accesar ese mainframe en el futuro sin necesidad de trasladarse allá.

Conexión y "routing' a través de la inter-red IP serán de mucha **importancia en el futuro cercano.** 

El personal de ventas fuera de la oficina debe tener la capacidad de accesar la red (y eventualmente, el sistema 370) con equipos portables y modems internos Hayes.

**Recomendación** 

¿Cuál de los sistemas operativos recomendaría Ud para BB&B?

¿Porqué?

Curso de Información de los Productos de Novell

## Caso de Estudio #2

Ud. está reunido con el director de informática de Sillas Imperiales del Norte (SIN). El desea instalar una segunda red en el Centro de Instalaciones Técnicas Avanzadas (CITA), que queda tres pisos por encima de su oficina. Actualmente, SIN tiene una red NetWare v2.15 Token-Ring instalada en el mismo piso de su oficina y una red NetWare v2.12 Ethernet en el centro de entrenamiento en planta baja. Utilizando la información presentada abajo, determine cuál sistema operativo para red llena mejor las necesidades de SIN. Anote en su libro los productos y características que cumplen los requerimientos.

#### Necesidades

SIN ha indicado su deseo de lo siguiente:

- Soporte para dos archivos de base de datos (2 a 5MB)
- La incorporación de estaciones Macintosh en la red
- Aplicaciones para Windows v3.0
- Impresores distribuidos entre las estaciones de· la red
- Actualización automática de programas en estaciones DOS

Metas

SIN ha fijado las siguientes metas para esta instalación:

- Reemplazar el correo interno en papel con correo electrónico.
- Ya que el mismo supervisor estará encargado de ambas redes, el director de informática desea distribuir algunas de las tareas administrativas de la red de SIN a otros empleados responsables.

#### Seguridad

SIN se preocupa que su competencia podría lograr acceso a sus servidores. Expresa las siguientes preocupaciones:

- Prevención de brechas en la seguridad por tomas del cableado.
- Prohibir al "hacker" interno accesar la red desde todas las estaciones.
- Mantener las secretarias en el área de servicios secretariales.
- Prohibir el acceso a todo el mundo, excepto los gerentes de distritos durante los fines de semanas y los viernes para respaldos.
- Mantener un registro de las horas de entrada y salida a la red y de los recursos utilizados por los usuarios.

#### Integridad

**SIN desea mantener un alto nivel de integridad de datos. SIN piensa bajar el sistema durante días de fiesta y una vez al mes para revisión y mantenimiento preventivo.** 

#### **Restricciones**

SIN enfrenta una fuerte competencia de una empresa llamada Sillas Ornamentales del Sur (SOS). Sus fondos son limitados y el director desea mantener los costos bajos.

Es posible que SIN desearía integrar la red Token-Ring existente con el centro de entrenamiento en planta baja. ¿Se puede conectar la **oficina SIN con el centro transparentemente?** 

#### **¿Cómo?**

La red propuesta para CITA se enlazará con la red NetWare v2.15 actualmente instalada en las oficinas corporativas centrales de SIN. ¿Cuáles consideraciones debe discutir con el director de SIN?

La administradora del sistema SIN saldrá en su permiso pre-parto dentro de dos meses. ¿NetWare proporciona una manera por la cual ella podría manejar la red desde su casa si fuera necesario? ¿Cuáles **son las consideraciones importantes?** 

#### **Recomendaciones**

¿Cuál solución Novell propondrá para llenar estos requerimientos? **¿Cuáles otras sugerencias podría hacer para el futuro?** 

**Seleccionando Un Sistema Operativo de Red** 

## Repaso

- 1. Identifique una diferencia principal entre NetWare Lite *y* NetWare v2.2
- **2. Anote cuatro características de seguridad en NetWare v2.2.**
- **3. Anote cinco características de NetWare v3.11 que proporcionan**  integridad al sistema.
- 4. ¿Cuál es el máximo número de archivos que soporta NetWare v2.2? NetWare v3.11?
- 5. ¿Los archivos pueden abarcar dos discos en NetWare v2.2? En NetWare v3.11?
- 6. ¿NetWare v2.2 soporta administración remota de la red? NetWare v3.11?
- **7. ¿Cuál es el máximo espacio de almacenamiento en NetWare v2.2?**  NetWare v3.11?

•

Curso *de* Información de los Productos de Novel/

•

- 8. ¿Cuáles son las versiones por número de usuarios de NetWare v2.2? NetWare v3.11?
- 9. ¿Cuál es el mercado de NetWare v3.11?
- 10. ¿Cuáles sistemas operativos Novell soportan redes DOS, Macintosh, y OS/2?
- 11. Además del sistema operativo NetWare, cuáles otros factores incrementan el requerimiento mínimo de RAM de un servidor?
- 12. ¿Cuáles sistemas operativos NetWare solamente corren en un servidor DOS?

#### SECCION 4 Integrando Estaciones Clientes a la Red

## **Objetivos**

Introducción

Al terminar esta sección, Ud. será capaz de:

- 1. Identificar las características de los productos NetWare para estaciones de trabajo clientes.
- 2. Identificar consideraciones de la implantación de productos para estaciones clientes.
- 3. Identificar el mercado para cada producto para estaciones de trabajo clientes.

Al leer sobre los sistemas operativos NetWare en el NetWare Buyer's Guide, Ud. aprendió que Novell ofrece soluciones para la integración de una variedad de estaciones clientes en una red NetWare. En esta sección aprenderá más sobre estos productos. Ud.:

- Leerá sobre las características de los productos NetWare para estaciones clientes en el NetWare Buyer's Guide y discutirá las necesidades de sus clientes que estos productos satisfacen.
- Leerá y discutirá sobre consideraciones de la implantación de los productos NetWare para estaciones clientes.
- Discutirá los mercados principales para los productos NetWare para estaciones clientes.

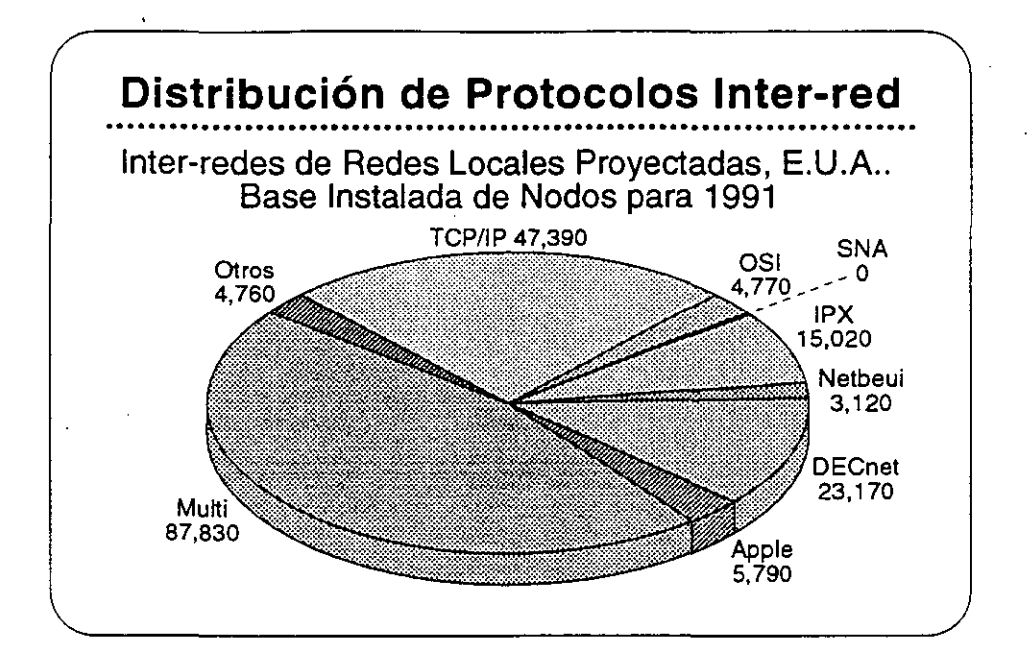

## Integrando Estaciones Clientes

El mercado actual de estaciones de trabajo incluye una variedad de sistemas de computación personal que son estandares en la industria. La gráfica ilustra la distribución de los varios sistemas.

Cada ambiente ofrece sus beneficios particulares, tales como facilidad de uso, interfase con el usuario, disponibilidad de aplicaciones, y conectividad. Novell es de la opinión que ninguna de las plataformas de computación personal es la mejor para todos los usuarios de redes. Los usuarios deben tener la posibilidad de elegir los computadores de escritorio que satisfacen mejor sus necesidades. Los proveedores pueden maximizar sus oportunidades de negocio adaptándose a todos los ambientes de la computación de escritorio.

Con NetWare, los clientes reciben el beneficio de poder integrar las estaciones de trabajo que prefieran con los beneficios de NetWare: alto rendimiento; servicios de archivos, impresión, base de datos, y comunicaciones; y la seguridad, tolerancia a fallas, y contabilidad de recursos de NetWare.

Debido a la independencia de Novell de la tecnología de los sistemas operativos de las estaciones de trabajo, la empresa está en la mejor posición para proporcionar productos de red que integran varias estaciones de trabajo clientes.

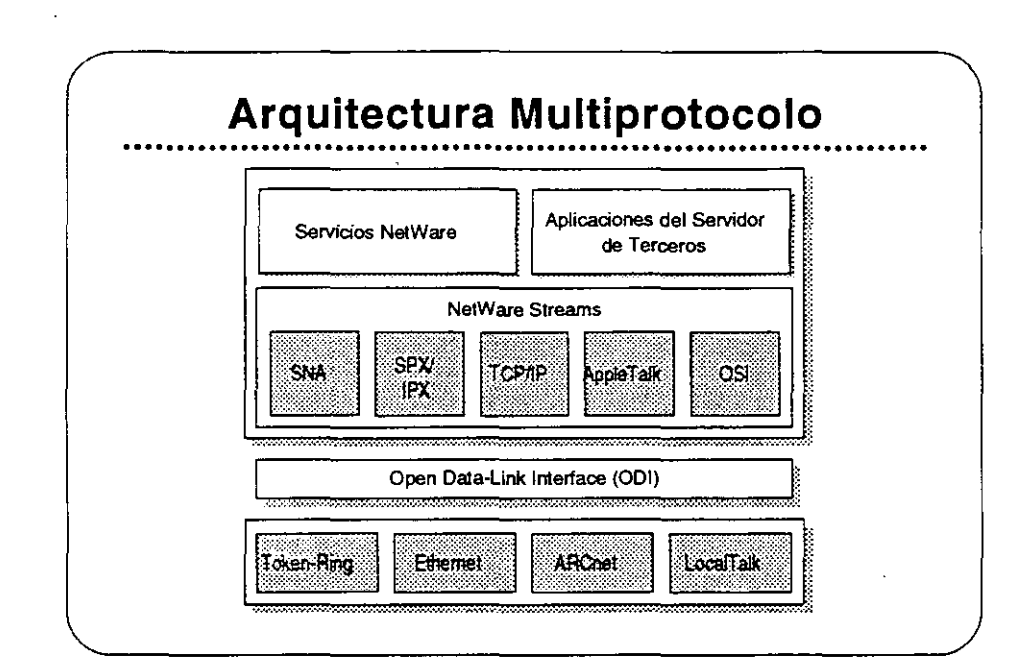

## **Open Data Link interface/ NetWare Streams**

La arquitectura multiprotocolo de Novell permite al servidor soportar una variedad de estaciones clientes. Open Data-Link interface (ODI) y **NetWare Streams** son partes importantes de esta arquttectura.

El **001** permite que los protocolos de transporte operen independientes de los equipos de la red. **ODI** proporciona un interfase consistente con los manejadores de adaptadores de red. Así se elimina la necesidad de interfases físicas especiales en la red. Una vez que se escribe un protocolo de transporte al **001,** se puede utilizar con cualquier adaptador que soporta manejadores **001.** 

**NetWare Streams** hace el protocolo de transporte transparente para el sistema operativo de la red. Como muestra la gráfica, **NetWare Streams soporta los siguientes protocolos:** 

- AppleTalk (Macintosh)
- SPX/IPX (DOS, 03/2)
- TCP/IP (UNIX)
- OSI
- SNA(IBM)

A continuación discutiremos los productos que trabajan con NetWare **v3.11** para proporcionar soporte a productos de otros vendedores.

4-3

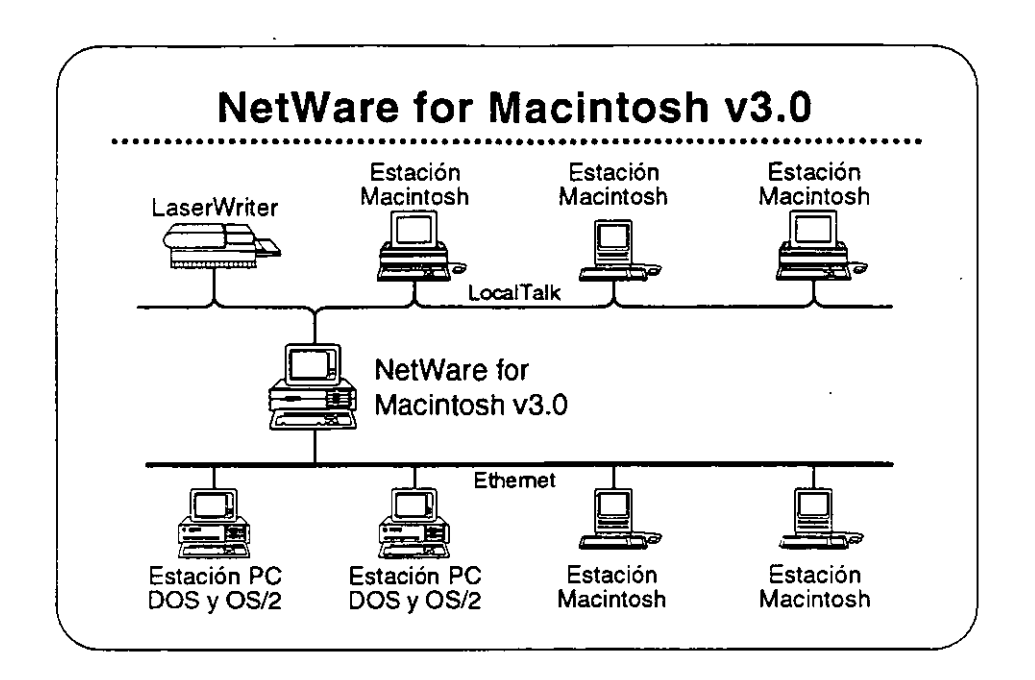

## **NetWare for Macintosh**

NetWare for Macintosh es un programa servidor/cliente que permite **agregar computadores Macintosh a un servidor NetWare. Las estaciones de trabajo Macintosh se comunican con el servidor por**  medio del protocolo AppleTalk.

**NetWare for Macintosh proporciona un acceso transparente a**  servidores NetWare para los usuarios de Macintosh. Se presenta la información almacenada en la red al usuario Macintosh en forma de los símbolos familiares del Macintosh. Otras estaciones en la red visualizan los símbolos de carpetas y archivos en el formato del sistema operativo propio de la estación.

Novell tiene dos productos que integran estaciones Macintosh en la red NetWare. NetWare for Macintosh v3.0 integra estaciones Macintosh en una red NetWare v3.11. NetWare for Macintosh v2.2 incorpora estaciones Macintosh en una red NetWare v2.2.

#### NetWare for Macintosh v3.0

Lea las secciones "Features" e "lmplementation" de NetWare for Macintosh v3.0 en el NetWare Buyer's Guide. Anote cualquier pregunta que tenga. EL instructor identificará los puntos claves.
**Integrando Estaciones Clientes a la Red** 

Las Ventajas de NetWare **for Macintosh v3.0 sobre**  v2.2

> NetWare for Macintosh v3.0 implanta AFP directamente en el **sistema de archivos NetWare. Se realiza un mejor rendimiento porque**  AppleTalk es nativo al sistema operativo NetWare no requiere **ninguna conversión.**

> NetWare for Macintosh v3.0 soporta el "routing" de AppleTalk. Así **permite que un usuario de la red accese servicios y recursos desde**  nodos de redes interconectadas, como si fueran de la red local. Esto **quiere decir que los usuarios no necesitan saber la ubicación física de los recursos de la red. Por ejemplo, un usuario podría accesar**  impresores en la inter-red directamente, obviando la cola de **impresión.**

NetWare v3.11 for Macintosh proporciona:

- La capacidad de cargar y bajar NLMs sobre la marcha
- Utilización de plena capacidad del sistema operativo Novel! de 32-bits
- Soporte para todos los manejadores de red escritos a las especificaciones de ODI

#### Mercado

NetWare for Macintosh v3.0 es para empresas que necesitan **integrar. estaciones de trabajo Macintosh en una red de alto**  rendimiento que podría incluir estaciones DOS, OS/2, y UNIX.

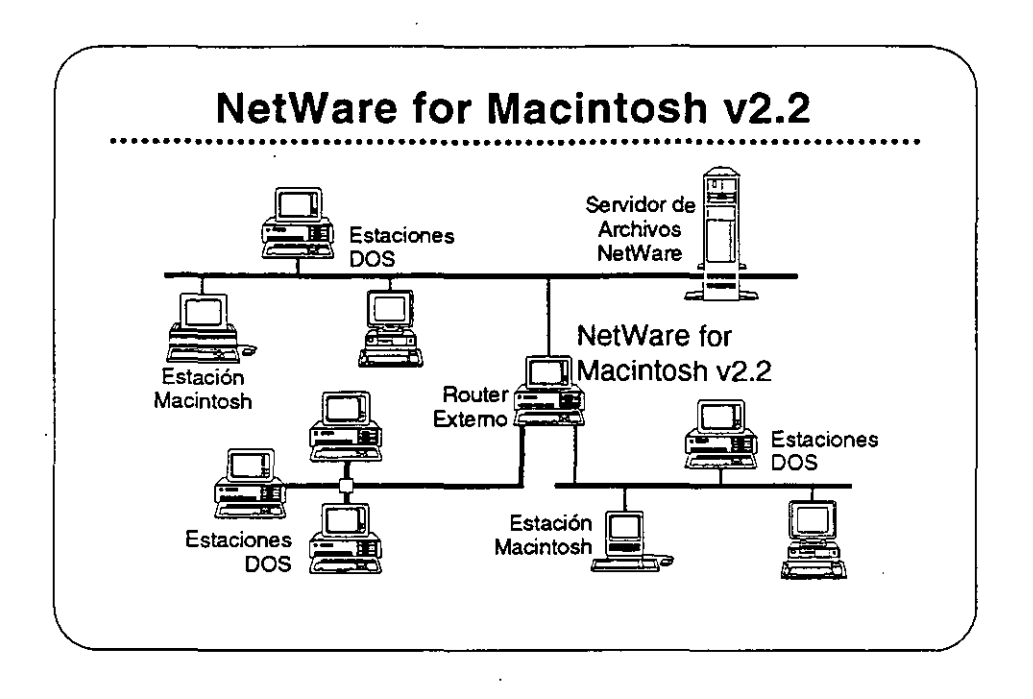

# **NetWare** for Macintosh v2.2

NetWare for Macintosh v2.2 pennite la integración de computadores Macintosh en una red NetWare v2.2. Se puede instalar en el servidor de archivos junto con NetWare o en un "router" externo de NetWare. NetWare for Macintosh v2.2 utiliza un "Service Protocol Gateway" (SPG) para accesar el sistema de archivos de NetWare.

NetWare for Macintosh v2.2 proporciona el mismo acceso transparente a la red para usuarios de Macintosh como NetWare for Macintosh v3.0. También proporciona el rnismo soporte de las normas para redes de Macintosh.

Lea las secciones "Features" e "lmplementation" de **NetWare for**  Macintosh v2.2 en el NetWare Buyer's Guide. Anote cualquier pregunta que tenga.

#### Mercado

NetWare for Macintosh v2.2 satisface las necesidades de empresas que necesitan integrar estaciones Macintosh en una red que también podría incluir estaciones DOS y OS/2.

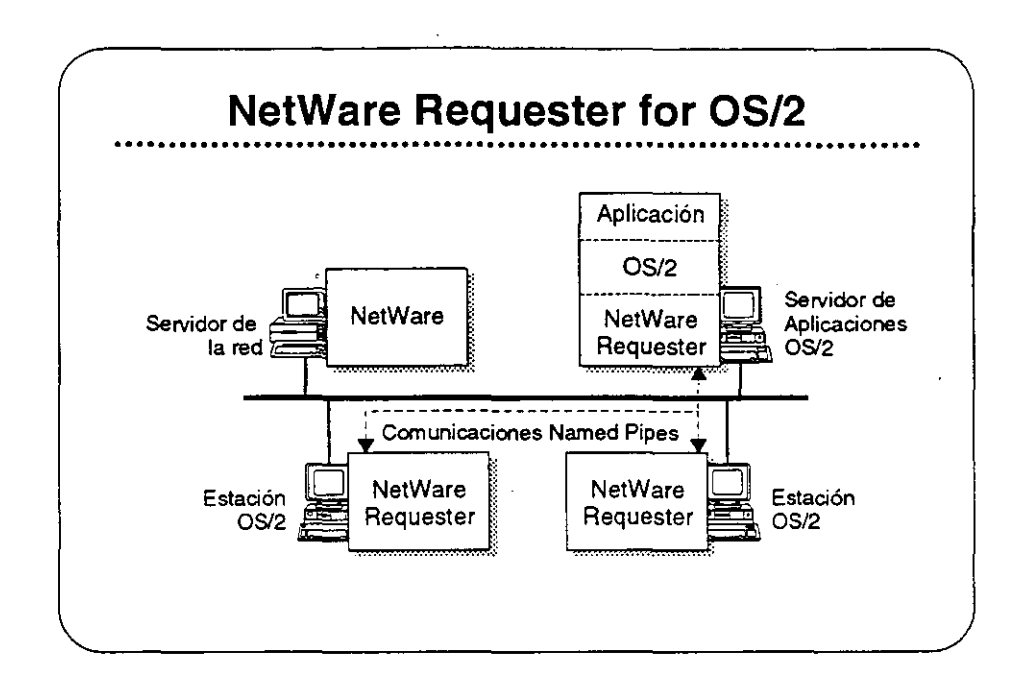

# NetWare Requester · for OS/2

NetWare Requester for OS/2 conecta estaciones de trabajo y servidores de aplicaciones OS/2 con redes NetWare bajo NetWare v2.2, v3.11, y Portable NetWare. Integra los usuarios OS/2 en el ambiente NetWare y les permite compartir los recursos de la red con usuarios de DOS, Macintosh, UNIX, y otros usuarios de OS/2.

En vez de emular los APIs de OS/2, NetWare Requester for OS/2 utiliza la interfase de redireccionamiento estandar de OS/2. Así asegura que las aplicaciones OS/2 corren en el ambiente NetWare sin modificaciones, siempre que estas aplicaciones utilicen cualquier de los "suites" de soporte API:

- OS/2 APis (como "Named Pipes")
- SPX/IPX
- **NetBIOS**

#### Mercado

Los tres mercados principales para NetWare Requester for OS/2 son los usuarios de OS/2 quienes necesitan:

- Acceso a NetWare
- El soporte completo de OS/2 para aplicaciones distribuidas OS/ 2
- lnteroperabilidad con productos IBM tales como el "Extended Edition" de OS/2

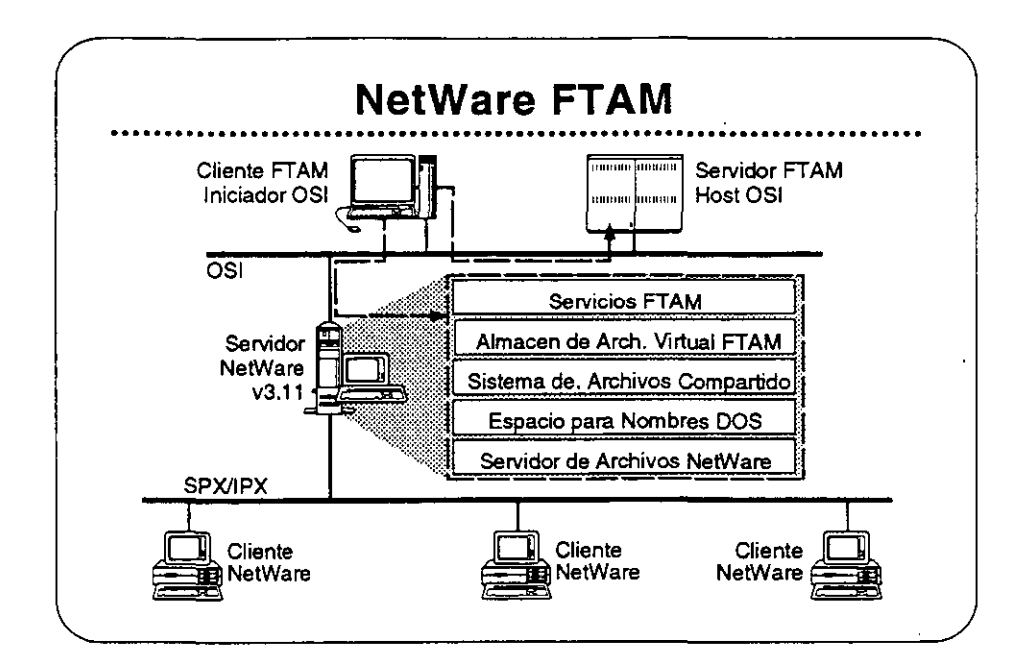

# NetWare FTAM

FTAM (File Transfer Access and Management) es una aplicación OSI (Open Systems lnterconnection) de base estándar que proporciona servicios de archivos en red, independiente de la marca de los equipos y aceptada internacionalmente. Su disponibilidad en los equipos de muchos vendedores distintos asegura la interoperabílídad.

FTAM no proporciona un servicio transparente de archivos. Proporciona el mecanismo para la transferencia discreta de archivos similar a FTP o NCOPY. Entonces, FTAM generalmente no se utiliza en una configuración estación-servidor. Se utiliza normalmente entre sistemas "host". En el caso de NetWare, se utiliza entre "hosts" y servidores NetWare v3.11.

NetWare FTAM incluye el "stack" de protocolo completo de OSI- el servicio FTAM y los protocolos de comunicaciones OSI fundamentales. Permite a NetWare v3.11 proporcionar servicios de archivos que cumplen con GOSIP. Utilizado en conjunto con "gateways" X.400 de terceros, NetWare FTAM completa el soporte Novell a nivel de aplicaciones para US GOSIP 1.0.

Lea las secciones "Features" e "implementation" de NetWare FTAM en el NetWare Buyer's Guide.

#### Mercado

NetWare FTAM permite a Novell cumplir con GOSIP para ventas en el mercado gubernamental. Soporte de protocolos OSI es igualmente importante para el mercado europeo y la empresas Fortune 500. NetWare FTAM es importante para el posicionamiento corporativo de Novell como líder de la industria de redes.

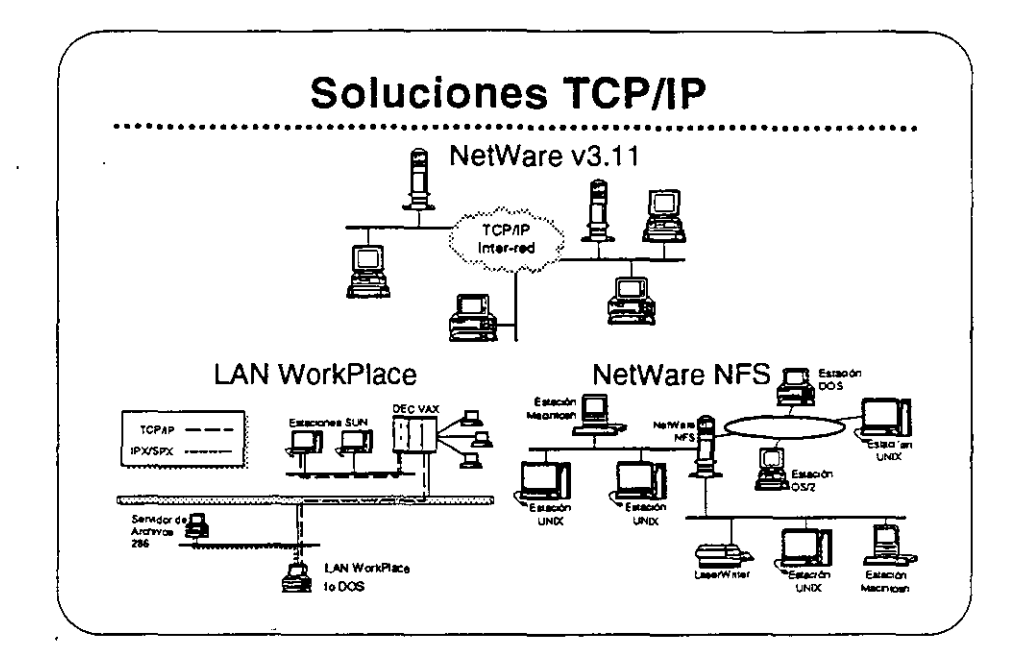

# **TCP/IP**

Antes de discutir los productos que soportan la conectividad con estaciones UNIX, queremos discutir TCP/IP (Transmisión Control ProtocoVInternetwork Protocol). TCP/IP es el protocolo utilizado en la mayoria de las instalaciones UNIX.

TCP/IP se refiere a un conjunto integrado de protocolos de transporte comunes, ampliamente entendidos. Con TCP/IP, sistemas de **computación de mucha var.iedad pueden asegurar el intercambio**  integro de datos en una red interconectada. Implantaciones TCP/IP **también proporcionan un conjunto consistente de interlases para la**  programación de aplicaciones (APis) que facilita el desarrollo de diversas aplicaciones para redes.

El término TCP/IP también se ha hecho sinónimo con redes UNIX. Cada instalación importante de UNIX incluye o se puede suplir con TCP/IP. Siendo los servicios de red de UNIX normalmente basados en TCP/IP, el término se utiliza para describir colectivamente no solamente los protocolos de transporte, pero también a una serie más amplia de aplicaciones de servicios de red basadas en TCP/IP.

El poder de TCPIIP reside en su capacidad de soportar una gran **variedad de servicios de red de manera uniforme en prácticamente todo sistema de computación disponible. También proporciona una**  plataforma de desarrollo para la construcción de aplicaciones avanzadas para redes distribuidas.

4-9

Novell ofrece implantaciones TCP/IP y soluciones de integración UNIX para NetWare v3.11 que permiten a clientes de NetWare acomodarse sin problemas en ambientes predominantemente de UNIX-TCP/IP y permite la completa integración de sistemas UNIX en ambientes NetWare.

La estrategia de Novell para la integración de redes NetWare, TCIP/IP, y UNIX se dirige a los siguientes áreas:

- **Servicios tradicionales NetWare vía rutas JP, como correr el**  "shell" de NetWare y otras aplicaciones basadas en NetWare SPX/IPX a través de una inter-red TCP/IP.
- Acceso de clientes tradicionales de NetWare (DOS, Macintosh y OS/2), a UNIX y otros "hosts" TCP/IP utilizando aplicaciones de la red como TELNET y FTP para emulación de terminales y **transferencia de archivos.**
- Acceso del sistema UNIX a recursos de NetWare, incluyendo **integración con los sistemas de archivos y colas de impresión**  NetWare.

Los productos que ofrece Novell para la implantación de esta **estrategia son:** '

- **TCPnP Transport**
- Productos **LAN WorkPiace**
- **NetWare NFS**

'

**En las siguientes páginas se presenta más información sobre estos**  productos.

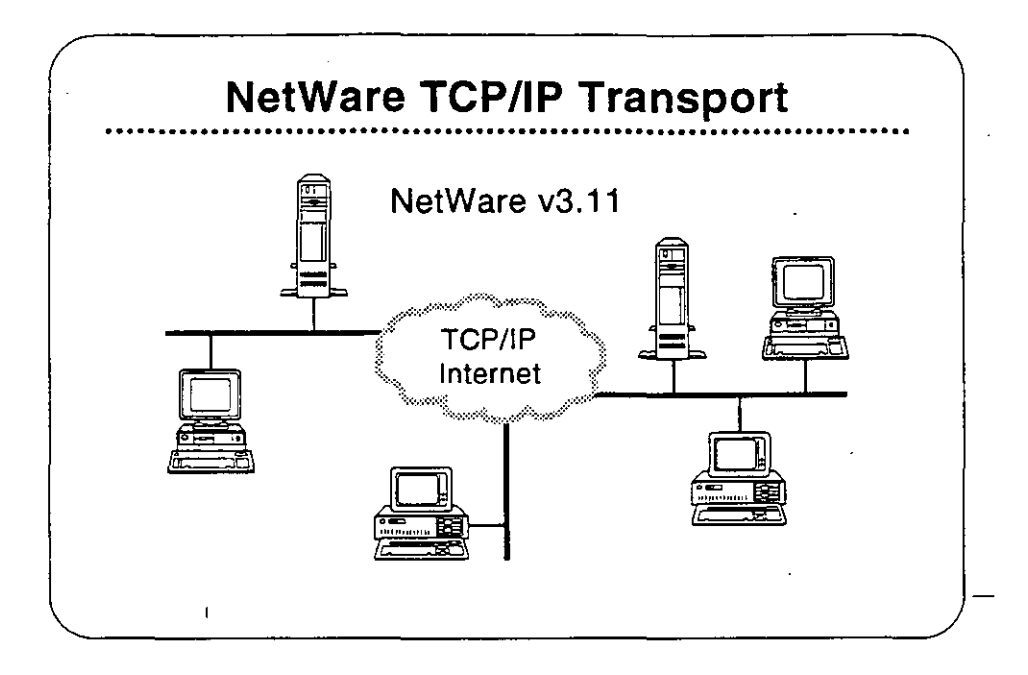

# NetWare TCP/IP Transport

NetWare TCP/IP Transport es una colección de NLMs que se incluyen con NetWare v3.11. NetWare TCPnPTransport tiene cuatro características principales:

- "Routing" IP
- Soporte de API
- Pasando NetWare IPX/SPX a través de inter-redes IP
- SNMP y "routing" TCP/IP

El instructor le proporcionará información sobre como estas capacidades permiten a NetWare soportar aplicaciones que requieren conectividad TCP/IP.

#### Mercado

Como parte de NetWare v3.11, el TCP/IP Transport proporciona soporte a aquellos usuarios quienes desean:

- Utilizar el protocolo TCP/IP para comunicarse entre nodos en diferentes segmentos de la red.
- Utilizar rutas TCP/IP para comunicaciones entre clientes y servidores NetWare.
- Correr soluciones basadas en TCP/IP (como servidores de bases de datos) en una red NetWare.

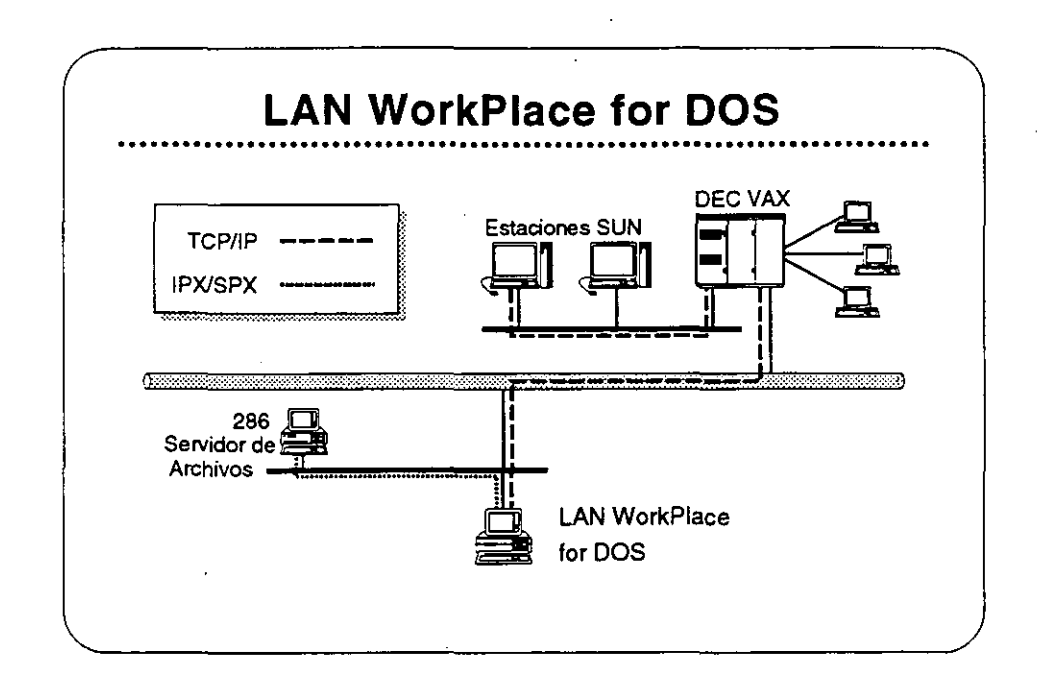

# Productos LAN WorkPiace

Los productos LAN WorkPlace proporcionan a clientes de NetWare en DOS, Macintosh, y OS/2, acceso a sistemas UNIX, DEC VAXs, IBM mainframes, y otros sistemas que utilizan los protocolos TCP/IP. Los siguientes productos LAN WorkPiace están disponibles:

- LAN WorkPlace for DOS (soporta DOS y Windows)
- **LAN WorkPlace for Macintosh**
- LAN WorkPiace for OS/2

Con los productos LAN WorkPiace, usuarios de NetWare pueden accesar archivos o interactuar con aplicaciones que corren en UNIX o en otros sistemas que soportan TCP/IP sin perder ningunos de los beneficios de la red NetWare. Los productos LAN WorkPiace proporcionan emulación de terminales (con TELNET). transferencia de archivos (con FTP). y "IP tunneling". Los productos LAN WorkPiace no proporcionan acceso al sistema de archivos ni los recursos de NetWare para los clientes TCP/IP.

Lea las secciones "Features" e "lmplementation" de LAN WorkPiace for DOS en el NetWare Buyer's Guide. Anote cualquier pregunta que tenga.

**Integrando Estaciones Clientes a la Red** 

**Mercado** 

Los productos LAN WorkPiace son para aquellos clientes quienes **desean accesar "hosts" desde estaciones de trabajo NetWare**  utilizando los protocolos TCP/IP. También son útiles cuando un cliente **NetWare requiere agregarse a un servidor NetWare que solamente es accesible a través de una inter-red IP y este servidor remoto no tiene**  túnel a un servidor local (por ejemplo, el servidor remoto corre bajo NetWare v2.2).

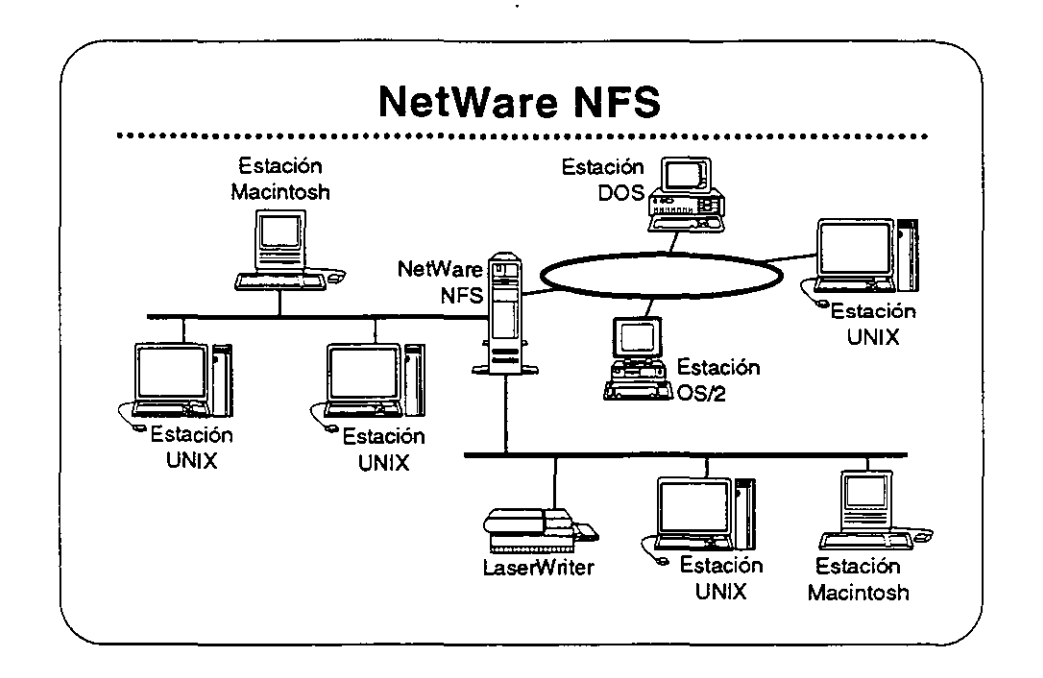

# NetWare NFS

NetWare NFS integra sistemas UNIX con sistemas de archivos y recursos NetWare v3.11 en una forma transparente para dar a los usuarios UNIX acceso aJ ambiente NetWare desde el ambiente nativo de su sistema operativo. Los usuarios UNIX pueden utilizar NetWare NFS para compartir archivos, impresores NetWare, y otros recursos de la red con otros clientes NetWare, tales como estaciones de trabajo DOS, Macintosh, y OS/2.

Observación: NetWare NFS se vende solamente a través de los "Piatinum Resellers" y algunos de los "Gold Resellers" Certificados por Novell.

#### NetWare NFS soporta

- XDR (Extemal Data Representation)
- RPC (Remote Procedure Call)
- NFS (Network File System) Protocol v2
- Mount Protocol
- Port Mapper Protocol
- LPD (Line Printer Daemon) Protocol
- FTP (File Transfer Protocol)

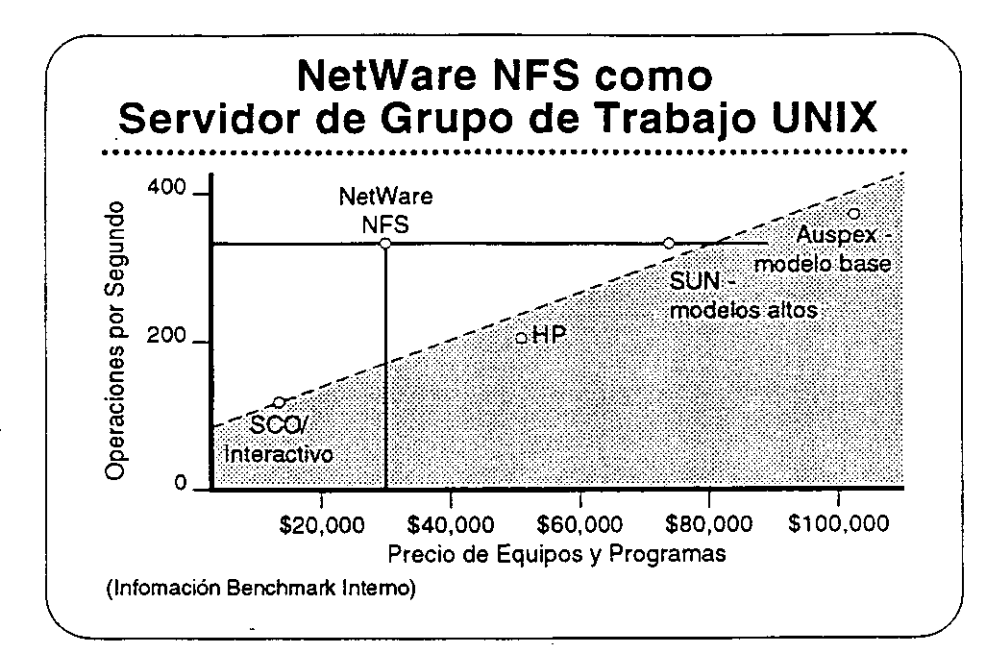

#### NetWare NFS como Servidor de Archivos UNIX

NetWare NFS puede transformar un servidor NetWare v3.11 en un servidor de archivos de alto rendimiento bajo Network File System (NFS) para grupos de trabajo UNIX. NetWare NFS corre en sistemas 80386 de rango medio para proporcionar servicios NFS y optimizar la relación precio/rendimiento. También corre en computadores 386 y 486 de alto rango para satisfacer las demandas de los clientes NFS del más alto rendimiento.

Lea las secciones "Features" e "lmplementation" en el NetWare Buyer's Guide.

#### Mercado

NetWare NFS es una solución de red ideal para los mercados universitarios, gubernamentales, y de grandes redes empresariales dominados por UNIX, porque extiende a NetWare en forma transparente al mundo de redes UNIX. Aún en las organizaciones donde predomina NetWare, las estaciones de trabajo UNIX tienden a ser las preferidas por los departamentos de ingeniería, manufactura y publicaciones técnicas.

#### **Caso de Estudio #1**

El Departamento de Relaciones Exteriores tiene las siguientes necesidades:

- **Una red de un solo servidor**
- **Compartir recursos de manera transparente entre estaciones Macintosh en cinco segmentos de red de una inter-red.**
- Un alto nivel de seguridad
- La capacidad de respaldar la inter-red fácilmente
- Disponibilidad del sistema a todo momento
- Alta integridad del sistema
- **Capacidad de las estaciones Macintosh para accesar archivos**  residentes en el archivo virtual FTAM

**¿Cuales productos NetWare pueden satisfacer estas necesidades?** 

# **Caso de Estudio #2**

El Instituto Baralt en Bogotá tiene cinco recintos. Tiene las siguientes **necesidades:** 

- Cada recinto requiere su propio servidor de archivos y desea integrar estaciones DOS, Macintosh, y OS/2.
- El instituto desea cobrar a los alumnos su utilización de los **computadores.**
- Requiere la habilidad de especificar una fecha de vencimiento para el acceso de cada alumno.
- Todos los recintos son parte de una ínter-red TCP/IP que les **permite compartir información con la Universidad Central.**
- El recinto principal tiene un DEC VAX donde corren todos los programas del instituto para inscripción de alumnos, registros de alumnos, nómina, etc. El Instituto desea implantar una aplicación en estaciones de trabajo OS/2 en cada recinto para **actualizar la información en el VAX.**
- **Como la mayoría de los institutos educativos, el Baralt tiene un**  presupuesto limitado y debe limitar sus gastos al mínimo **necesario.**

#### ¿Cuáles productos Novell recomendaría para el Instituto Baralt?

¿Cuáles opciones tendrá el Instituto para el registro de utilización de la red?

#### Caso de Estudio #3

El Instituto Tecnológico ha notado lo bien que está funcionando la red en el Instituto Baralt y ha decido implantar una. Aunque solamente tiene tres recintos, su naturaleza técnica requiere de recursos de computación más poderosos que los del Instituto Baralt. Requieren las siguientes capacidades:

- Proporcionar servicios de archivos y impresión a un grupo de estaciones de trabajo UNIX.
- Permitir a las estaciones UNIX compartir servicios de archivos e impresión con estaciones DOS y OS/2.
- Soportar bases de datos de aproximadamente 3GB.
- Centralizar la gerencia de la red, permitiendo a un supervisor administrar toda la red.

¿Cuáles productos Novell recomendaría al Instituto Tecnológico?

#### Repaso

- 1. ¿Cuáles estaciones clientes soporta NetWare v3.11 con interfases transparentes al usuario?
- 2. ¿Qué ventaja ofrece NetWare para el soporte de estaciones clientes?
- 3. ¿Cuáles protocolos de transporte soporta NetWare v3.11?
- 4. ¿Cuál característica de NetWare v3.11 elimina la necesidad de una tarjeta adaptador de la red para cada protocolo soportado?
- 5. ¿Qué parte de la arquitectura NetWare v3.11 hace el protocolo transparente al sistema operativo de la red?
- 6. ¿Porqué será importante al cliente el soporte para el "routing" de AppleTalk?
- 7. ¿Cuál será una ventaja de correr NetWare for Macintosh v2.2 en un router externo?
- 8. ¿Cuál es el número máximo de conexiones "Named Pipes" soportado por el NetWare Requester for OS/2?
- 9. ¿Qué se requiere en adición a NetWare FTAM para dar a Novell soporte completo para GOSIP 1.0 a nivel de aplicación?
- <sup>1</sup>10. ¿Cuáles productos Novell permiten "IP tunneling"?
- 11. ¿Cuáles productos Novell soportan "IP tunneling" en una red NetWare v2.2?
- 12. Nombre dos maneras de utilizar NetWare NFS.

# Observaciones

 $\cdot$ 

#### **SECCION 5** Utilizando la Red

#### **Objetivos**

Esta sección cubre los productos Novell que ayudan a los clientes a utilizar sus redes. Estos productos incluyen el Servidor de Impresión de NetWare, NetWare MHS, y NetWare Btrieve. Al terminar esta sección, Ud. será capaz de:

- 1. Identificar las características de cada producto.
- 2. Identificar las consideraciones para su implantación.
- 3. Identificar los mercados principales de los productos.

#### Introducción

Novell entiende la importancia de tener una red que ayude a los clientes a realizar las tareas para las cuales la compraron. Para ese fin, Novell desarrolló NetWare Print Server, un Servidor de Impresión para NetWare, NetWare MHS, y NetWare Btrieve. En esta sección, Ud. aprenderá sobre estos productos. Ud.:

- Leerá sobre las características de estos productos en el NetWare Buyer's Guide y discutirá las necesidades de sus clientes que estas características pueden satisfacer.
- Leerá y discutirá sobre consideraciones de la implantación de estos productos.
- Discutirá sobre el mercado principal de estos productos.
- Presenciará una demostración del Servidor de Impresión de NetWare.

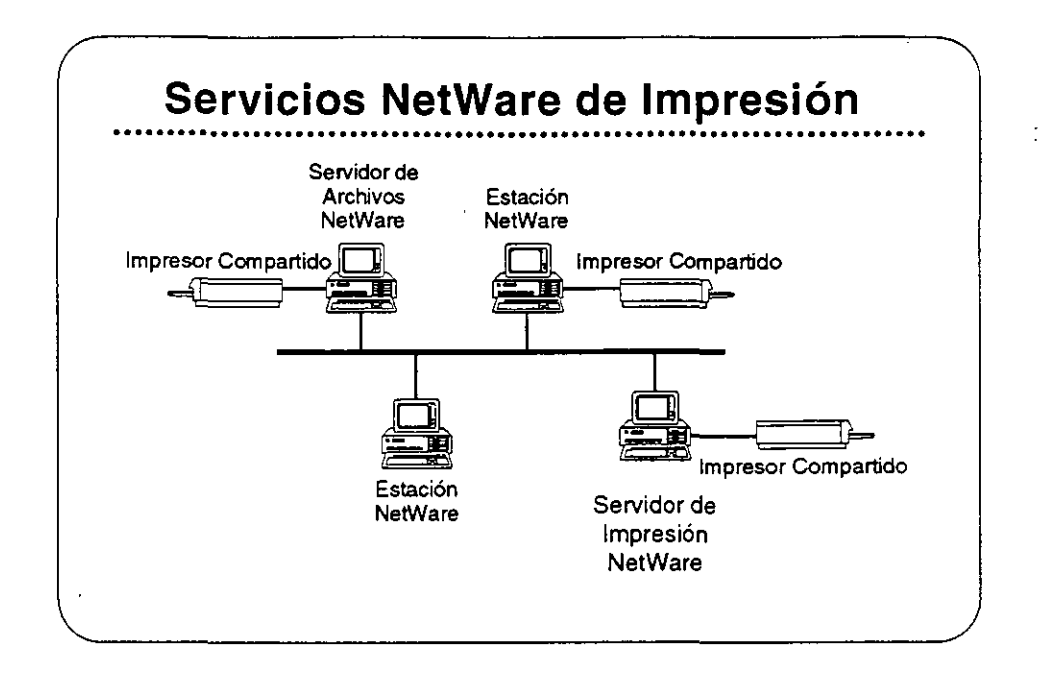

# NetWare Print Server

La impresión es una función importante de una red. Las aplicaciones . y procesos de la red normalmente producen un resultado impreso. Entonces, es necesario que el proceso de la impresión en la red sea eficiente y seguro. Para que la impresión en red sea eficiente, debe ser transparente al usuario y fácilmente accesible.

Novell incluye el programa NetWare Print Server con NetWare v2.2 y NetWare v3.11. Ese Servidor de Impresión de NetWare es una opción para redes NetWare v2.2. NetWare v2.2 tiene servicios centrales de impresión como parte del sistema operativo de la red. Los servicios centrales de impresión soportan hasta cinco impresores, todas agregadas al servidor de archivos.

El Servidor de Impresión de NetWare aumenta el número de impresores en la red hasta 16 por servidor de impresión. También permite a los usuarios distribuir impresores por la red y soporta comunicación de alertas a usuarios y operadores de impresión.

**NetWare v3.11** no contiene servicios centrales de impresión en el sistema operativo de la red. Depende del Servidor de Impresión de NetWare para su capacidad de impresión.

#### Implantación del Servidor de Impresión

El Servidor de Impresión es un programa que corre en uno de dos sitios-o en forma de NLM o VAP en el servidor de archivos, o como proceso dedicado en una estación DOS. El Servidor de Impresión es un proceso autorizado del "bindery", responsable de remover tareas de impresión de las colas y enviarlas al impresor apropiado.

Este impresor puede estar en uno de dos sitios: o agregada **directamente al equipo donde corre el Servidor de Impresión de**  NetWare (el servidor o la estación dedicada) o en la estación del **usuario a la cual se ha agregado un impresor de red. La estación se**  comunica con el servidor de impresión a través de RPRINTER.TSR.

Lea las secciónes "Features" e "lmplementation" en el NetWare Buyer's Guíde para más información sobre NetWare Print Server. Por favor, anote cualquier pregunta que tenga.

#### Mercado

Sus clientes se beneficiarán del Servidor de Impresión de NetWare si:

- **Tienen más de cinco impresores en la red**
- Los impresores están agregados a estaciones de trabajo en **vez de a un servidor.**
- **Desean un servidor de impresión dedicado.**

**Si el servidor de archivos ni se encuentra en una ubicación facilmente accesible a los usuarios que necesitan imprimir, o si el servidor de archivos está** sobre~ **argado, el cliente debe considerar la adición de impresores a las estaciones en vez de al servidor.** 

Si están utilizando NetWare v2.2 y no requieren de las capacidades **del servidor de impresión, pueden utilizar los servicios centrales de**  impresión disponibles en el sistema operativo de la red.

Demostración del Servidor de Impresión

> El instructor le presentará una demostración del Servidor de Impresión de NetWare. Los pasos de la demostración se presentan en el Apéndice C.

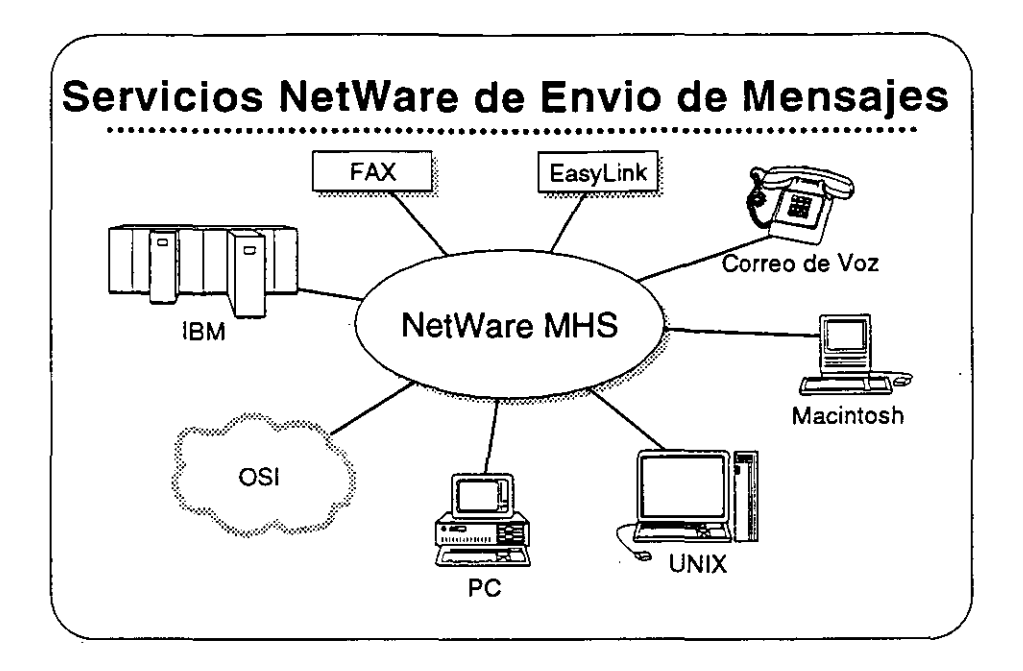

#### NetWare MHS

NetWare MHS maneja la colección, direccionamiento, y entrega de mensajes y archivos a procesos remotos. Utiliza una arquitectura de almacenamiento/envio para manejar los mensajes en redes locales y amplias. Los mensajes de **MHS** pueden ser instrucciones a un proceso, solicitudes a una base de datos, programas ejecutables, o cambios a un archivo de aplicación.

NetWare MHS es un método económico para la realización del procesamiento distribuido en situaciones donde las comunicaciones en tiempo real, en línea no son críticas. **MHS** corre de forma autónomo en un PC particular y solamente utiliza recursos de la red para recolectar y entregar los mensajes.

MHS utiliza conexiones asincrónicas, inter-red, o "gateway" para transmitir sus mensajes. Los mensajes se almacenan y transmiten en formato SMF (Standard Message Format). El uso de este formato permite que la empresa utilize varias aplicaciones sin necesidad de configurar "gateways" y disponer de elementos físicos particulares a cada una.

Vea las secciones "Features" e "lmplementation" del NetWare Buyer's Guide para más información sobre NetWare MHS.

#### Mercado

El mercado principal de NetWare MHS consiste de usuarios actuales de NetWare que requieren servicios de manejo de mensajes, usuarios nuevos quienes piensan instalar una red, y usuarios corporativos con combinaciones de ambientes diferentes para el manejo de mensajes.

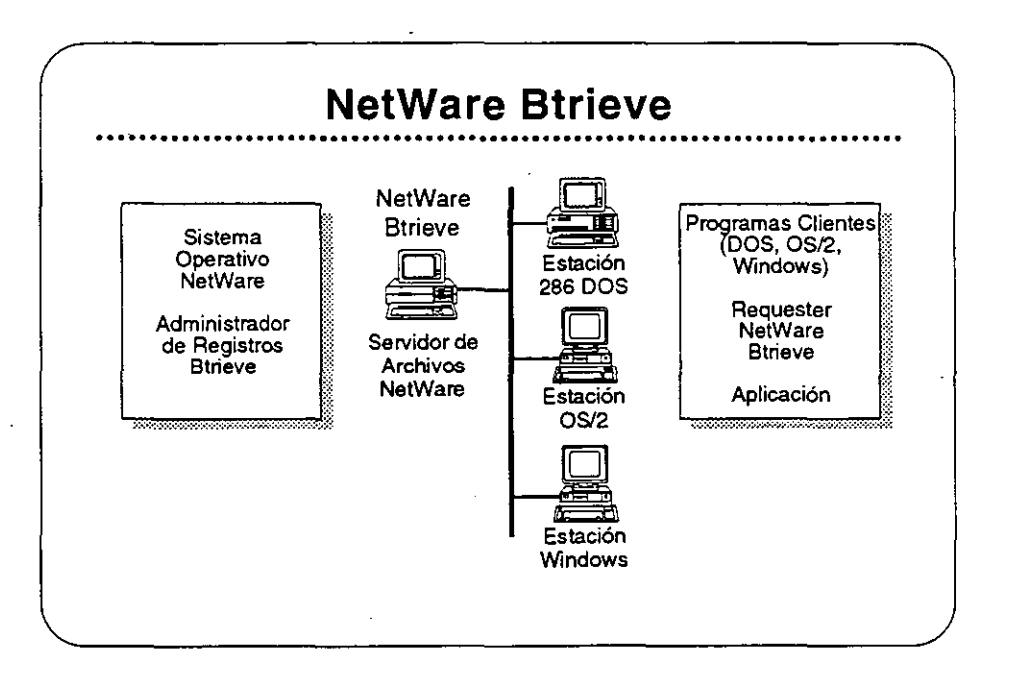

# NetWare Btrieve

NetWare Btrieve es un manejador de registros completo, ordenado por claves, diseñado para un alto rendimiento en el manejo de archivos. Se llama con una subrutina simple desde cualquier lenguaje estándar de programación, como C, BASIC, Pascal, o COBOL.

Btrieve se basa en el método "b-tree" de ordenamiento, el cual se reconoce como la estructura óptima para el ordenamiento de archivos. Los algoritmos de ordenamiento de Btrieve utilizan "caching" local y balanceo automático, para asegurar que la rapidez del acceso no disminuya al crecer el archivo.

Btrieve se implanta como un manejador de registros basado en el servidor, y entrega un rendimiento óptimo, integridad de los datos, y capacidades para el compartimiento de archivos en el ambiente de red. Una nueva característica permite que las operaciones de Btrieve recuperen múltiples registros simultáneamente.

Vea las secciones "Features" e "lmplementation" del NetWare Buyer's Guide para más información sobre NetWare Btrieve.

#### Mercado

El mercado principal de NetWare Btrieve son entidades de desarrollo independientes y los usuarios actuales de NetWare que requieren un manejador de base de datos para el desarrollo de aplicaciones de atto rendimiento en red.

ν,

#### Caso de Estudio #1

Música Fuerte, C.A. tiene servicios centrales de impresión corriendo actualmente en un sistema NetWare v2.2. Después de instalar tres impresores en el servidor de archivos, se cuadruplicó el número de usuarios y el administrador se queja de una reducción en la eficiencia del servidor. El administrador también indica que a los usuarios no les gusta tener que iar al piso de abajo para buscar sus trabajo de impresión en el servidor. Ud. conseja al administrador:

¿Cuáles equipos adicionales recomendaría, si acaso son necesarios?

Justifique su recomendación al cliente:

Su cliente le pregunta sobre la expansión futura en el número de impresores. Explique las limitaciones:

<u> 1989 - Jan Barnett, martin a</u>

# Caso de Estudio #2

Joyerías Brillantes desea que sus programadores desarrollen un programa para compilar las ventas de cada una de sus 15 tiendas. Este programa correrá en cada tienda automáticamente a las 3:00 a.m. El reporte debe estar listo cada mañana a las 8:00 a.m. El tiempo requerido para la compilación de los números varía día a día y tienda a tienda. Para facilitar la recolección de la información, se iniciará la transferencia de archivos desde cada tienda.

Una vez transferidos los archivos, un programa los lleva a una base de datos central. Otro programa compila los números de ventas y produce el reporte de ventas diarias.

Al final de cada mes se genera un reporte de ventas mensuales desde la base de datos central. La complejidad de este reporte requiere que corra rápidamente para no congestionar la red por un tiempo excesivo.

¿Cuáles productos recomendaría a este cliente?

Justifique su recomendación:

 $\epsilon$ 

#### Repaso

- 1. El Servidor de Impresión de NetWare soporta hasta \_\_ impresores.
- 2. Con el programa de Servidor de Impresión de NetWare, se pueden agregar impresores en los siguientes puntos:

3. El Servidor de Impresión de NetWare puede dar servicio simultáneo a hasta \_\_\_\_\_\_ servidores de archivos interconectados.

4. ¿Con qué tipos de puertos se pueden conectar a la red los impresores servidos por el Servidor de Impresión de NetWare?

5. Si su cliente requiere más que 16 impresores en una red de un solo servidor, Ud. le puede recomendar.

6. ¿Cuáles son los tres tipos de conexiones soportados por NetWare MHS?

- 7. Verdadero o Falso: NetWare MHS es el estándar para recomendaciones X.400.
- B. Verdadero o Falso: NetWare MHS debe correr en el servidor de archivos.

- 9. Nombre tres aplicaciones, además de E-mail, para NetWare MHS.  $\overline{a}$
- 10. Nombre dos de las características de tolerancia a fallas de NetWare Btrieve.

11. Nombre los dos componentes de NetWare Btrieve cuando se implanta como un administrador de registros basado en el servidor.

 $\mathcal{L}$ 

12. Nombre tres lenguajes de programación estándares desde los cuales se pueden hacer llamadas a subrutinas de Btrieve.

# Observaciones

Administración de la Red: Productos Básicos

#### SECCION 6 Administración de la Red: Productos Básicos

# **Objetivos**

Esta sección incluye los productos Novell para la administración de la red: NetWare Name Service y Remote Management Facility. Se incluyen estos productos con los sistemas operativo NetWare. Al terminal esta sección, Ud. será capaz de:

- 1. Identificar las características de los productos.
- 2. Identificar las consideraciones para su implantación.
- 3. Identificar los mercados principales.

#### Introducción

La administración de la red es una consideración principal para los clientes potenciales al seleccionar un sistema operativo para su red. La administración de la red es uno de los costos escondidos que puede elevar el precio de una red. Los sistemas operativos NetWare incluyen capacidades administrativas básicas. Además, Novel! ofrece dos productos que complementan estas capacidades inherentes: NetWare Name Service y Remote Management Facility.

En esta sección, Ud. aprenderá sobre estos productos. Ud.:

- Leerá sobre características de estos productos en el NetWare Buyer's Guide y discutirá las necesidades de los clientes que estas satisfacen.
- Leerá y discutirá sobre consideraciones de la implantación de estos productos.
- Discutirá los mercados principales de estos productos.

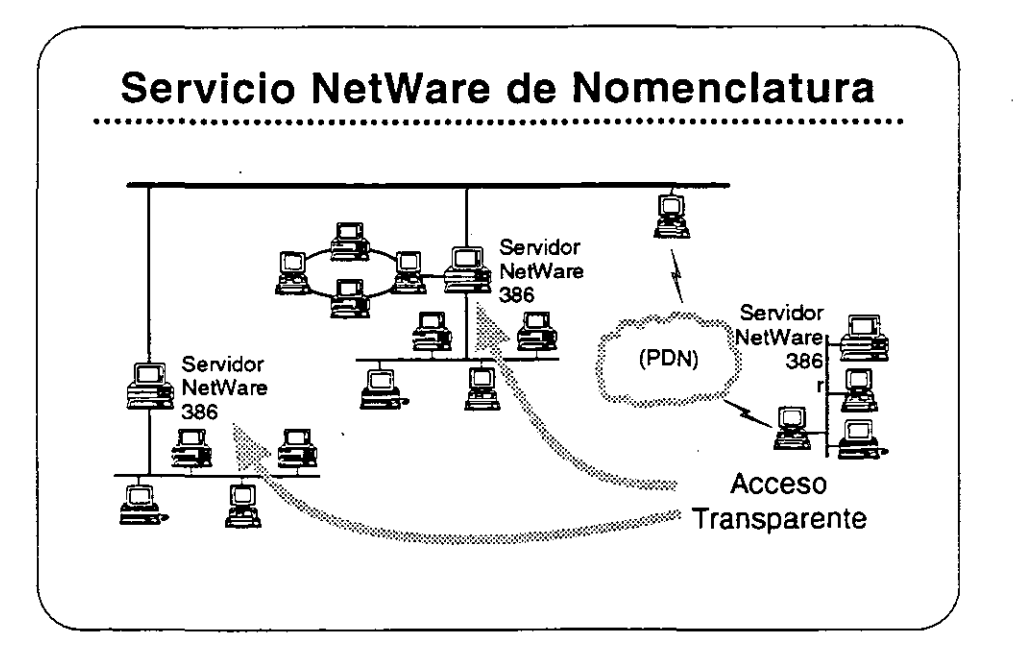

# NetWare Name **Service**

NetWare Name Service es un servicio de nomenclatura que proporciona un acceso transparente a recursos en múltiples servidores con un solo acceso a la red. NetWare Name Service lleva a NetWare de una red basada en un servidor a una red basada en un dominio, donde los usuarios tienen acceso a los recursos que requieren sin necesidad de saber donde se ubican físicamente estos recursos.

Ademas de simplificar el acceso a la red para los usuarios, NetWare Name Service también simplifica la administración de la red. En vez de establecer Login Scripts individuales, el administrador puede establecer un perfil para cada grupo de usuarios de la red con necesidades similares. Cualquier cambio hecho por el administrador al ambiente de los usuarios se distribuye en forma automática y transparente a cada servidor en el dominio.

Lea las secciones "Features" e "lmplementation" del NetWare Name Service en el NetWare Buyer's Guide.

#### Mercado Principal

El mercado principal de este producto son las instalaciones NetWare en donde los usuarios requieren recursos de vários servidores.

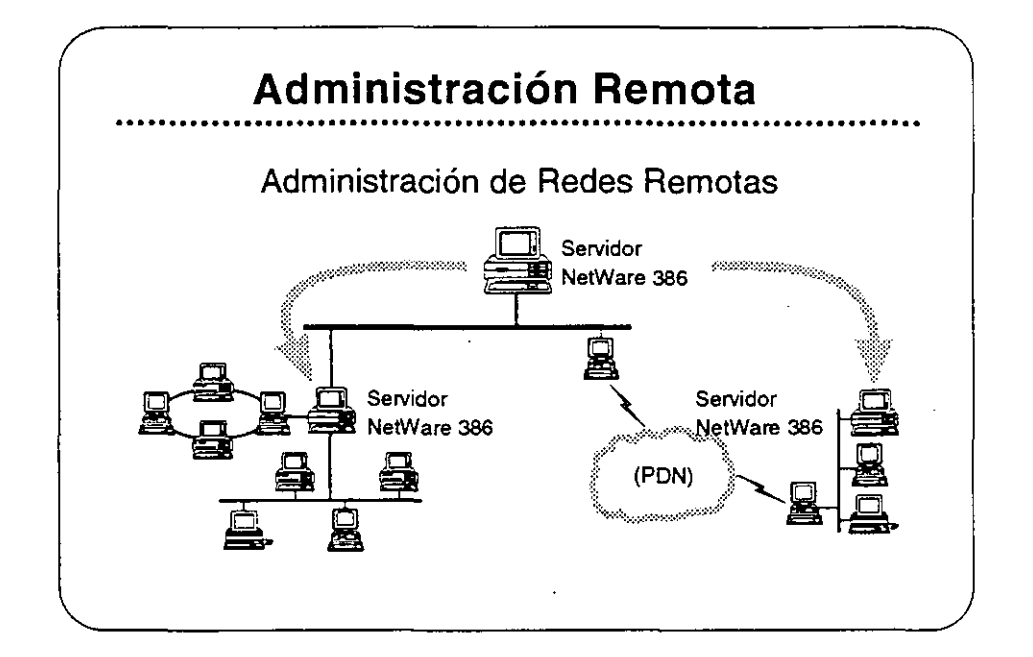

# NetWare RMF

NetWare Rernote Management Facility (RMF) proporciona administración remota de inter·redes **NetWare v3.11** por la distribución del control de la consola a las estaciones de trabajo DOS. Con NetWare RMF, los supervisores pueden administrar todos los servidores **NetWare v3.11** en la inter-red desde un punto central.

NetWare RMF permite a los supervisores ejecutar comandos de consola desde cualquier estación de trabajo en la red. Desde esa estación, pueden distribuir programas a múltiples servidores y ejecutar y vigilar en forma remota las funciones de respaldo y restauración basadas en el servidor. NetWare RMF también proporciona a los supervisores información para la actualización automática de los "shells" y ambientes de las estaciones.

#### **Mercado Principal**

El mercado principal de este producto son las instalaciones NetWare v3.11 con redes distribuidas geográficamente.

#### Caso de Estudio #1

La Compañía de Muñecas Pablo Pérez desea

- Eliminar la necesidad de tener un supervisor de red para cada  $\bullet$ uno de sus servidores, todos corriendo en equipos 80386.
- Actualizar los sistemas operativos de todos los servidores desde un punto central.
- Ejecutar y vigilar los respaldos desde un solo punto y permitir a  $\bullet$  . varios servidores compartir una unidad de respaldo.

Si los servidores de Pablo Pérez están corriendo NetWare v2.2, sus necesidades se satisfacen con NetWare RMF? ¿porqué?

Si los servidores están corriendo NetWare v3.11. satisface el NetWare RMF sus necesidades? ¿porqué?

Si la inter-red de Pablo Pérez incluye servidores NetWare v3.11 y v2.2, se pueden lograr las metas indicadas arriba?

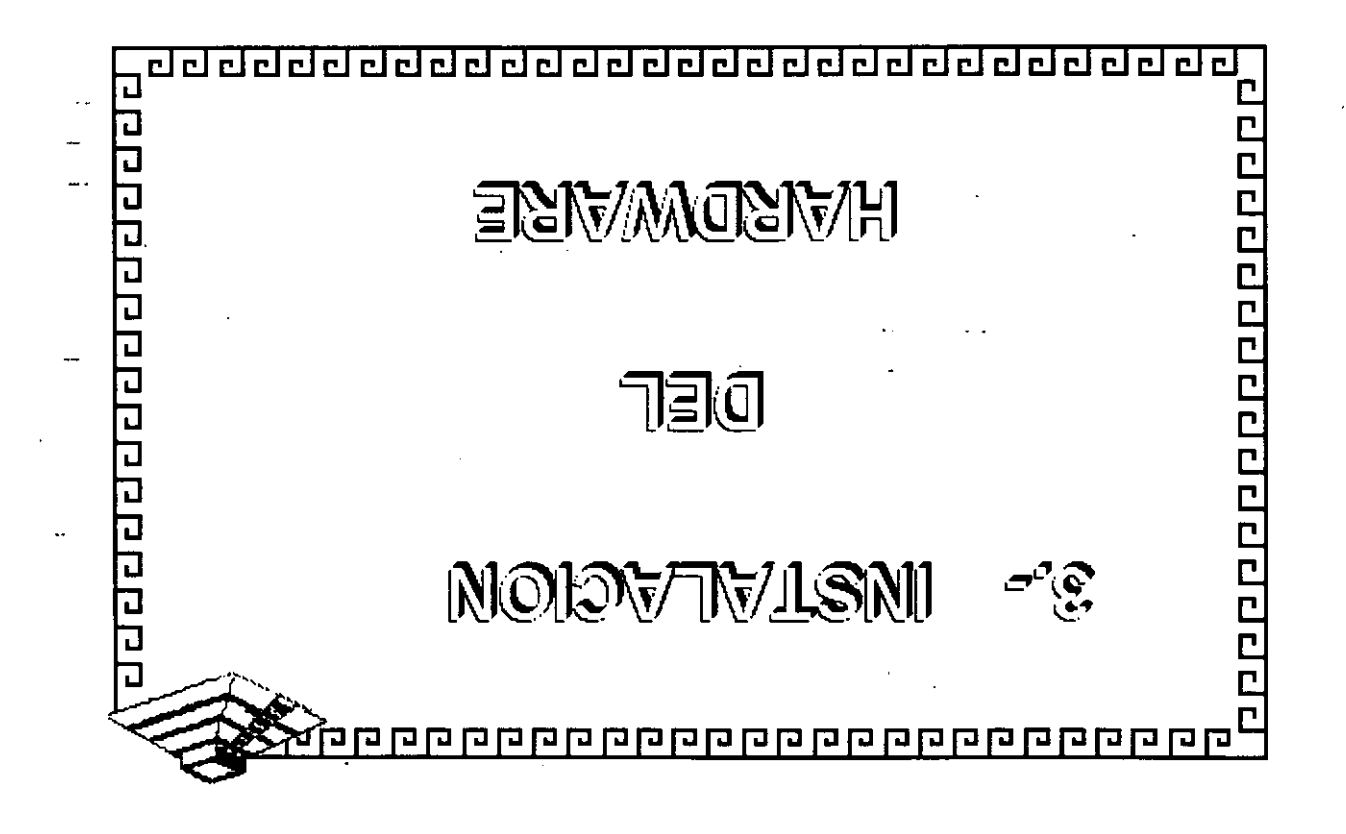

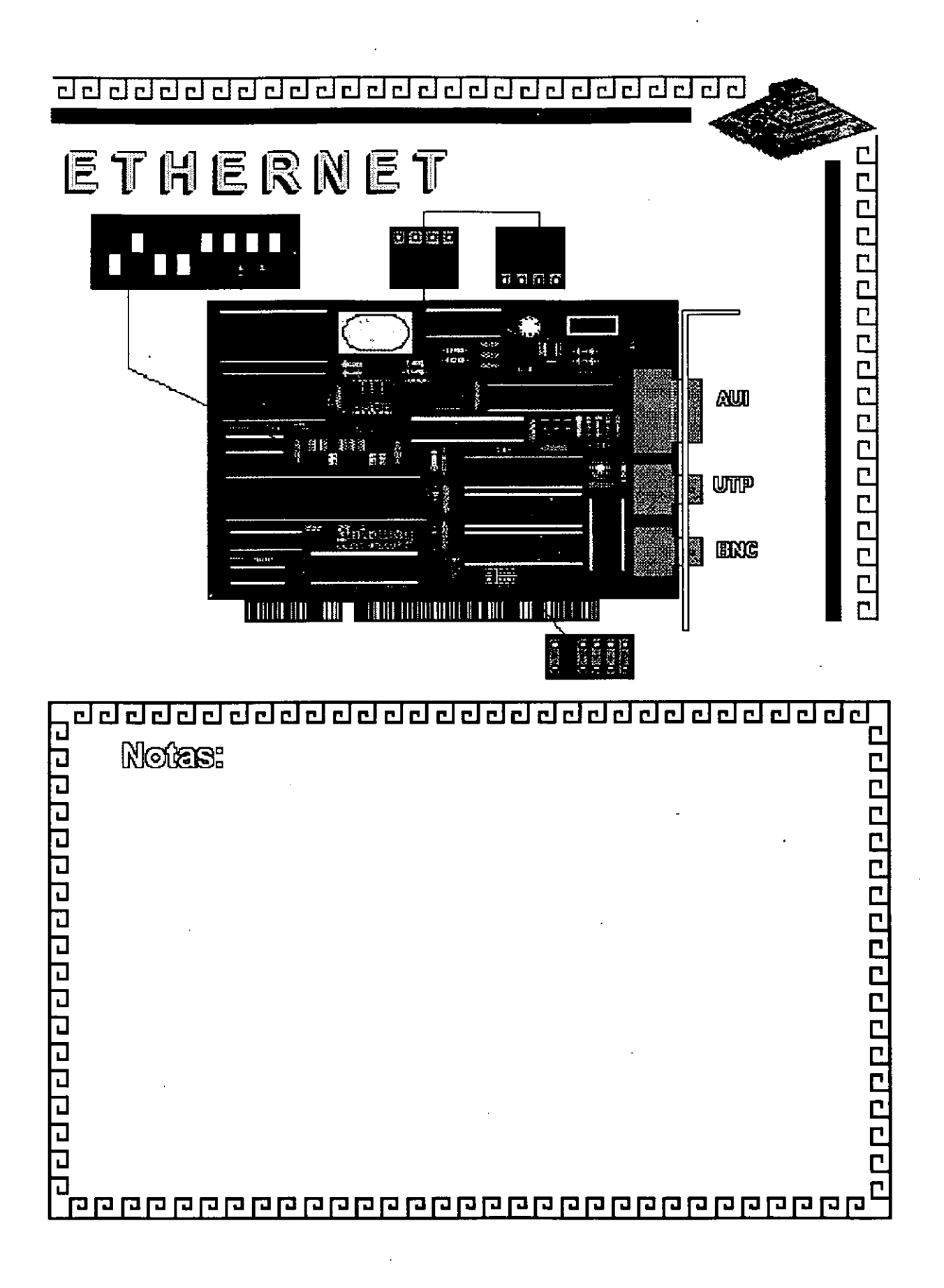

Figura ET - 1

<u>adddadddadddadddaddaddad</u>

ETHERNET Caracter fisticas

- ·Creada por XEROX (1970)
- Estandar más Estable
- Versátil en distintos Ambientes

20120110222222222

- Instalación Compleja

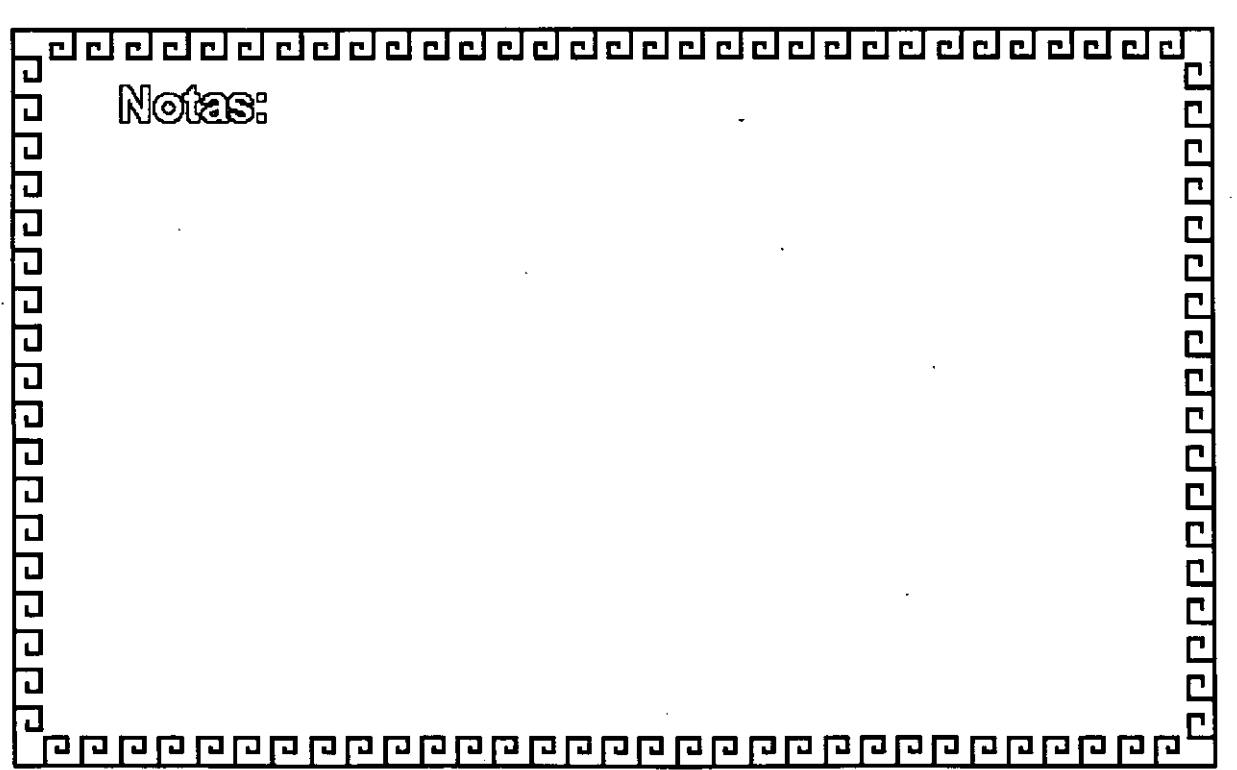

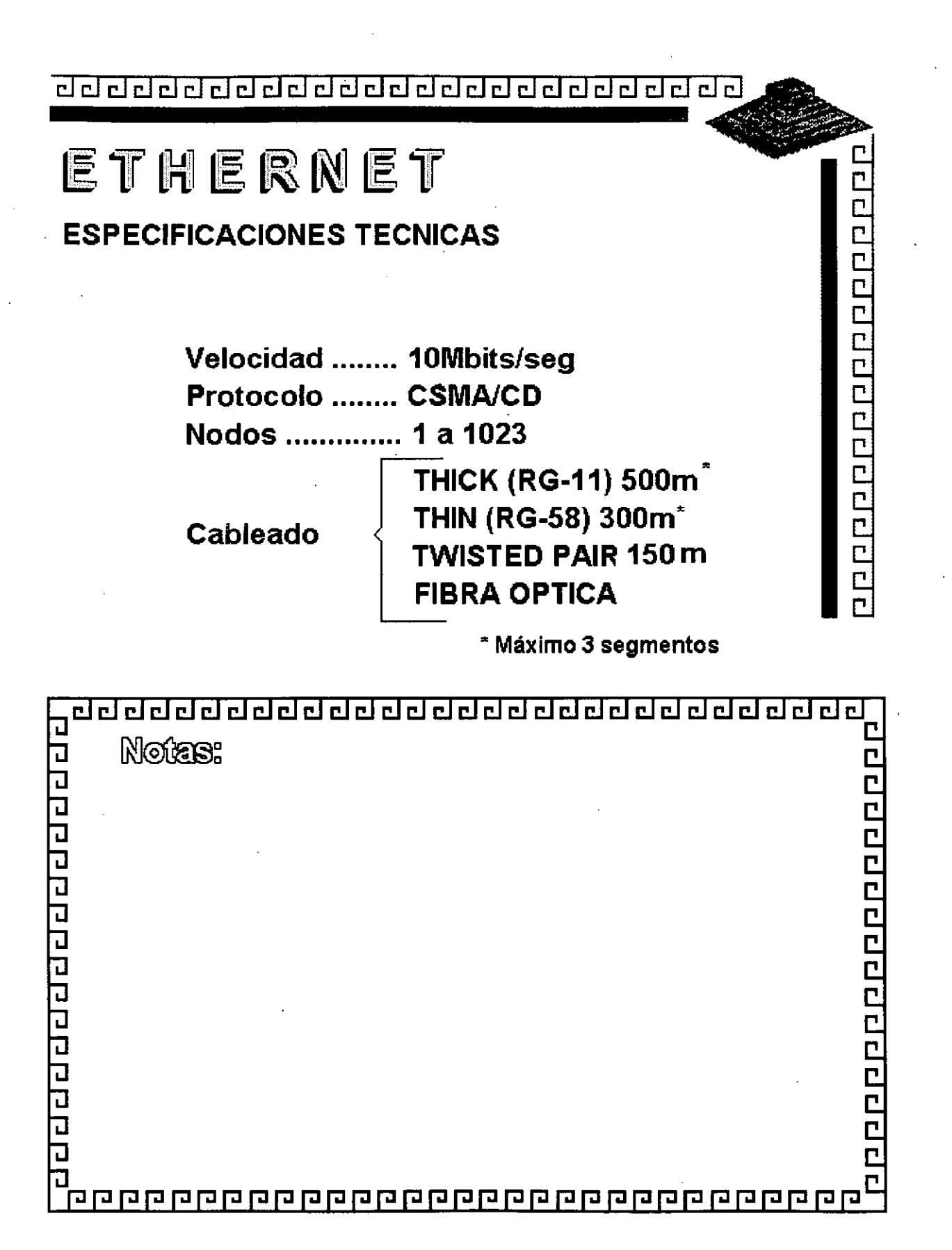

# ETHERNET

FABRICANTES MAS IMPORTANTES

# **-3COM**

- **EXCELAN** 

- **MICRON**
- **NOVELL**
- **-GATEWAY**
- **-SMC**
- **-INTEL**

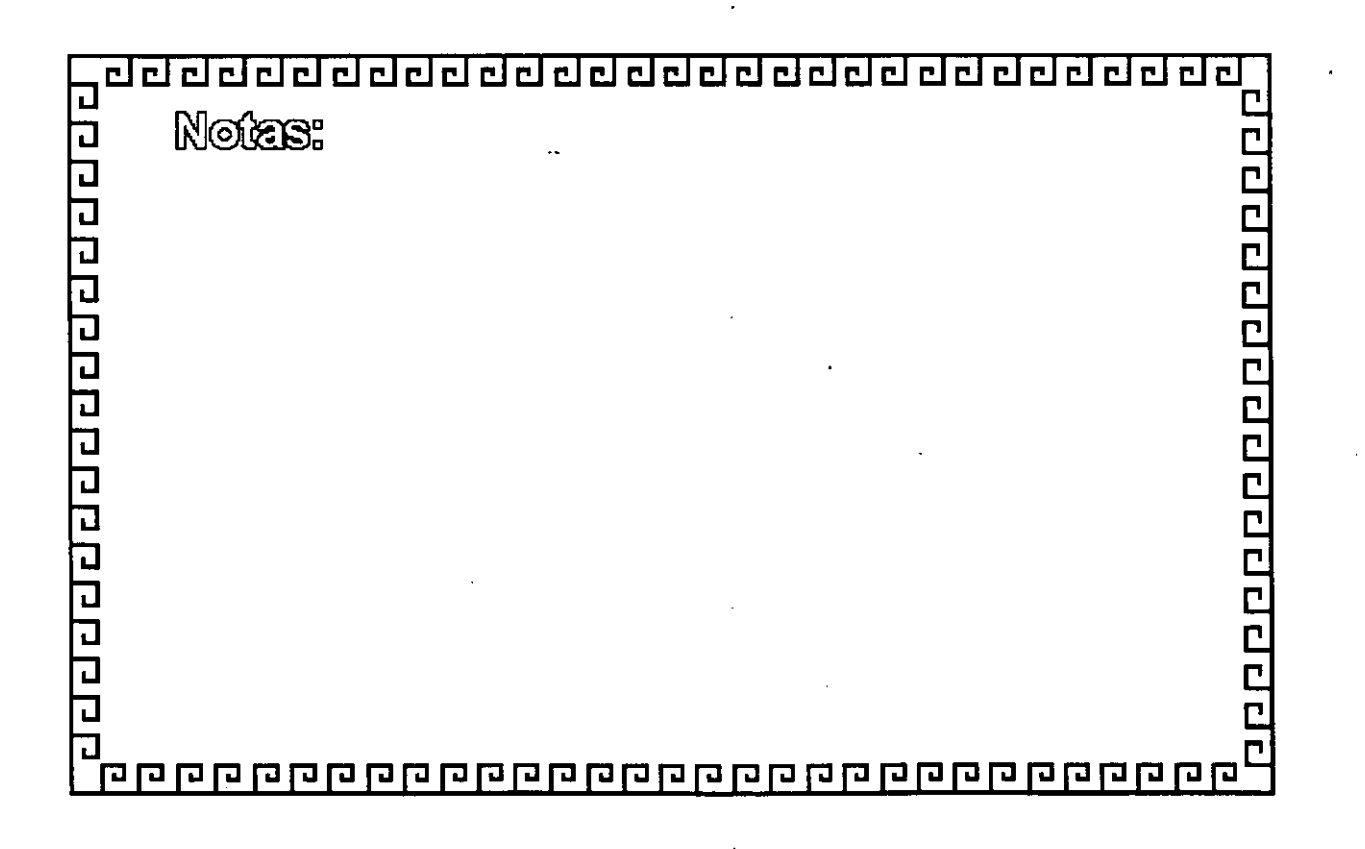

<u>adadadadadadadadada adada d</u>

# $E$   $T$   $H$   $E$   $R$   $N$   $E$   $T$ <br>variantes en interfaces para pos

-Tamaño de BUFFER 8, 16, 40, 64 Kbytes

- Bus de 8, 16, 32 Bits o Microcanal
- -Uso de DMA
- Procesador
- -Generación: 1ra. 2da. y 3ra.

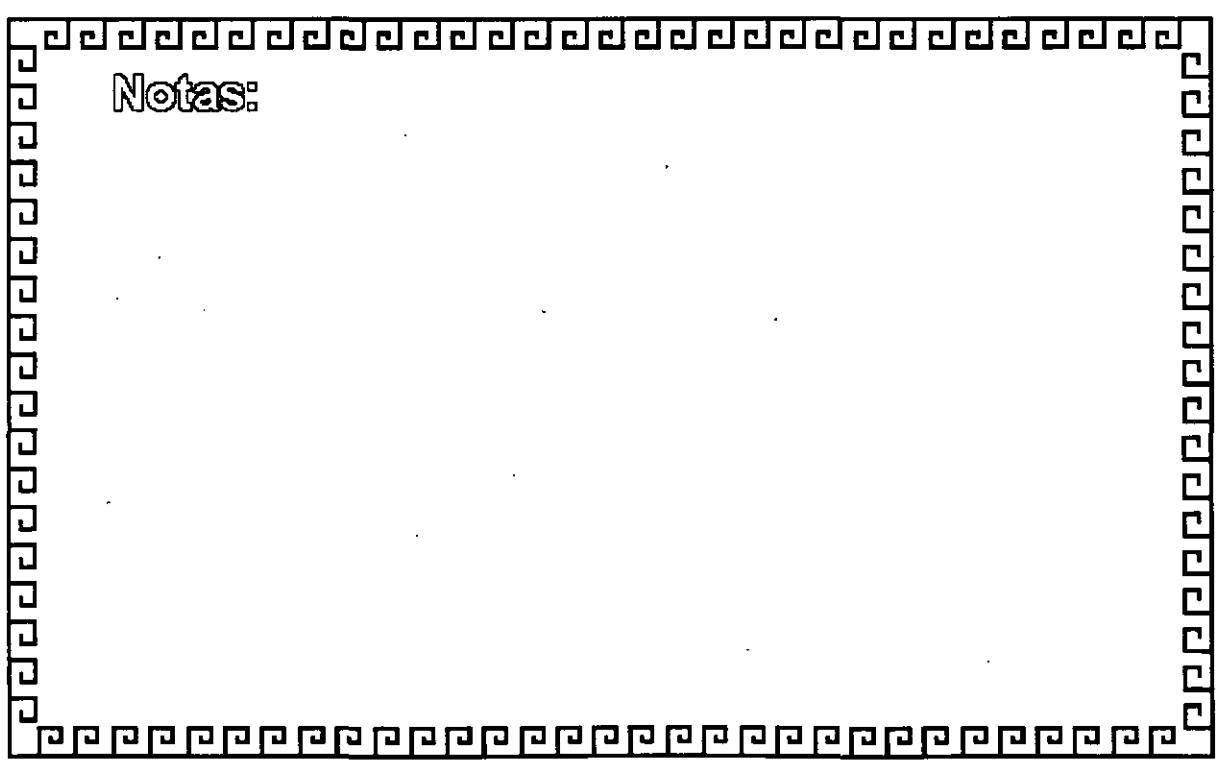
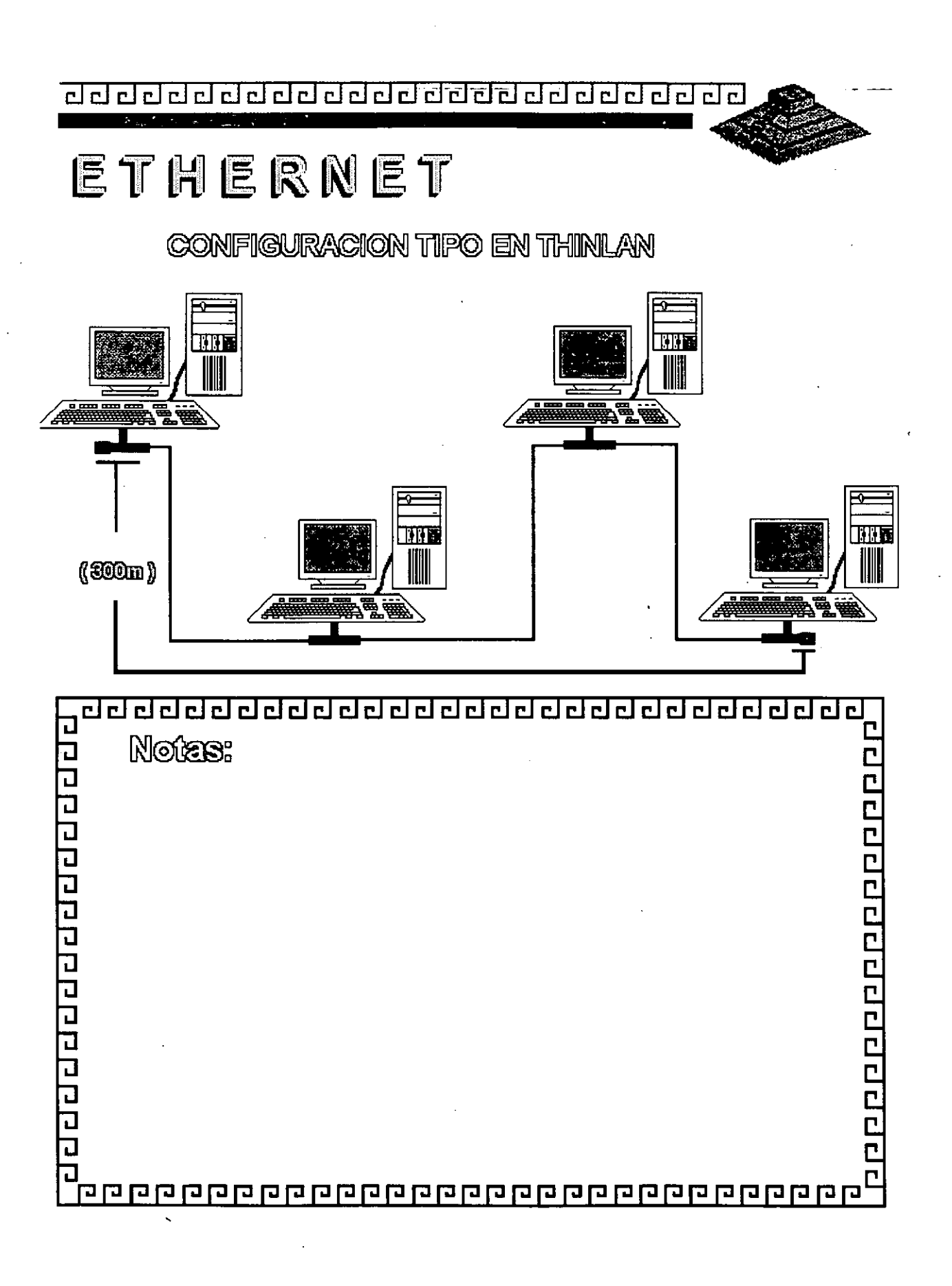

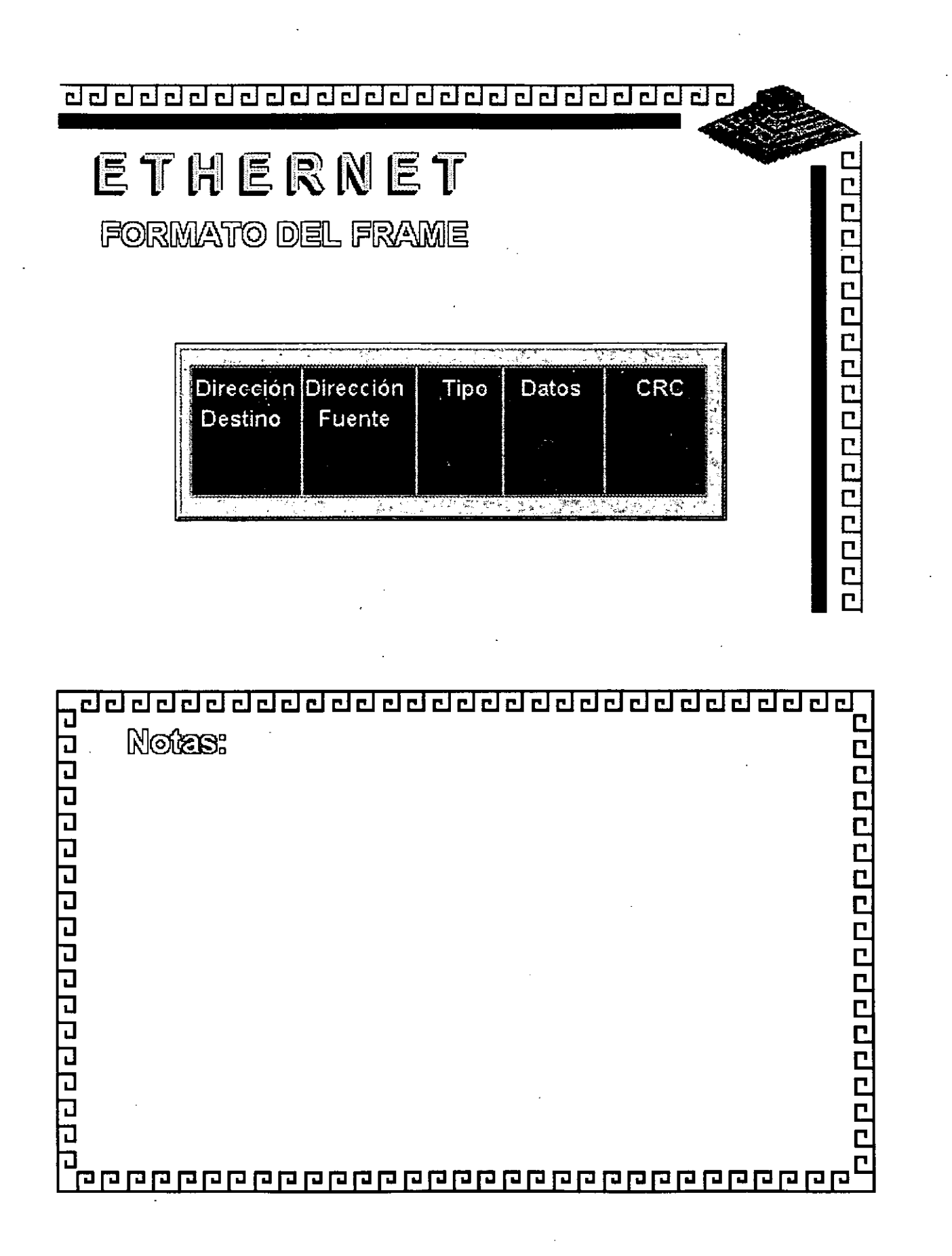

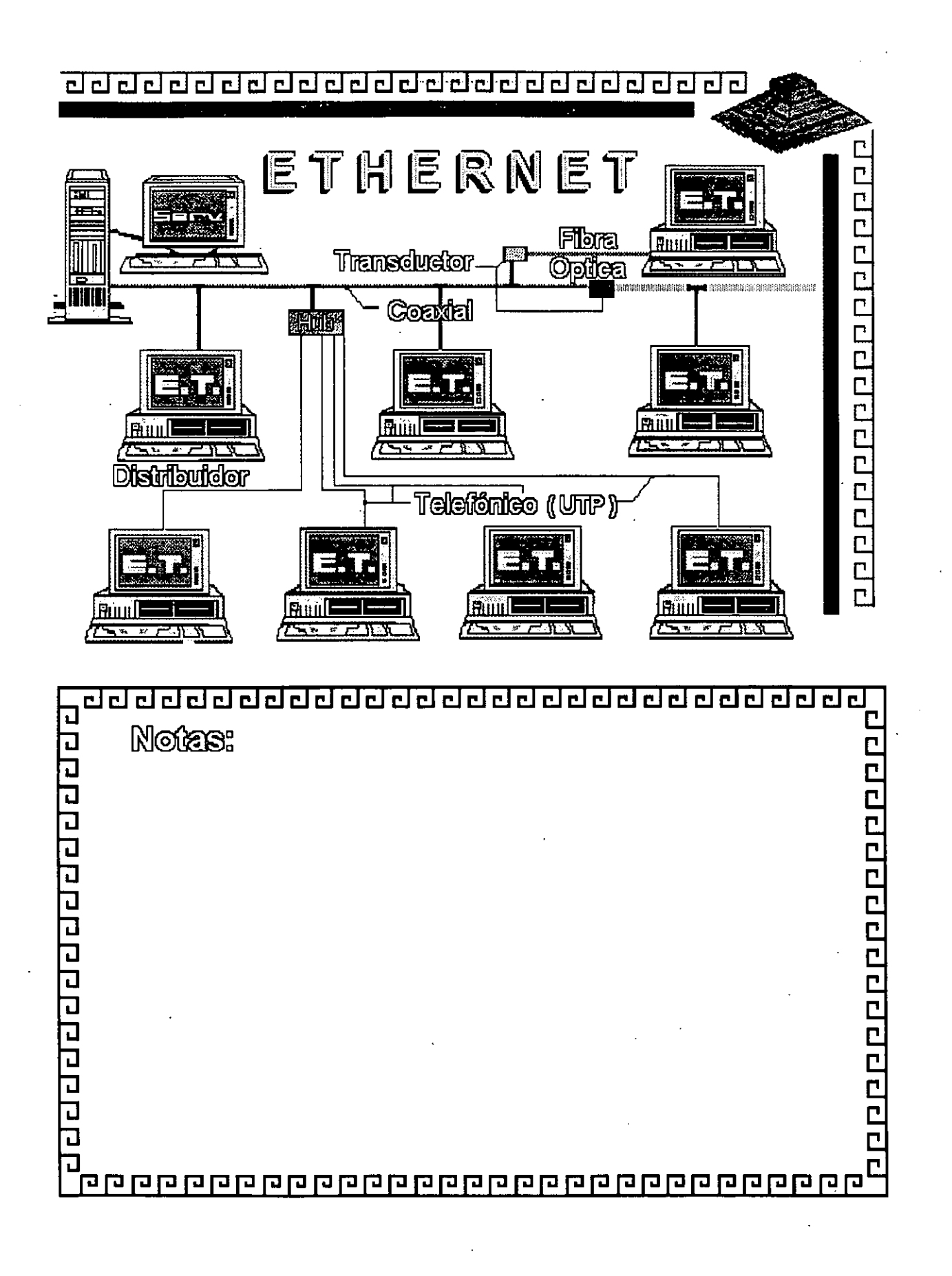

Figura ET - 8

# ETHERNET

**Resumen Técnico** 

- Velocidad 10 Mbits/seg.
- Estandar más utilizado en el orbe
- Más alto rendimiento (performance)
	- Coaxial Delgado (300 m/seg.)

**CCCCCCCCCCCCCCCCC** 

- Cableado  $\angle$  Coaxial Grueso (500 m/seg.) Par telefónico (150 m/seg.) Fibra Optica

- Conectividad hacia otros sistemas
- -Norma 802.3 (IEEE)

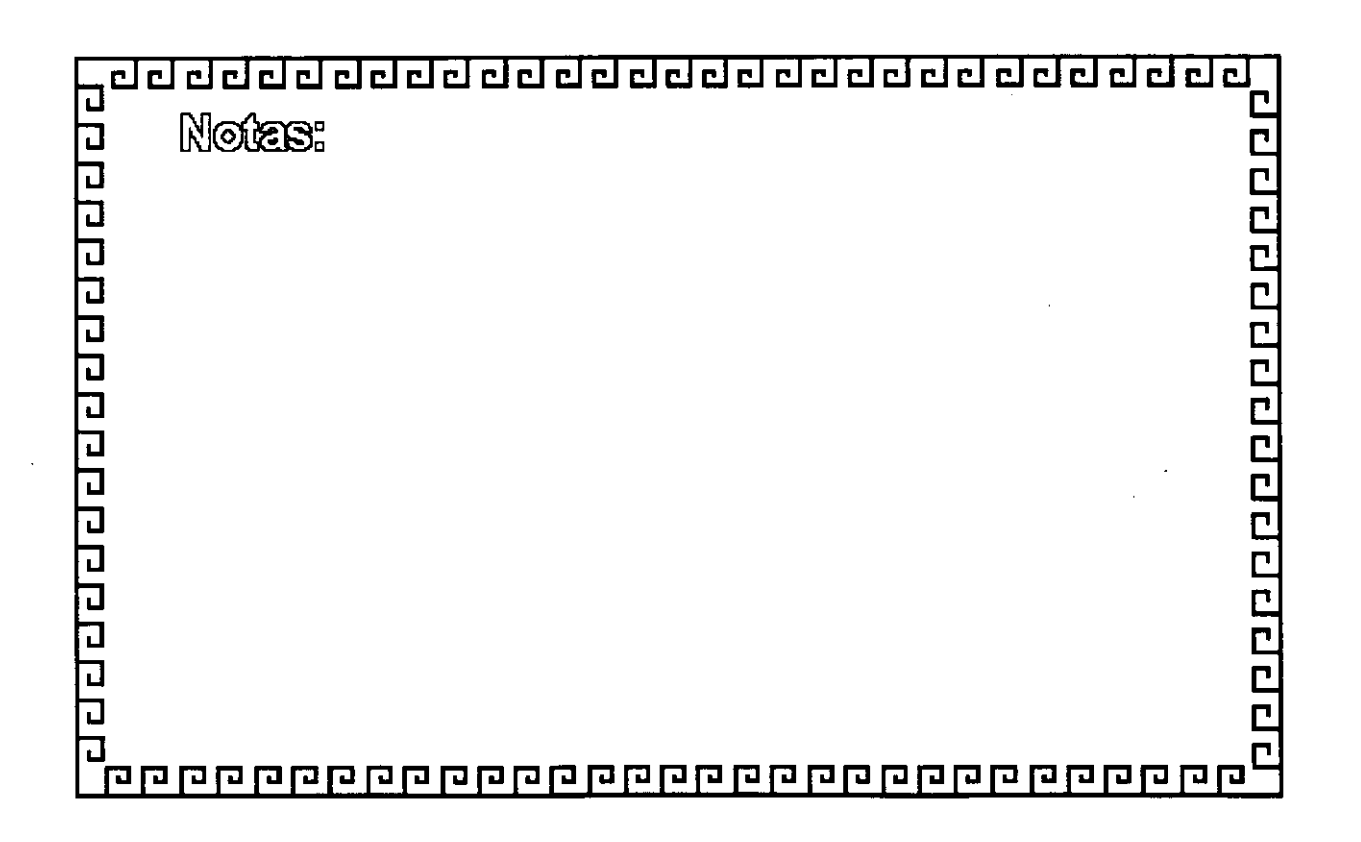

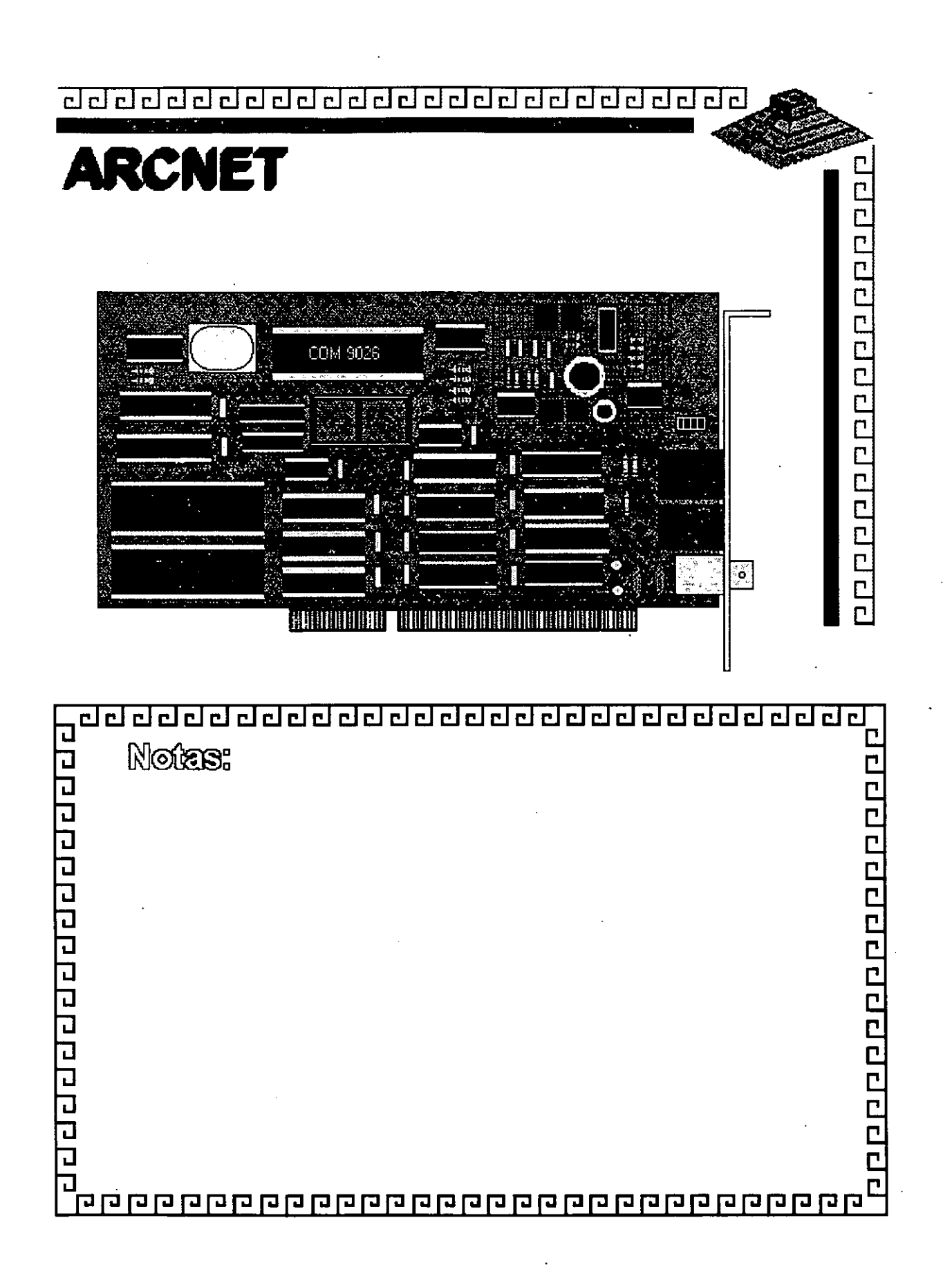

Figura AR - 1

<u>adaoddaadaadaadaadaadaadaa</u>

**ARCNET CARACTERISTICAS** 

- Creada por Datapoint
- Mejor predofrantliniento
- Cableado muy versál
- Edineharin
- Actualmente saliendo del mercado

erder de de de la del de de la d

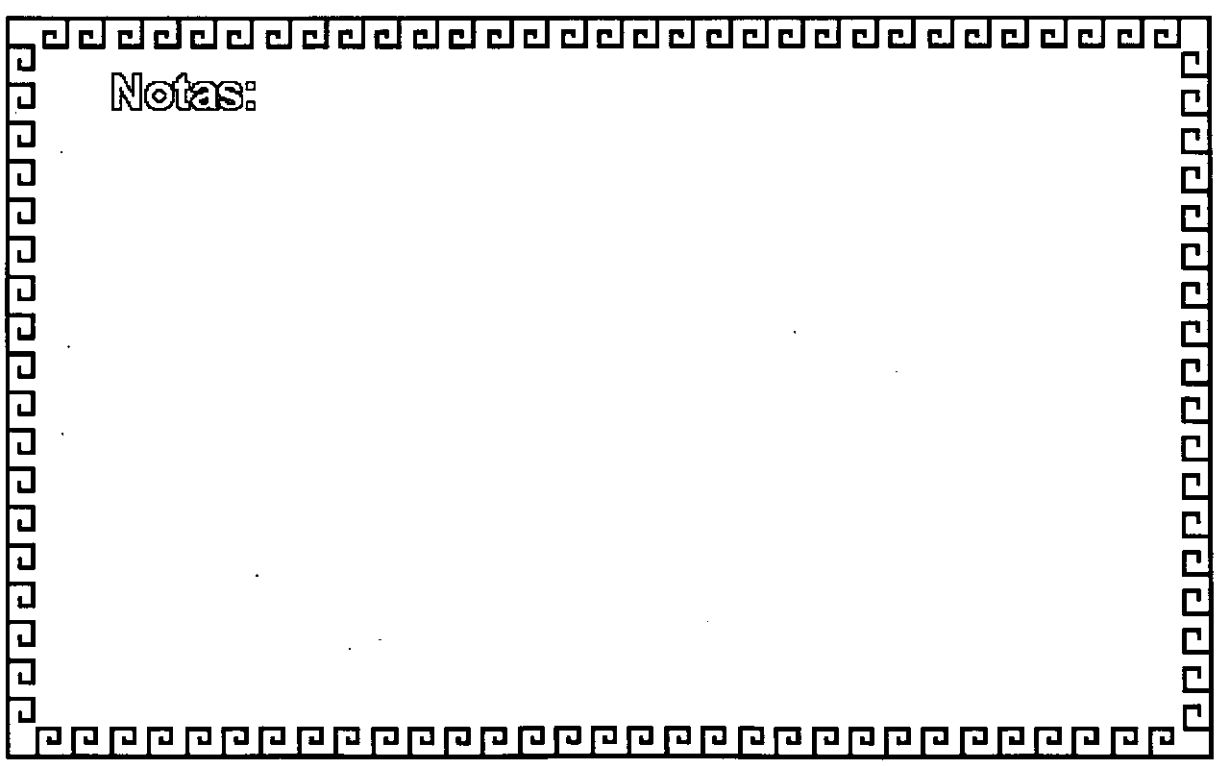

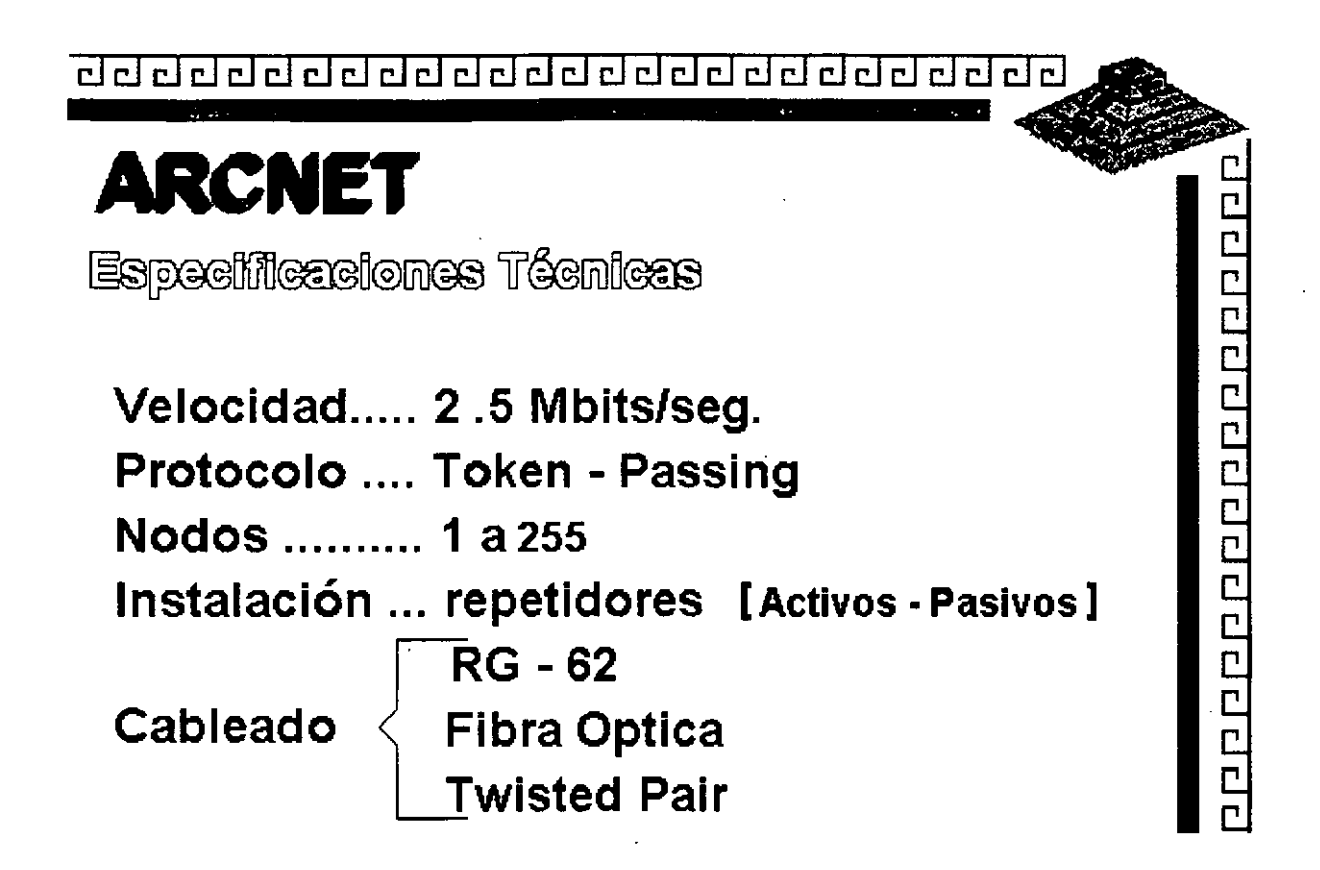

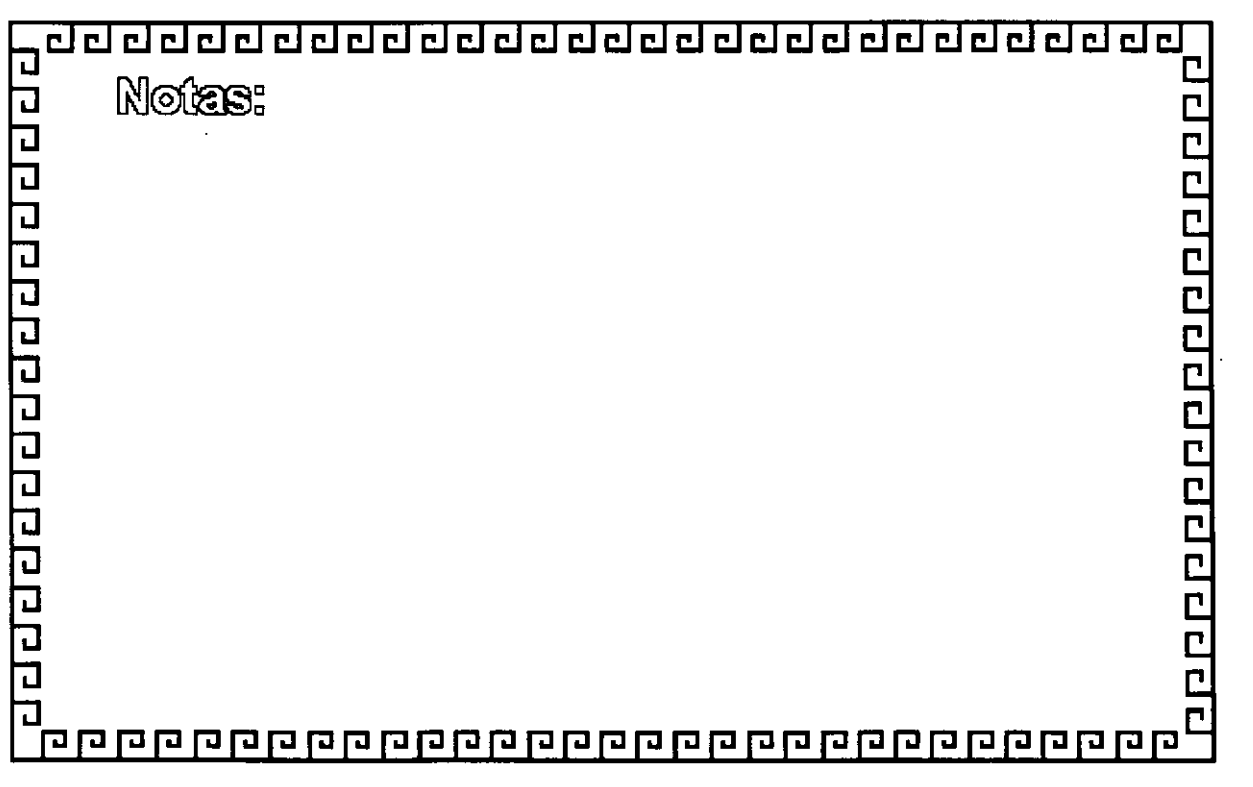

<u>addadadadadadadadadadada</u>

**ARCNET.** 

FABRICANTES MAS IMPORTANTES

- **MICRON**
- **DATAPOINT**
- **STANDAR MICROSISTEMS**

00000000000000000000

- **PURE DATA**
- **NOVELL**
- **THOMAS CONRAD**

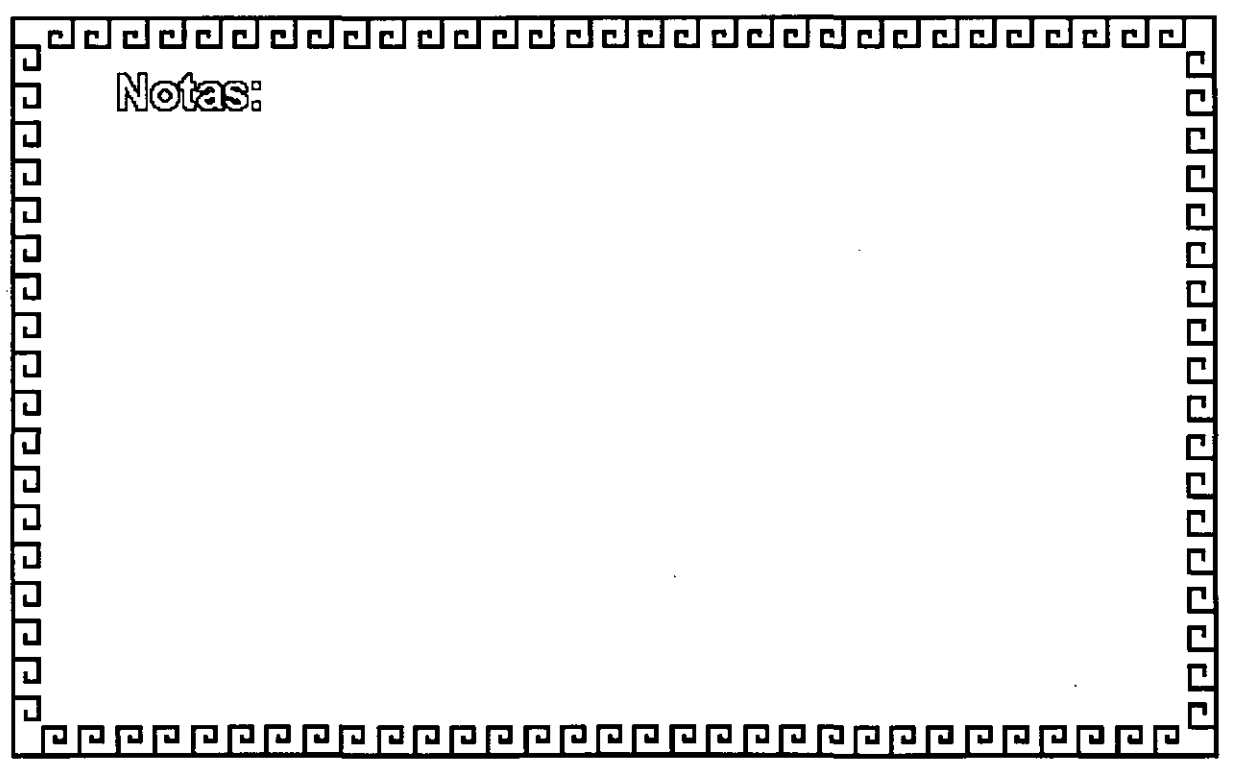

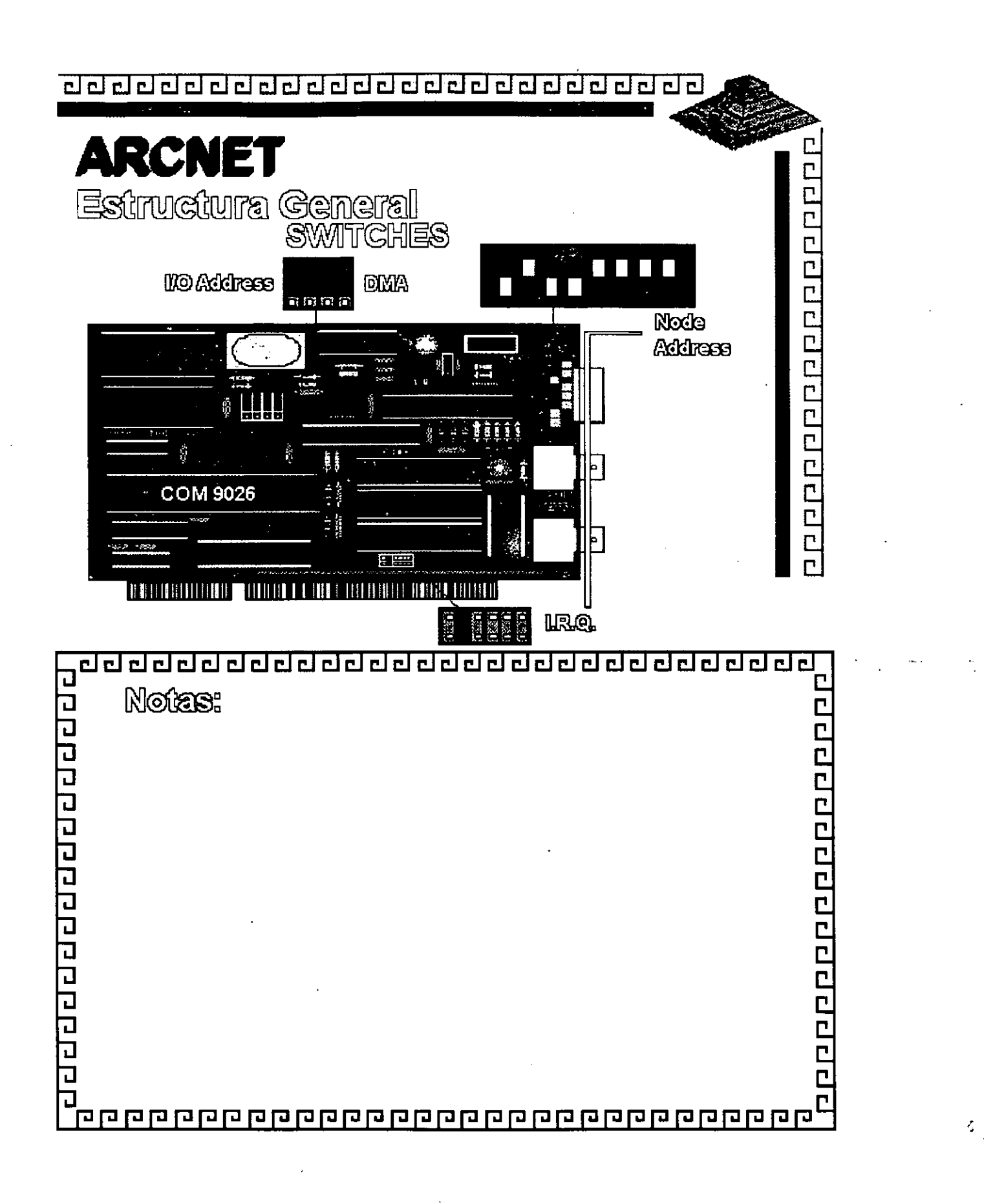

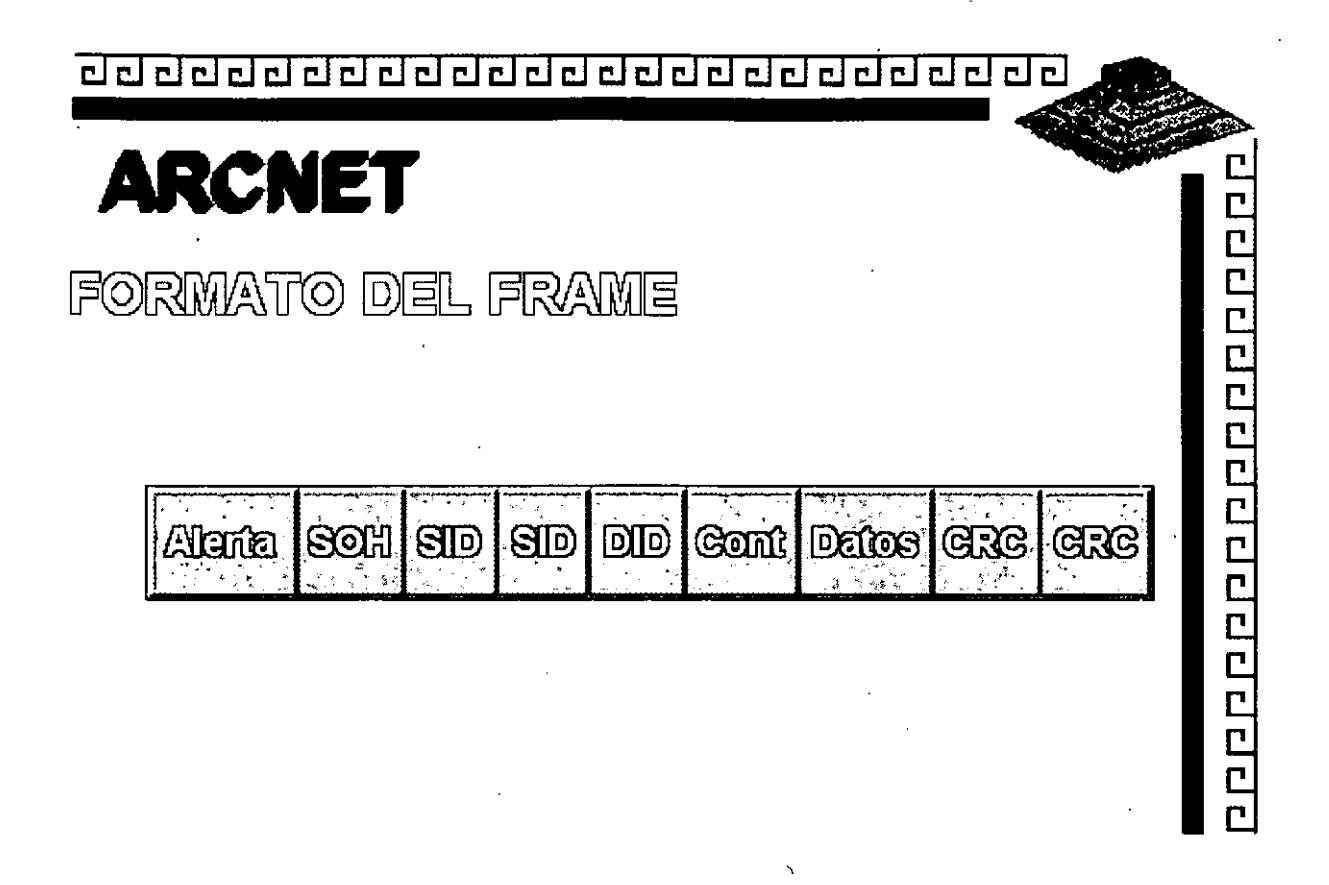

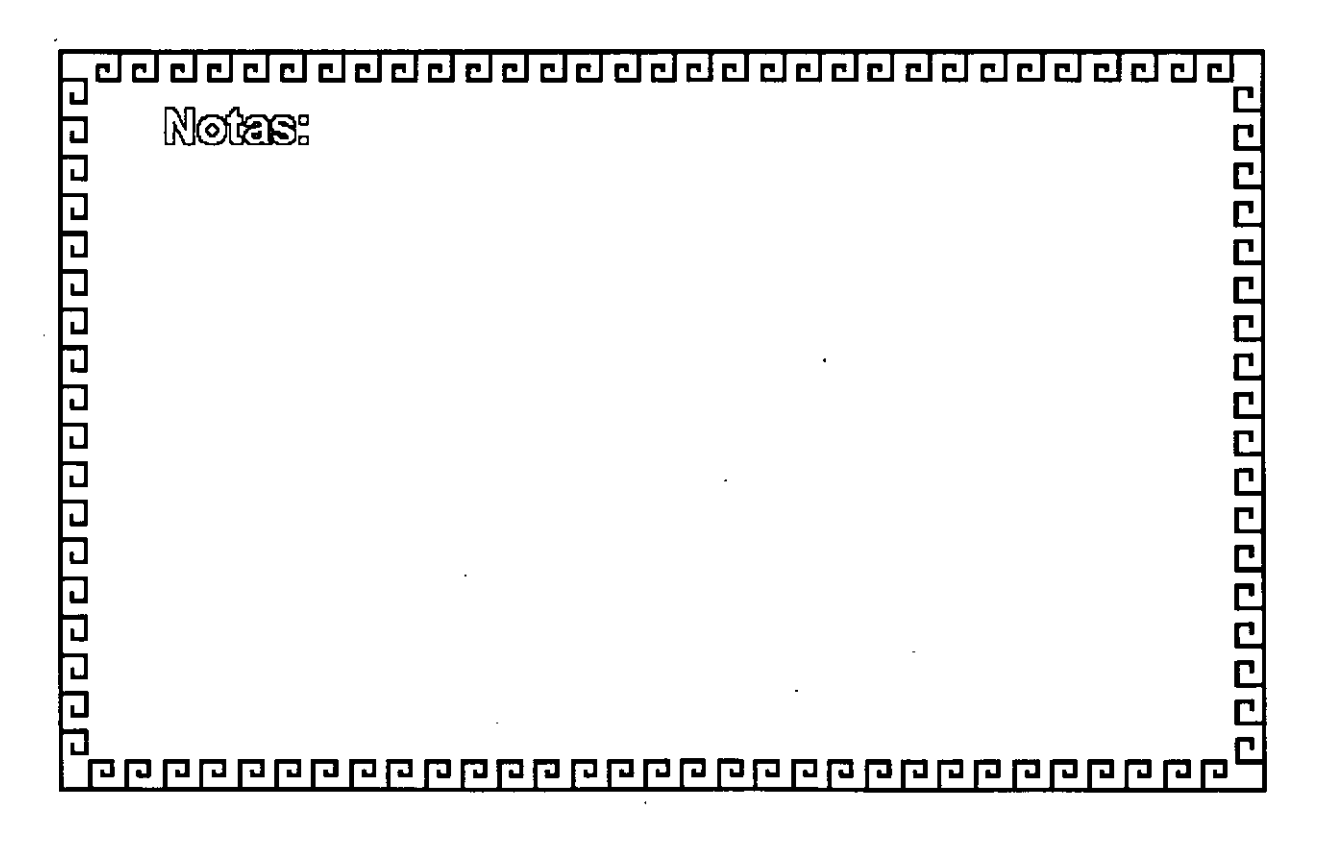

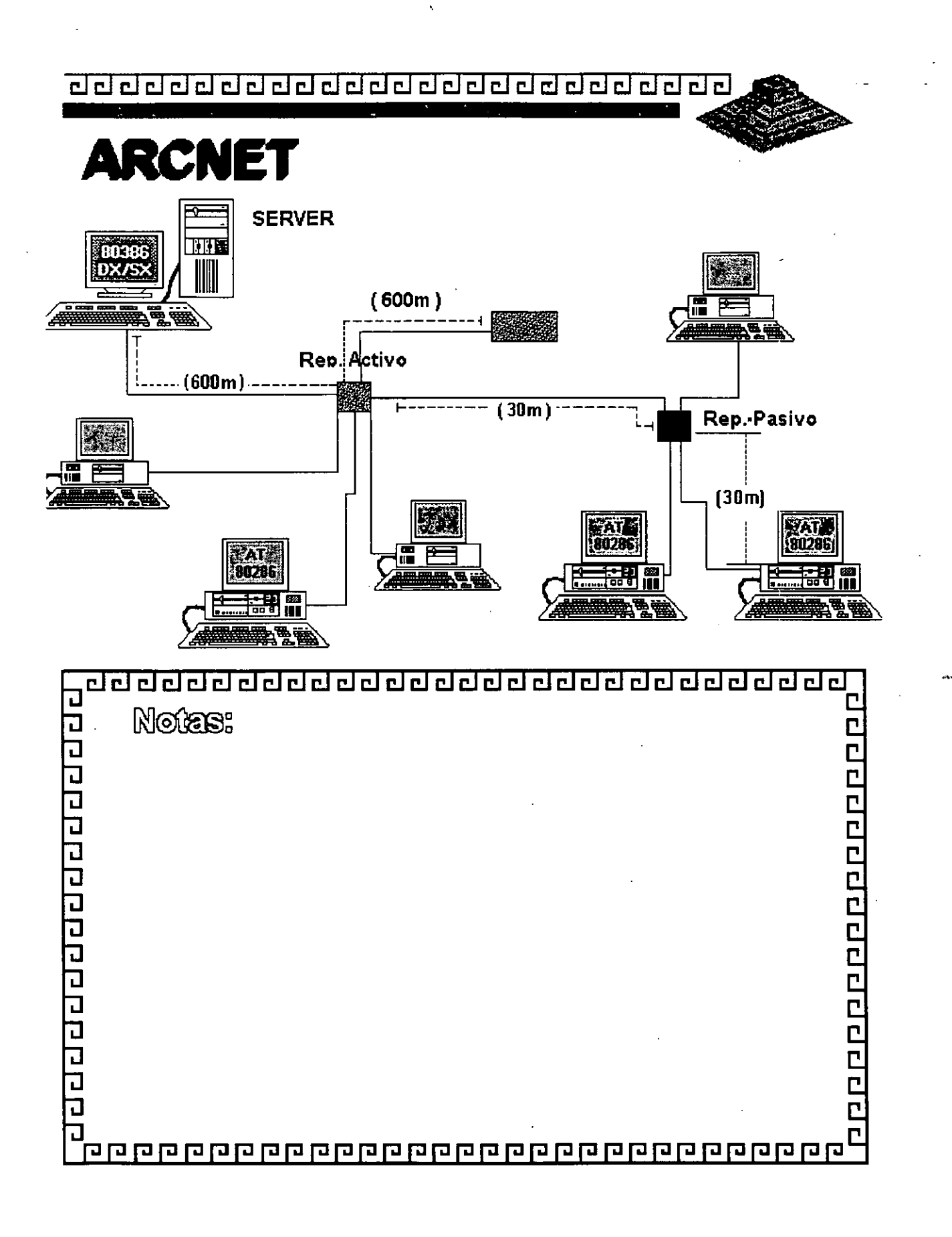

<u>de dada da da dada da da da da da da d</u>

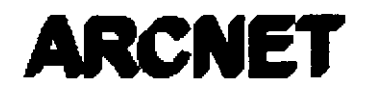

Resumen Téenteo

- 2.5 MBits/seg.
- T apología de Estrella Distribuida ( Arbol )
- ·Protocolo Token Passing
- Cable Coaxial Delgado (RG 62)
- ·Bajo Costo
- Permite Grandes Distancias (hasta 6 km.)

Existe Arcnet Plus a 25 Mbitslseg. No muy comercial ni estandar.

ם ממממממים מממו

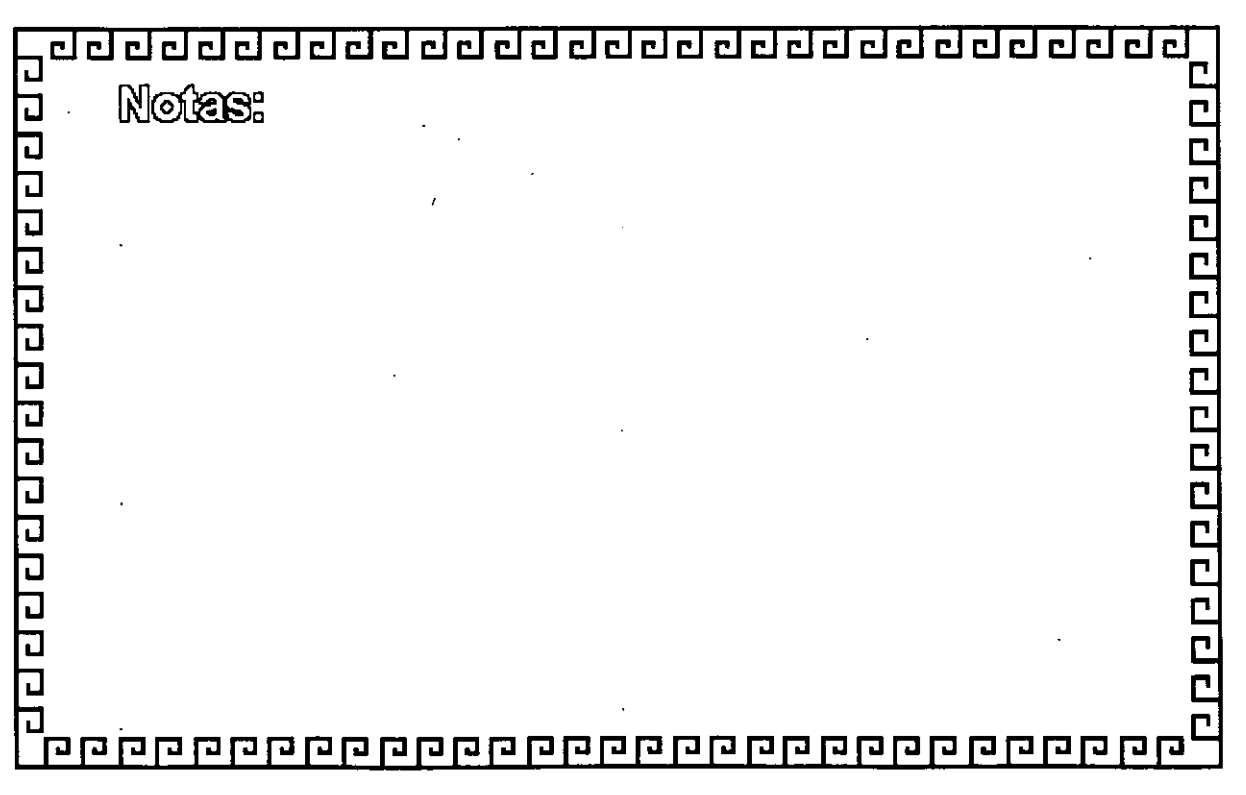

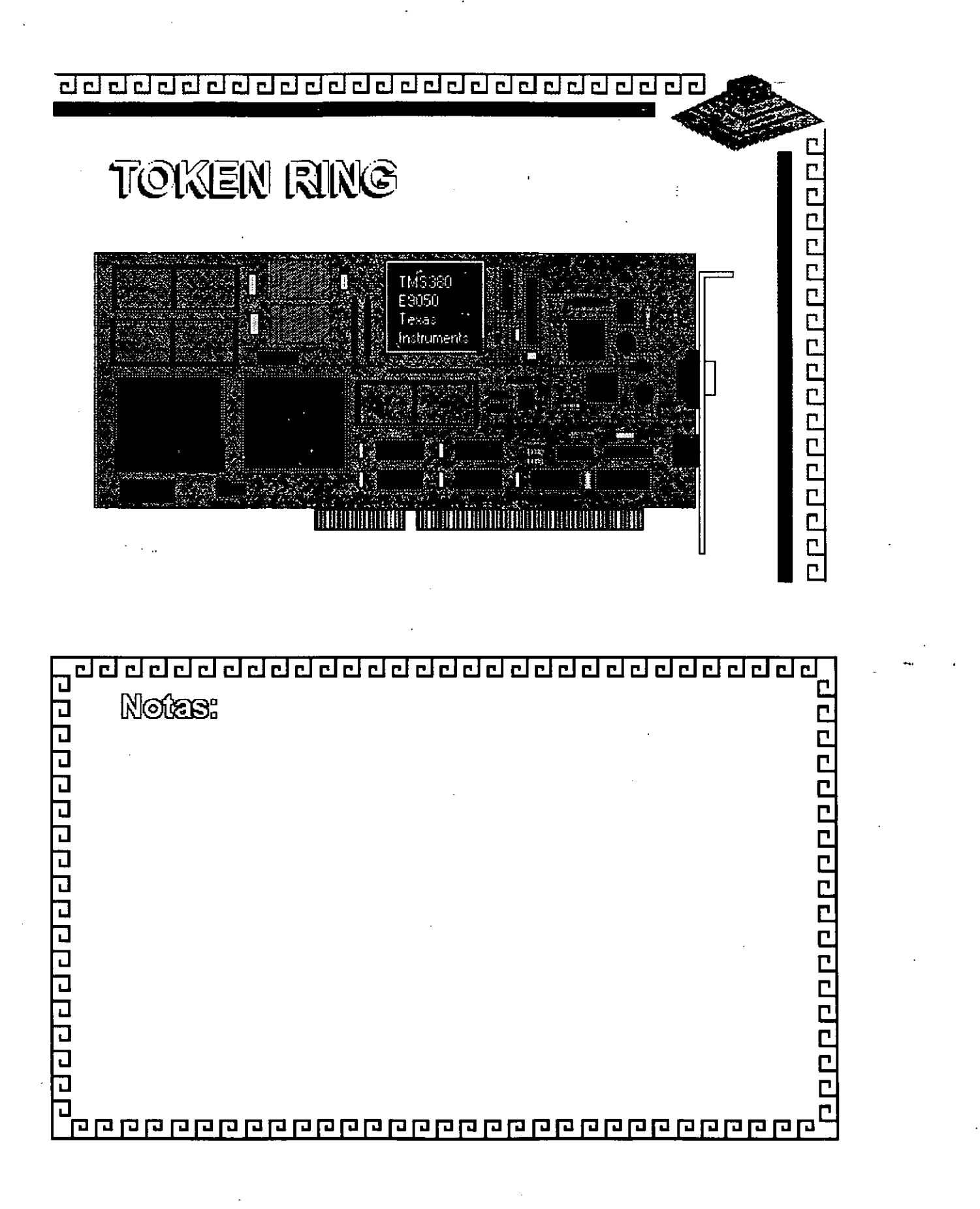

# TOKEN RING GARAGTERISTIGAS

- -Creada por IBM
- -Alta Conectividad en IBM

**POPOPOPOPOPOPOPOP** 

- Buen complejo
- Buen rendimiento
- -Opción de 4 y 16 Mbits/seg.

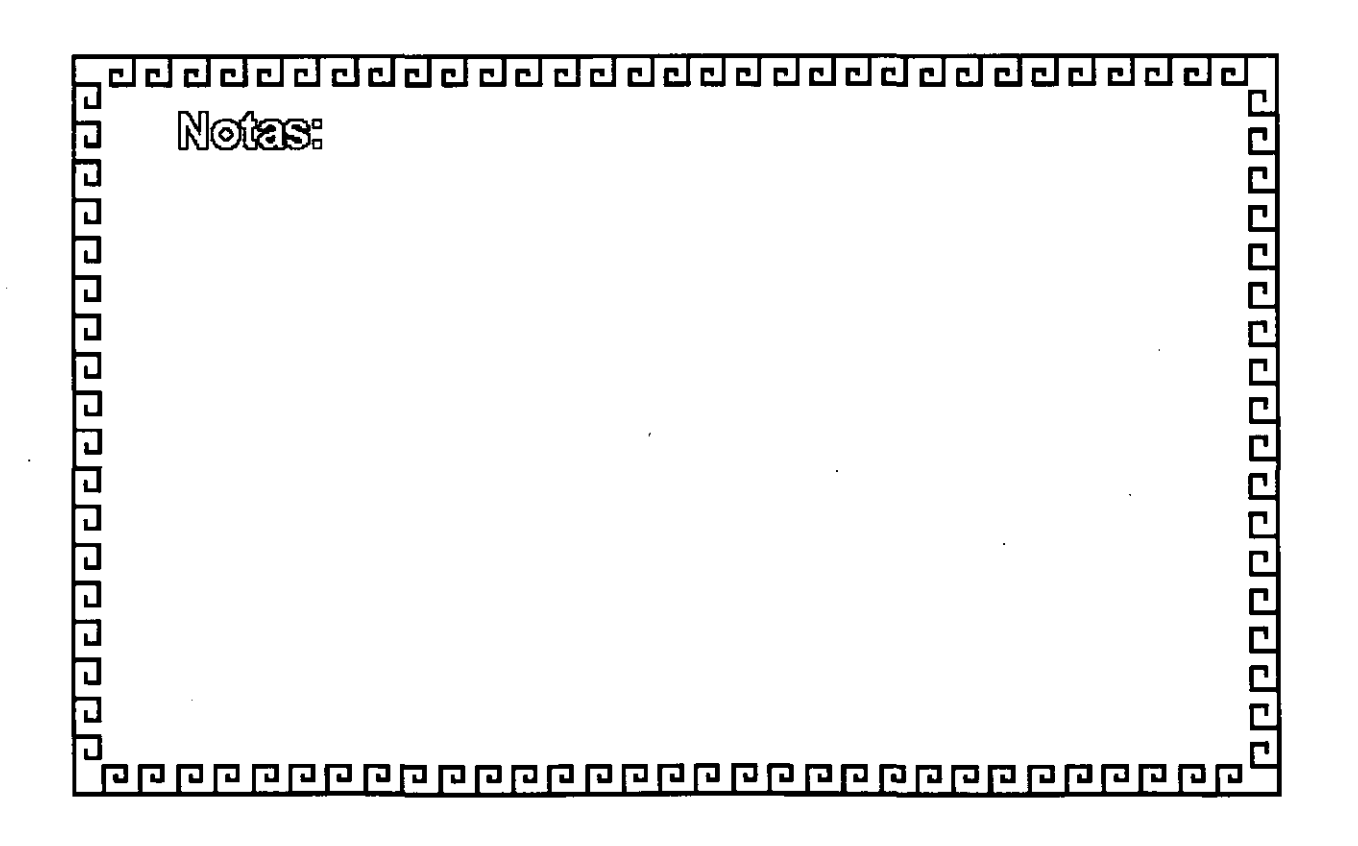

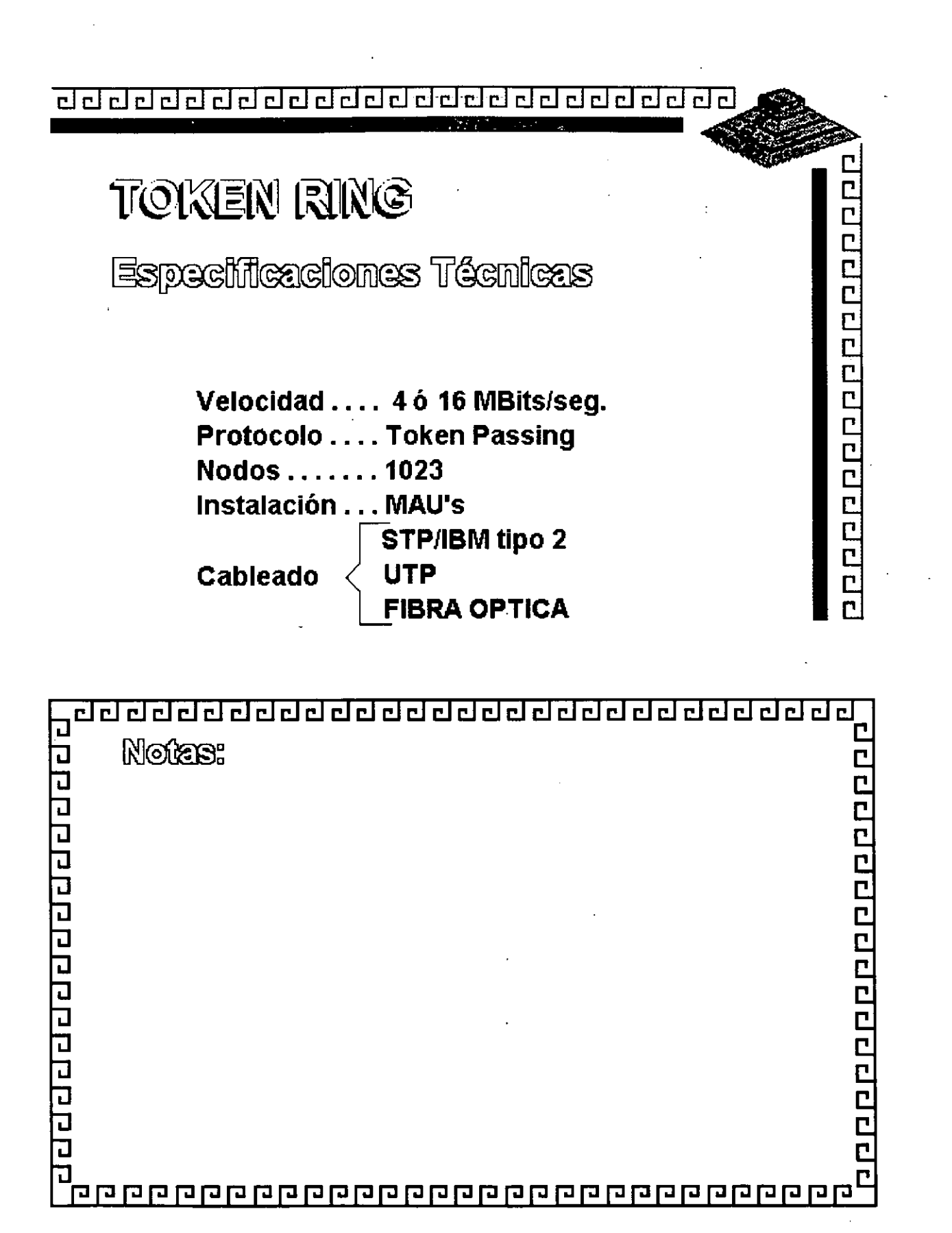

 $,$ ,  $,$ 

,,,,,,,,,,,,,,,,,,,,,,,,,,,,,,,,,,,,

# TOKEN RING

FABRICANTES MAS IMPORTANTES

**-3COM** 

**-IBM** 

- **MICRON** 

- **UNGERMAN- BASS**
- **-PROTEON**

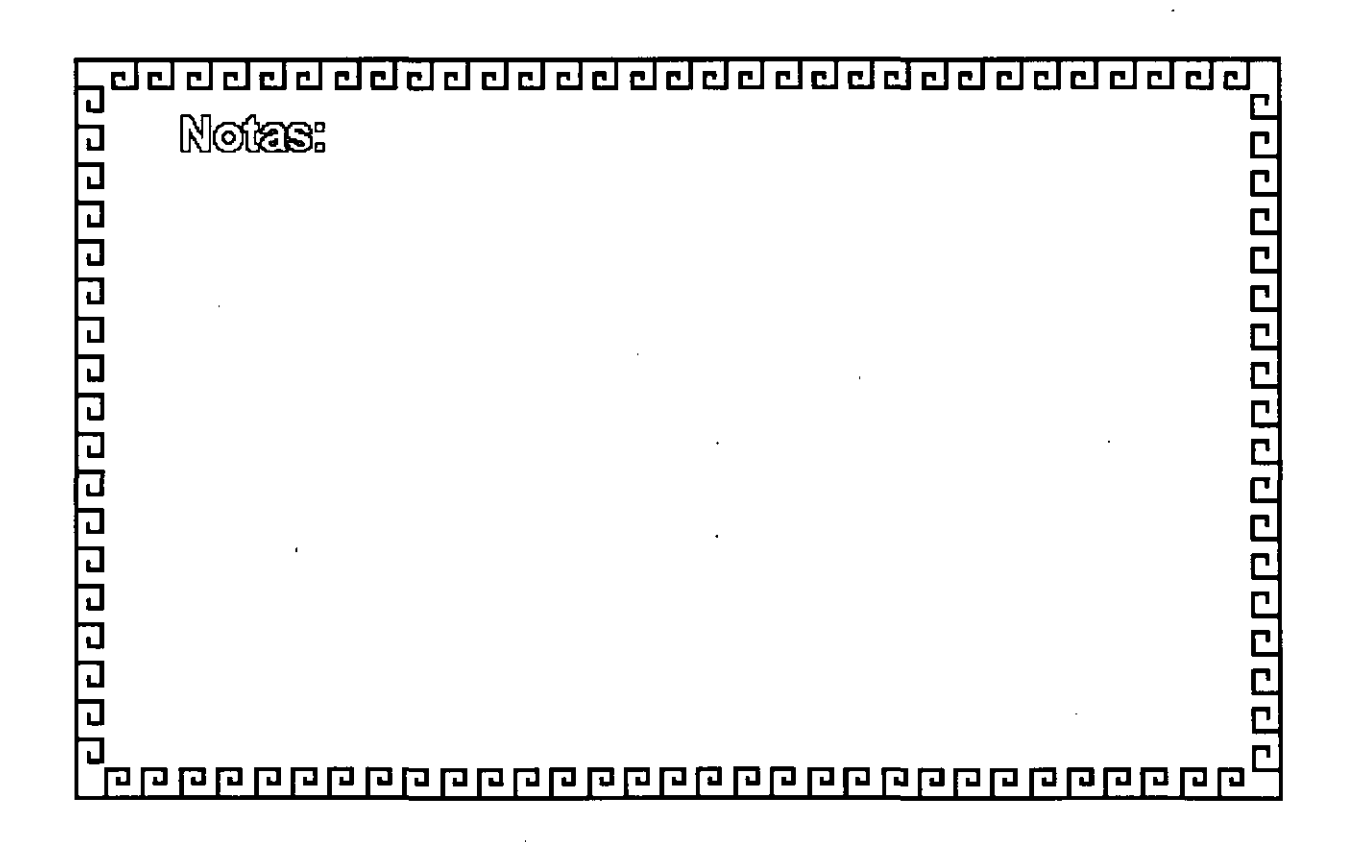

<u>adadadadadadadadadadada</u>

# **TOKEN RING**

**FABRIGAGION** 

El conjunto de Chips para Token Ring se desarrollo conjuntamente entre IBM y Texas Instruments. Casi todas las interfaces Token Ring se basan en el Chipset de T.I. (TMS380)

122222222222222

<u>बन्नननननननननननननननननननननननन</u>  $\overline{\phantom{a}}$  $\overline{\mathbf{r}}$ Notas: रागगगगगगगगगगगगग ロロロロ C<br>C<br>C 

Figura TR  $-5$ .

<u>adadada da da da da da da da da da da</u>

# **TOKEN RING**

CONFIGURACION TIPO TOKEN - RING

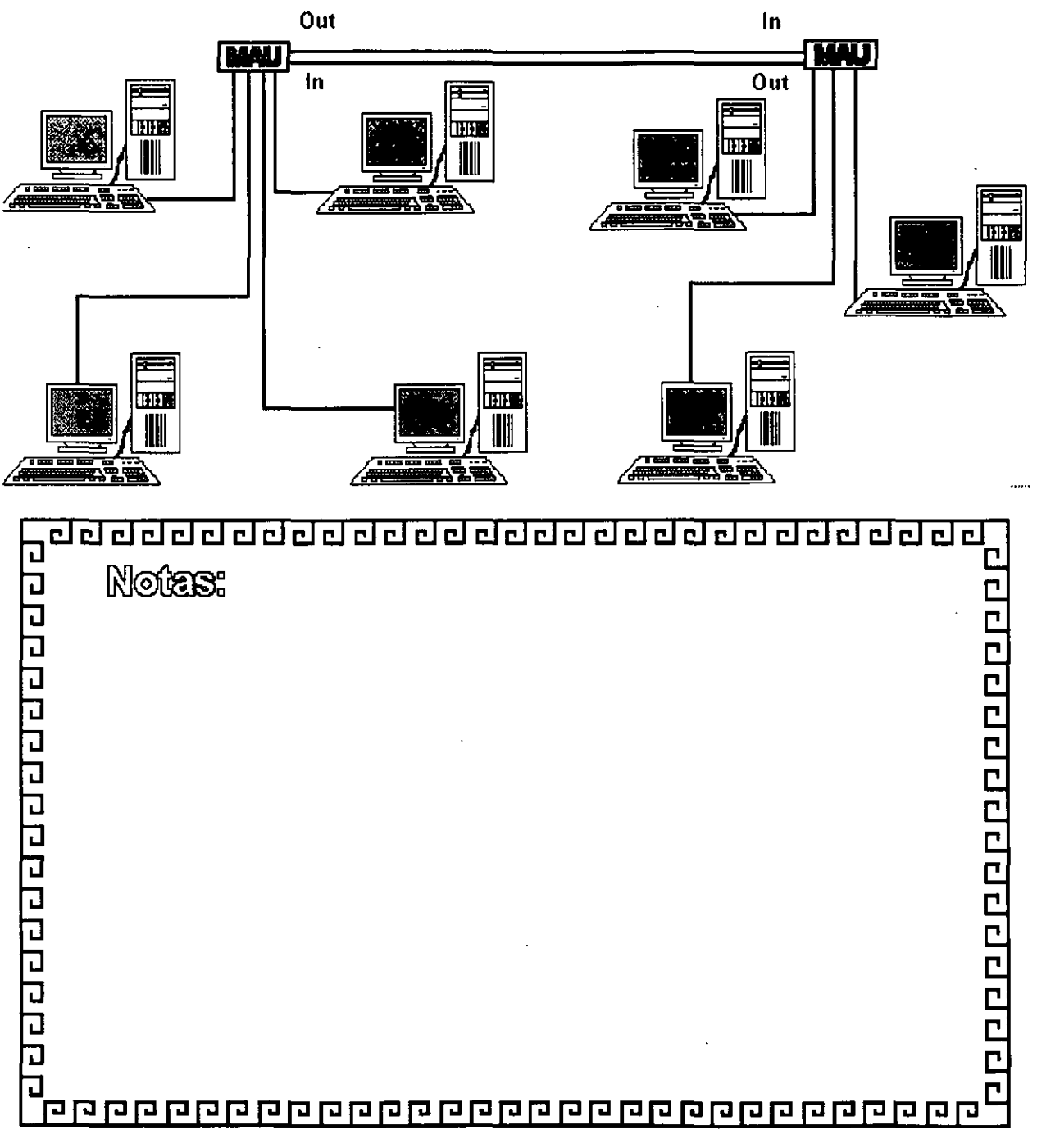

<u>. ad adad adada adada adada ada ada</u>

## TOKEN RING  $R$ esumen Técnico

### - 4 Mbits/seg.

-Topología de Estrella distribuida

- -Norma 802.5 (IEEE)
- Protocolo Token Passing
- Cable IBM tipo 2
- -conectividad hacia ambiente IBM

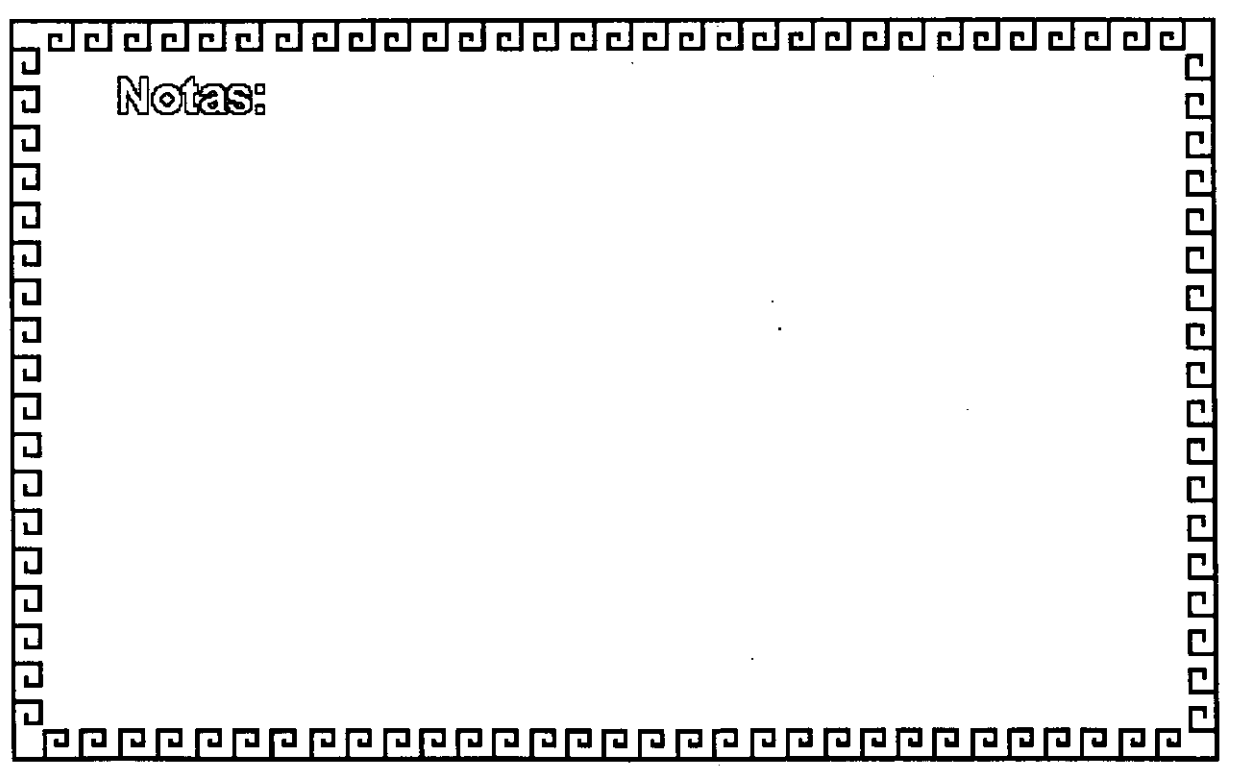

,:'

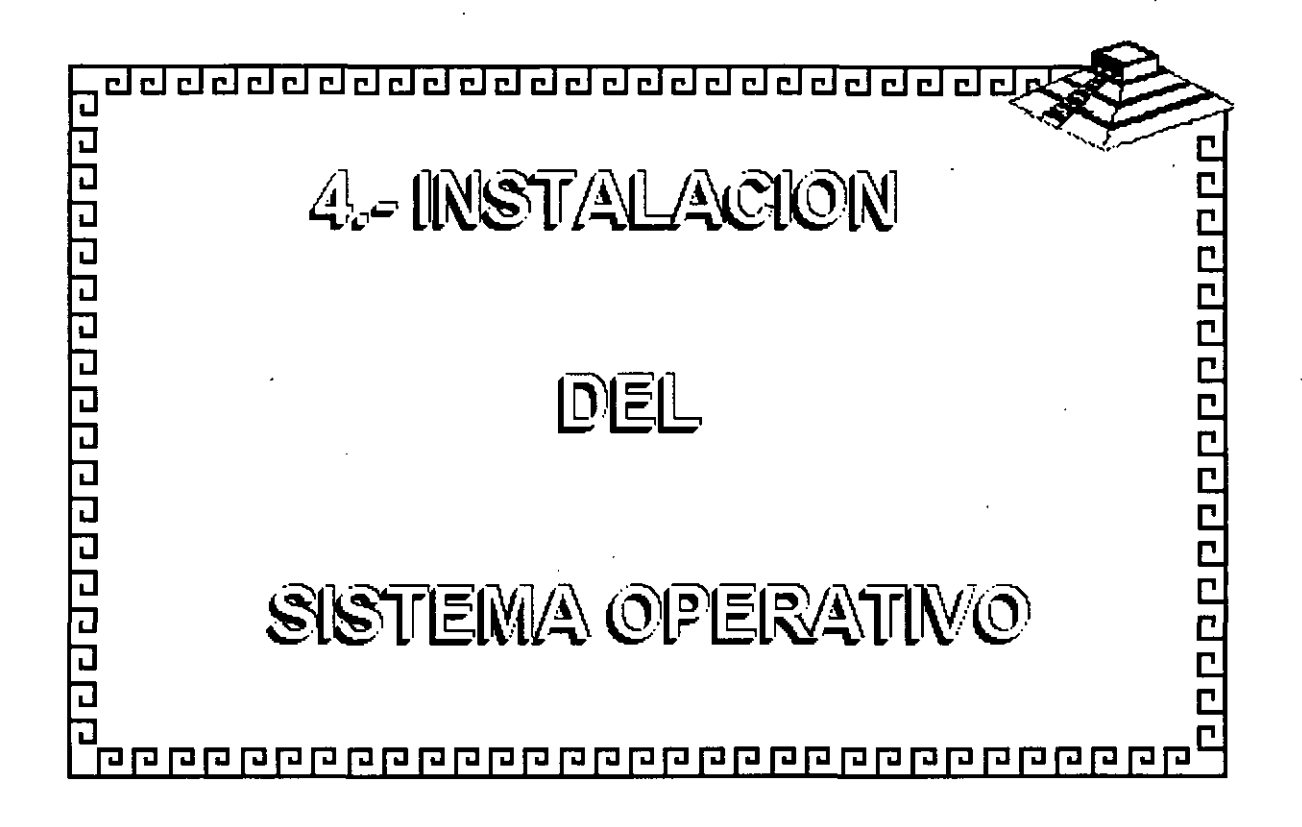

### SECCION 8 Una Visión General de la Instalación de NetWare v2.2

#### **Objetivos**

Al completar esta sección, Ud. será capaz de:

- 1. Listar los requerimientos de equipos y programas para la instalación de NétWare v2.2.
- 2. Instalar NetWare v2.2.
- 3. Utilizar WSGEN para crear los archivos de las estaciones de trabajo requeridos para los distintos ambientes.
- 4. Utilizar WSUPDATE para actualizar archivos de "shell" y otros archivos.

5. Definir y crear un "router".

#### Introducción

Esta sección proporciona una visión general de los elementos físicos y lógicos de una instalación de NetWare v2.2. Procedimientos detallados para la instalación de ambos equipos y programas se proporcionan en el Curso de Servicio y Soporte.

Observación: Para más información sobre la instalación de NetWare, vea "Installation" en el manual *Installing/Maintaining the Network*.

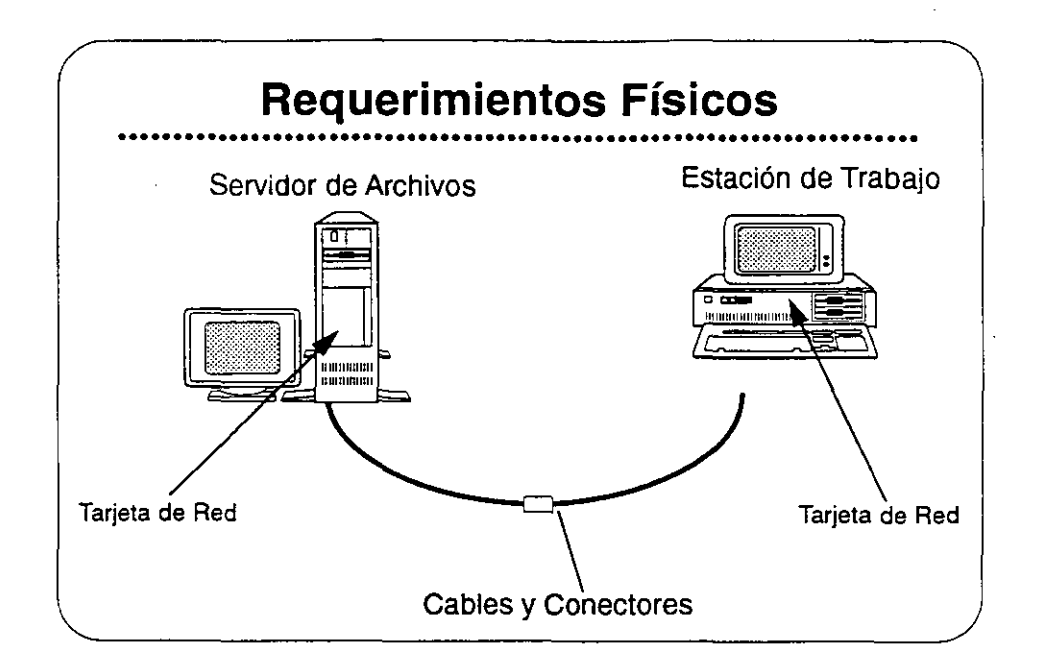

#### Requerimientos Físicos

Arriba se presenta en forma gráfica los componentes básicos de una red. A continuación se presentan los detalles de los requerimientos físicos mínimos del servidor.

- Un equipo 80286, 80386, 80486, o compatible como servidor de archivos
- Un disco fijo de 1OMB como mínimo
- Tarjeta de red
- 2.5MB de memoria (RAM)

#### Discos Fijos

El requerimiento de 1OMB en un disco fijo es para NetWare. El sistema operativo utiliza entre 8MB y 10MB. Se requiere espacio adicional para aplicaciones y datos.

#### Tarjetas de Red

Las tarjetas de red también se conocen como network interface cards (NIC), tarjetas LAN, o LAN boards.

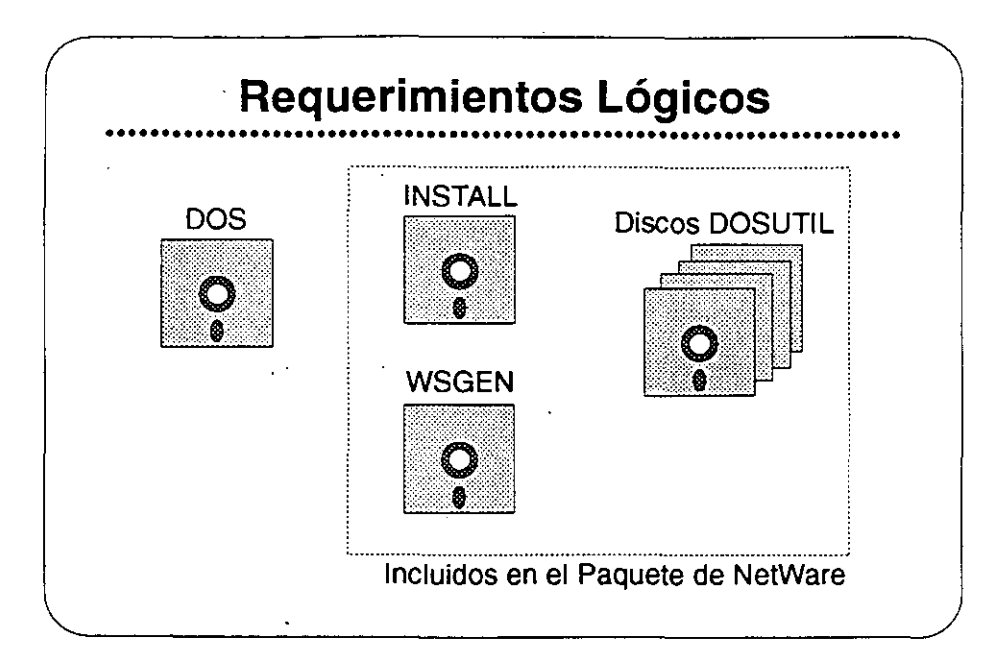

#### Requerimientos Lógicos

Se requieren los siguientes programas para instalar una red NetWare v2.2:

#### DOS

Tanto las estaciones como el servidor deben correr DOS para poder correr las utilerías de instalación. Dichas utilerías son programas basados en DOS.

#### La Utilería INSTALL

Utilice la utilería INSTALL para configurar y generar el sistema operativo NetWare.

.-

#### La Utilería WSGEN

Utilice la utilería de generación de estaciones (WSGEN) para generar y configurar un "shell" de NetWare.

#### Archivos de DOSUTIL

Estos discos contienen utilerías de NetWare que los administradores y usuarios de la red utilizan una vez que la red está funcionando normalmente. Copie estos discos al disco fijo del servidor después de instalar el sistema operativo.

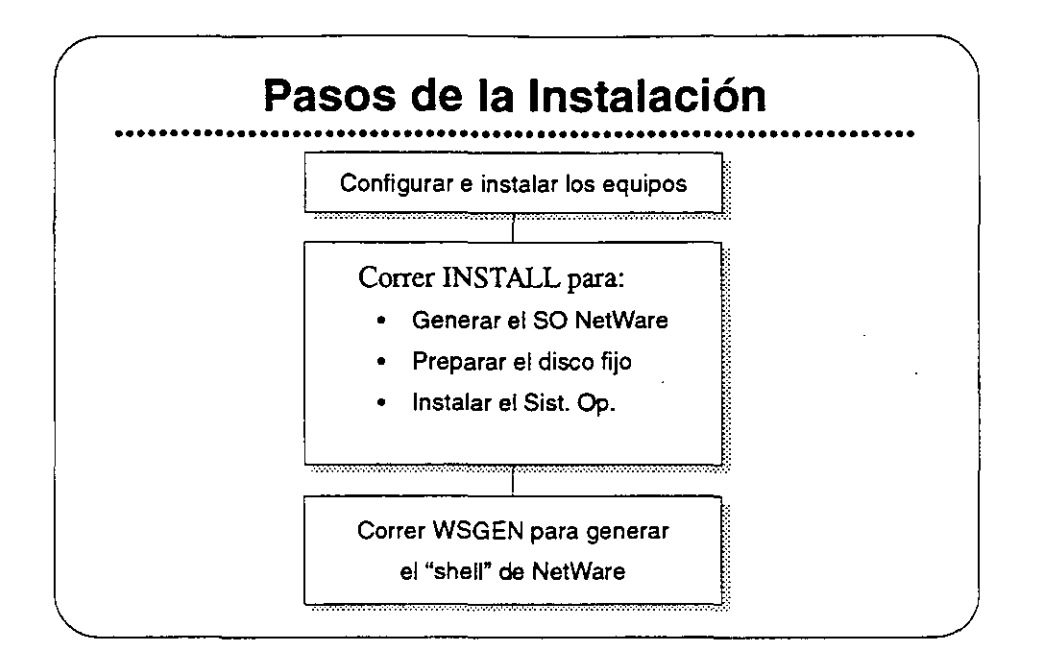

#### **Pasos de la Instalación**

**A continuación se presentan los pasos de la instalación de una red NetWare** v2.2.

Paso 1. Instalación Física.

Configure los interruptores de las tarjetas de red e instale las tarjetas en el servidor de archivos y en las estaciones de trabajo. Registre los tipos de tarjetas y las opciones utilizadas en el NetWare log.

Paso 2. Correr INSTALL.

Corra la utilería INSTALL para configurar y generar el sistema operativo. INSTALL tiene opciones para formatear y probar el disco fijo, y para copiar las utilerías de NetWare y otros archivos al disco fijo. Registre las opciones utilizadas en el NetWare log.

Paso 3. Correr WSGEN.

La utilería WSGEN es un programa sencillo que crea los archivos **necesarios en una estación de trabajo para accesar la red de**  NetWare. Se discute esta utilería más adelante.

Observación: Refiérase a las hojas de trabajo en la sección "lnstallation" del manual Installing/Maintaining the Network.

**Una VtSión General de la Instalación de NetWare** *v2.2* 

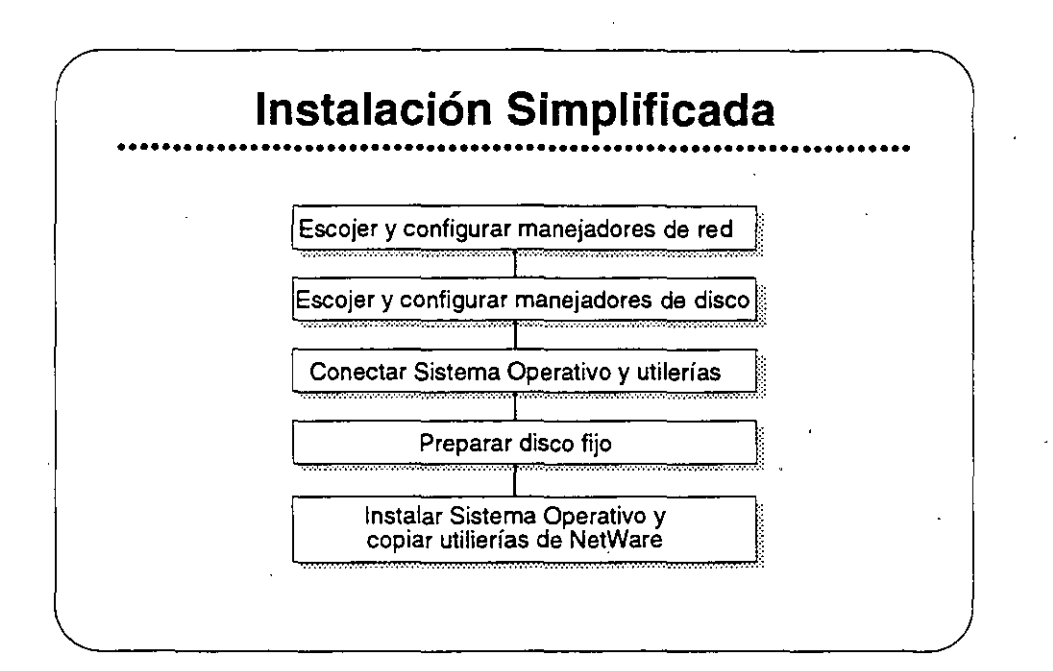

### **Simplificación de la Instalación**

La función principal de la utileria INSTALL es crear un sistema operativo particular a su servidor de archivos. Ud. tendrá que tomar **varias decisiones sobre el ambiente de su red.** 

**INSTALL configura el sistema operativo basándose en la información**  suministrada al principio del proceso. El programa INSTALL también **crea algunas utileríaes específicas a la configuración de su servidor.**  Ellas son:

- ZTEST: Prueba el canal cero de los discos fijos del servidor.
- COMPSURF: Formatea y prueba los discos fijos del servidor.
- VREPAIR: Realiza reparaciones a los programas de los volúmenes de NetWare en los discos fijos.

Cada utileria se configura particularmente, basado en los tipos de discos fijos, sus manejadores, y las tarjetas de intertase.

Después de crear los archivos, INSTALL carga el sistema operativo en el disco fijo del servidor. Después INSTALL copia las utilerias NetWare a los directorios apropiados.

Registre los resuttados de cada paso en el NetWare log. Registre los tamaños de volúmenes y discos fijos en el Volume Configuration Worksheet.

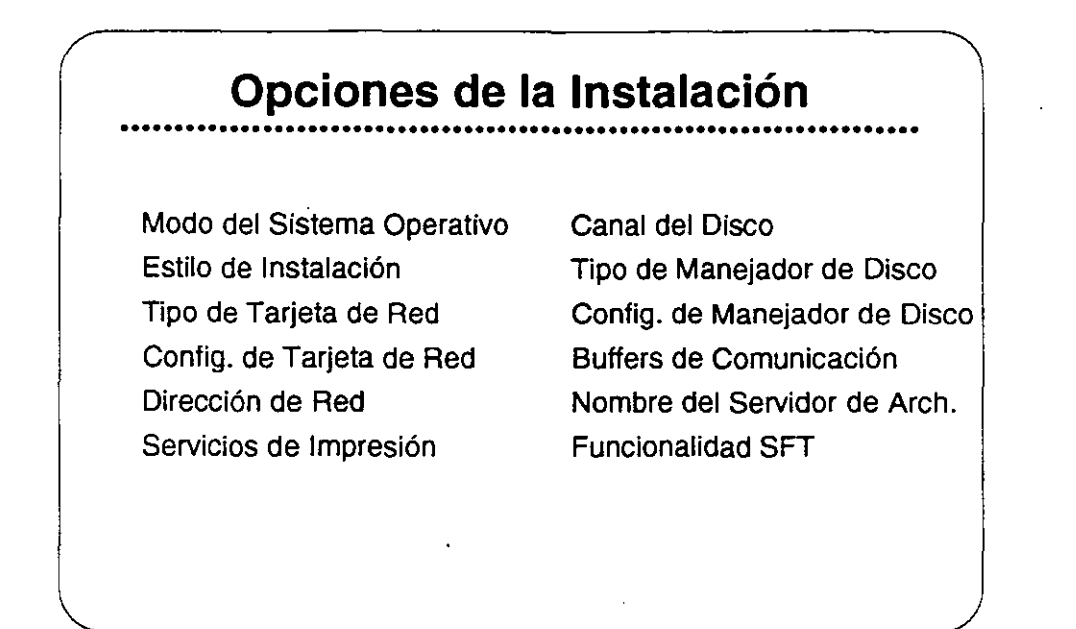

### **Opciones de la Instalación**

**Además de los requerimientos físicos y lógicos discutidos arriba, hay que decidir sobre varios otros puntos antes de realizar la instalación**  en si. La grafica presenta algunos de estos puntos, *y* a continuación **se presentan explicaciones ..** 

- Operating System Mode refiere a que si es dedicado o no dedicado.
- Installation Style puede ser o básico o avanzado.
- Network Board Type puede ser Ethernet, Token·Ring, ARCnet, etc.
- Network Board Configuration se limita a opción O, 1, 2, etc.
- Network Address debe ser un número hexadecimal entre 1 y FFFFFFFE.
- **Printing Services pueden ser centrales y/o servidores de impresión.**
- Las opciones de *Disk Channel* son 0-4 (discos internos o externos).
- Disk Drive Types se refiere a ISA, MFM, ESDI, SCSI, etc.
- Disk Drive Configurations permite diferente interruptores, dirección *VO,* etc.
- **Communication Buffers facilitan las comunicaciones entre las estaciones y el servidor.**
- File Server Name proporciona un nombre de fácil **reconocimiento para los usuarios.** 
	- SFT Functionality da opciones de mirroring, duplexing, etc.

### **NetWare v2.2 lnstallation Worksheet - Forma Abreviada**

Llene esta hoja de trabajo abreviada con la ayuda del instructor. Utilice estos **datos durante la sesión de simulación de una instalación.** 

 $\mathbf{r}$ 

1. Modo del Sistema Operativo:

2. Tipo de Tarjeta de Red:

3. Configuración de tarjeta de red de las estaciones

4. Configuración de la tarjeta de red del servidor

5. Dirección de red:

6. Canal de disco del servidor:

7. Tipo de manejador de disco del servidor:

8. Configuración del manejador de disco del servidor:

**9. Número de "buffers" de comunicación:** 

10. Nombre del servidor:

Observación: Para un juego completo de hojas de trabajo, vea la página 76 de la sección "Installation" del manual Installing/Maintaining the Network.

*8-7* 

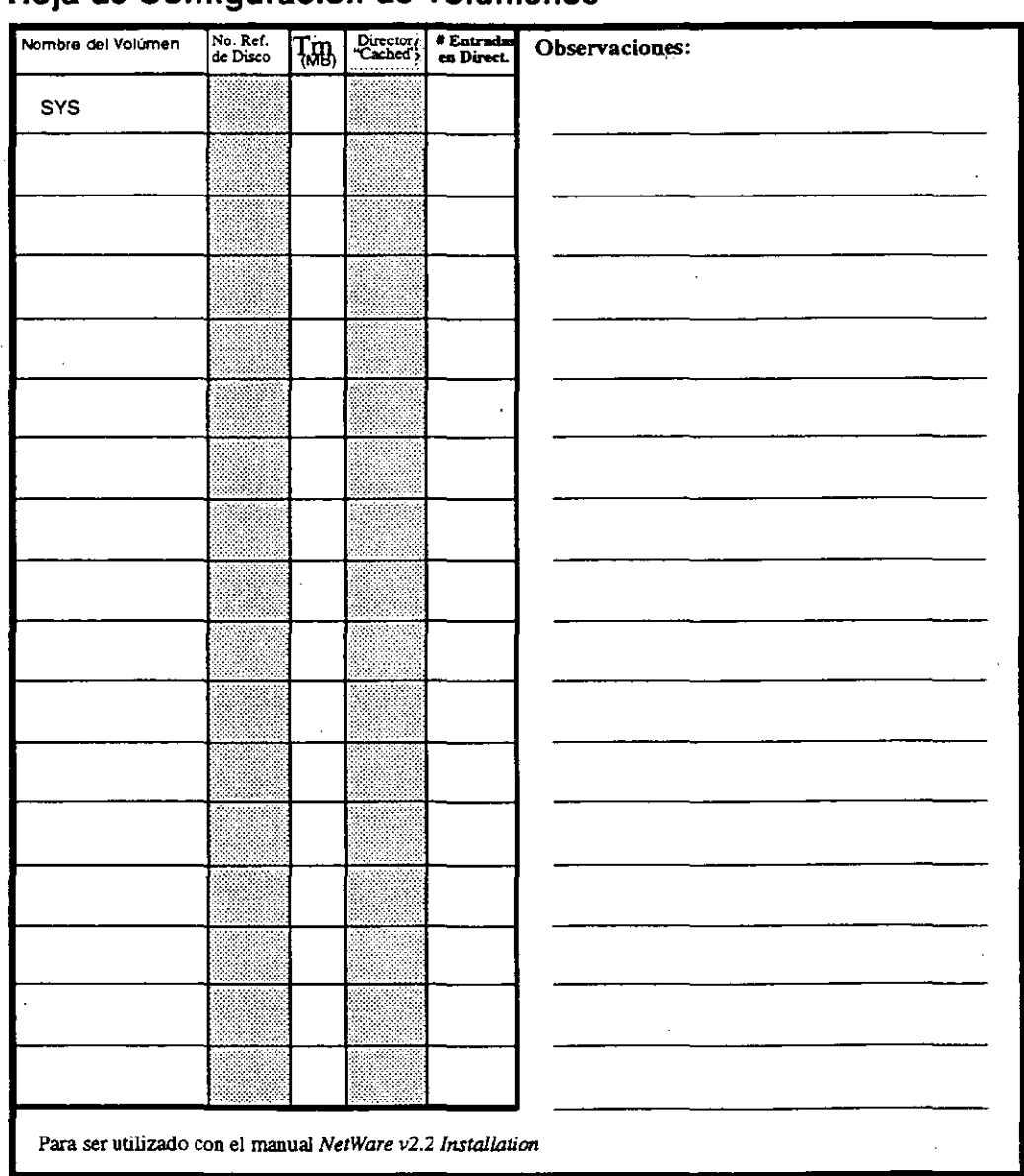

### Hoja de Configuración de Volúmenes

Una Visión General de la Instalación de NetWare v2.2

### **DOS Workstation Configuration Worksheet**

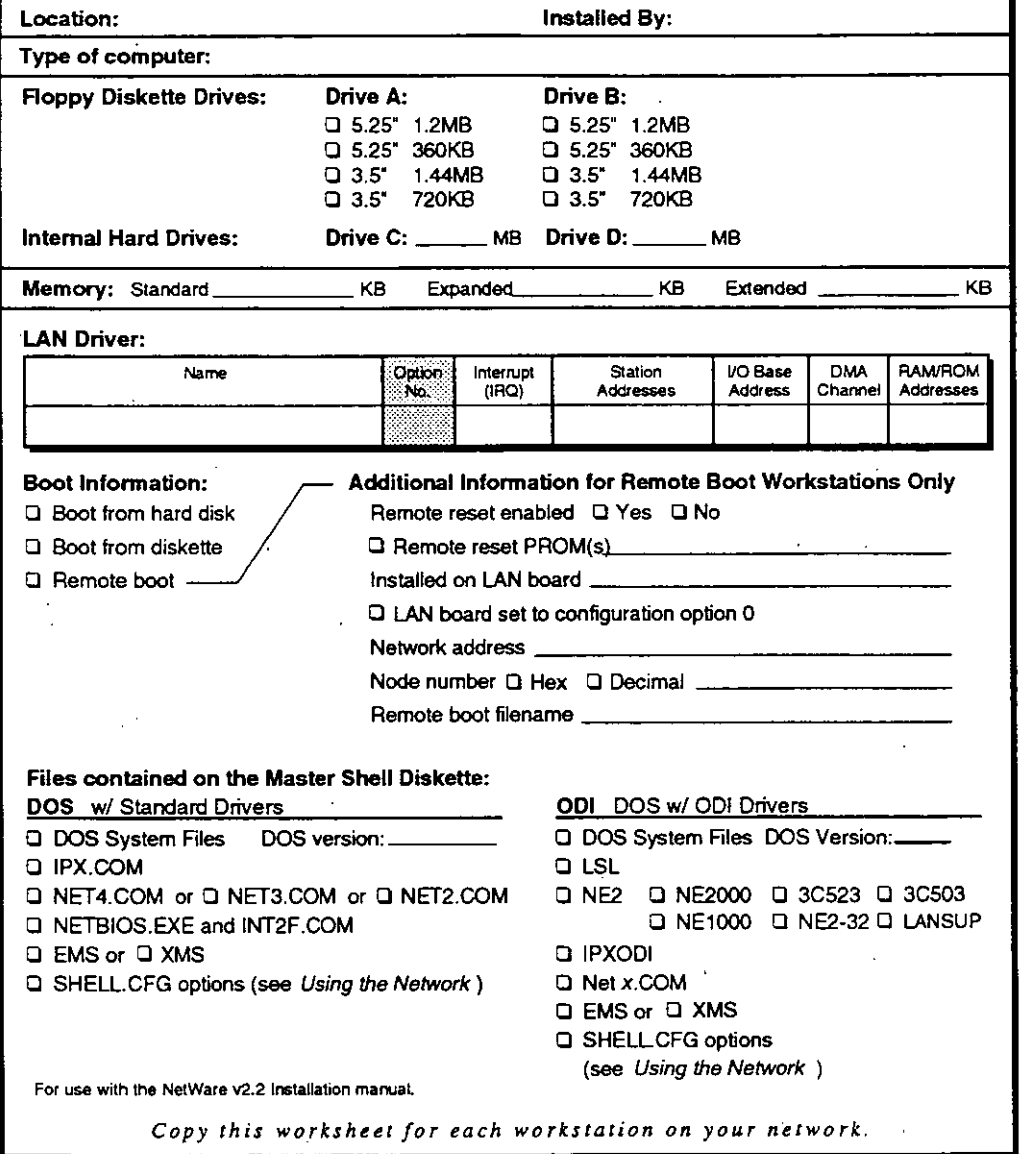

## **Router Configuration Worksheet**

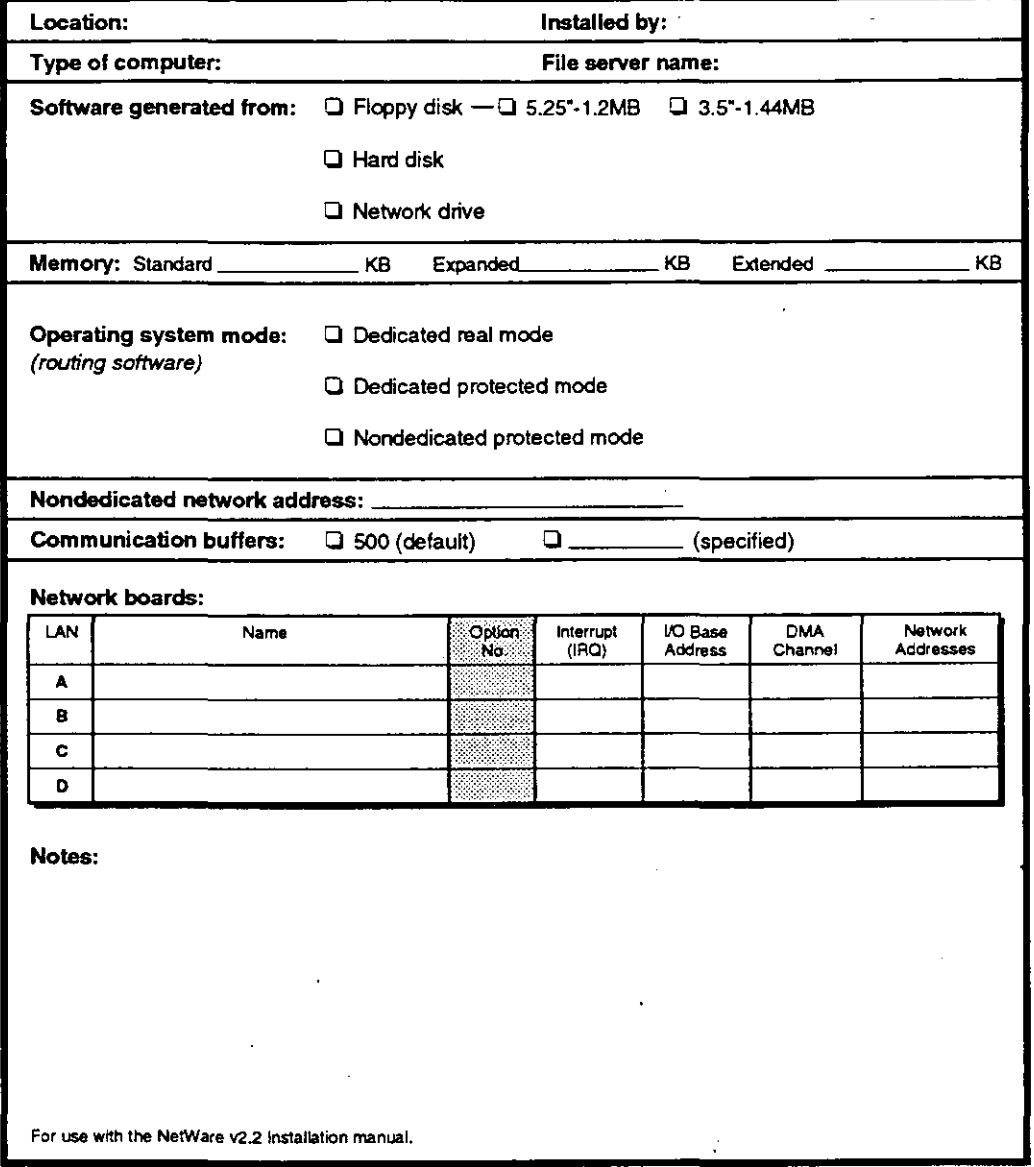

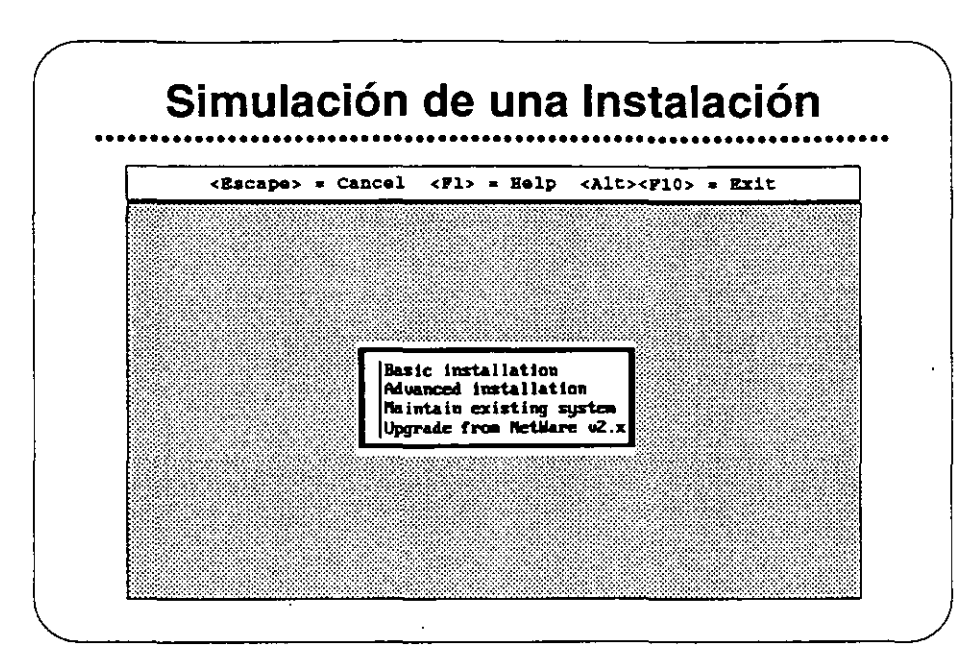

#### **Simulación de una Instalación**

**Para este ejercicio Ud. utilizará una edición educativa del programa de instalación. Esta simulación utiliza una versión modificada de los archivos de instalación. El programa realmente no busca ni escribe en**  el disco fijo.

Ud. verá las pantallas mostradas en una instalación real. Utilizando la hoja de trabajo abreviada de la página anterior, Ud. llenará la misma **información en esta simulación como si fuera una instalación de**  verdad.

Mientras que Ud. puede escoger cualquier tarjeta de red para esta simulación, la información del disco fijo es predeterminada. Ud. debe escoger Industry Standard Architecture (ISA) para el canal 0, y Disk *Coprocessor Board* (DCB) para el canal 1. Si selecciona cualquier otro manejador de disco, el programa mostrará ISA y DCB de todas maneras *como* los manejadores seleccionados. El DCB de la simulación tiene conectado dos unidades SCSI empotrados.

#### Ejercicio #1

#### Procedimiento

Después de accesar la red como SU#, cambie a SYS:USERS\SU#\SIMULATE y siga los pasos a continuación.

Antes de realizar una instalación real, Ud. debería llenar las siguientes hojas de trabajo:

- Operating System Generation Worksheet
- File Server Definition Worksheet
- Volume Configuration Worksheet
- DOS Workstation Configuration Worksheet

Para los fines de este ejercicio, utilice la hoja de trabajo abreviada en la página 8-7.

1. Teclee install y presione <Enter>. Aparecerá la siguiente pantalla:

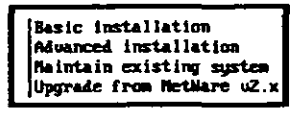

2. Seleccione "Advanced Installation." Ud. verá la siguiente pantalla:.

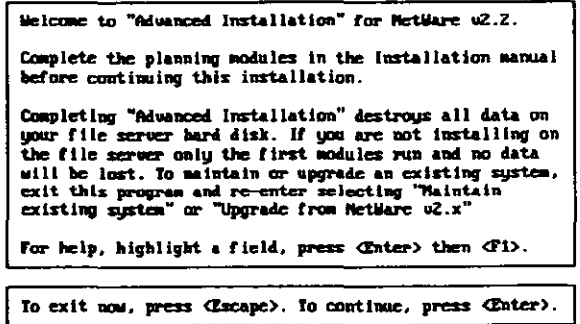

3. Presione <Enter> para continuar.

Operating System Generation Operating system mode:<br>Nondedicated network address: **Dedicated** Munber of communication buffers: 150 Will this machine be the server? No Include core printing services? Yes Network board A Driver: (Press Cinter) to see list) Configuration Option: Metwork address:<br>Network board B Driver: (Press Cinter) to see list) Configuration Option: Network address: Network hoard C Driver: (Press (Enter) to see list) Configuration Option: **Network** address: Network board D Driver: (Press Cinter) to see list) Configuration Option: Mctuurk address: Channel 0 Driver: (Press (Enter) to see list) Configuration Option:  $Channel$   $1$ Driver: (Press (Enter) to see list) Configuration Option:<br>Channel 2 Driver: (Press Cinter) to see list) Configuration Option:<br>Channel 3 Driver: (Press Cinter) to see list) Configuration Option: Channel 4 Driver: (Press (Enter) to see list)

> To scroll the screen, use the arrow keys. Nodify highlighted field with Cater) or (Delete). When all the information is correct, save and continue with <F10>.

Este formato es más grande que la pantalla. Utilice las teclas de flecha para moverse entre las opciones hasta completar cada renglón.

4. Aparece la siguiente pantalla. Entre la información solicitada. Consulte su hoja de trabajo para responder las preguntas.

5. Después de llenar el formato, presione <F10> para quardar y seguir. Aparecerán mensajes sobre la creación de utilerías del servidor. Después Ud. verá la siguiente pantalla.

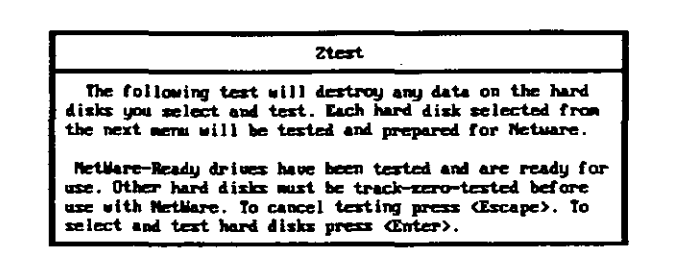

6. Para seleccionar y probar unidades de disco, presione <Enter>. Aparecerá una pantalla similar a la que sigue.

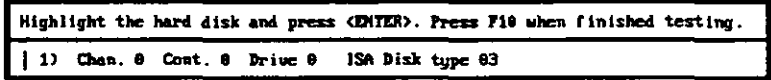

7. Escoja un disco fijo y presione <Enter>.

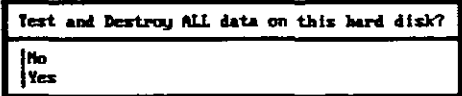

· 8. Seleccione "Y es" para confirmar que desea probar el disco. Ud. verá una pantalla similar a la qüe sigue. Recuerde que esta es solamente una **simulación.** 

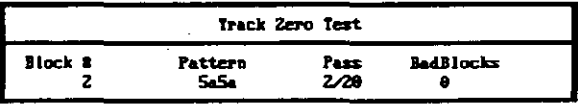

9. Al terminar la prueba, Aparecerá una pantalla similar a la siguiente.

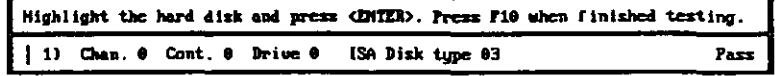

10. Presione <F10> para finalizar la prueba. Verá una pantalla similar a la que sigue

Una Visión General de la Instalación de NetWare v2.2

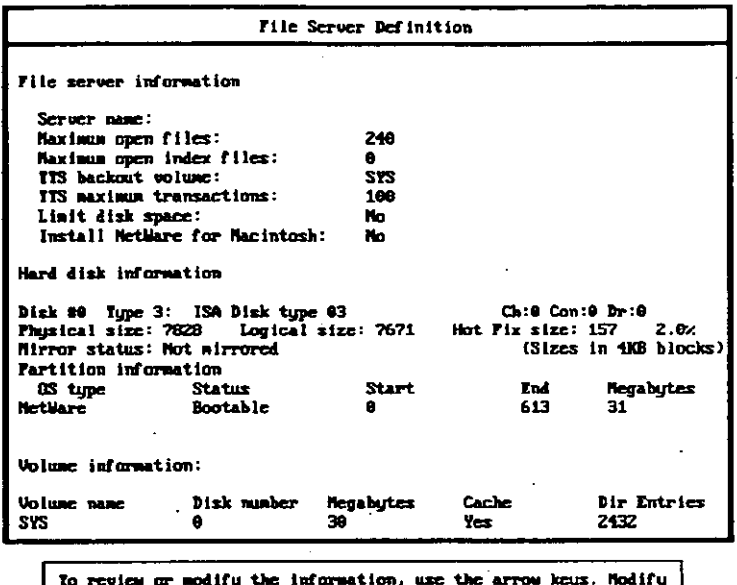

a highlighted field with (Enter). Save and continue with (F10).

- 11. Llene el formato, consultando su hoja de trabajo para la información.
- 12. Presione <F10> para guardar y continuar.

El sistema muestra mensajes que indican que está copiando ciertos archivos. La instalación se ha terminado. Si fuera una instalación real Ud. arrancaría al servidor sin diskette en la unidad y NetWare se activará.

Hasta que el instructor termine el ejercicio, vuelva a correr la simulación utilizando la opción Maintenance para familiarizarse con lo que ella hace y cuando se debe utilizar.

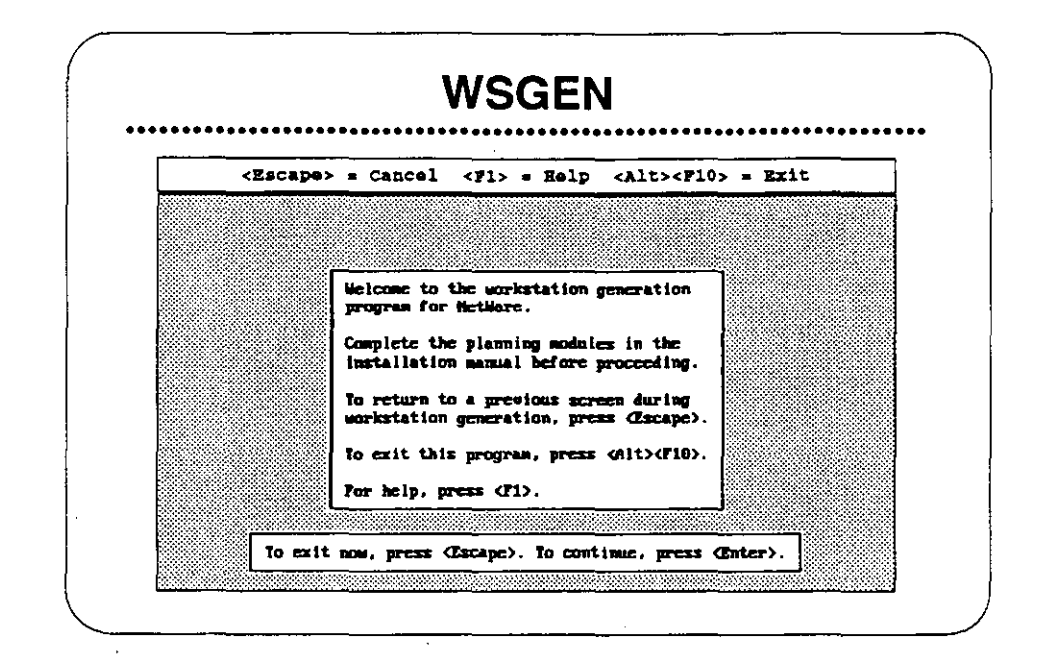

#### **WSGEN**

El programa WSGEN es muy similar en su operación al programa INSTALL y requiere solamente unos minutos para correr. El programa pregunta cual tarjeta de red se utilizará en la estación de trabajo y como está configurada. Después de hacer estas selecciones, el programa WSGEN crea los archivos del "shell" particularizados para la tarjeta de red y su configuración.

La configuración seleccionada en WSGEN debe corresponder a la configuration de los interuptores en la tarjeta instalada en la estación. La instalación hace dos selecciones-el tipo de tarjeta de red y su opción de configuración. Se deben registrar estas opciones en el NetWare Log.

La primera pantalla que aparece (mostrada arriba) es una pantalla informativa que instruye sobre como utilizar esta utilería.

Observación: Consulta las hojas de trabajo en la sección "installation" del manual Installing/Maintaining the Network.
Requerimiento de **Memoria en la Estación de**  Trabajo

> **La utileria WSG EN genera los archivos que permiten a un PC ser una estación de trabajo de la red.Se requiere un mínimo de 640KB de memoria para crear e instalar estos archivos.**

Una vez que los archivos han sido creados y existen en la unidad de arranque, un PC puede funcionar como estación de trabajo con el mínimo recomendado de 512KB de memoria.

DOS, IPX, y NETx.COM utilizarán aproximadamente 120KB de **memoria de la estación de trabajo. El resto está disponible para sus**  TSRs y aplicaciones. Sin un mínimo de 512KB RAM en la estación de trabajo, probablemente será incapaz de abrir cualquier de la aplicaciones populares como hojas de cálculo, procesadores de palabras, y bases de datos.

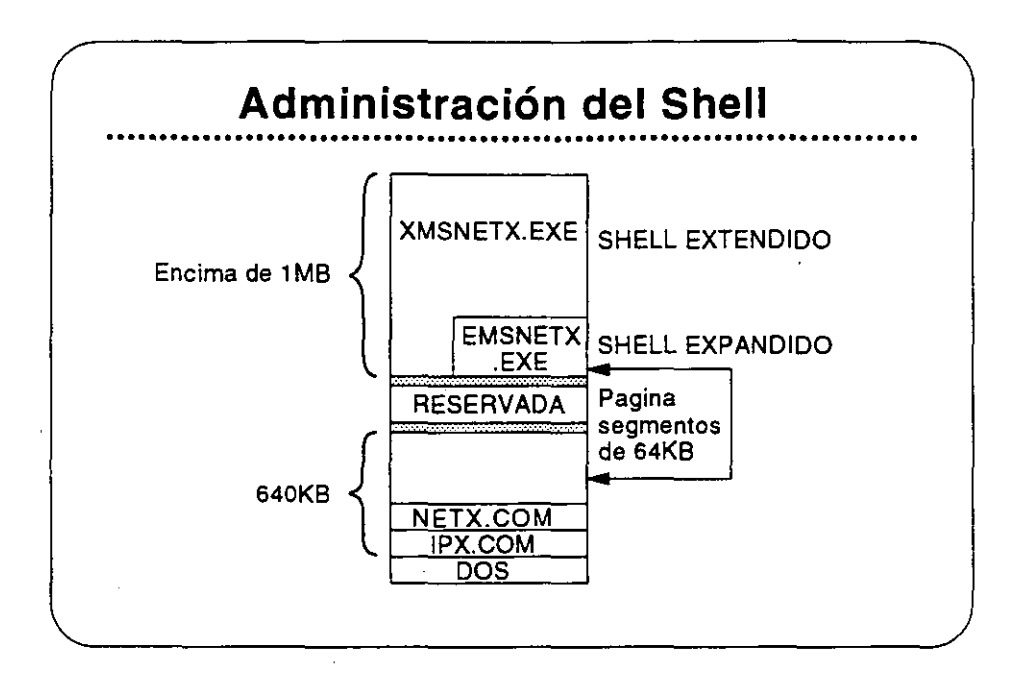

#### **Administración del "Shell"**

Hay varios tipos de "shells" para estaciones de trabajo y opciones para realzar la utilización de estos "shells". A continuación se presentan algunos de ellos:

**Tipos de "Shells"** incluyen los siguientes:

- NETx.COM ("Shelr. Estándar)
- EMSNETx.EXE ("Shell" de Memoria Expandida)
- XMSNETx.EXE ("Shell" de Memoria Extendida)

**Opciones del "Shell"** incluyen:

- Soporte para Windows
- Soporte para ODI
- SHELL.CFG y NET.CFG
- NETBIOS de IBM

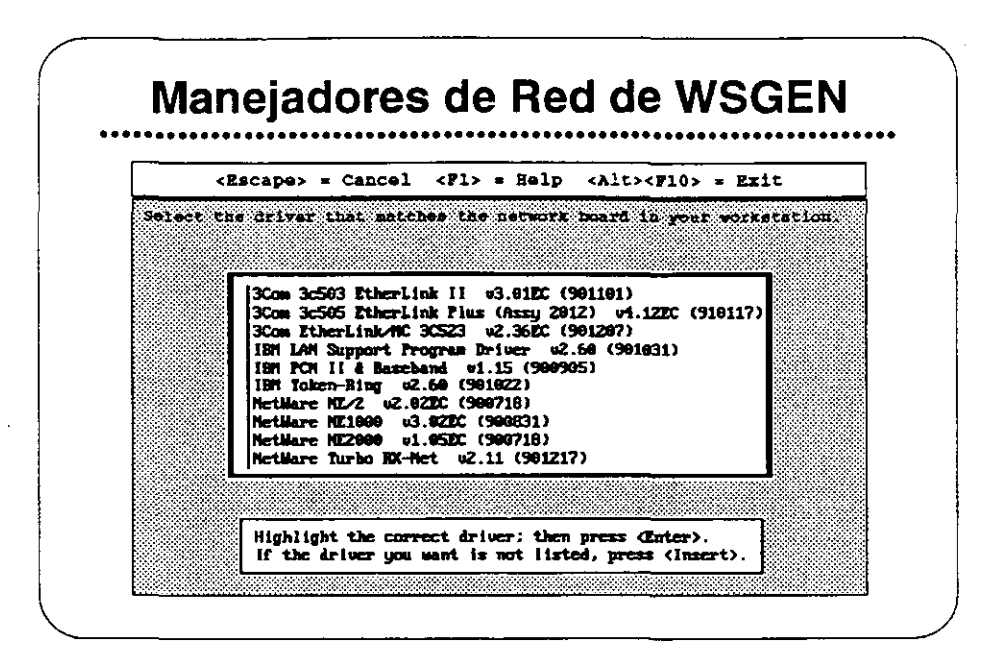

## Manejadores de Red de **WSGEN**

Con la utilería WSGEN, Novell proporciona manejadores de red para varios tipos de redes, como se muestra en la gráfica. Ud. necesita saber el tipo de tarjeta de red y las opciones seleccionadas para la estación de trabajo para la cual desea generar un "shell". Esta información debe existir en la hoja DOS Workstation Configuration Worksheet.

Observación: Existen otros manejadores certificados de fabricantes de tarjetas de red que se pueden cargar desde un diskette. Otras opciones como manejadores ODI se proporcionan para permitir mayor flexibilidad para las comunicaciones de la estación de trabajo.

> Para más información sobre el soporte para el NETBIOS de IBM y para ODI, vea "Managing DOS Workstations" en el manual Using the Network.

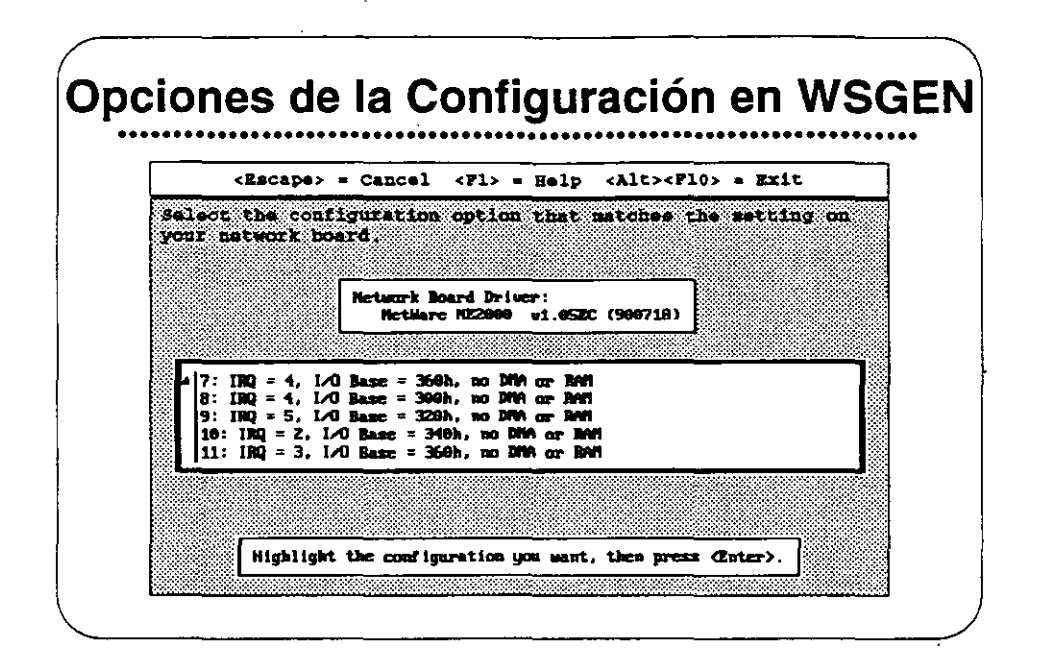

## Opciones de la Configuración en WSGEN

La opción de configuración que se escoja para cada tarjeta de red debe corresponder exactamente a la configuración física realizada en la tarjeta. Al modificar esta configuración, debe crear un nuevo "shell" a través del programa WSGEN.

Muchas redes utilizan el mismo tipo de tarjeta de red con las mismas **opciones en la mayoría de las estaciones. Pero para evitar conflictos, algunos dispositivos extras instalados en una estación pueden necesitar una configuración especial en su tarjeta de red.** 

**Una VISión General** *de* **la Instalación** *de* **NetWare v2.2** 

## Ejercicio #2

En este ejercicio Ud. correrá la utilería WSGEN y seleccionará las tarjetas de red apropiadas con sus manejadores y opciones de configuración. El resultado será un archivo IPX.COM para su estación de trabajo del salón de **clase. Más adelante en el curso, reemplazará el "shell" actual de su estación**  con el "shell" que se crea aquí.

Antes de correr WSGEN, debe llenar la hoja DOS Workstation Configuration Worksheet.

Para este ejercicio, el instructor le proporcionará las opciones a utilizar. Llene su copia de la hoja de trabajo de acuerdo con los datos proporcionados, y después corra WSGEN utilizando la hoja como guía.

1. Accese la red como SU#.

- 2. Cambie a SYS:USERS\SU#\SIMULATE.
- 3. Teclee wsgen y presione <Enter>. Aparecerá la siguiente pantalla.

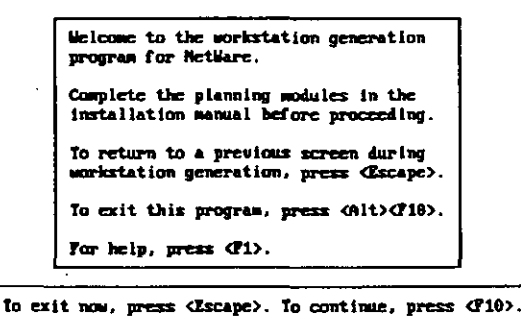

Observación: Utilice la tecla <F1> (AYUDA) en cada pantalla para familiarizarse con ella y **para lograr un mayor conocimiento de lo que pasa al correr la utilería.** 

- Select the driver that matches the network board in your workstation. Com 3:553 Etherlink II v3.81 (981824)<br>3Com 3:553 Etherlink II v3.81 (981824)<br>3Com 3:555 Etherlink Plus (8:sxy 2012) v4.19EC (900917)<br>3Com Etherlink/HC 3:523 v2.34EC (9009967)<br>IBM IAM Support Program Briver v2.60 (901831)<br>I Highlight the correct driver: then press Chiter).<br>If the driver you want is not listed, press (insert).
- 4. Presione <F10> para seguir. Verá una pantalla similar a la siguiente:.

5. Seleccione el manejador de red apropiado. Consulte su hoja de trabajo para el tipo de manejador. Aparecerá una pantalla como la siguiente:.

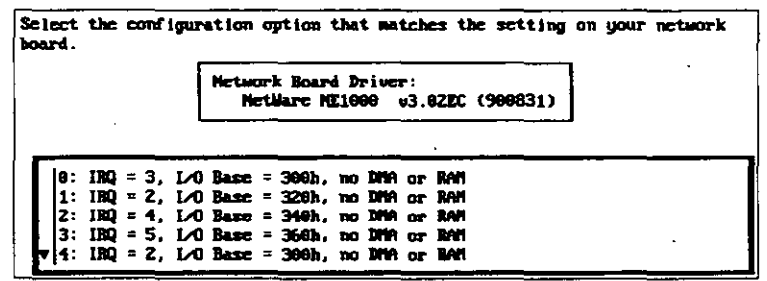

- Bo you want to generate the NetWare workstation software with this configuration? Network Board Driver:<br>NetWare NE1000 03.02EC (900831) Configuration Option 0:  $IRQ = 3$ ,  $I \wedge 0$  Base = 300h, no DHA or RAM Yes, generate workstation software No. quit without generating Highlight your choice, then press (Enter).
- 6. Seleccione la configuración apropiada del menú. Aparecerá una pantalla similar a la que sigue:.

7. Seleccione "Yes." Verá la siguiente pantalla:.

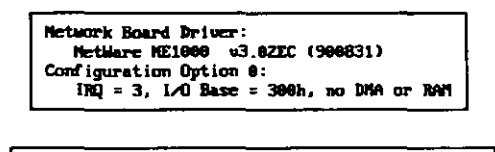

Generation of workstation software with the requested driver and configuration is complete.<br>Press Cinter> to exit.

8. Anote la información dada y después presione <Enter> para salir.

Se ha generado el programa exitosamente. Utilice NCOPY para copiar el nuevo archivo IPX.COM a un diskette. Dentro de unos minutos lo utilizará.

En el ambiente de red de su empresa, Ud. copiará el archivo IPX.COM y los archivos de "shell" apropiados a la unidad de arranque de la estación de trabajo.

Cada estación que utiliza la misma tarjeta de red con una configuración idéntica puede utilizar el mismo archivo IPX.COM, Cópielo a tantas unidades como sea apropiado.

Para aquellas estaciones que utilizan tarjetas distintas, simplemente habrá que correr WSGEN otra vez, escogiendo las opciones requeridas para esta estación. Solamente podrá utilizar un manejador de red y una opción de configuración a la vez en WSGEN.

Observación: Considere la formación de una biblioteca de los distintos archivos IPX utilizados en su red. Mantenga una copia en la red y una en diskette

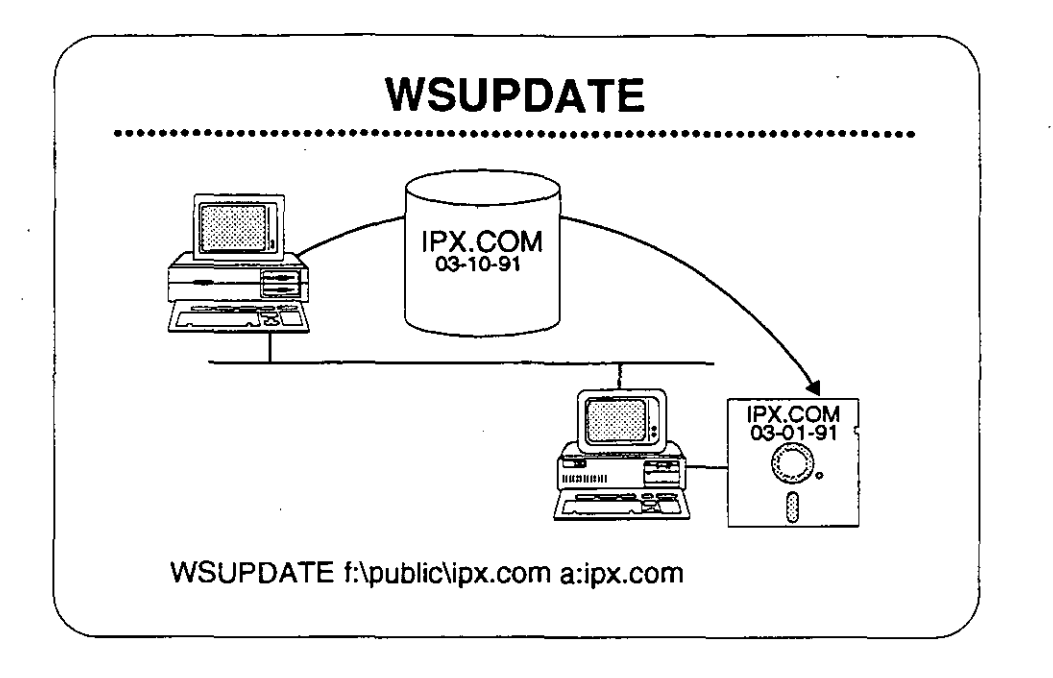

## **WSUPDATE**

Se puede utilizar WSUPDATE para actualizar copias del programa "shelr de NetWare u otros archivos en las estaciones de trabajo. WSUPDATE compara la fecha y hora del archivo de origen con la fecha y hora del archivo de destino. Si el archivo de origen es más reciente que el archivo de destino, la utileria actualiza el archivo de destino.

Se puede utilizar WSUPDATE para actualizar archivos en cualquier **unidad con archivos más recientes de otra unidad. Por ejemplo, si desea que todos los usuarios tengan la copia más reCiente de cierto**  documento interno, puede utilizar WSUPDATE para asegurarlo.

#### **Formato del Comando**

WSUPDATE [camino del origen] unidad de destino: archivo de destino [/opción]

La unidad del destino debe ser un apuntador de unidad; no se permite **indicar un camino. El sistema solamente buscará en el raíz de la**  unidad especificada al menos que se indica la opción /s.

Observación: Para más información, vea WSUPDATE bajo ''Utilities Reference" en Using the Network.

UN ejemplo posible será:

• WSUPDATE a:ipx.com c:ipx.com /s

Este ejemplo asume que está en el directorio SYS:SYSTEM donde existe el archivo WSUPDATE.EXE. Recuerde que solamente el supervisor o equivalente tiene acceso a esta utilería.

También asume que su copia actual de IPX.COM está en el disco fijo local.

WSUPDATE compara la fecha y hora del archivo de origen en el diskette con las del archivo de destino en el disco fijo. Mientras que el archivo de destino es más viejo que el archivo de origen, se actualizará y sobrescribirá el archivo de destino.

Las siguientes opciones están disponibles con WSUPDATE:

- /F=<camino><archivo>
- /1
- $/$ C
- /R
- /S
- IL=<camino><archivo>
- $\overline{O}$

#### Actividad

Escriba el comando que le permitirá actualizar su archivo CONFIG.SYS con uno nuevo que acaba de crear. Renombre el archivo viejo con la extensión .VJO y cree un registro de la actividad en su directorio de origen. Luego localice todas las ocurrencias del archivo viejo CONFIG.SYS en las unidades locales y actualícelas automaticamente.

## **Ejercicio #3**

En este ejercicio actualizará su archivo actual IPX.COM utilizando el comando WSUPDATE.EXE.

- 1. Accese la red bajo SU#, cambie a su directorio de origen SYS:USERSISU#.
- 2. Teclee

MAP ROOT G:=SYS:USERS\SU# <Enter>

3. Teclee

MAP S:=SYS:SYSTEM <Enter>

**Observación: Para emular lo más posible a un ambiente normal de supervisor, NO tendrá**  una unidad de búsqueda apuntada a SYS:SYSTEM. Entonces, en este ejercicio, siempre debe preceder el comando WSUPDATE con S:.

4. Teclee el siguiente comando:

s:wsupdate f:ipx.com a:ipx.com /s /r /l=g:SU#UP.LOG <Enter>

**Si su estación no tiene unidad de diskette, obtenga los comandos alternos**  del instructor.

5. Describa lo que ocurre.

6. Mire el reporte que se generó y complete los resuttados a continuación. **Revise los pasos realizados para ver que causó estos resultados.** 

Copies Found (Copias Encontradas): \_\_\_\_\_\_\_\_\_\_\_\_\_\_

Outdated Copies (Copias Viejas): \_\_\_\_\_\_\_\_\_\_\_\_\_\_\_\_\_\_

Copies Updated (Copias Actualiz.): \_\_\_\_\_\_ \_

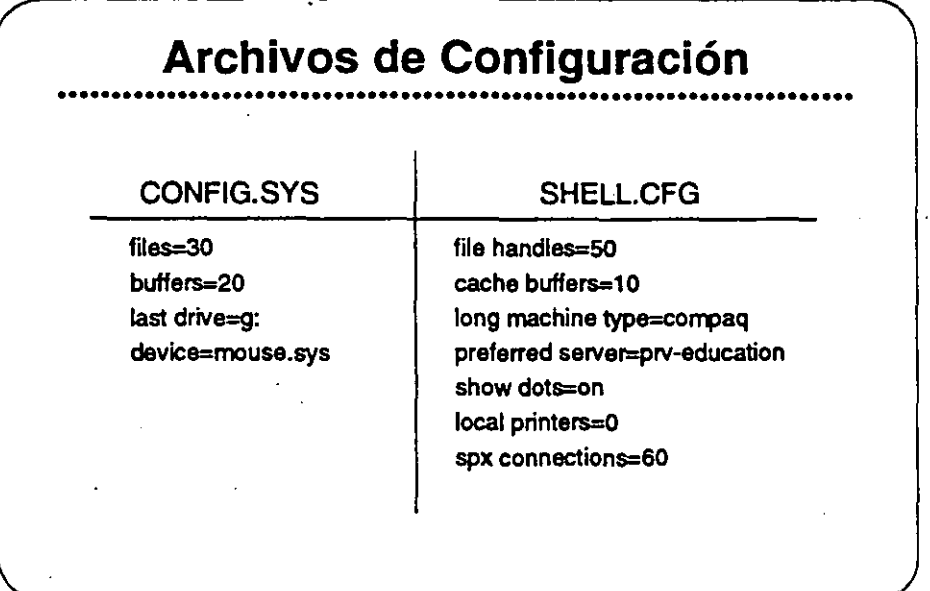

## **Archivos de** Configuración

La utilización de las estaciones de trabajo no solamente varia en cuanto a las configuraciones físicas, sino también en lo que se refiere a preferencias y necesidades de los usuarios. Hay que manejar algunas de estas diferencias a través de la interfase del usuario con el ambiente NetWare. Se puede adaptar el ambiente NetWare a través de archivos de configuración modificables por el supervisor del sistema, o por el usuario. Comandos agregados a estos archivos de configuración afectan los parámetros del ambiente NetWare en distintas maneras.

Dos de estos archivos de configuración, CONFIG.SYS y SHELL.CFG, se archivan en la unidad de arranque del usuario. Esta sección le ayudará identificar como, donde, y porque modificar los archivos SHELL.CFG o CONFIG.SYS y como estas modificaciones afectarán a la red.

Observación: Para más información sobre el archivo SHELL.CFG, vea "Managing DOS workstations" en el manual Using the Network de NetWare v2.2.

**Una VtSión General de la Instalación de NetWare v22** 

## CONFIG.SYS vs. SHELL.CFG

El archivo CONFIG.SYS y el archivo SHELL.CFG cumplen varias de las mismas tareas, pero en ambientes diferentes. CONFIG.SYS establece las limitaciones del ambiente DOS en la estación de trabajo, mientras que SHELL.CFG establece las limitaciones de los archivos de "shell", IPX y NETx.

Aunque el archivo CONFIG.SYS puede afectar valores por defecto del ambiente NetWare, no influye en la operación de las funciones de NetWare.

Por ejemplo, en el archivo CONFIG.SYS puede cambiar el número por defecto de archivos abiertos a la vez con el comando FILES =  $x$ . Esta opción determina cuantos archivos DOS pueden estar abiertos en los discos locales de la estación. El equivalente en NetWare de FILES =  $xx$  se entra en el archivo SHELL.CFG y se expresa FILE  $HANDLES = xx$ . La opción FILE HANDLES determina el número de archivos de la red que una estación puede abrir a la vez. Una base de datos es un ejemplo común de la utilización del comando FILE HANDLES =  $x$ .

En palabras sencillas, FILES =  $xx$  es útil cuando una aplicación abre **archivos almacenados en los discos de la estación, mientras que FILE**  HANDLES =  $x$  permite al usuario abrir más archivos en el servidor. El valor por defecto es 30.

Otra comparación de comandos similares es BUFFERS =  $xx$  de DOS y CACHE BUFFERS =  $xx$  de NetWare. Ambos comandos extienden el **espacio del ambiente de la estación de trabajo en sus sistemas operativos respectivos.** 

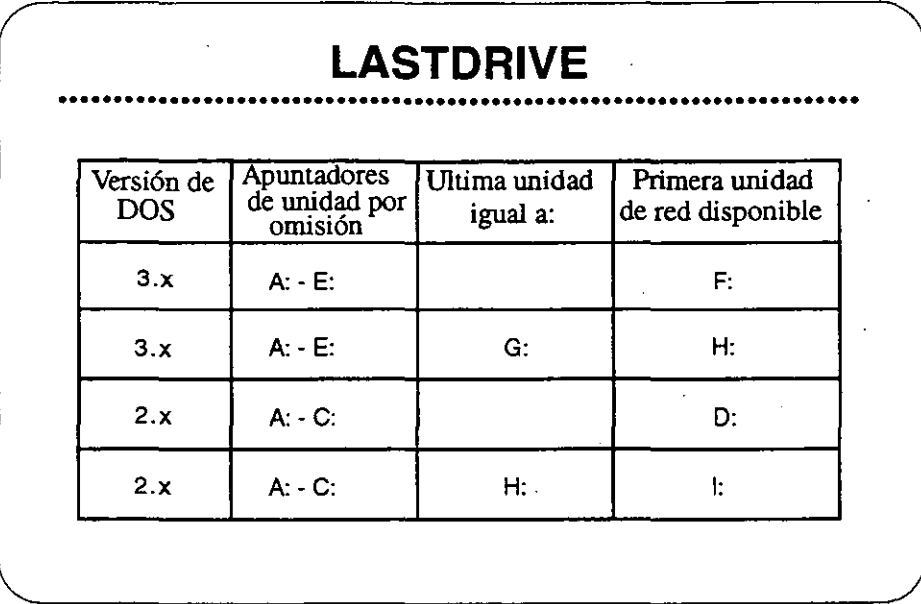

## **LASTDRIVE** =  $xx$

Al entrar el comando **LASTDRIVE** = *xr* en el archivo CONFIG.SYS, se extiende la asignación por defecto de apuntadores de unidades DOS hasta la letra indicada. Este comando también redefine la primera unidad de NetWare disponible. Por ejemplo, mire la tercera linea de la gráfica.

DOS v3.x reserva las letras A: a E: como apuntadores. Al especificar G: como la opción de LAST DRIVE, DOS reserva A:-G: como apuntadores de unidades. Entonces H: es el primer apuntador disponible a NetWare. En este caso, después de cargar IPX y NETx, debe cambiar a H: para accesar la red.

El comando LASTDRIVE afecta el ambiente NetWare en los **siguientes área:** 

• Login Scripts

Unidad por defecto

## DRIVE xx:

• **Designación de apuntadores** 

MAP \*1:

Número de apuntadores de red

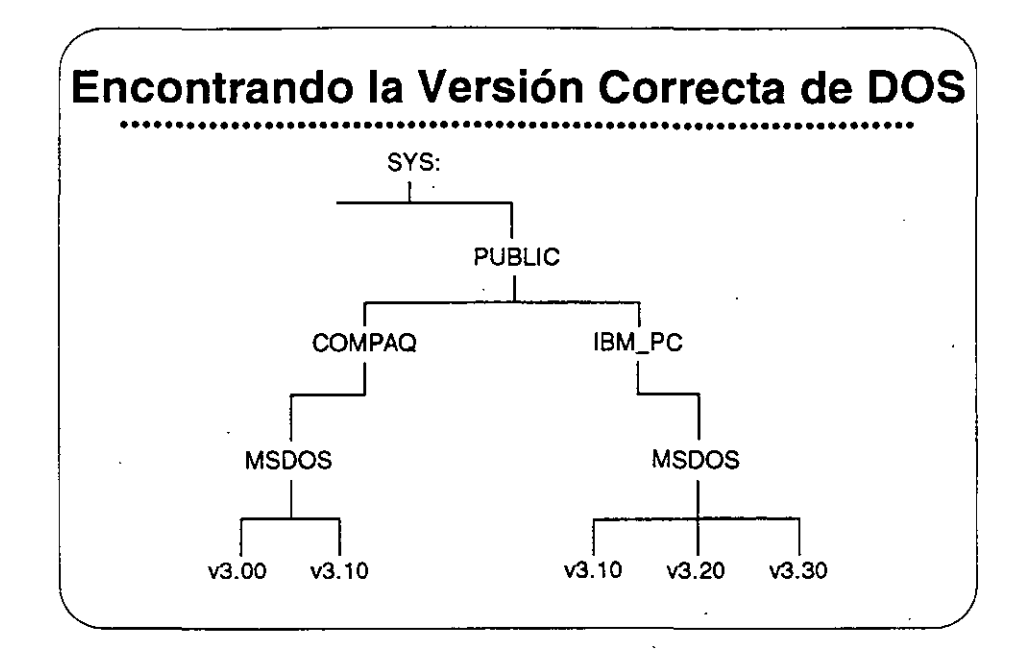

SHELLCFG y la Ejecución de Login Scripts

> LONG MACHINE TYPE es un comando de SHELL.CFG que afecta la ejecución de Login Scripts.

> Al utilizar SYS:PUBLIC/%MACHINE/%0S/%0S\_ VERSION en un Login Script, la variable %MACHINE se define como IBM\_PC por defecto. La estación se refiere al camino de directorio de IBM\_PC para ubicar el sistema operativo al utilizar. Si desea especificar un tipo de equipo distinto a IBM PC, puede utilizar el comando LONG MACHINE TYPE para cambiar la definición de la variable %MACHINE.

> Para designar un equipo COMPAQ, por ejemplo, escriba lo siguiente:

## LONG MACHINE TYPE = COMPAQ

El LONG MACHINE TYPE debe tener seis caracteres de largo. Después habrá que crear un directorio COMPAQ bajo el directorio SYS:PUBLIC y cargar los sistemas operativos de las estaciones de trabajo tipo COMPAQ en ese directorio. Arriba se muestra el resultado.

Curso de Información de los Productos de Novell

## Observaciones

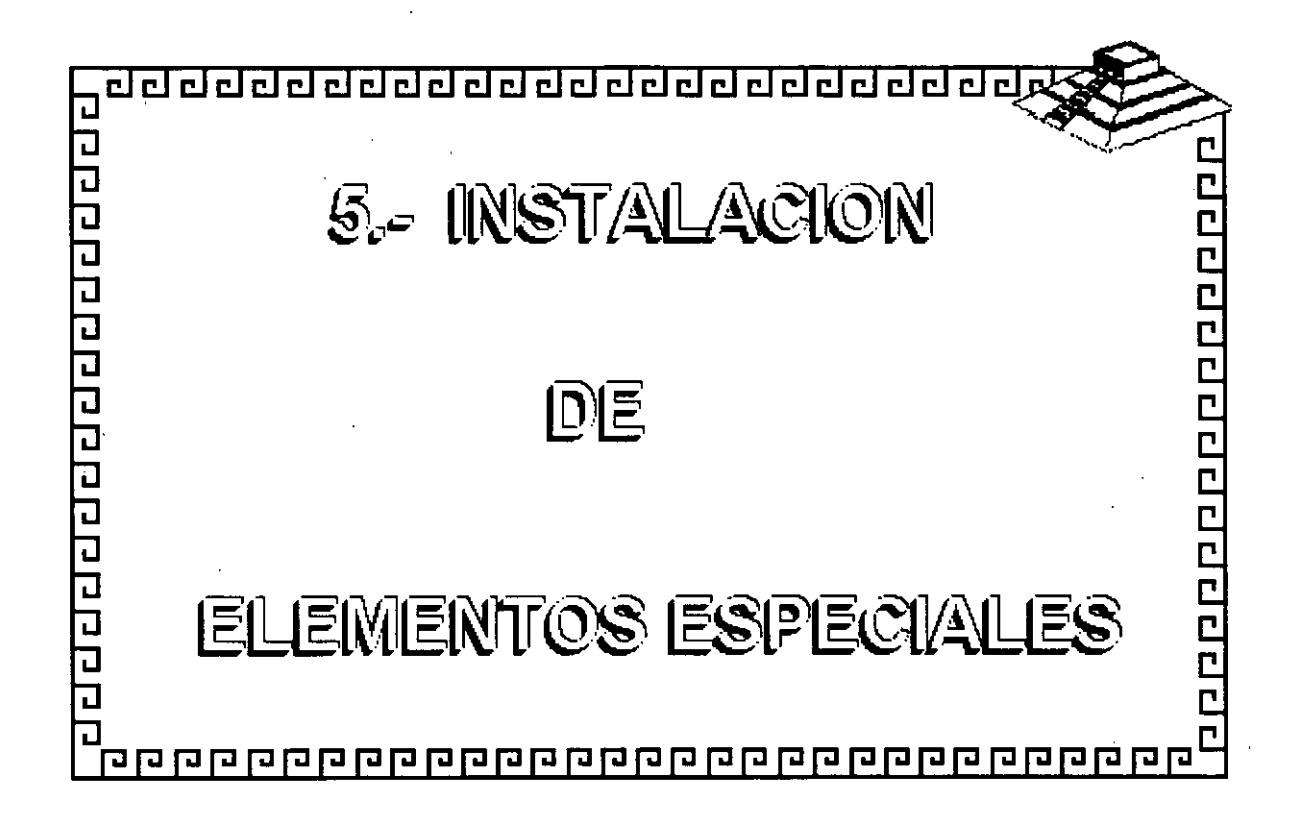

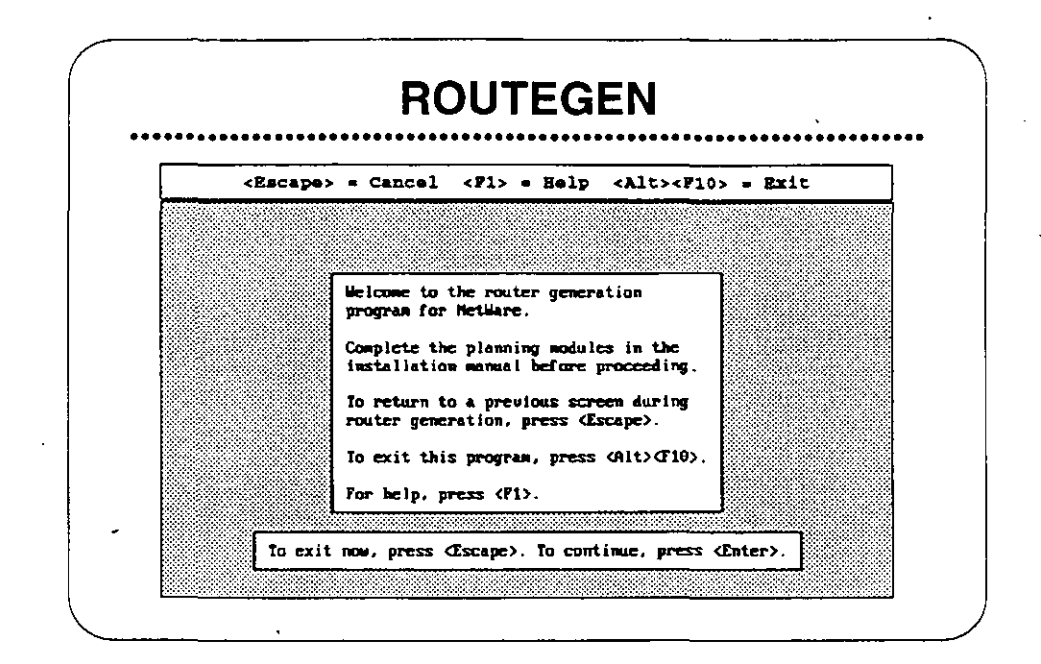

## **ROUTEGEN**

La utilería ROUTEGEN.EXE parece a WSGEN.EXE. Se abre con una pantalla informativa (arriba) que explica como utilizarla.

ROUTEGEN.EXE crea el archivo utilizado para operar un router-un dispositivo inteligente de intercambio de datos. Un router maneja el intercambio de información (en forma de paquetes) entre los sistemas de cableado de la red.

Un router puede conectar sistemas de cableado que utilizan medios de transmisión y sistemas de direccionamiento similares o diferentes. No solamente transfiere paquetes de datos entre sistemas de cableado diferentes, pero también envía los paquetes por el camino más eficiente.

Cuando se utiliza para correr VAPs, un router actua como un "subservidor". En otras palabras, acepta parte de la carga del servidor.

- Observación: Vea ROUTERS en el manual NetWare v2.2 Concepts.

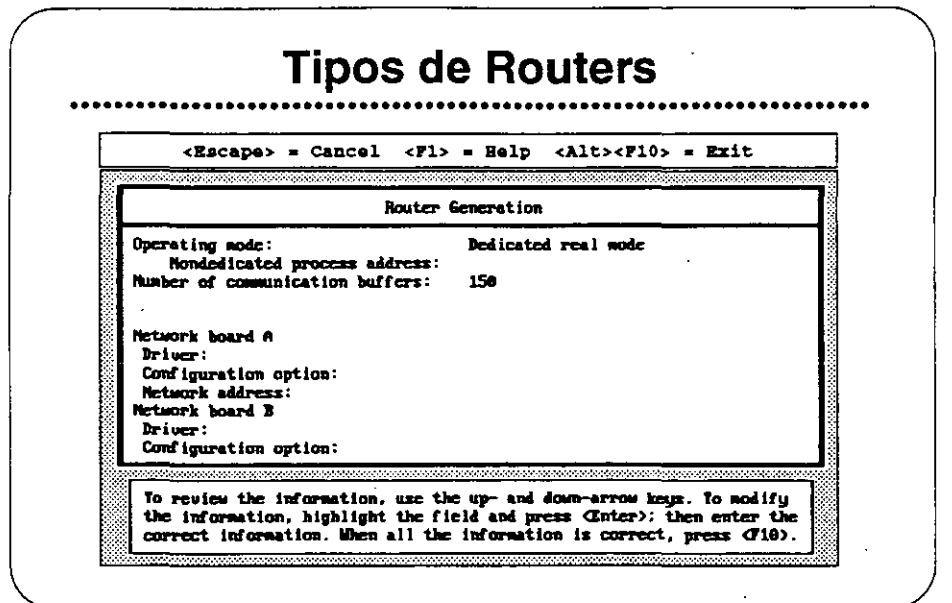

## **Tipos de Routers**

Hay tres modos de operación de router disponibles. Se presentan a continuación y siguen las explicaciones:

- Modo dedicado protegido
- Modo dedicado real
- Modo no dedicado protegido

## Modo Dedicado Protegido

Un router del modo dedicado protegido solamente funciona como router; no puede funcionar simultáneamente como estación de trabajo.

Para correr en el modo dedicado protegido, el equipo debe tener un procesador 80286, 80386, o 80486. Puede tener hasta 8MB en RAM.

El RAM en exceso de 1MB es memoria extendida. ROUTER.EXE y VAPs corren en el modo protegido de la memoria extendida, protegidos contra interferencia de otros programas.

Los 640KB de memoria básica no son utilizados por el ROUTER.EXE o por los VAPs.

## Modo Dedicado Real

**Un router del modo dedicado real solamente funciona como router. No puede funcionar simultáneamente como estación de trabajo.** 

Para correr en el modo real, el equipo debe tener, o emular, un procesador 8086 o 8088.

La memoria RAM en exceso de t MB no es accesible desde un equipo que está corriendo en el modo dedicado real.

En este modo no se pueden correr VAPs.

## Modo No Dedicado Protegido

Un router en el modo no dedicado protegido puede correr **simultáneamente como estación de trabajo.** 

Para correr en el modo protegido, el equipo debe tener un procesador 80286, 80386, o 80486. Puede tener hasta 8MB en RAM.

El RAM por encima de 1MB es memoria extendida. ROUTER.EXE y VAPs corren en la memoria extendida.

La estación de trabajo puede utilizar los 640KB de memoria **convencional para correr aplicaciones.** 

**Un router no dedicado elimina el costo de tener otro equipo como router, sin embargo, un router no dedicado no es tan seguro como**  uno dedicado.

**Si una aplicación se tranca en el modo de estación de trabajo, el**  router se para e igualmente se para el intercambio de datos entre redes. Como resultado se pueden trancar sesiones en estaciones de trabajo conectadas al servidor por medio del router.

## Ejercicio #4

En este ejercicio, Ud. correrá la utilería ROUTEGEN y seleccionará las tarjetas de red apropiadas con sus manejadores y opciones de configuración. El resultado será un archivo llamado ROUTER.EXE.

Normalmente, copiará el ROUTER, EXE a la unidad de arranque del PC que se utilizará como el router. No vamos a instalar un router en esta oportunidad; Solamente generará el archivo para familiarizarse con su funcionamiento.

## Procedimiento

Antes de una instalación real, llene el Router Configuration Worksheet.

Para los fines de este ejercicio, llene la hoja de trabajo con los parámetros proporcionados por el instructor.

- 1. Accese la red como SU#.
- 2. Cambie a SYS:USERS\SU#\SIMULATE.
- 3. Accese ROUTEGEN.
- 4. Lea la pantalla inicial, y presione <Enter>. Abrirá una nueva pantalla donde aparecerán las palabras Dedicated real mode resaltadas. Se presenta esta pantalla a continuación.

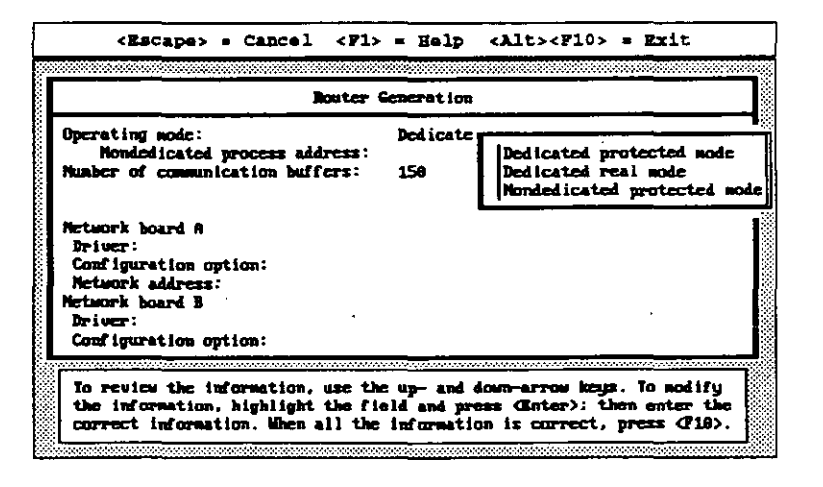

- 5. Presione <Enter>para ver las opciones de modos. Seleccione el modo especificado por el instructor y presione <Enter>.
- 6. Si el modo seleccionado era no dedicado, habrá que indicar una dirección de proceso. La dirección debe ser entre 1 y FFFFFFFE, y debe ser distinta que cualquier otra dirección dentro de cada red.

Observación: Aquí se define una red como todos los dispositivos que comparten la misma dirección de red. Las redes que se conectan a través del router tienen direcciones independientes.

- 7. El próximo punto a definir en ROUTEGEN es el número de "buffers" de comunicación. El número por defecto es 150. Con 150 resaltado, presione <Enter> y después <F1> para la pantalla de ayuda.
- 8. Presione <Escape> para salir de la pantalla de ayuda; después cambie el número de "buffers" de comunicación a 200.
- 9. Al seguir, decida sobre las tarjetas de red y sus opciones de configuración. Debe estar resaltada la palabra Driver bajo la tarjeta de red "A".
- 10. Presione <Enter>. Aparecerá una pantalla similar a la siguiente.

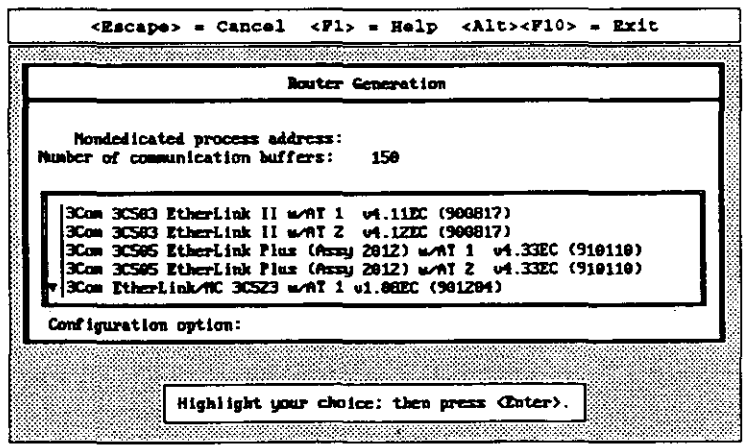

- 11. Escoja una tarjeta de red y presione <Enter>.
- 12. Se presentará una pantalla de opciones para este tipo de tarjeta. Generalmente la opción 0 (la opción por defecto) está disponible y se debe utilizar, al menos para la primera tarjeta de red.
- 13. Al seguir, indique una dirección de red para esa tarjeta solamente.Cada dirección de red se refiere a la tarieta especifica a la cual Ud. la asigna. Cada red debe tener una dirección única. La dirección puede ser cualquier número hexidecimal entre 1 y FFFFFFFE. No se permiten los números cero ni FFFFFFFF.
- 14. Repita los pasos 10 a 13 para la tarjeta de red "B".

Observación: Un \* (asterisco) indica un conflicto de direcciones o interuptores. Le permite determinar cual dispositivo alterar para cumplir con las necesidades del "router" individual.

15. La pantalla debe parecerse a la que sigue.

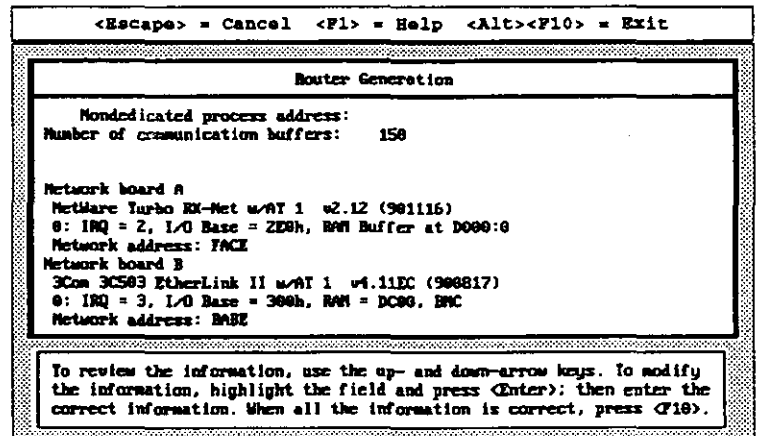

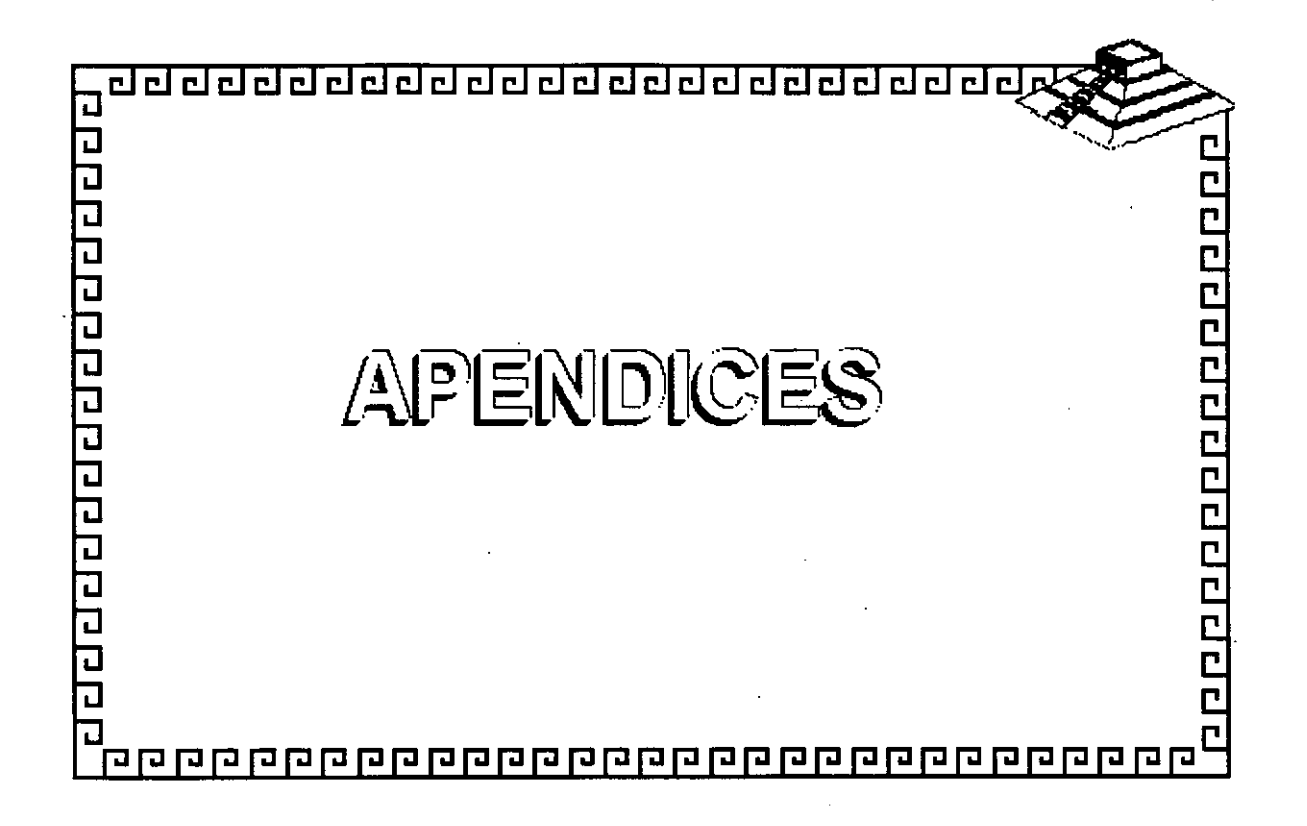

# **APENDICEA**

# **Estratificación de Productos**

El listado de características en la Estratificación de Productos se basa en el Reporte de Rendimiento de los Sistemas Operativos de Alto-Rendimiento que apareció en el LAN Times de Abril 1990. Novell ha ajustado ese listado para los fines de este curso. Al mismo tiempo, Novel! ha actualizado la información para incluir LAN Manager v2.0, LANtastic 4.0, NetWare Lite, NetWare v2.2, y NetWare v3.11.

Esta Estratificación de Productos se publica solamente para instruir estudiantes en la venta de los programas Novell para redes. En la **fecha indicada, esta información es correcta hasta donde llegan los conocimientos de Novel!.** 

## Estratificación de Productos Sistemas Operativos para Redes

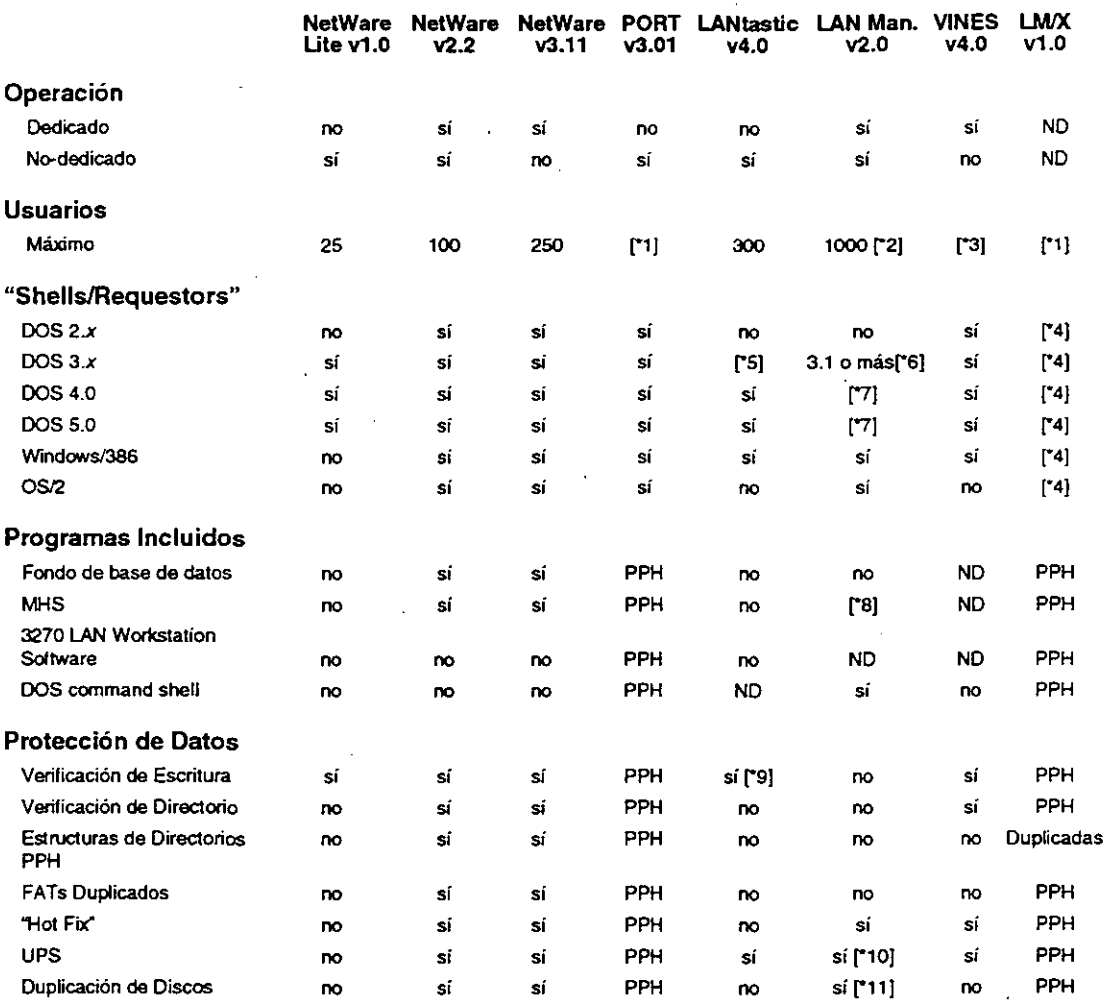

\*1 Máximo basado en el sistema "host".<br>• 2 Limitación de memoria--máximo teor

"2 Limitación de memoria--máximo teorético.<br>"3 Soporta número sin limite de usuarios: en r

Soporta número sin limite de usuarios; en realidad 5-100, según equipos.

\*4 Soporte determinado por el OEM haciendo el puerto.<br>\*5 V3.2 no se recomienda.

\*5 V3.2 no se recomienda.<br>\*6 Soporta XNS y NBP: DL

·s Soporta XNS *y* NBP; DLC solamente soportado en v3.1.

"7 Solamente soporta NBP.<br>"8 Disponible como opción a

\*8 Disponible como opción a un costo adicional.<br>\*9 Vía DOS-verify on/off.

- Vía DOS-verify on/off.
- 

\*10 Messager y Netpopup deben estar corriendo.<br>\*11 Requiere instalación del sistema de archivos HPFS; en caso de falla deben revelar particiones secundarias manualmente.

ND indica que no hay datos disponibles sobre esta caracterlstica.

NA indica que esta caracterlstica no aplica a este producto.

PPH indica que esta característica se proporciona por el host.

LMIX refiere a la versión de LAN Manager para UNIX de Hewlett Packard.

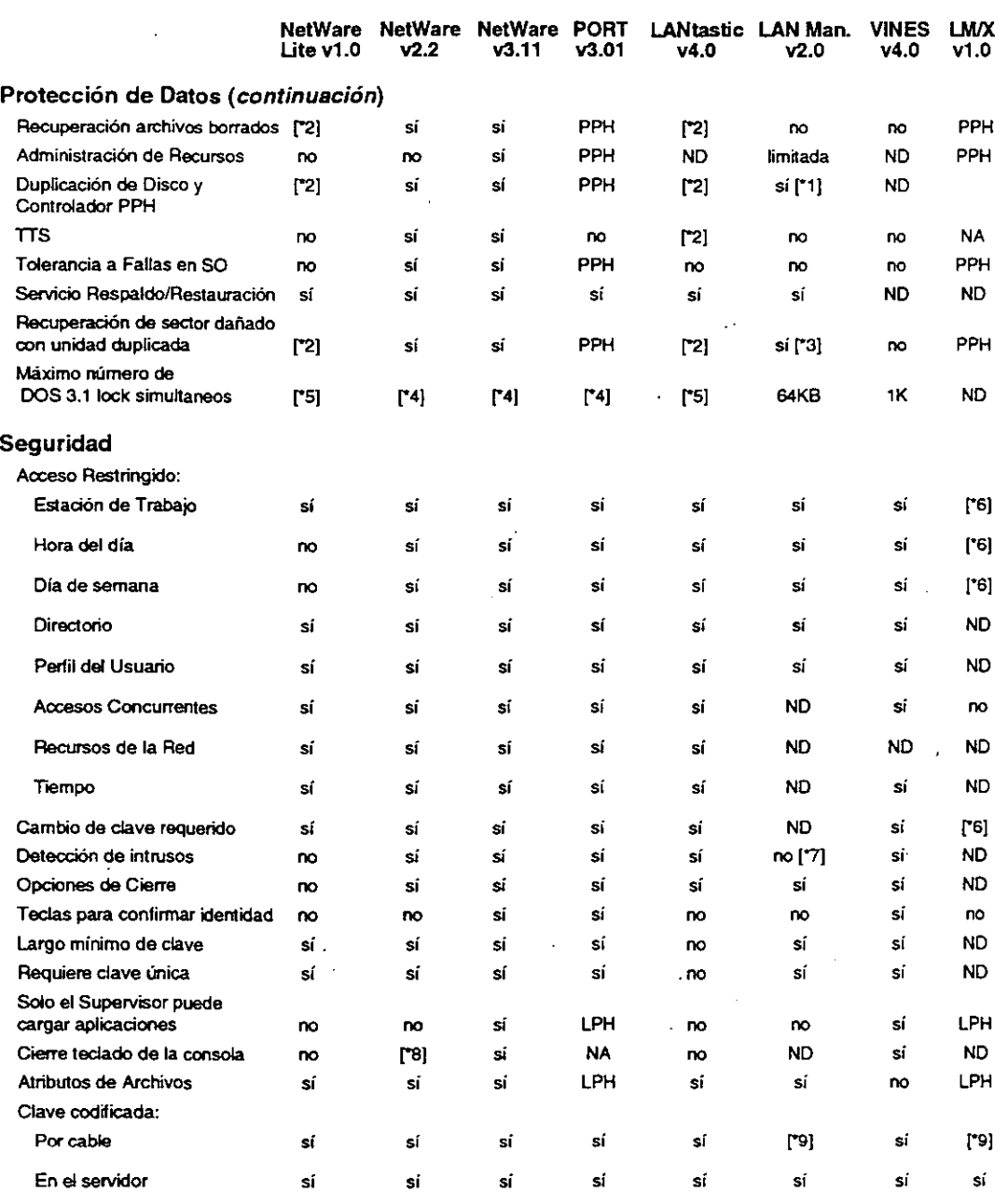

\*1 Duplexing si detecta dos controladores.<br>\*2 Disponible a través de programas de ter

\*2 Disponible a través de programas de terceros.<br>\*3 El Administrador debe descubrir el segundo dis \*3 El Administrador debe descubrir el segundo disco para poder visualizar los datos.<br>\*4 Solamente se limita por la memoria disponible.

\*4 Solamente se limita por la memoria disponible.<br>\*5 Limitado por acción x 3KB.

\*5 Limitado por acción x 3KB.<br>\*6 No implementado.

\*6 No implementado.<br>\*7 Protección contra i

'7 Protección contra intrusos (verificación y demoras por claves incorrectas).

\*8 Disponible sin costo (NetWare).<br>\*9 Solamente en estación OS/2.

Solamente en estación OS/2.

LPH indica que esta característica se limita por el "host".

Apéndice A

 $\frac{1}{2}$  ,  $\frac{1}{2}$  ,  $\frac{1}{2}$ 

 $\sim$  and

Curso de Información de los Productos de Novell

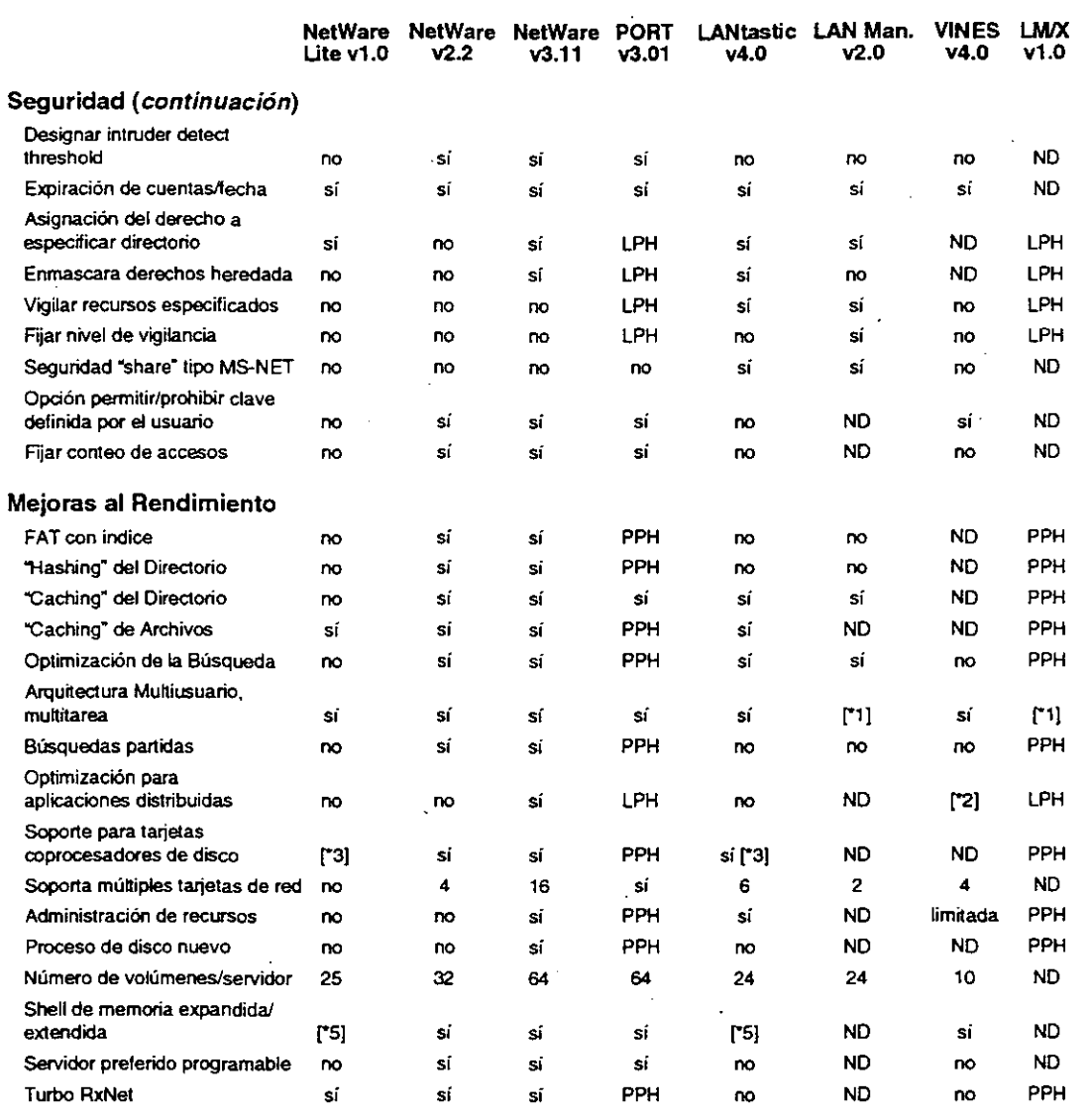

"1 Multitarea; no basado en OS multiusuario.<br>"2 sí, pero limitado.<br>"3 Controladores de disco "Caching".<br>"4 Hasta 6 con el System Pro.

sí, pero limitado.

Controladores de disco "Caching".

•4 Hasta 6 con el System Pro.

Puede correr en memoria extendida con programas de terceros o con DOS 5.0.

Apéndice A

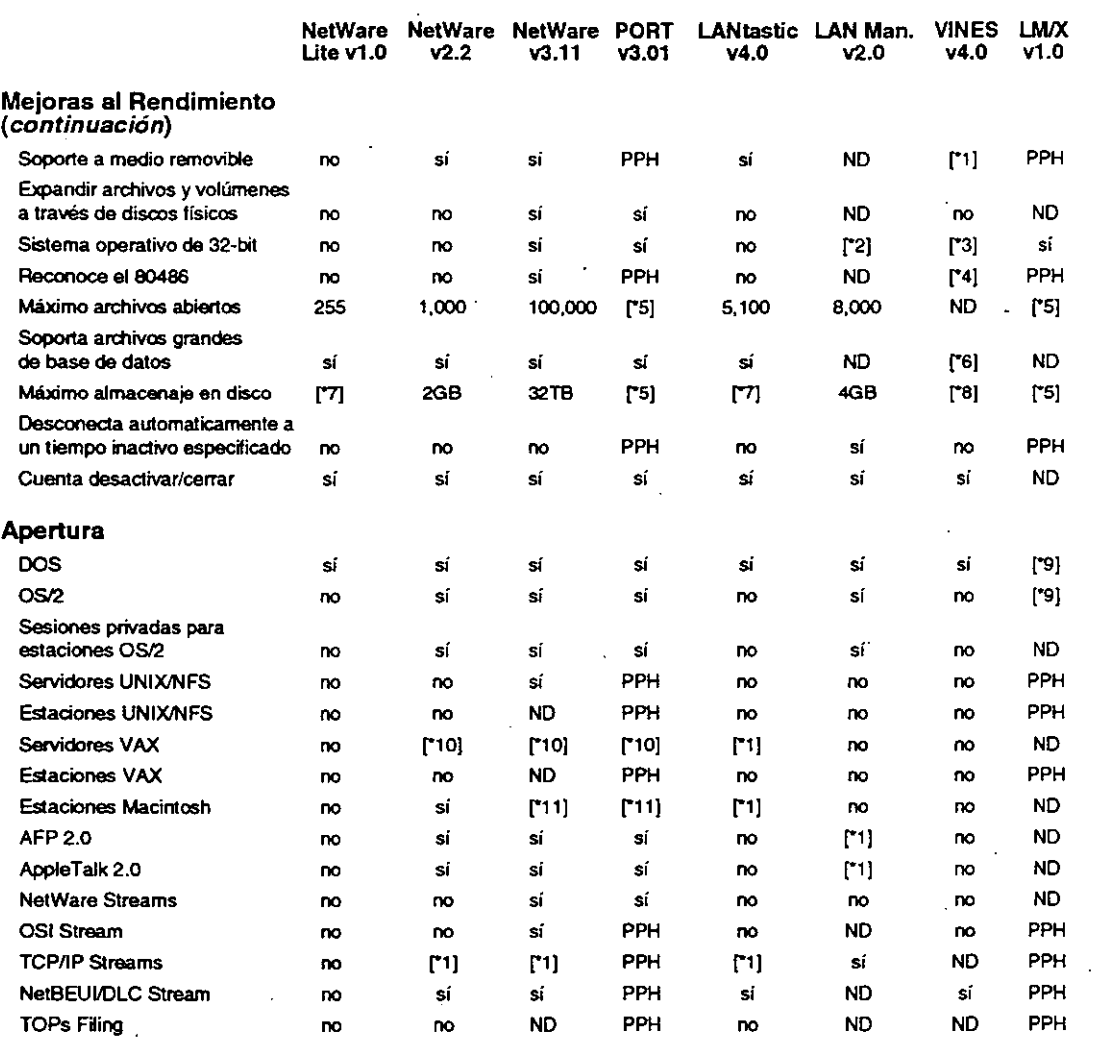

'""1 Requiere productos de terceros

~ Soporte 32·bit para servicios de archivos, entrada/salida y sistemas de soporte de bus; OS/2 es de 16-bits LAN Manager v2.0 procesa apllcaciones en 16 bits.

\*3 sí; sin embargo, actualmente no existen tarjetas de 32-bit que lo soportan.<br>\*4 linstalará HPFS386 al detectar un procesador 386/486.

\*4 Instalará HPFS386 al detectar un procesador 386/486.

\*5 Máximo basado en el sistema host.<br>\*6 sí, pero es muy lento.

"6 sí, pero es muy lento.<br>"7 12GB con DOS 4.x o i

\*7  $12GB$  con DOS 4.x o mayor.<br>\*8 Sin limite.

\*8 Sin limite.<br>\*9 Determina Determinado por el OEM haciendo el puerto.

\*1 O Disponible como opción a costo adicional.

\*11 Requiere un puente 286.

## Curso *de* Información de los Productos de Novel/

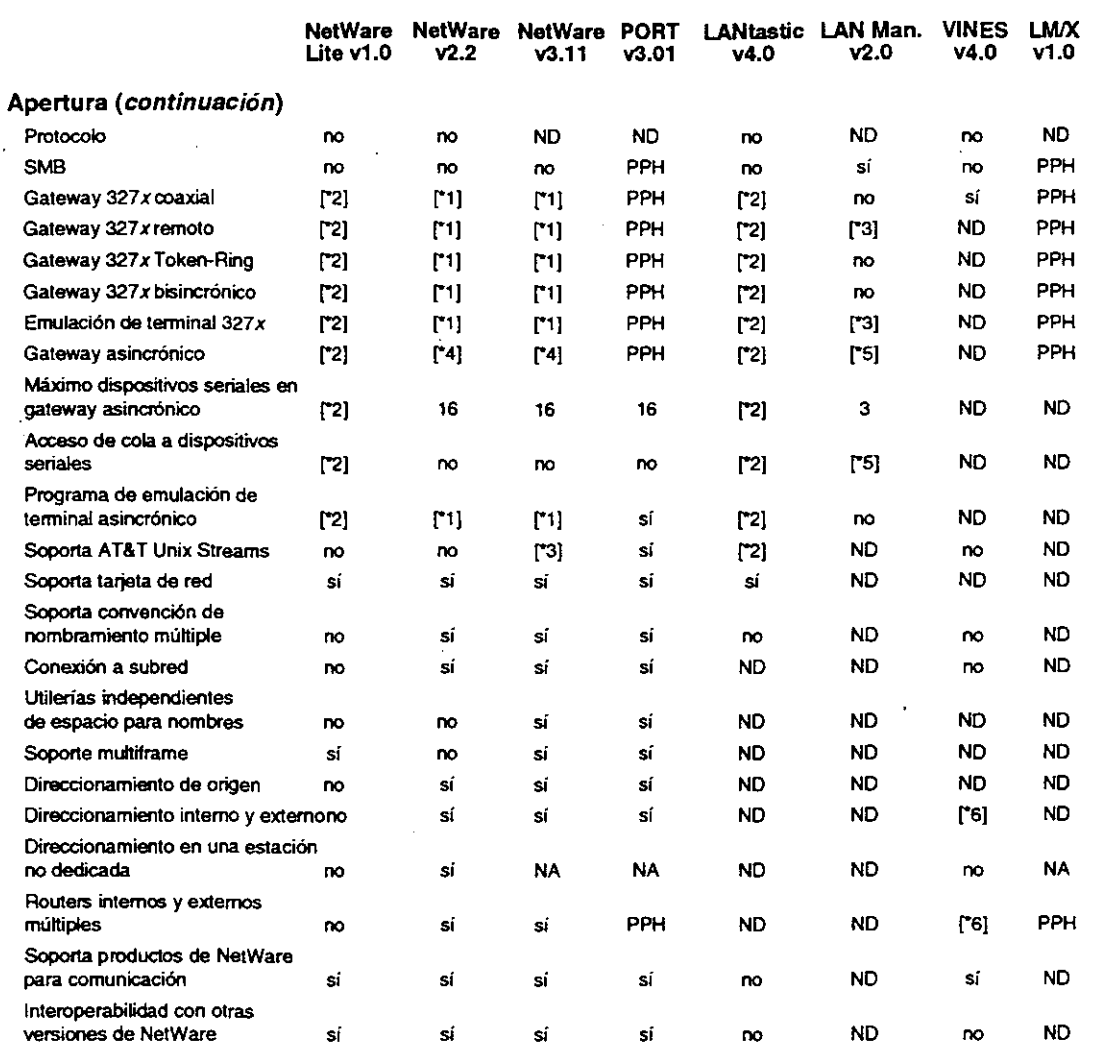

\*1 Disponible como opción a un costo adicional.<br>\*2 Requiere productos de terceros.

\* 2 Requiere productos de terceros.<br>\* 3 Anunciado pero no disponible.<br>\* 4 Requiere NetWare Asynchronous

Anunciado pero no disponible.

\*4 Requiere NetWare Asynchronous Bridge.<br>\*5 Solamente estaciones OS/2.

<sup>\*5</sup> Solamente estaciones OS/2.<br>\*6 Soporta el dereccionamiento

Soporta el dereccionamiento interno, pero no tiene routers externos

Apéndice A

Apéndice A

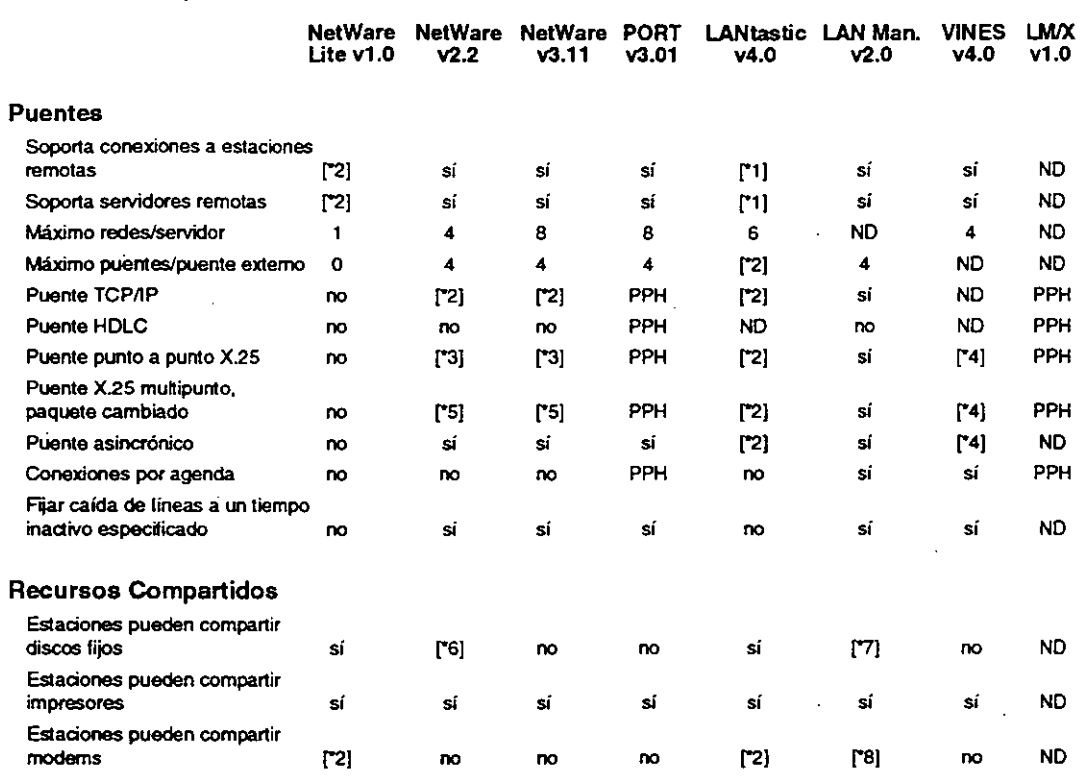

·1 Produdos LAMastic Z.

\*2 Requiere productos de terceros.<br>\*3 Disponible con el puente NetWa '"3 Disponible con el puente NetWare X25 punto a punto.

"4 Disponible como una opción a costo adicional.<br>"5 Disponible con el puente X.25 multipunto.

"5 Disponible con el puente X.25 multipunto.<br>"6 Utilizando Map Assist de Fresh Technolog

\*6 Utilizando Map Assist de Fresh Technologies.<br>\*7 Limitado a un usuario a la vez (por recurso).

\*7 Umitado a un usuario a la vez (por recurso).

Disponible en v2.0 con estaciones OS/2 1.2.

A-7

Curso *de* Información de *los* Productos de Novel!

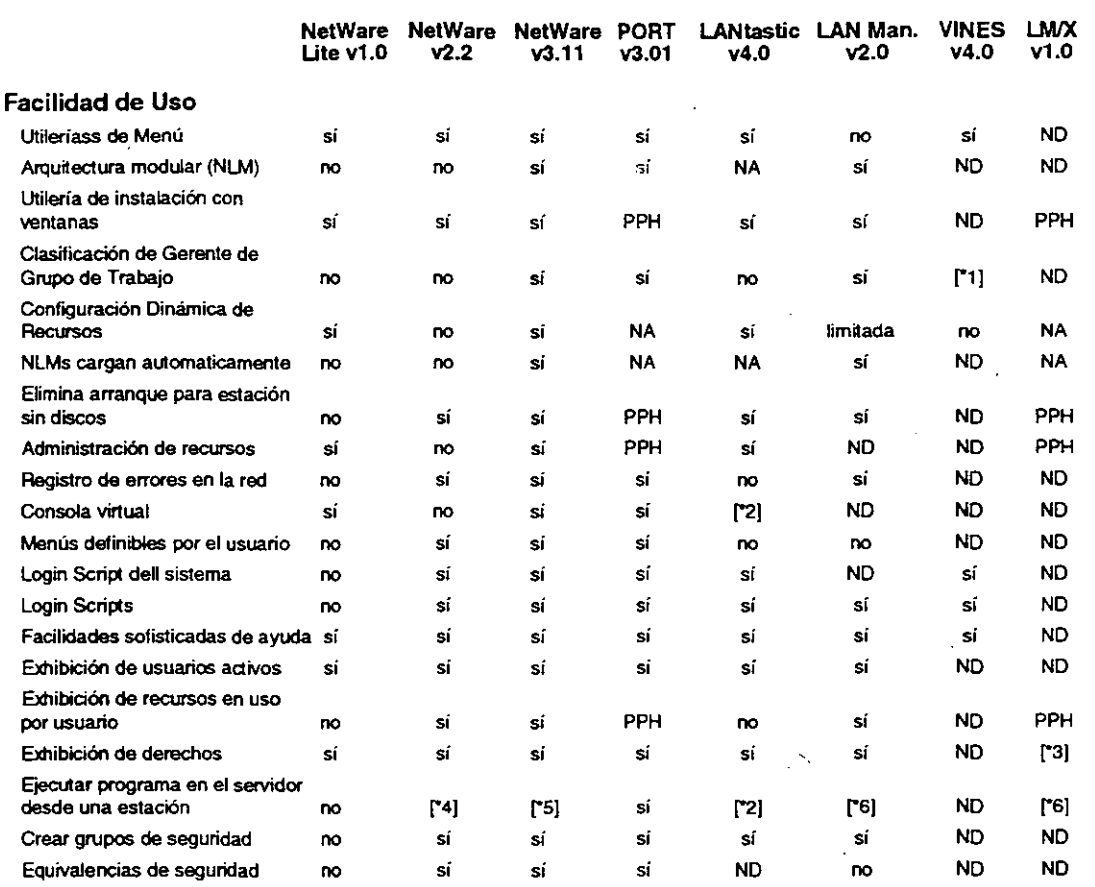

 $\ddot{\phantom{a}}$ 

\*1 Admiristración de grupo basada en el servidor.

Requiere el privilegio de administrador

\* 2 Requiere Network Eye Product.<br>\* 3 Requiere et privilegio de adminis<br>\* 4 Se puede instalar un programa e \*4 Se puede instalar un programa escrito especificamente para correr en el servidor como VAP.

·s Se puede instalar un programa escrito específicamente para correr en el servidor como NLM.

Debe ser un programa OS/2. Se debe hacer la solicitud desde una estación OS/2.  $\overline{\mathbf{S}}$ 

**Apéndice A** 

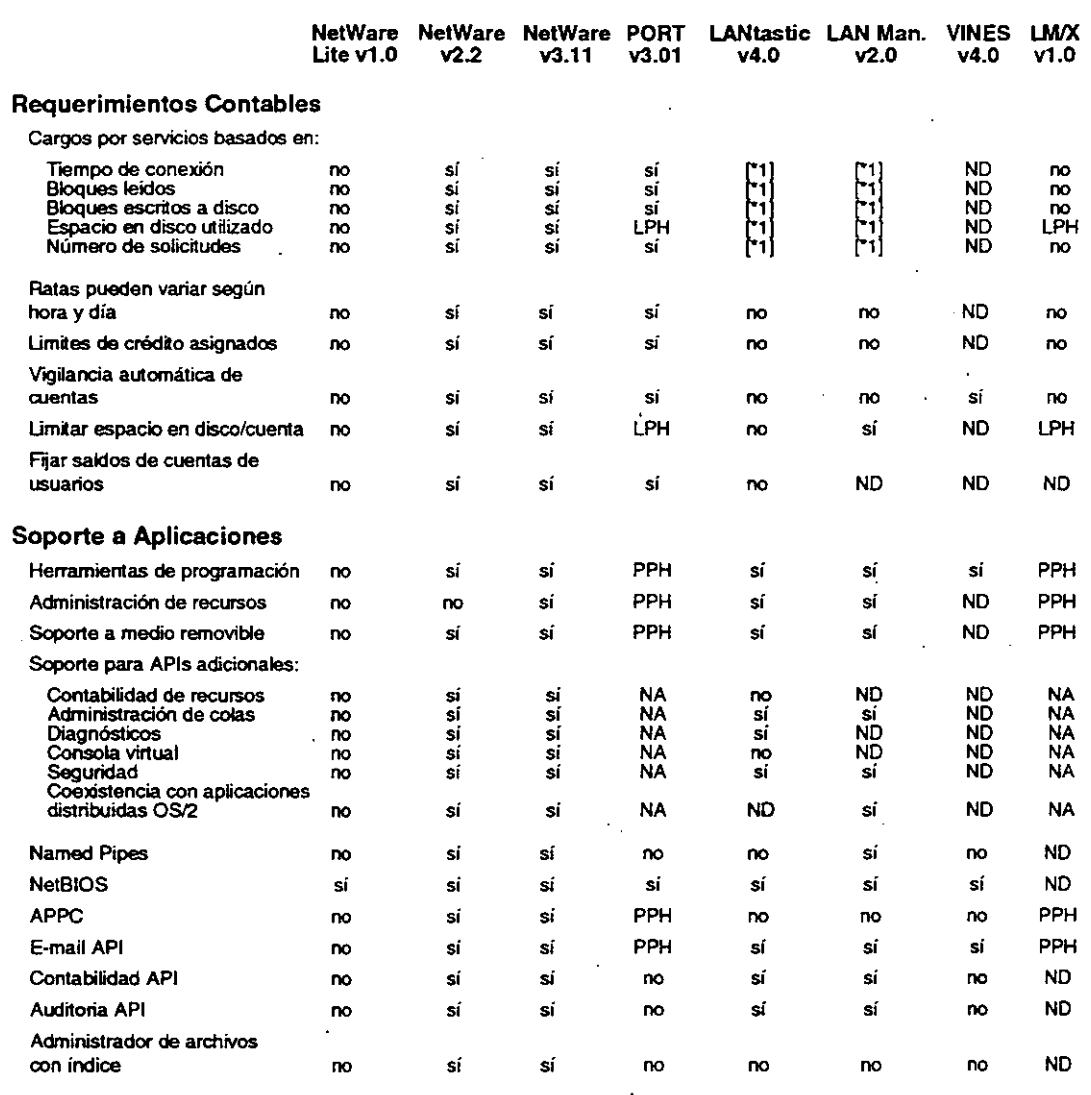

**•1 Registra la información, se puede hacer los cargos con un producto externo** 

 $A-9$ 

#### Curso de *Información de los Productos de Novell*

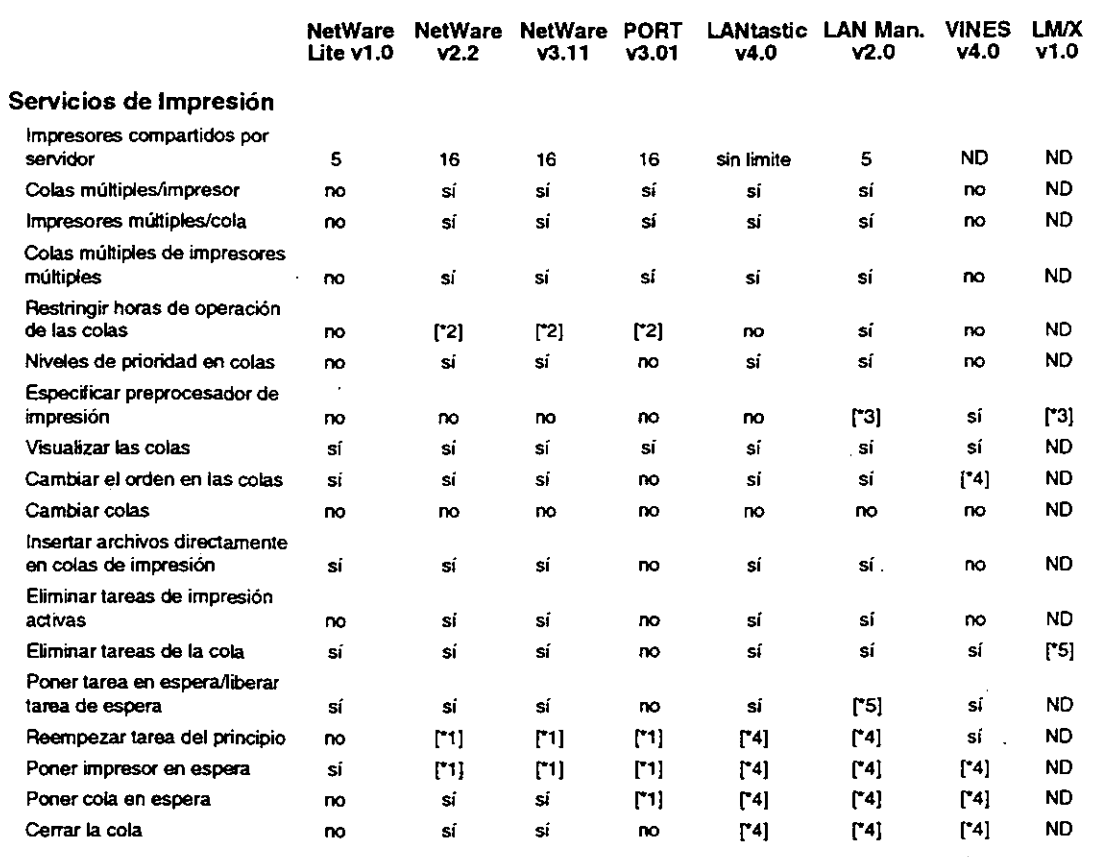

"\*1 Requiere acceso a la consola del servidor de impresión.

"2 Se pueden cambiar tareas individuales a una hora mas tarde.<br>"3 Preprocesador es un programa OS/2.<br>"4 Requiere privilegio de administrador.

~ Preprocesador es un programa OS/2.

\*4 Requiere privilegio de administrador.<br>\*5 Solamente en estaciones OS/2.

Solamente en estaciones OS/2.

Apéndice A

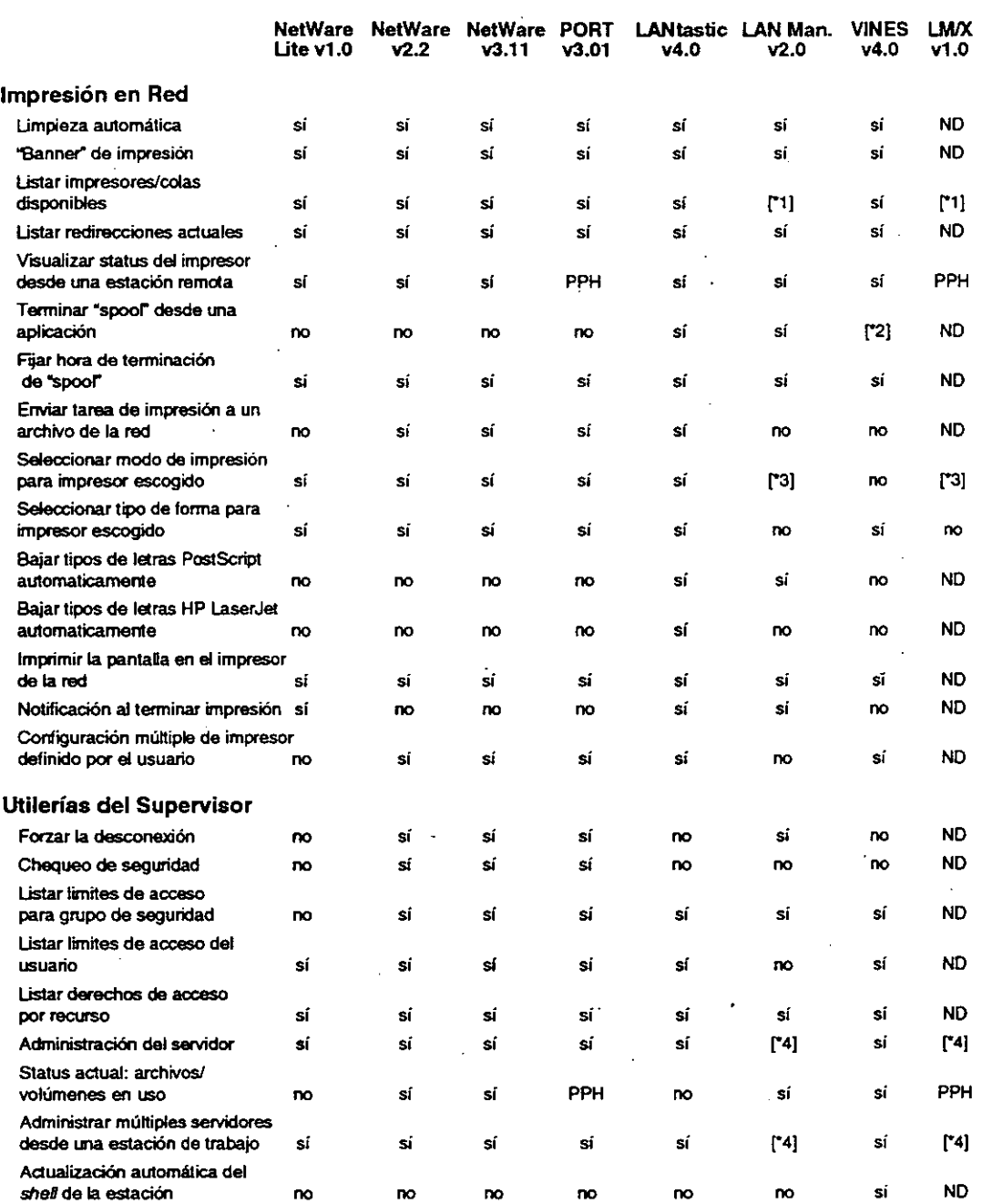

\*1 Solamente en estaciones OS/2.<br>\*2 Programadores de aplicaciones \*2 Programadores de aplicaciones tienen un API para induir esta capacidad.

'\*3 Se puede realizar una función similar fijando colas múbip¡es al mismo impresor.

•4 Requiere que el supervisor utitice una estación OS/2.

**Curso** *de* **Información de los Productos de Novel/** 

 $\ddot{\phantom{0}}$ 

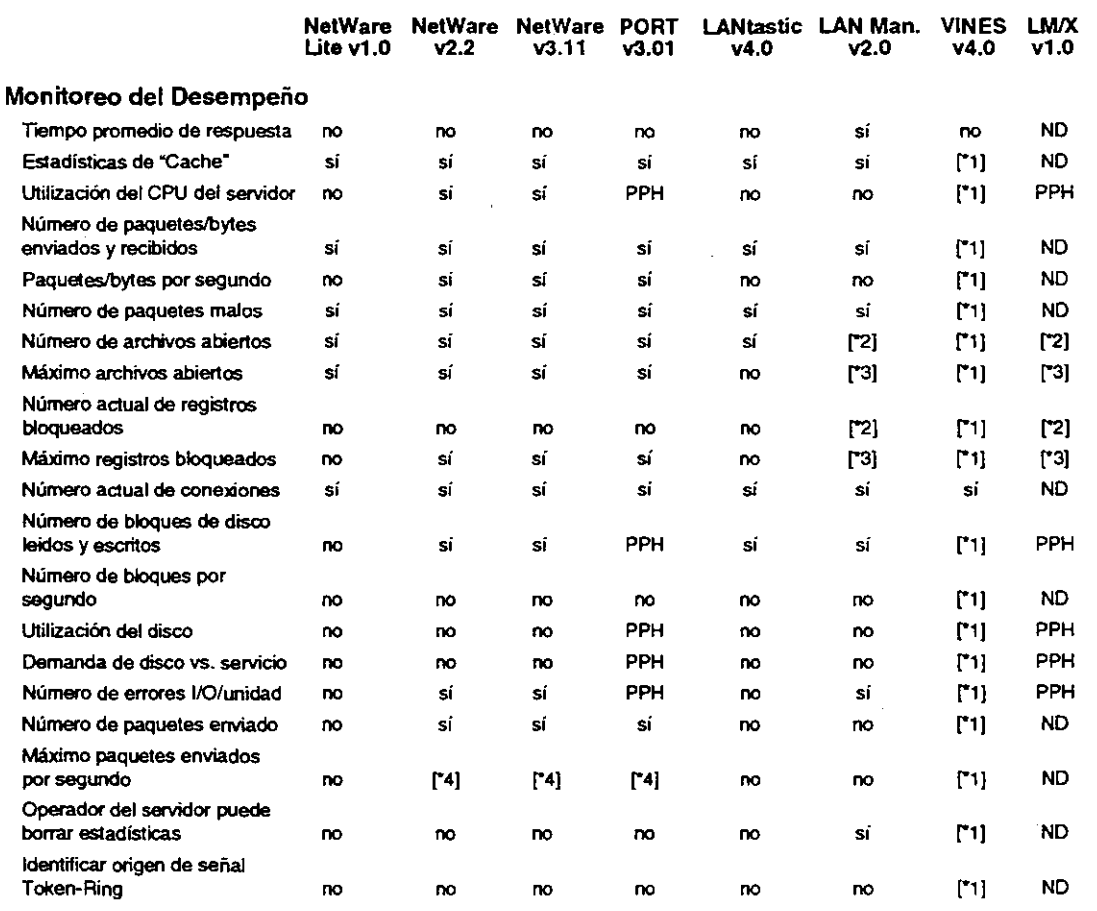

<sup>\*1</sup> Requiere Network Management System Option.

**'"2 Usuario los debe cootar** 

**Requiere LAN vision.** 

**'""4 Máximo buffers de direccionamiento utilizados.** 

**Apéndice A** 

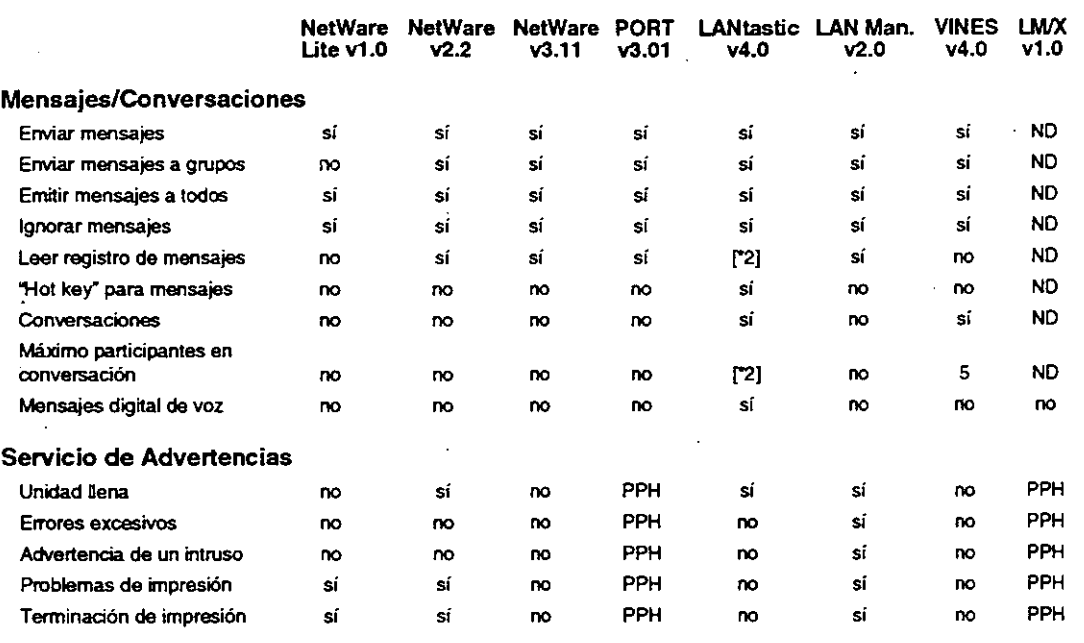

\*1 Requiere NetWare Management System Option. .. **2 Vía caraderísticas de correo** 

*A·13*
### Observaciones

**Novell Authorized Education Centers** (801) 429-5508. 1-800.233-3382

N

# **File Server Installation**

## QUICK PATH CARD

Page references are for the NetWare v3.11 Installation manual.

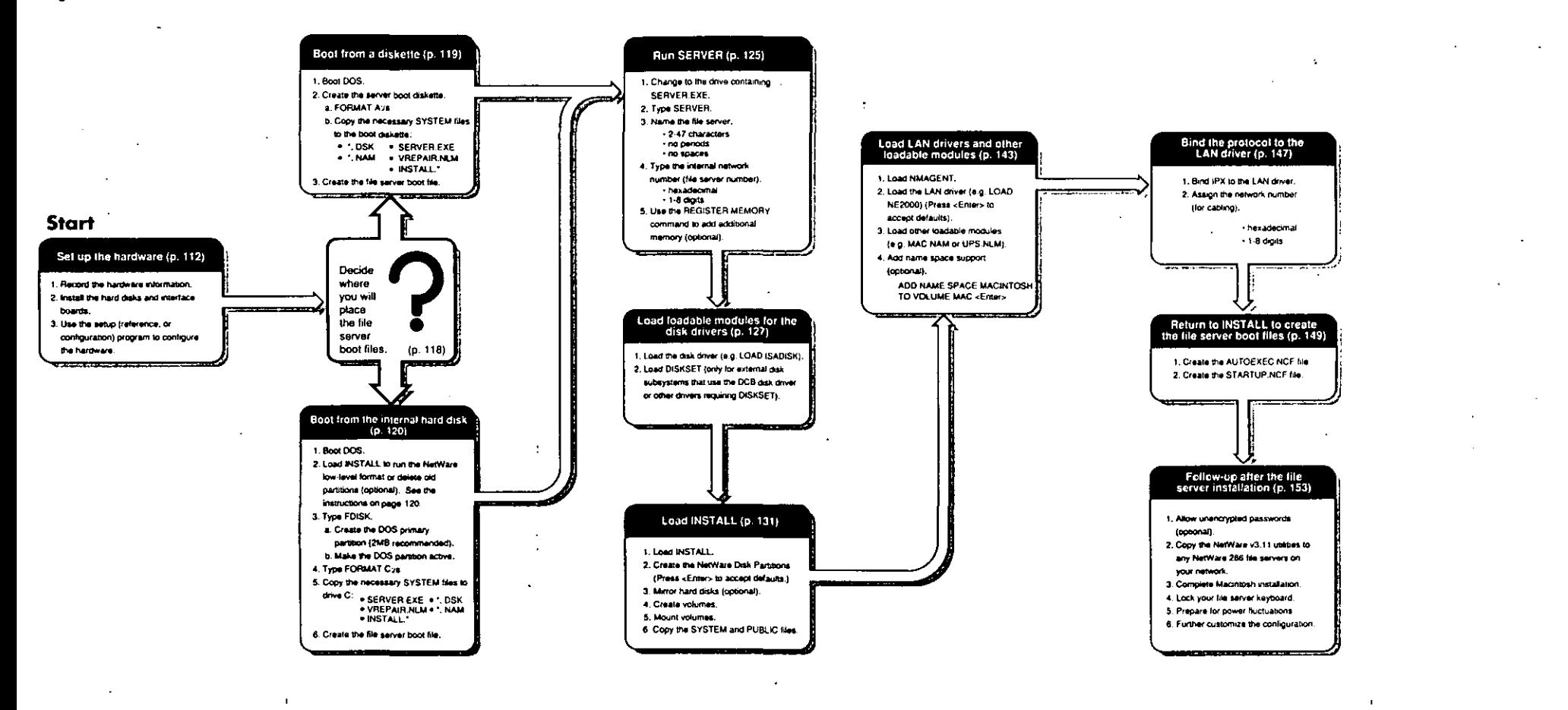

**WNOVELL.** For use with the NetWare v3.11 Installation manual

100-000936-001

J

## **DOS Workstation Installation**

## QUICK PATH CARD

#### Page references are for the NetWare v3.11 Installation manual.

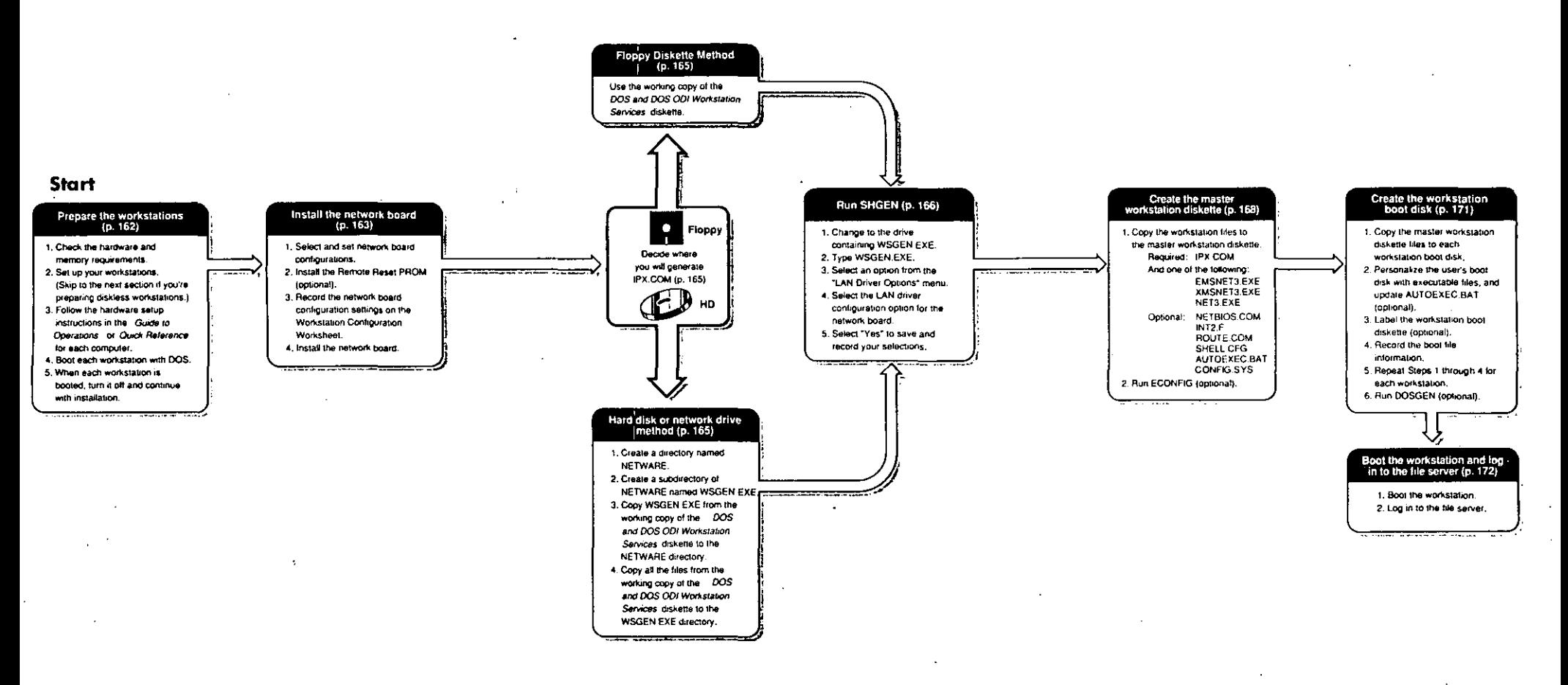

#### M NOVELL. For use with the NetWare v3.11 Installation manual.

۱.

100-000937-001

么

## Upgrade v2.x to v3.11 (Transfer Method)

## QUICK PATH CARD

Page references are for the NetWare v3.11 Installation manual.

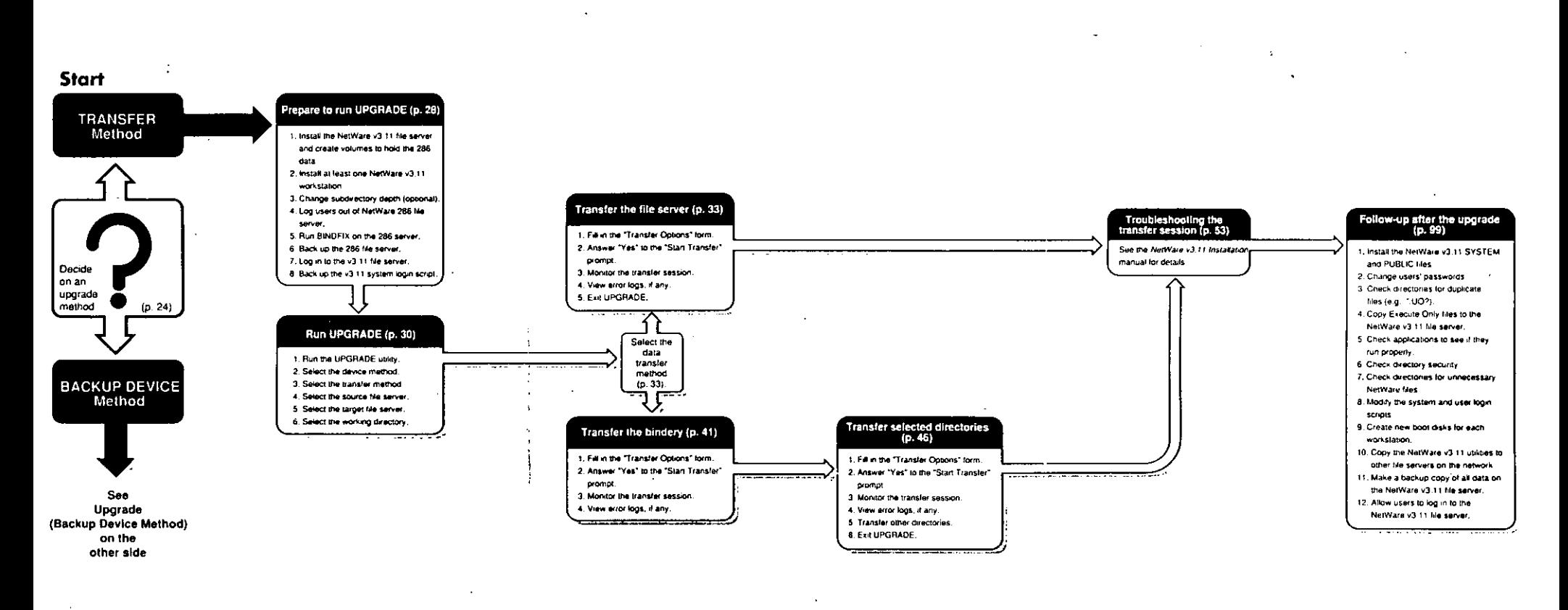

**NNOVELL.** For use with the NetWare v3.11 Installation manual.

 $\mathcal{G}$ 

3

### Upgrade v2.x to v3.11 (Backup Device Method)

### QUICK PATH CARD

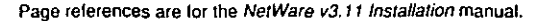

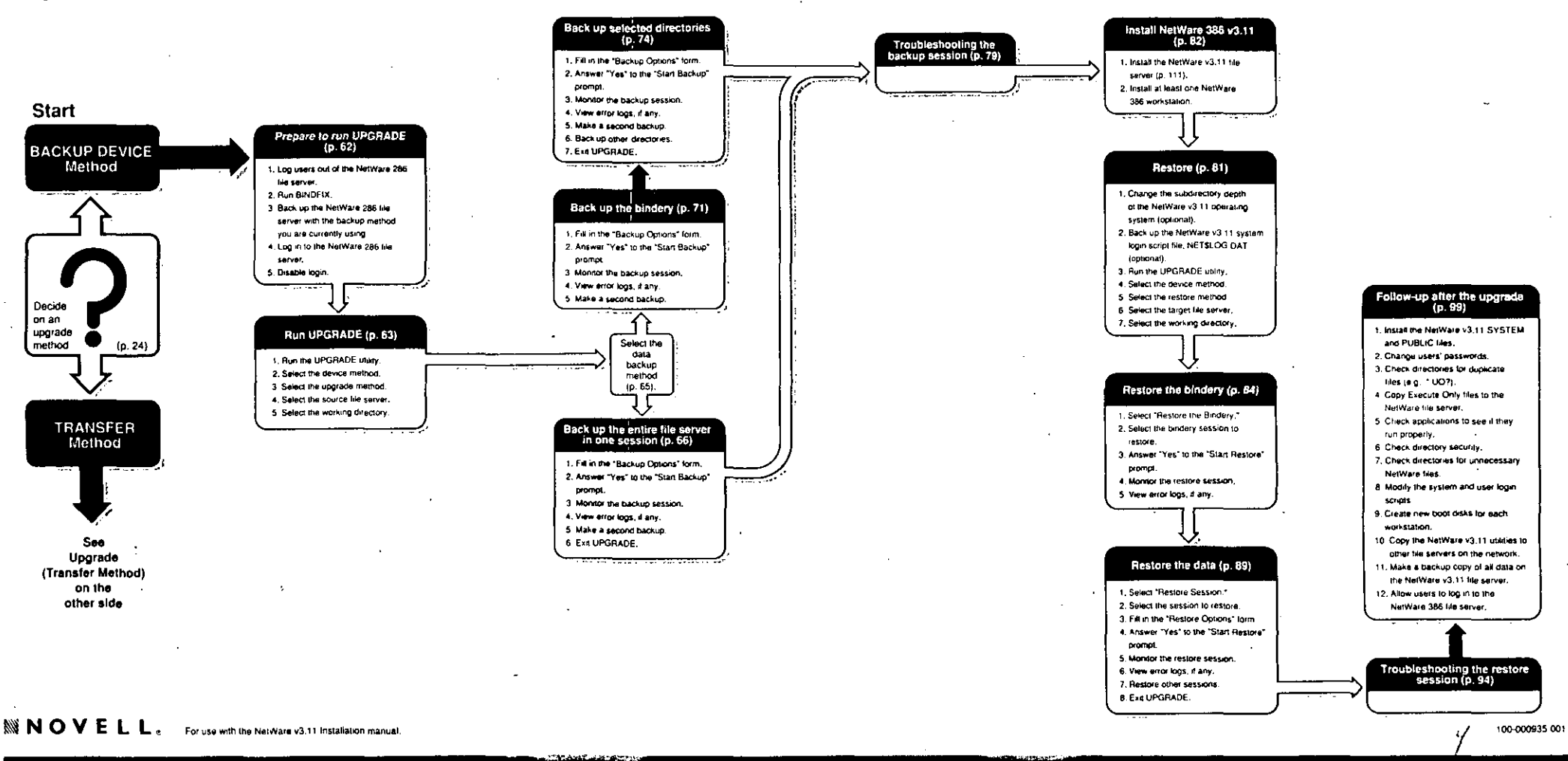

# **Network Setup**

#### Page references are for the NetWare v3.11 Installation manual.

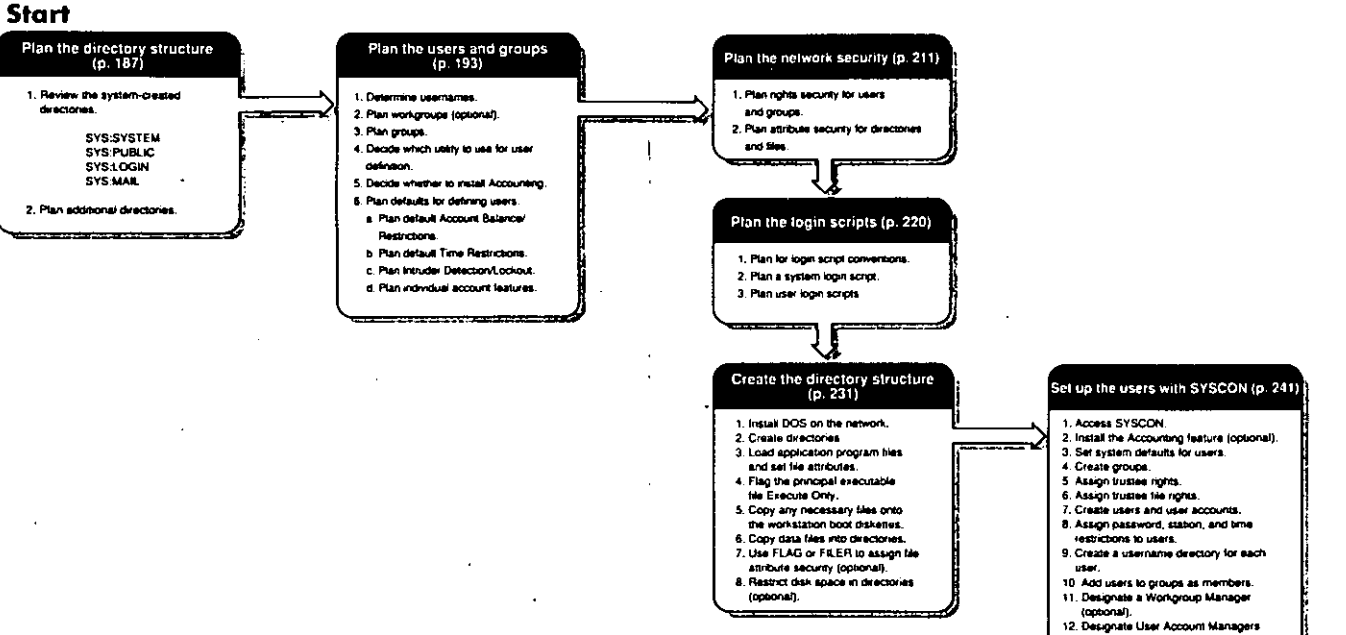

(conoral). (upinate).<br>13. Create the aystem login script. 14. Create users' login scripts.

# QUICK PATH CARD

**NOVELL.** For use with the NetWare v3.11 Installation manual

 $\mathcal{C}_{\mathbb{C}}$ 

5 100-000938-001

## Upgrade v3. $x$  to 3.11

Page references are for the NetWare 386 Installation manual.

## QUICK PATH CARD

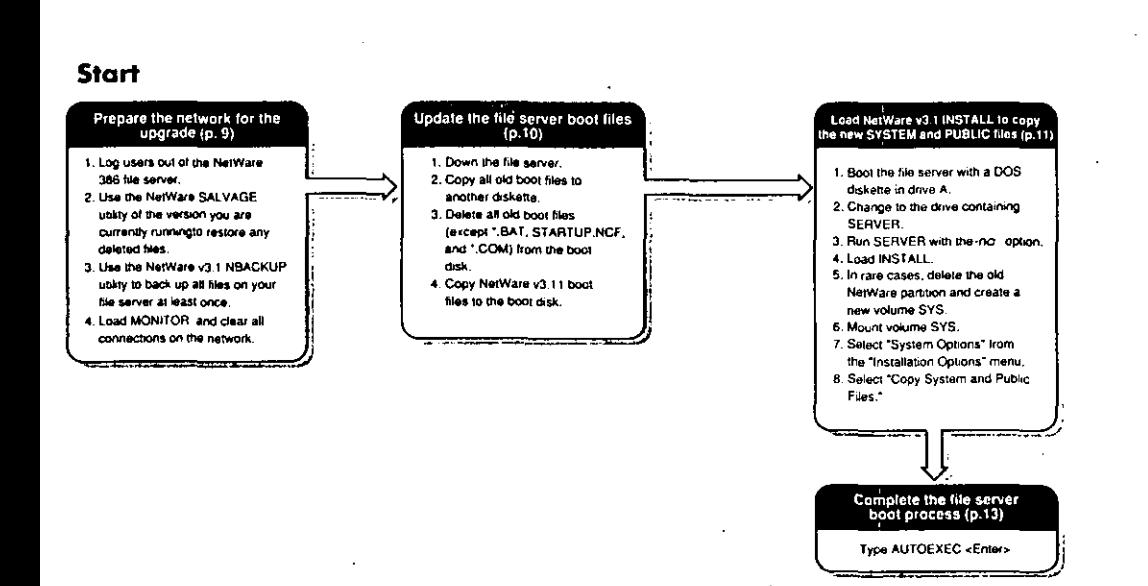

**WNOVELL.** For use with the NetWare 386 Installation manual.

 $\sim$ 

100-000939-001

6

## **Print Server**

# **QUICK PATH CARD**

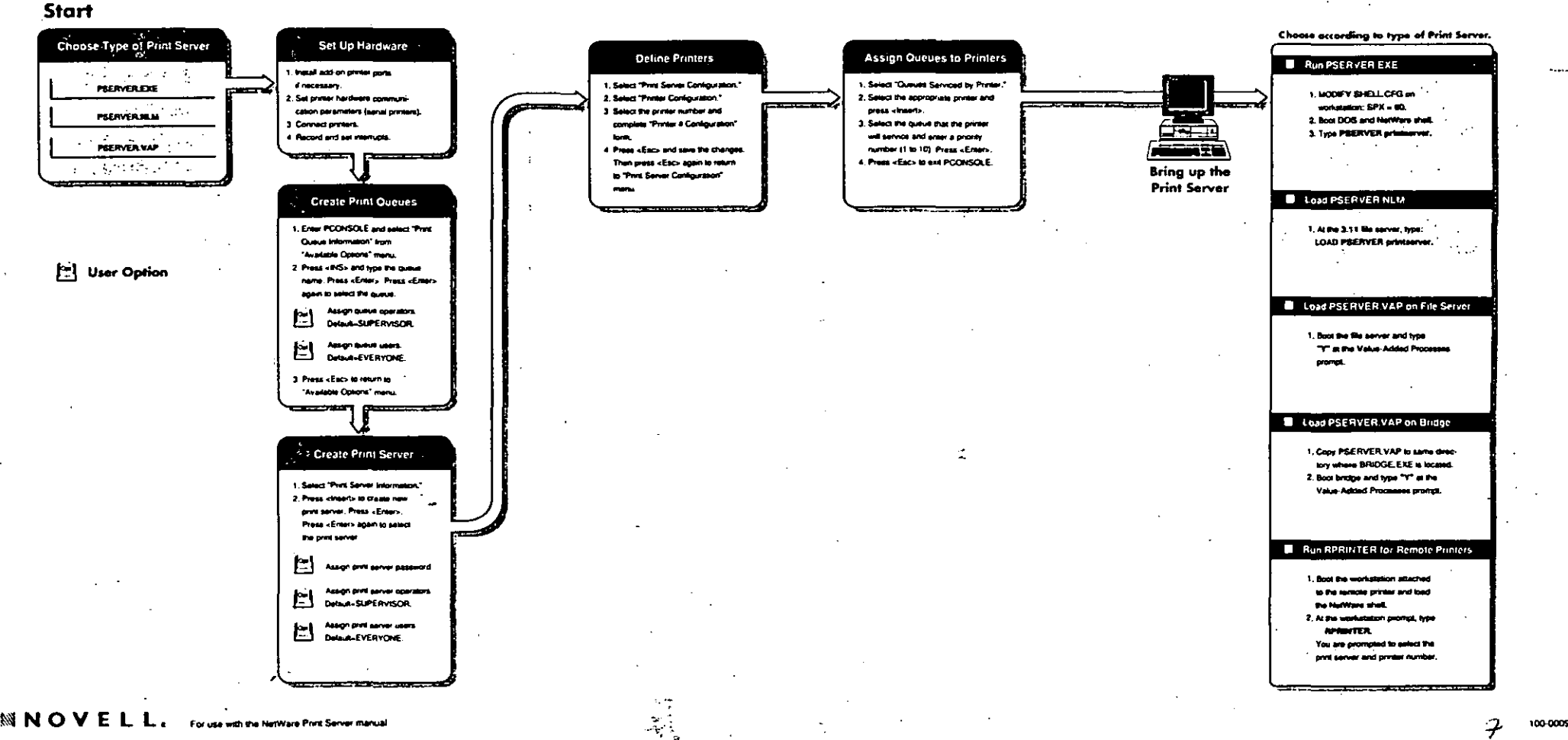

100-000922-001

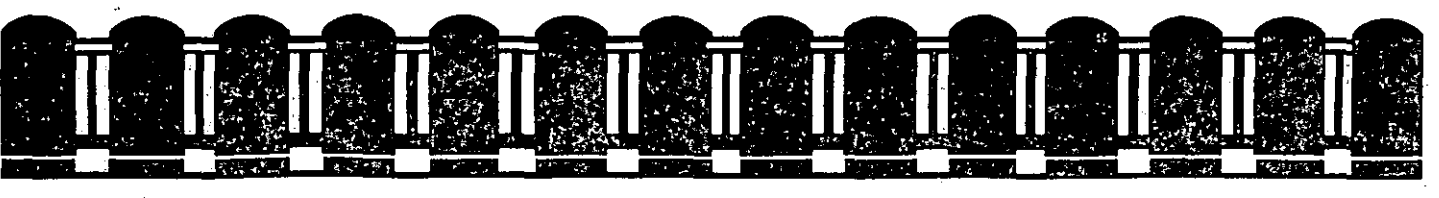

#### **DIVISION DE EDUCACION** JTINUA つハ  $\subset$ FACULTAD DE INGENIERIA U.N.A.M.

INSTALACION Y MANEJO DE REDES LAN DE MICROS CON NETWARE DE NOVELL

### MATERIAL DE APOYO DIDACTICO

COMANDOS DE CONSOLA

ABRIL - MAYO

1994

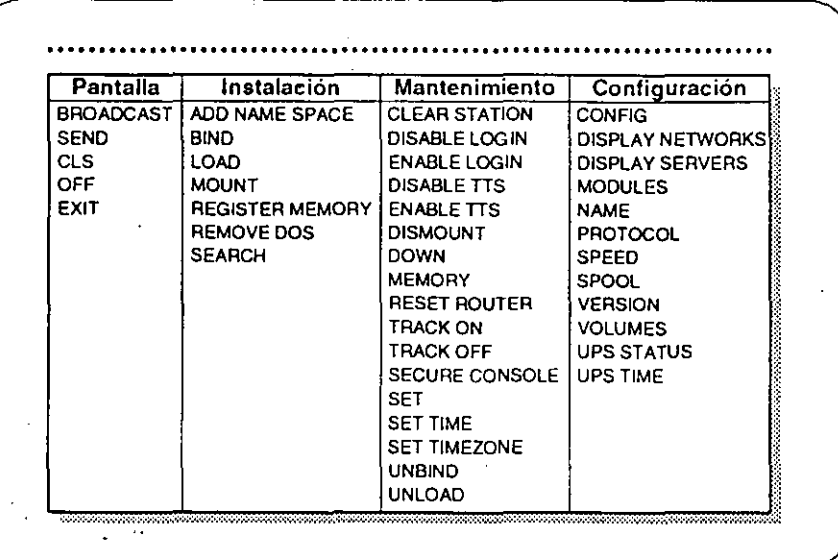

#### Comandos de Consola

Los comandos de consola forman parte del programa del servidor SERVER.EXE, que se ejecuta para instalar un servidor de NetWare v3.11.

Una vez instalado el servidor, estos comandos facilitan al supervisor o operador de consola la realización de varias tareas concernientes la administración de un ambiente de redes.

NetWare tiene cuatro tipos de comandos de consola:

- Exhibición en Pantalla
- Instalación
- Mantenimiento
- Información de Configuración

*7·2* 

Documentación: Para información sobre comandos específicos y su sintaxis, vea los comandos individuales en *NetWare v3. 11 System Admínistration.* 

Revisión 1.02

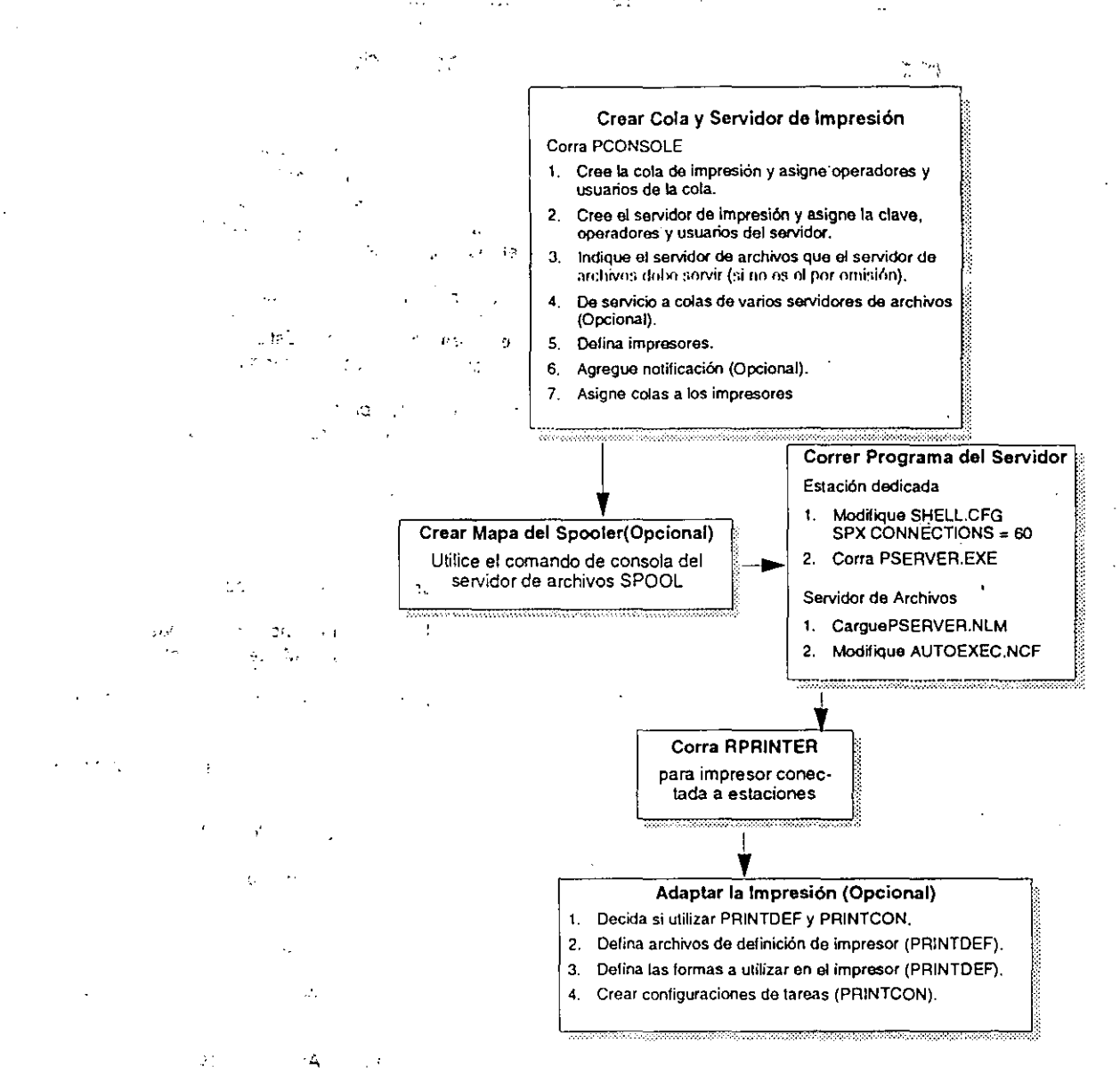

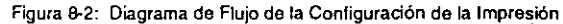

 $\sim$  $10\%$  as:

 $\mathbb{C}$ 

*·r* , **TIME** .. , ۰z ·~,··  $\cdot$ 

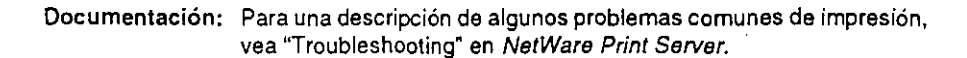

Revisión 1.02 B-17

#### Utilerías de Estación de Trabajo

Las Utilerias de Estación de Trabajo se utilizan desde una estación de trabajo. Algunas de ellas ofrecen un mejor funcionamiento al ser utilizadas por un supervisor de la red en vez de por un usuario normal. Algunas solamente están disponibles a supervisores (estas se indican por un asterisco en este apéndice).

Las utilerias de estación de trabajo son de dos tipos:

Utilerías de Línea de Comando. Estas se ejecutan  $\bullet$ directamente desde la línea de comando.

 $\ddot{\phantom{a}}$ 

• Utilerías de Menú. Estas presentan un Menú que permite al usuario ver y efectuar varias tareas relacionadas.

#### \_Utilerías de Línea de ·comando

**APENDICE C** 

' ..

..

 $\mathbf{y}_{\mathbf{z},\mathbf{z}}$ 

'·1

Las utilerías de línea de comando disponibles son:

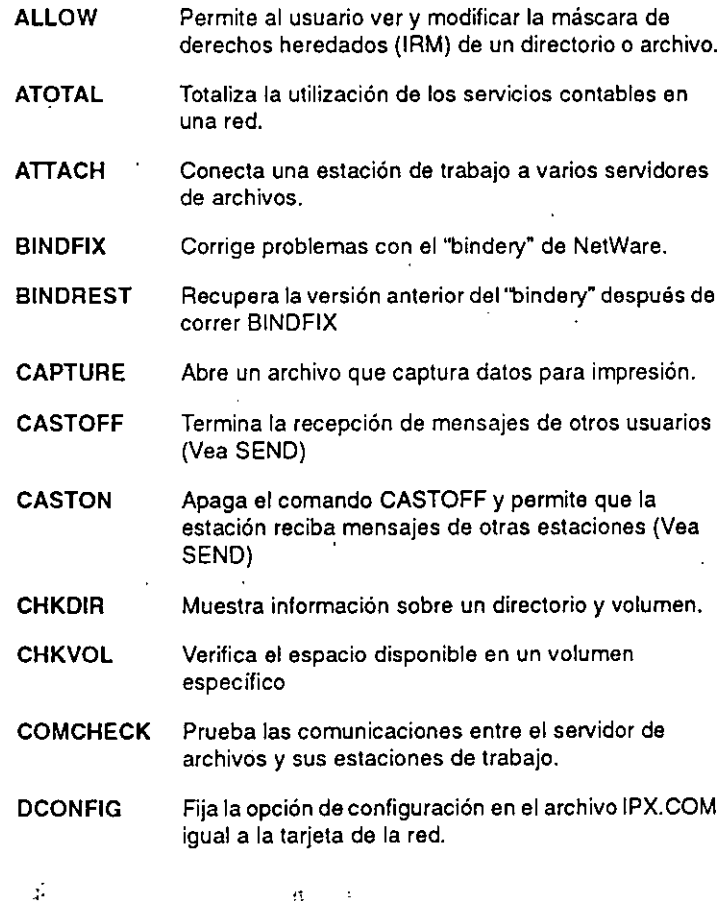

Revisión 1.02

C-1

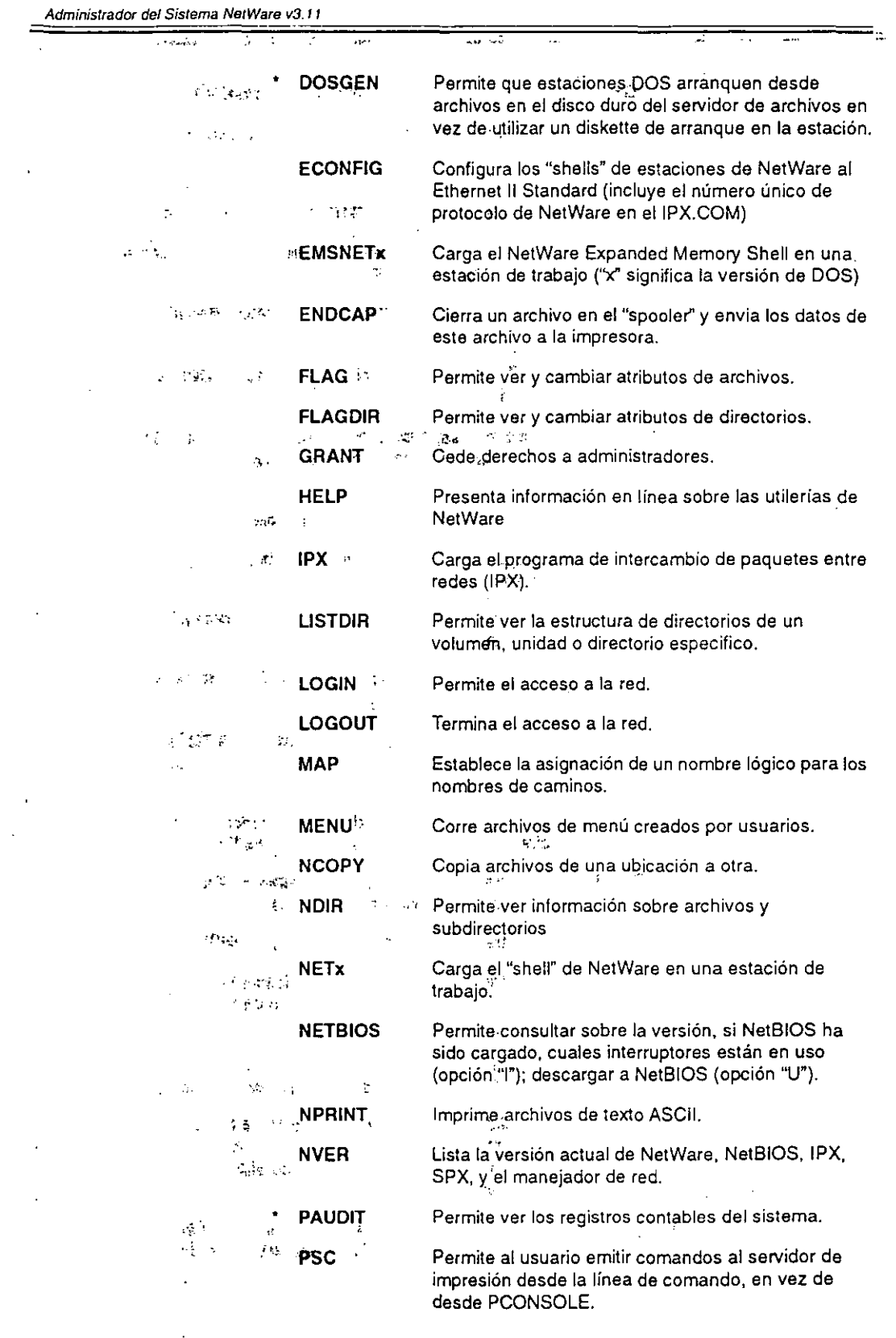

Revisión 1.02

 $C-2$  $\ddot{\phantom{a}}$ 

 $\pmb{\gamma}$ 

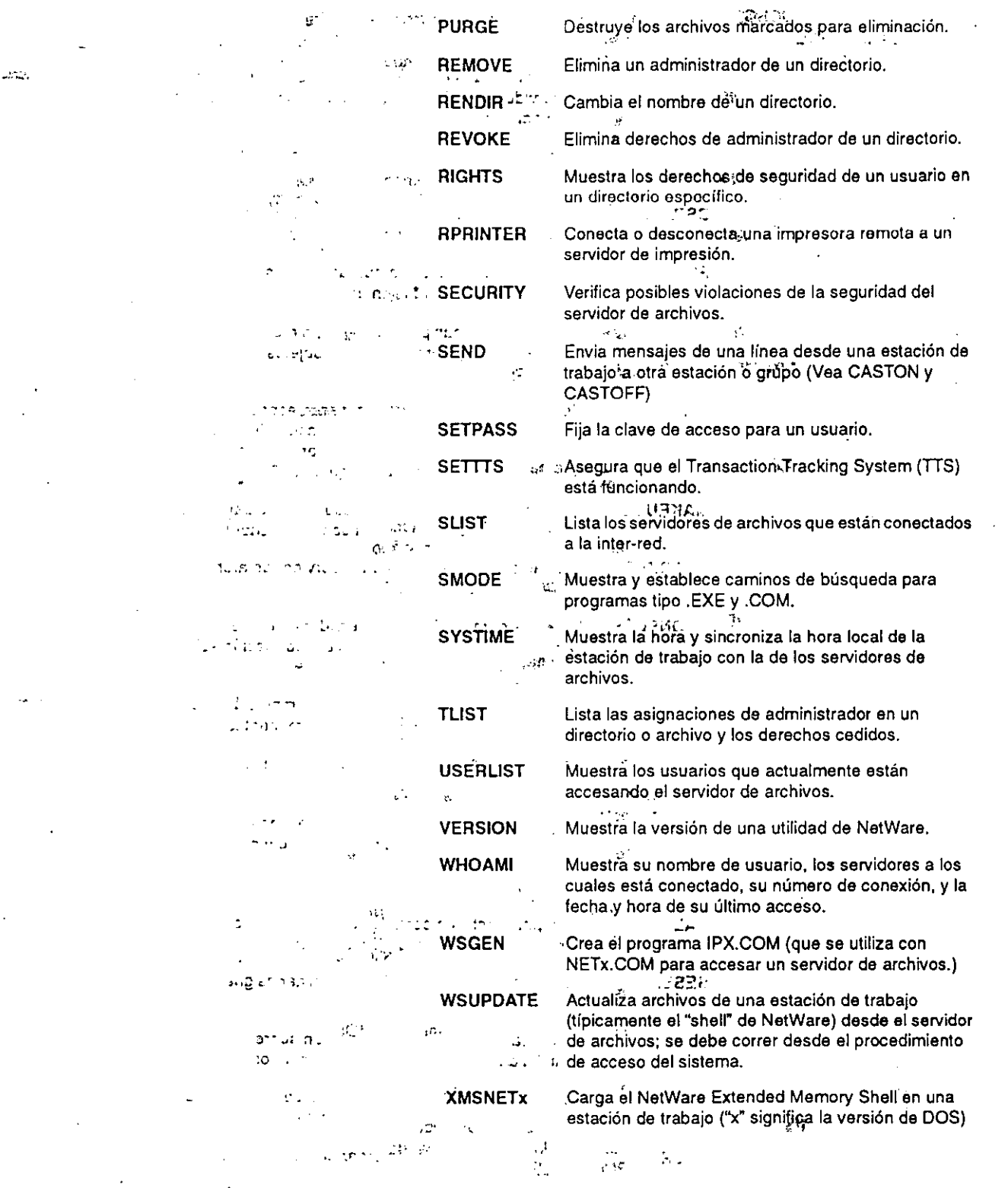

 $\ddotsc$ 

Revisión 1.02

-74

 $c<sub>3</sub>$ 

 $\ddot{\phantom{1}}$  $\mathsf{S}$ 

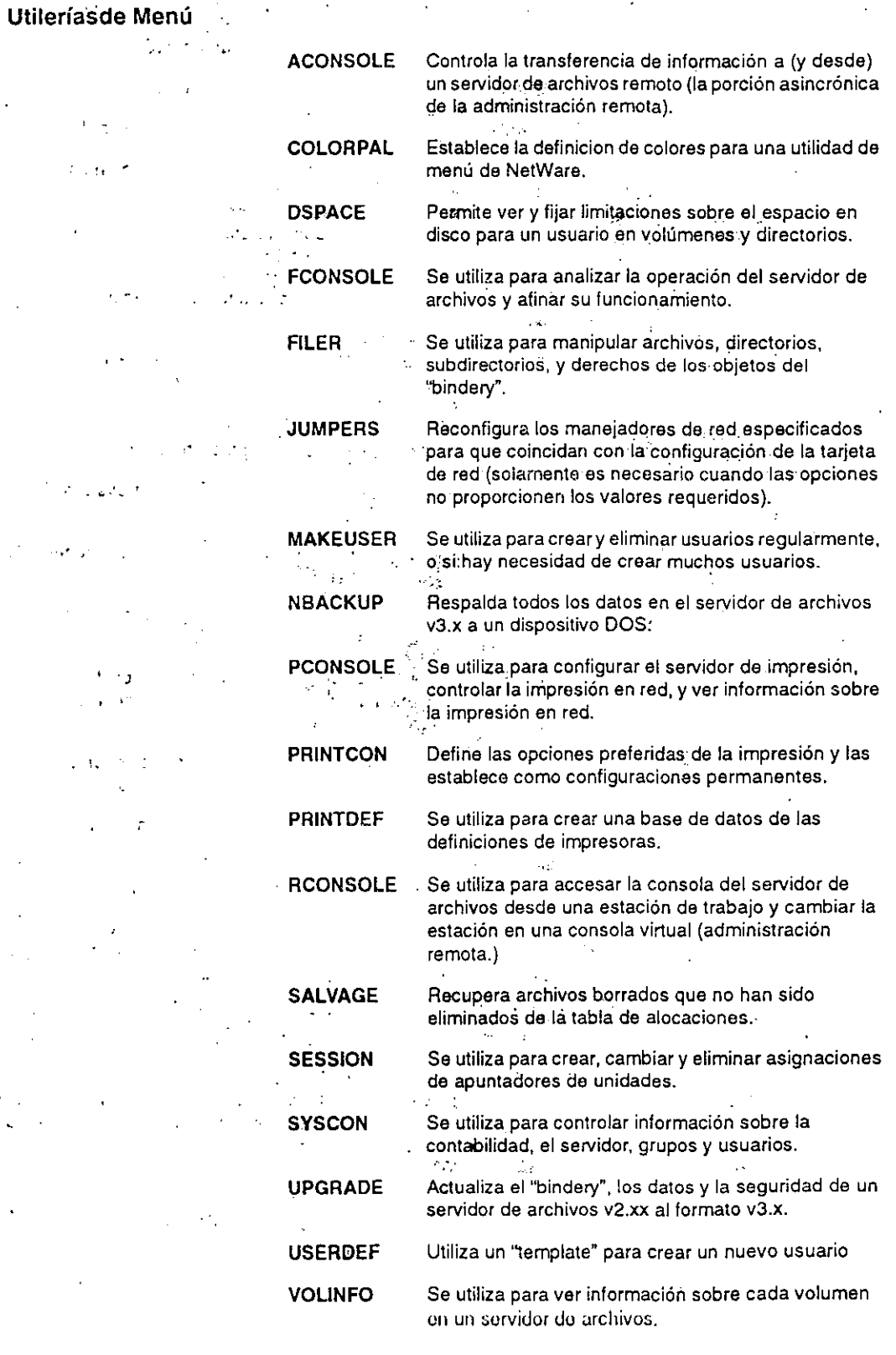

Revisión 1.02

 $C-4$